# **intra-mart WebPlatform/AppFramework Ver.7.0**

ワークフロー 仕様書

**2010/11/30** 第 **5** 版

| 変更年月日      | 変更内容                                            |  |  |  |  |  |  |  |
|------------|-------------------------------------------------|--|--|--|--|--|--|--|
| 2008/07/07 | 初版                                              |  |  |  |  |  |  |  |
| 2009/02/27 | 第2版                                             |  |  |  |  |  |  |  |
|            | [1.2.12.3 起票後に保管される保存場所]内の誤記を修正                 |  |  |  |  |  |  |  |
|            | 「1.2.23.2 メールの送信対象の実際の対象者]内の誤記を修正               |  |  |  |  |  |  |  |
|            | 「2.1 BPWCore.properties]内の誤記を修正                 |  |  |  |  |  |  |  |
|            | 「2.1.5 テンプレートメール ダイレクト URL 有効期限]に設定単位を追加        |  |  |  |  |  |  |  |
|            | 「2.1.9 バッチ処理機能関連設定 承認履歴テーブルデータ保持期限/モニタリングテーブルデー |  |  |  |  |  |  |  |
|            | タ保持期限1 に設定単位を追加                                 |  |  |  |  |  |  |  |
|            | 「2.1.7 トリガー機能関連設定]に記述例を追加                       |  |  |  |  |  |  |  |
|            | 「2.1.8 任意採番機能関連設定]に記述例を追加                       |  |  |  |  |  |  |  |
| 2009/06/30 | 第 3 版                                           |  |  |  |  |  |  |  |
|            | 「1.2.6.3.3 バージョン有効期間外に「起票指定日」を指定]内の誤記を修正        |  |  |  |  |  |  |  |
|            | 「1.2.21.1 本人と代理処理の関係]内の誤記を修正                    |  |  |  |  |  |  |  |
|            | [2.1.14 アプリケーションロック機能関連設定]に説明を追記                |  |  |  |  |  |  |  |
| 2009/10/30 | 第4版                                             |  |  |  |  |  |  |  |
|            | 「1.2.23.1 メール置換文字列の種類と意味]内の誤記を修正                |  |  |  |  |  |  |  |
|            | 「1.2.23.4 ショートカットアクセス機能」内の誤記を修正                 |  |  |  |  |  |  |  |
| 2010/11/30 | 第5版                                             |  |  |  |  |  |  |  |
|            | 「1.2.6.1 過去起票]に説明を追記しました。                       |  |  |  |  |  |  |  |
|            | [1.2.6.2 未来起票]に説明を追記しました。<br>$\bullet$          |  |  |  |  |  |  |  |
|            | 「2.2.2 新着タスク表示件数 関連設定]内の誤記を修正                   |  |  |  |  |  |  |  |
|            | 「1.2.15 振替]内の代理に関する説明を追記しました。                   |  |  |  |  |  |  |  |
|            |                                                 |  |  |  |  |  |  |  |

<< 変更履歴 >>

# << 目次 >>

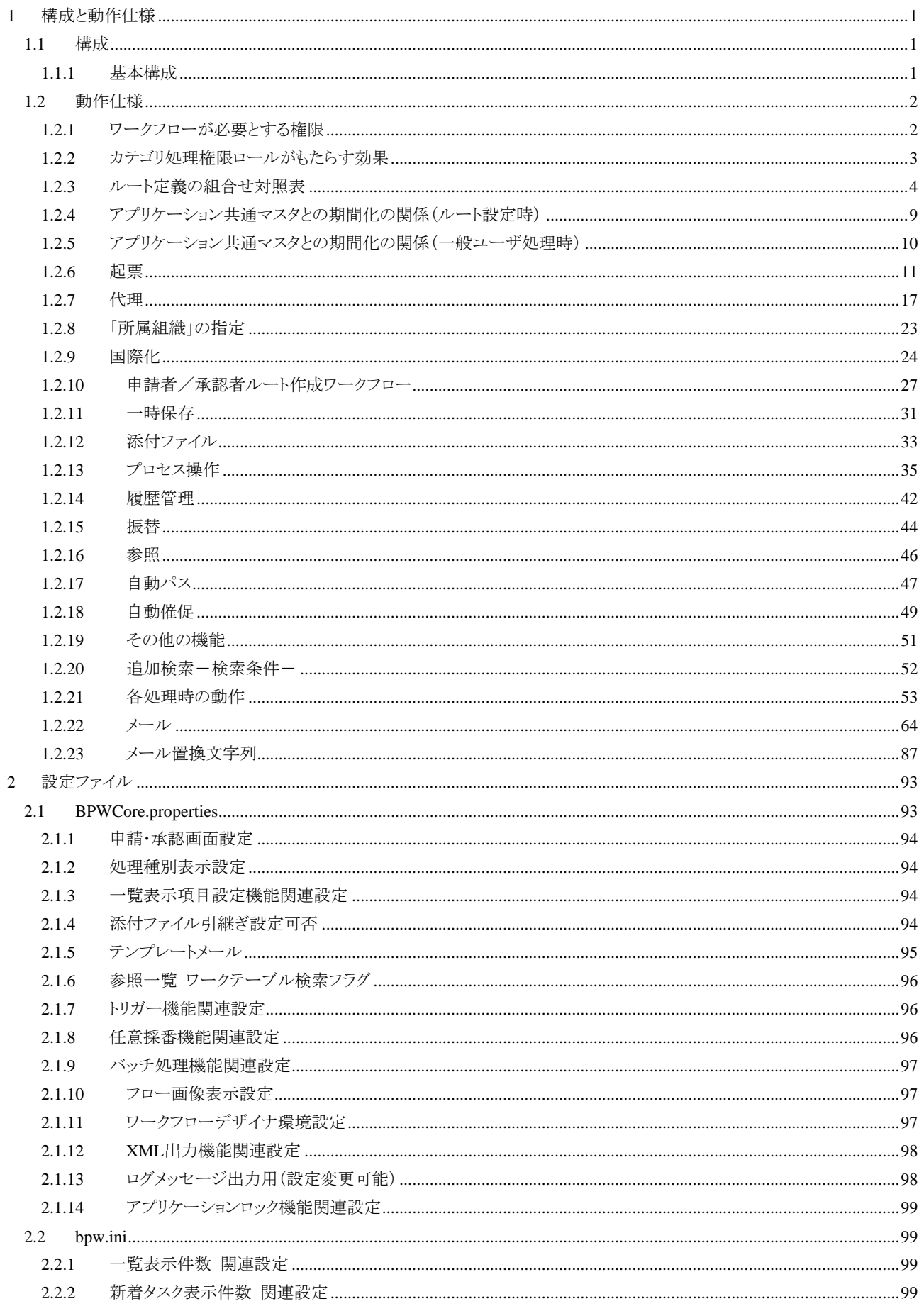

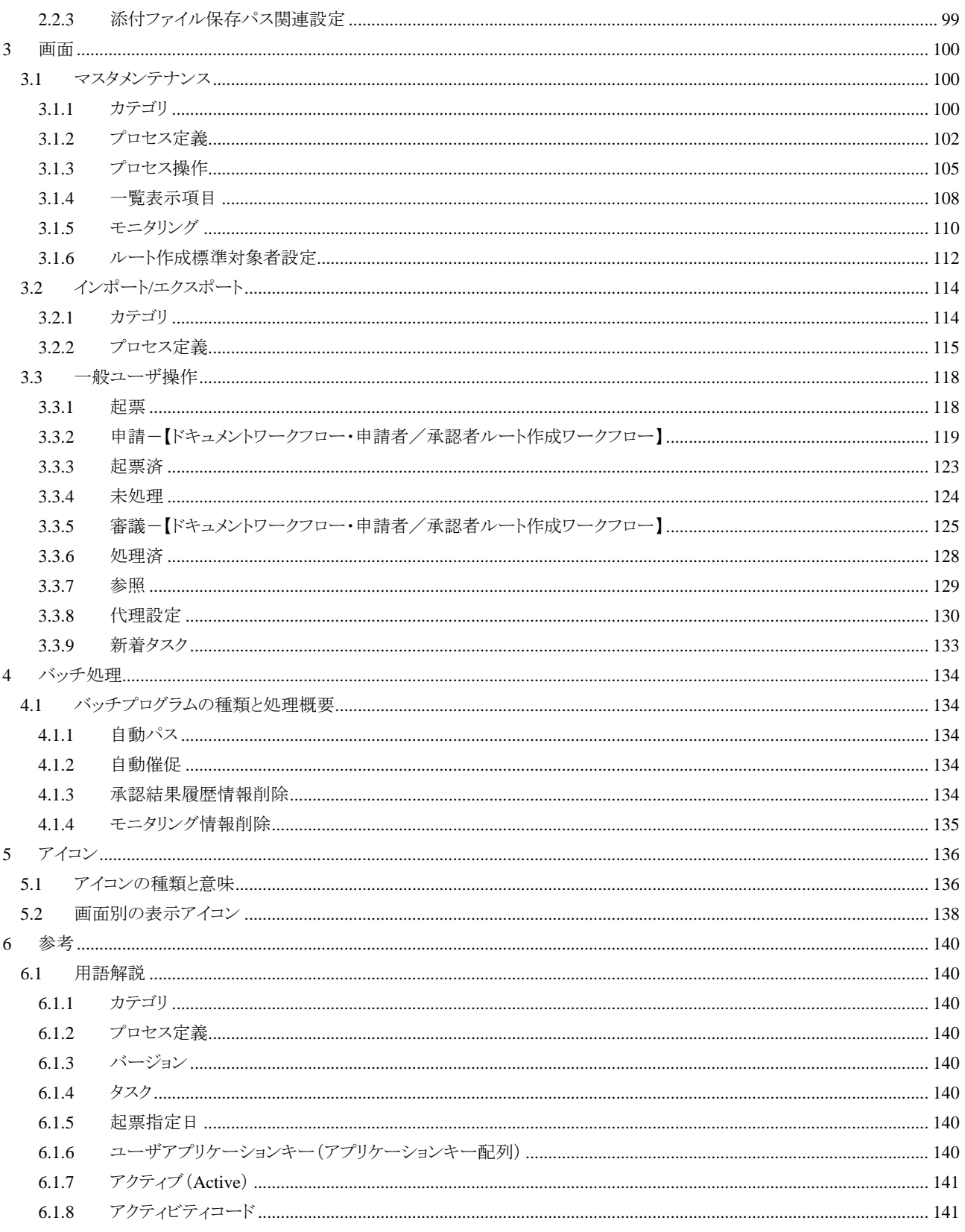

# <span id="page-6-0"></span>**1** 構成と動作仕様

# <span id="page-6-1"></span>**1.1** 構成

ワークフローの構成について解説します。

# <span id="page-6-2"></span>**1.1.1** 基本構成

次の図は、ワークフローの構成を表したものです。

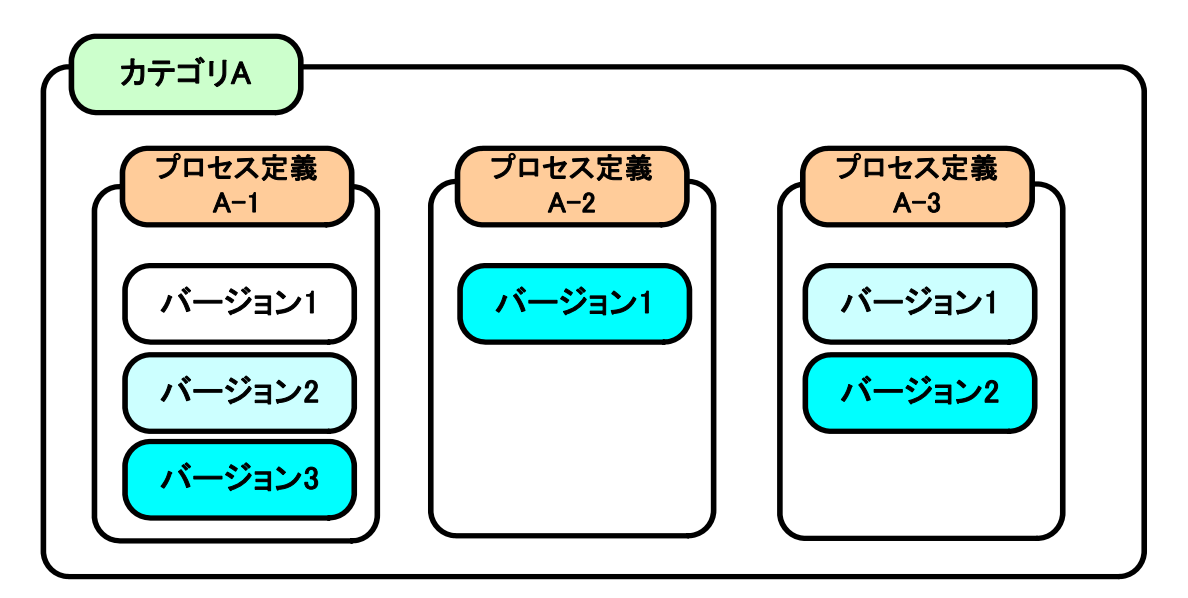

各項目の概要は次の通りです。

■ カテゴリ

複数のプロセス定義をグループ化する役割と、多種多様なワークフローの案件を、カテゴリ別にアクセス 権限によって制御する事で、起票、処理を行う一般ユーザはもちろんのこと、業務管理者においても、必 要なカテゴリ内のプロセス定義のみを対象に管理することを可能とします。

カテゴリでは、業務管理者自身によってメンテナンスが行える編集権限と、実際に設定されたワークフロー の案件を利用するかどうかの処理権限の制御を行います。処理権限の範囲は、上図のイメージが示す範 囲で適用されます。

■ プロセス定義

カテゴリ内における処理権限内での起票/処理コンテンツ、ワークフロールートをまとめたワークフロールー トとコンテンツの定義を表します。同プロセス定義ではどのカテゴリの所属となるか、また、バージョンの集 合体としての役割を持ちます。

■ バージョン プロセス定義に紐付く履歴構造を表します。この構造を持つ事により、組織改変等におけるワークフロー ルートの変更を前持って作成する事ができます。 また作成したバージョンをいつから開始するかを設定する事ができます。 過去のバージョンを元にしたルートのコピー機能が備わっているため利便性ある業務管理を実現させま す。

# <span id="page-7-0"></span>**1.2** 動作仕様

ワークフローの動作仕様について解説します。

# <span id="page-7-1"></span>**1.2.1** ワークフローが必要とする権限

ワークフローには、カテゴリ、プロセス定義、バージョンにおいてカテゴリ権限を付与する事により、多種多様に広 がる膨大なワークフロープロセスを利用する事を可能とします。 ただし、カテゴリにおける権限の付与の誤操作や、バージョンの有効開始時期が外れてしまう事で画面上に利用 したいワークフロープロセスが存在しないといった場合が考えられます。 これらは、以下の仕組みにより成り立っています。

- カテゴリーアクセス権限(プロセス編集用) 業務管理者が同カテゴリに属するプロセス定義の編集(メンテナンス)権限を持つかという設定になります。 ここに編集を行いたいユーザの権限が設定されていないと、カテゴリ、プロセス定義情報が一覧上に表示 されないため、一切編集を行う事ができません。
- カテゴリーアクセス権限(プロセス処理用) カテゴリに属するプロセス定義を実際に利用する一般ユーザが保持しなければならない設定となります。 プロセス定義の処理タスクに設定が行われていても、この設定の権限が存在していないと、該当ユーザ は一切このプロセス定義を利用する事ができません。 利用の際は、必ずこの設定に権限を付与するようにしてください。
- プロセス定義 カテゴリ、プロセス定義ともに、利用可能となるような権限の付与を行っても、プロセス定義側において、ど のカテゴリに属するかの設定を誤ってしまうと、結局は全く利用できない状況となってしまいます。カテゴリ とプロセス定義を紐付ける設定に注意を払ってください。
- バージョン
	- 有効範囲

作成したバージョンが、起票時点において有効範囲外であると、他の権限チェックが条件を満たし ていても利用する事ができません。バージョン毎における有効範囲指定にご注意ください。

利用したいバージョン番号は適切か? 同一プロセス定義内において、複数のバージョンを作成しても期待するバージョンが利用できな い場合は、システム側では他のバージョンが採用されている場合があります。これは採用されるバ ージョンの基準として、起票時点において有効範囲内であり、且つバージョン番号の大きいものが 採用されます。

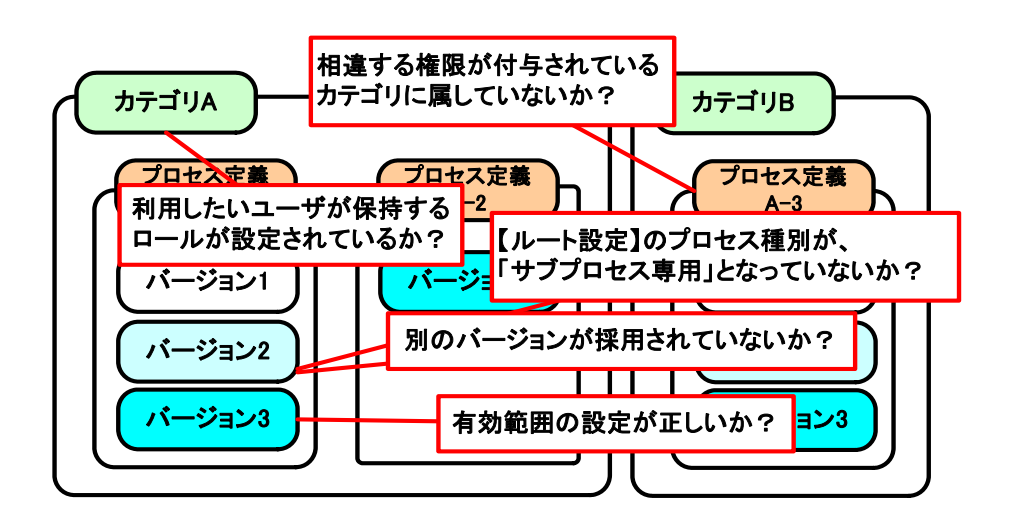

# <span id="page-8-0"></span>**1.2.2** カテゴリ処理権限ロールがもたらす効果

カテゴリ処理権限として、任意の【ロール】を指定する事で、ワークフロー内のユーザ検索画面にて、対象となるプ ロセス定義が属するカテゴリの処理権限ロールを保持する【ユーザ】のみが、検索表示の対象となります。

カテゴリ処理権限として、ひとつも【ロール】を指定されていない場合、各ユーザ検索画面では、当機能は有効と ならず、すべての【ユーザ】が検索表示の対象となります。ワークフローでは必ずカテゴリ処理権限に設定されて いる【ロール】を保持する【ユーザ】がワークフローを利用する事を想定しています。

当機能は、ユーザ検索のみであり、組織、パブリックグループ、プライベートグループ検索については対象外(全 データが検索対象となる)となります。

このカテゴリ処理権限ロールによる設定効果として、次の場面の【ユーザ検索】画面が該当します。

■ 【代理設定】

[ワークフロー]-[代理設定]→[設定]画面内 ⇒ 「代理先候補の選択時」

【振替】

[ワークフロー]-[マスタメンテナンス]-[プロセス操作]画面内 ⇒ 「振替先候補の選択時」 [ワークフロー]-[未処理]画面内 ⇒ 「振替先候補の選択時」 [ワークフロー]-[代理]-[未処理]画面内 ⇒ 「振替先候補の選択時」

■ 【実行時選択】

ドキュメントワークフロー利用時の「申請」/「承認」画面、ビジネスプロセスワークフロー利用時の[ワークフ ロー]-[起票]画面、[ワークフロー]-[代理]-[起票]画面、 [ワークフロー]-[未処理]画面、[ワークフロー]-[代 理]-[未処理]画面において、次タスクが、「実行時選択」と設定されていた場合の次画面内 ⇒「実行 時処理候補の選択時」

#### ■ 【ルート作成】

申請者/承認者ルート作成ワークフロー利用時の「申請」画面の次画面内 ⇒ 「承認候補の選択時」

ユーザ検索では、【カテゴリ】の処理権限範囲で【ロール】による絞込みが行われます。

# <span id="page-9-0"></span>**1.2.3** ルート定義の組合せ対照表

ワークフロールートを配置する際、配置するタスクの組み合わせにより、配置可能なケースと、配置不可能なケー スが存在します。以下に対応表、配置不可能な場合の解説をします。

| タスク種別           |      | 」 ― この/111 に 16:11 エじふり ノ |        |                                             |            |                                   |                          |                     |                                             |
|-----------------|------|---------------------------|--------|---------------------------------------------|------------|-----------------------------------|--------------------------|---------------------|---------------------------------------------|
|                 |      | 処理タスク                     |        |                                             |            |                                   |                          |                     |                                             |
| 配置場所            |      | ユ<br>ザ                    | 口<br>ル | 実行時選択                                       | 組<br>織     | ゲ<br>バ<br>ブ<br>ΊV<br>IJ<br>プ<br>Η | 所<br>属<br>組<br>織         | 上<br>位<br>組<br>織    | 申請者                                         |
| 先頭の処理タスク        |      | O                         | С      | $\times\mathbf{\times}1$                    | C          | O                                 | $\times\mathbf{\times}1$ | $\times\mathsf{X}1$ | $\times\mathsf{\divideontimes}1$            |
| 処理タスク           |      | O                         | С      | 0                                           | O          | O                                 | $\epsilon$               | O                   | O                                           |
| サブプロセス(通常)直後    |      | О                         | C      | ∩                                           | $\bigcirc$ | O                                 | ⌒                        | O                   | $\bigcirc$                                  |
| サブプロセス(ルート作成)直後 |      | $\bigcirc$                | C      | $\times\divideontimes2$                     | $\bigcirc$ | $\bigcirc$                        | ◯                        | $\bigcirc$          | $\bigcirc$                                  |
| ルート選択           | 開始直後 | ◯                         | C      | $\times$ $\times$ 3                         | O          | ◯                                 | ∩                        | $\bigcirc$          | $\bigcap$                                   |
|                 | 結合直後 | ◯                         | C      | ∩                                           | O          | ◯                                 | ∩                        | ◯                   | $\bigcap$                                   |
| 分岐              | 開始直後 | ◯                         | ◯      | $\times$ $\times$ 3                         | O          | ◯                                 | ∩                        | $\bigcirc$          | $\bigcirc$                                  |
|                 | 結合直後 | ◯                         | C      | $\left(\begin{array}{c} \end{array}\right)$ | О          | O                                 | ∩                        | ◯                   | $\bigcirc$                                  |
| 同期              | 開始直後 | Ō                         | C      | $\times$ $\times$ 4                         | $\bigcirc$ | O                                 | ◯                        | $\bigcirc$          | $\bigcirc$                                  |
|                 | 結合直後 | ◯                         | C      | $\times$ $\times$ 4                         | O          | O                                 | $\times$ $\times$ 4      | $\times$ $\times$ 4 | ◯                                           |
| 手動              |      | ◯                         | C      | ∩                                           | O          | O                                 | ∩                        | ∩                   | $\bigcirc$                                  |
| 自動実行            |      | ∩                         | C      | $\bigcirc$                                  | O          | O                                 | ∩                        | ∩                   | $\bigcirc$                                  |
| イベント処理          |      | ∩                         | ◯      | $\left(\begin{array}{c} \end{array}\right)$ | C          | О                                 | ∩                        | $\bigcirc$          | $\left(\begin{array}{c} \end{array}\right)$ |

<凡例:「○」 = 設定可、「×」 = 設定不可能、「-」 = この組合せは存在しない>

# <凡例:「○」 = 設定可、「×」 = 設定不可能、「-」 = この組合せは存在しない>

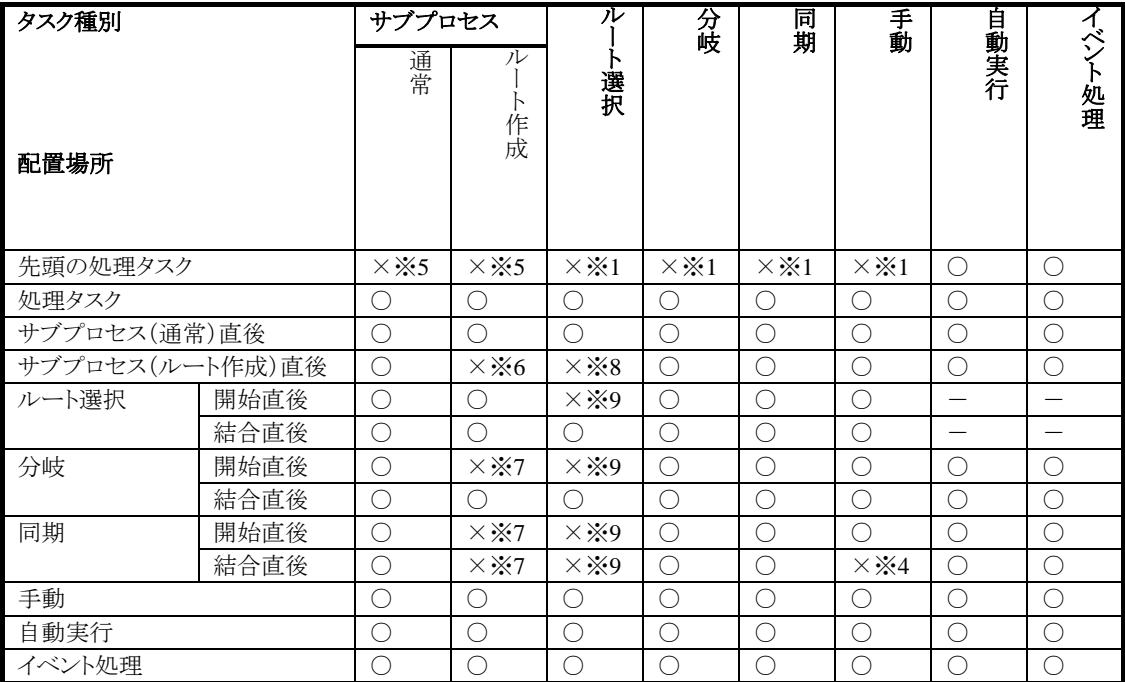

```
設定不可能なケースにおけるその理由と表示されるエラーメッセージ
```
### <※**1**>

#### 【問題】

先頭タスクに動的処理者(実行時選択、所属組織、上位組織、申請者)を配置しようとしている。

#### 【理由】

動的処理者は前承認者によって承認者が動的に決定するため、ルートの先頭には配置できない。

※動的処理者として、"申請者"の場合、実際の「申請者」によって決定されるものであるため、先頭タスクには 配置することはできません。

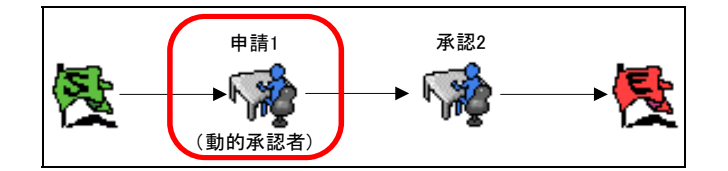

【エラーメッセージ】(この配置をしようとした場合のエラーメッセージ) 「起案タスクには、動的な対象者の設定は出来ません。」

#### <※**2**>

#### 【問題】

サブプロセス(ルート作成)の直後に、実行時選択を配置しようとしている。

#### 【理由】

「申請1」では、サブプロセス内のルート作成、その直後の実行時選択の両方を設定しなければならないが、サ ブプロセス内のルート作成を設定してから、元ルート側の直後の実行時選択を設定する画面遷移が不可能とな ります

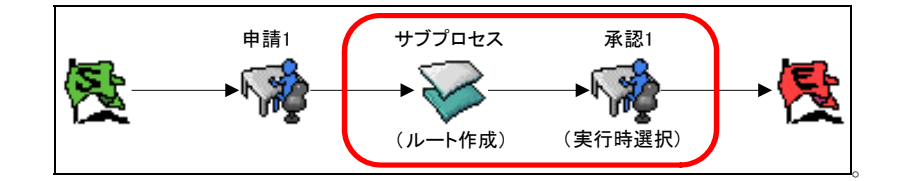

【エラーメッセージ】(この配置をしようとした場合のエラーメッセージ)

「登録に失敗しました。設定内容を確認してください。

サブプロセスに申請者/承認者ルート作成ワークフローのプロセスが設定されている場合は、サブプロセスの 直後の対象者に実行時選択を設定する事はできません。」

#### <※**3**>

#### 【問題】

「分岐」・「ルート選択」開始直後に、実行時選択を配置しようとしている。

## 【理由】

「分岐」・「ルート選択」では複数択一されるため、「分岐」・「ルート選択」の直前による処理者による実行時選択 を設定する画面遷移が不可能となります。

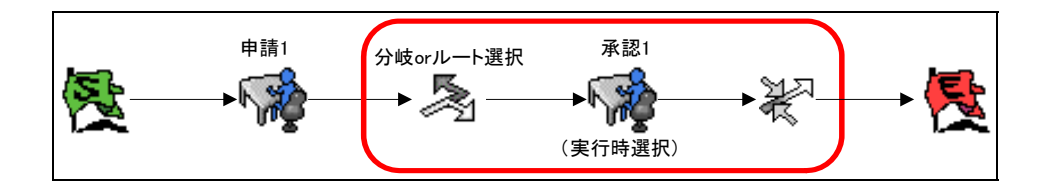

【エラーメッセージ】(この配置をしようとした場合のエラーメッセージ) 「分岐開始直後には、対象者に実行時選択は設定できません。」

# <※**4**>

# 【問題】

「同期」開始直後に、実行時選択を配置しようとしている。

# 【理由】

「同期」のように複数ルートに処理が流れるため、実行時選択を設定する画面遷移がどの「同期」内のルート上 のものなのか判断する事ができません。

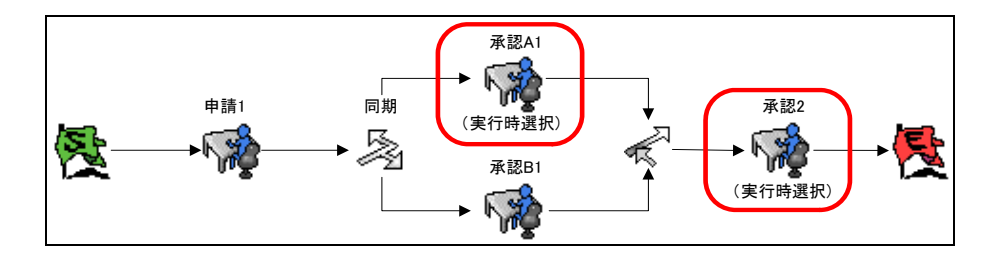

【エラーメッセージ】(この配置をしようとした場合のエラーメッセージ) 「同期開始直後には、対象者に実行時選択は設定できません。」 「同期結合直後には、動的な対象者の設定はできません。」

# <※**5**>

#### 【問題】

先頭タスクにサブプロセス(ルート作成)を配置しようとしている。

# 【理由】

サブプロセスは親プロセスから呼び出される仕組みのため、ルートの先頭には配置できません。

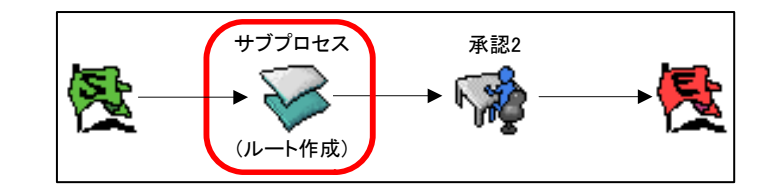

【エラーメッセージ】(この配置をしようとした場合のエラーメッセージ) 「先頭タスクに、サブプロセスは登録できません。」

# <※**6**>

### 【問題】

サブプロセス(ルート作成)を連続して配置しようとしている。

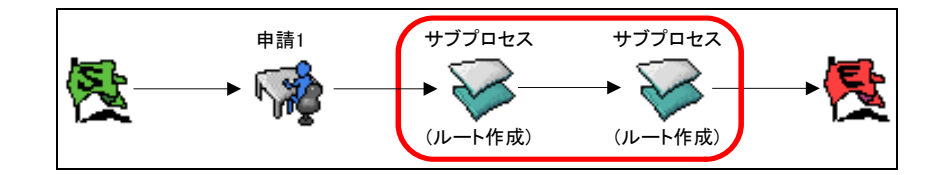

# 【理由】

1つ目のサブプロセス内のルート作成を設定後、2つ目のサブプロセス内のルート作成を設定するための画面 遷移を行う事はできません。

【エラーメッセージ】(この配置をしようとした場合のエラーメッセージ) 「申請者/承認者ルート作成ワークフローのプロセスが設定されているサブプロセスを 並べて設定する事はできません。

#### <※**7**>

## 【問題】

「分岐」開始直後に、サブプロセス(ルート作成)を配置しようとしている。

#### 【理由】

「分岐」では複数択一されるため、「分岐」の直前による処理者によるサブプロセス内のルート作成を設定は不 可能となります。

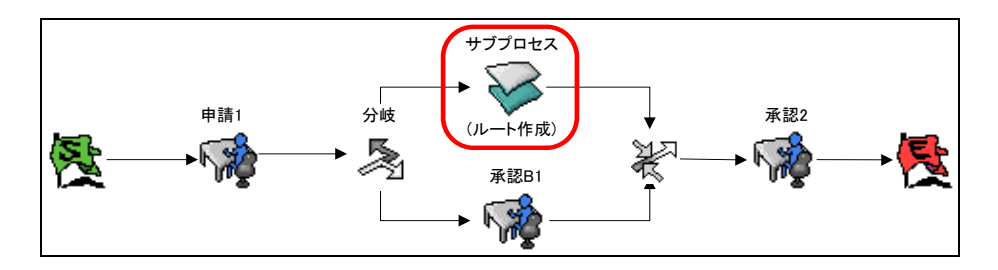

【エラーメッセージ】(この配置をしようとした場合のエラーメッセージ) 「サブプロセスに申請者/承認者ルート作成ワークフローのプロセスが設定されている場合は、 分岐開始直後、同期開始・結合直後にサブプロセスを設定することはできません。」

# <※**8**>

### 【問題】

サブプロセス(ルート作成)の直後にルート選択を配置しようとしている。

## 【理由】

サブプロセス内のルート作成を設定後、直後のルート選択への画面遷移を行う事はできません。

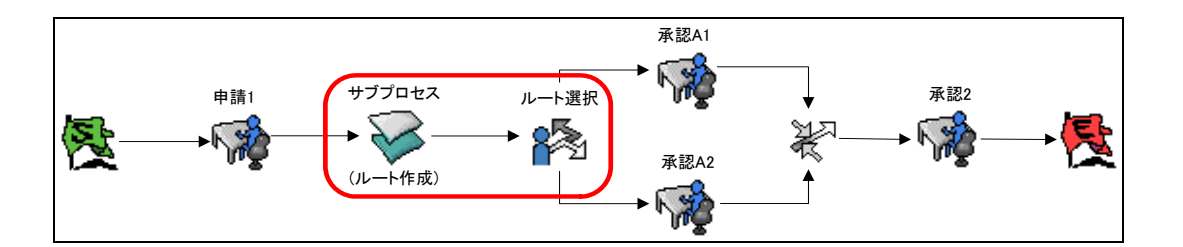

【エラーメッセージ】(この配置をしようとした場合のエラーメッセージ) 「サブプロセスに申請者/承認者ルート作成ワークフローのプロセスが設定されている場合は、 サブプロセスの直後にルート選択を設定することはできません。」

## <※**9**>

#### 【問題】

分岐開始直後(、同期開始・結合直後、ルート選択開始直後)にルート選択を配置しようとしている。

# 【理由】

分岐開始、ルート選択開始直後の場合、複数択一されるため、「分岐」・「ルート選択」の直前による処理者によ るルート設定する画面遷移が不可能となる。同期開始・結合直後の場合、複数ルートに処理が流れるためルー ト選択を設定する画面遷移がどの「同期」内のルート上のものなのか判断する事ができません。

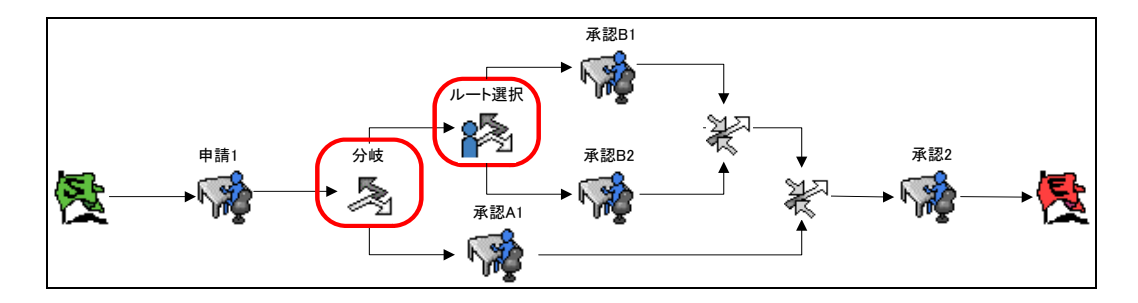

【エラーメッセージ】(この配置をしようとした場合のエラーメッセージ) 「登録に失敗しました。設定内容を確認してください。 分岐開始直後、同期開始・結合直後、ルート選択開始直後にルート選択を設定することはできません。」

# <span id="page-14-0"></span>**1.2.4** アプリケーション共通マスタとの期間化の関係(ルート設定時)

ワークフローでは、プロセス定義内において複数のバージョンを持つ事で、ルートの期間化を実現します。 また、アプリケーション共通マスタ(【ユーザ】、【組織】、【パブリックグループ】のデータ)についても、期間化(及び 国際化)が対応されます。

この2つの期間化されたデータの紐付けを行うため、ワークフローでは、プロセス定義(各バージョン)毎の有効開 始日を期間化の基準日のキーの日付として、アプリケーション共通マスタのデータを参照します。

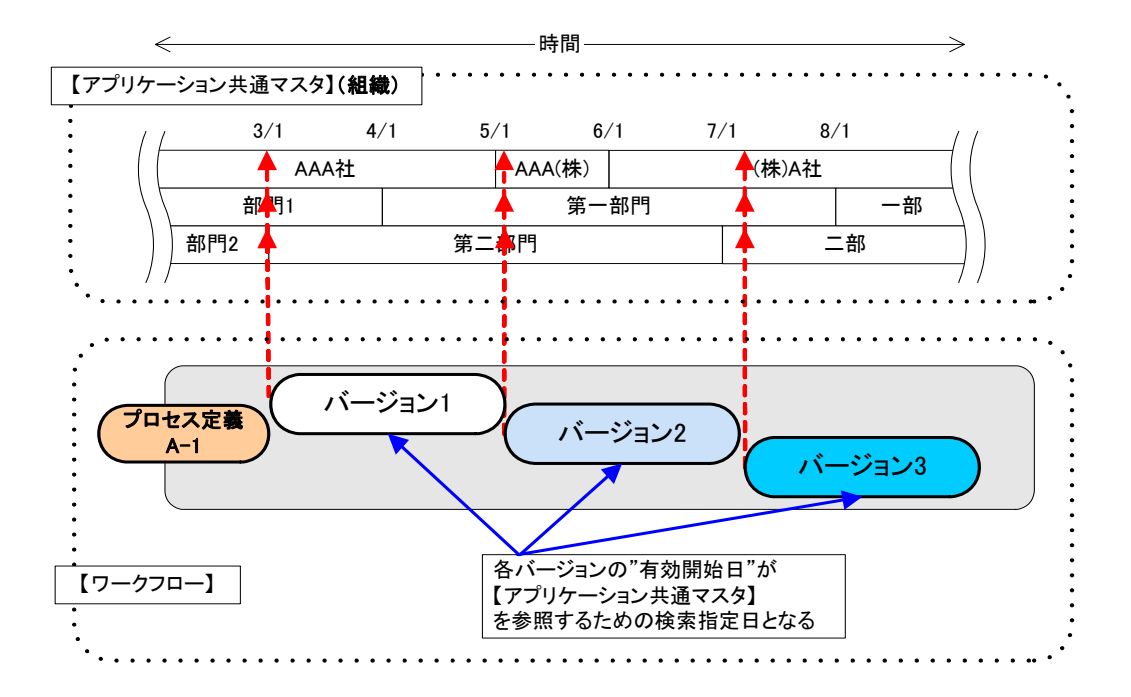

この仕組みによって【アプリケーション共通マスタ】の期間化されたデータを参照します。 実際に参照を行うのは「ルート設定」となります。

プロセス開始日<フロー作成日<プロセス終了日となる場合、プロセス開始日に権限がなく、フロー作成日直 前以降に権限を持つユーザがタスクに【ユーザ】として割り当てることが出来ません。 プロセス開始日は現在日付以降にしなければならない、もしくはプロセス開始日に権限がないユーザは選択 できないといった運用面における対応が必要となります。

バージョン毎で設定を行う有効期間の「開始日」「終了日」は、【アプリケーション共通マスタ】との期間化を意識し た上で有効期間設定を行う必要があります。

これは、実際のルートトの承認候補者を設定する場合にも影響するので、これらも意識した期間化設定を行う必 要があります。

各バージョンのプロセスの開始日を元に、フロー上の処理者、参照者をアプリケーション共通マスタに対して参照 しますが、ワークフローではこの時点におけるルートとアプリケーション共通マスタ上の各【データ】の連携を行い ます。

このルート設定時には存在していた【ユーザ】が該当プロセス定義のフロースタート後に、【ユーザ】自身が管理者 によって削除された場合や、【ユーザ】の有効期間が外れた(バージョンの有効期間外へ変更される) 場合には、【ユーザ】と【プロセス定義】との有効期間のズレが発生し、期間外にもかかわらず一覧画面上にプロセ スが表示されてしまうなどの不整合が発生しますので、必ず期間を合わせて設定を行ってください。

# <span id="page-15-0"></span>**1.2.5** アプリケーション共通マスタとの期間化の関係(一般ユーザ処理時)

ワークフローでは、プロセス定義内で複数のバージョンを持つ事で、ルートの期間化を実現します。 ルート設定時における動作仕様については、前述の解説の通りです。 ここでは、一般ユーザが処理を行う起票(申請)、処理(審議)等にて、次の処理者候補を決定する場合のアプリ

ケーション共通マスタ(【ユーザ】、【組織】、【パブリックグループ】のデータ)を参照する動作仕様について解説し ます。

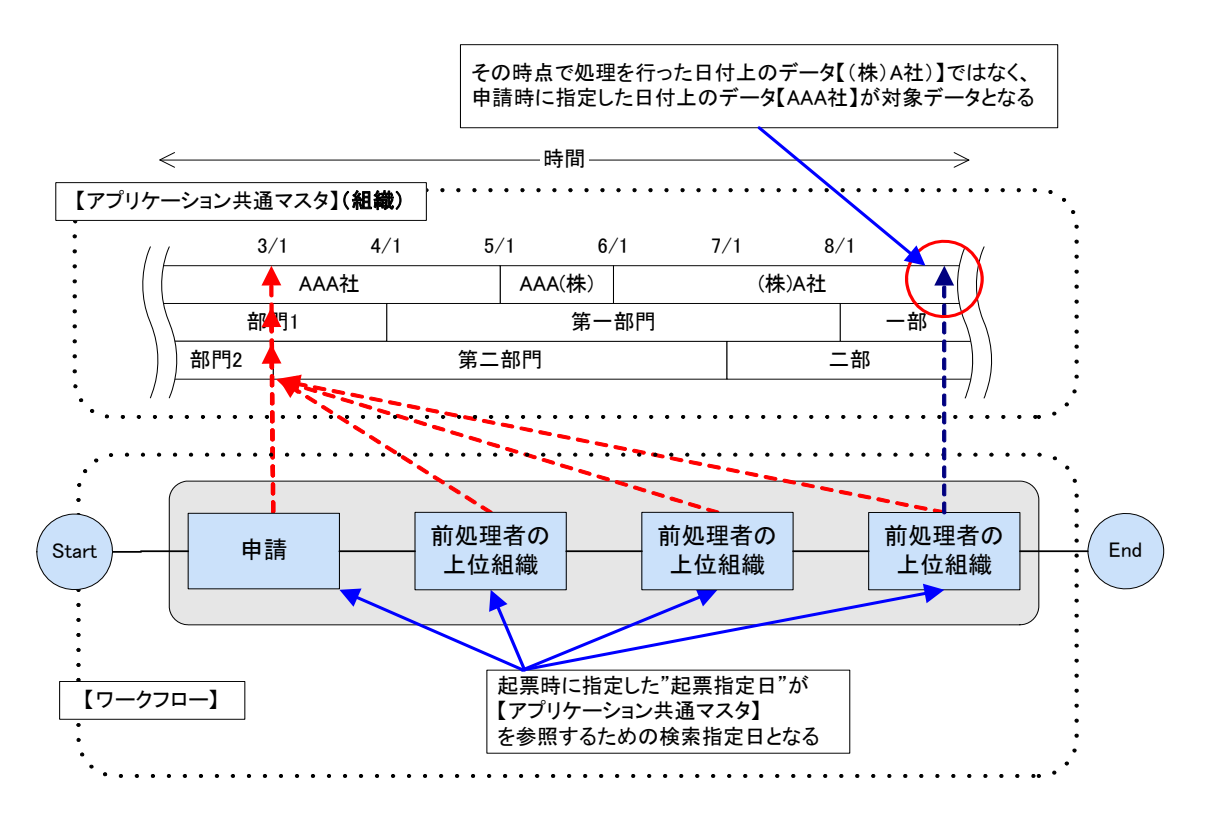

フロー上の候補者をアプリケーション共通マスタに対して参照する際には、すべて起票指定日を採用していま す。

これは、起票(申請)、処理(審議)時点の現在日時で参照を行ってしまうと、

- 実際のルート候補者がその処理時点(現在)に存在しない
- 過去起票の仕様として、その当時のルート状態で処理が流れなければならないが、処理時点(現 在)となると、本来起票(申請)者がワークフローとして流したいワークフロールートではなくなってし まう

以上が懸念されるため、起票(申請)者がワークフローとしてフローをスタートさせたい基準日(起票指定日)を決 定する事で、それ以降のフロー処理においても、この「起票指定日」を基準としたアプリケーション共通マスタとの データ連携を実現させています。

# <span id="page-16-0"></span>**1.2.6** 起票

#### **1.2.6.1** 過去起票

過去起票とは、今現在利用が可能(起票可能)となっているプロセス定義(バージョン)とは別に、任意の過去当時 のプロセス定義(バージョン)による起票も可能とする機能です。

この機能は「起票指定日」がポイントとなり、起票時にこの「起票指定日」を任意で指定します。この「起票指定日」 を指定する事で、その当時のルートとしてワークフロー処理が流れます。このルートはその当時の審議者という意 味となります。

しかし、メール機能においては「起票指定日」ではなく、現在有効な審議対象者にメールを送信するため、「現在 日付」を基準にアプリケーション共通マスタから送信者を決定します。

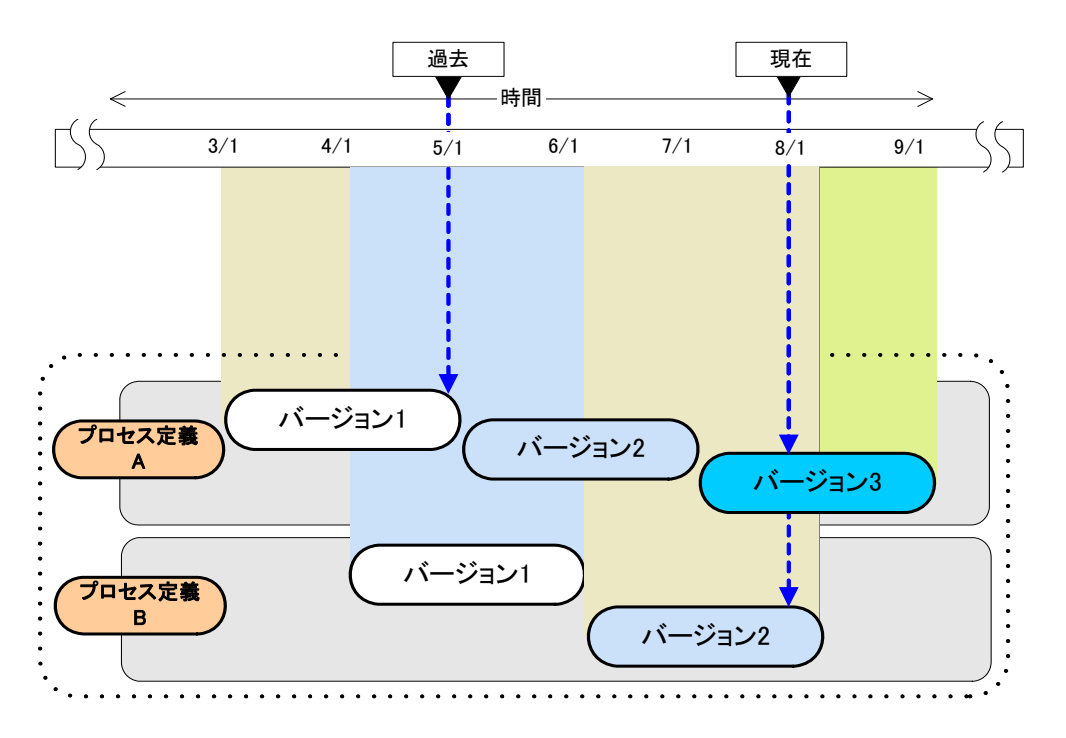

■ 通常の起票の場合、現在 の 8/1 に起票可能なプロセス定義(バージョン)が採用されます。 ⇒ <<プロセス定義 A>> では、バージョン3 、<<プロセス定義 B>> では、バージョン2 が採用される。

 過去の起票の場合、 過 去 の 5/1 に起票可能なプロセス定義(バージョン)が採用されます。 ⇒ <<プロセス定義 A>> では、バージョン 1 、<<プロセス定義 B>> では、バージョン 1 が採用される。

#### **1.2.6.2** 未来起票

ワークフローでは過去だけでなく、未来日付を指定した場合でもワークフローを利用できます。 この場合、過去起票と同じく「起票指定日」を元に、ワークフロー案件が流れるため、その時点(起票指定日)に 【組織】、【ユーザ】などの審議対象者となるアプリケーション共通マスタ上のデータが存在している必要がありま す。

メール機能についても、過去起票と同じく「現在日付」を基準に送信者を決定します。

# **1.2.6.3** 過去起票におけるパターンとその挙動

- 1.2.6.3.1 起票対象【ユーザ】の有効期間外に「起票指定日」を指定
	- 【条件】

【プロセス定義 A】

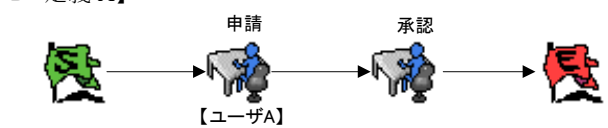

【プロセス定義 A】(バージョン)の有効期間・・・2004/01/01~2007/03/30 【ユーザ A】の有効期間・・・・・・・・・・・・・・・・・・ 2005/01/01~2006/07/31

### 【手順】

 【ユーザA】で、[起票]画面にて起票一覧を表示、「起票を行いたい日付」に、"2004/12/01"を指定。 ⇒【プロセス定義 A】は表示されない。(⇔起票を行うことはできない。)

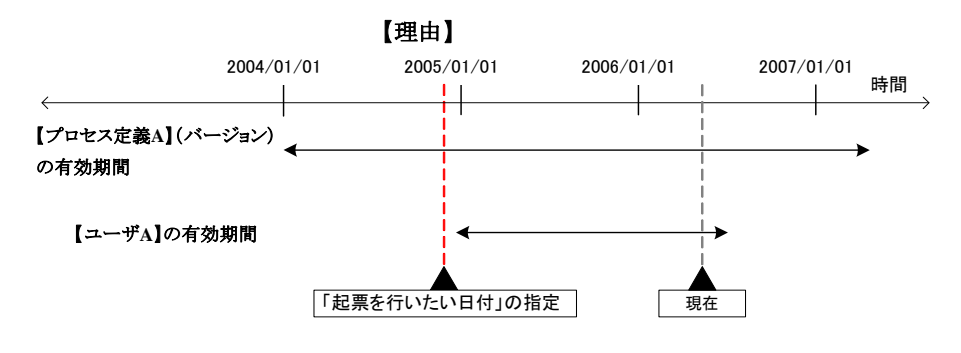

⇒【ユーザ **A**】自身が利用できる期間ではないため、起票一覧には【プロセス定義 **A**】は表示されない。

#### 1.2.6.3.2 起票対象【ロール】と【ユーザ】の所属期間外に「起票指定日」を指定

#### 【条件】

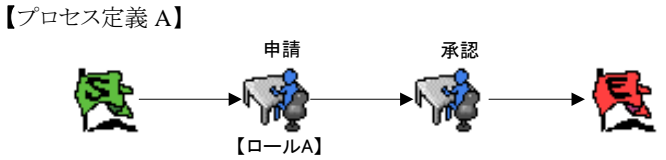

 【プロセス定義 A】(バージョン)の有効期間・・・・・・・2004/01/01~2007/03/30 【ロール A】に所属する【ユーザ A】の有効期間・・・・2005/01/01~2006/07/31

#### 【手順】

 【ユーザA】で、[起票]画面にて起票一覧を表示、「起票を行いたい日付」に、"2004/12/01"を指定。 ⇒【プロセス定義 A】は表示されない。(⇔起票を行うことはできない。)

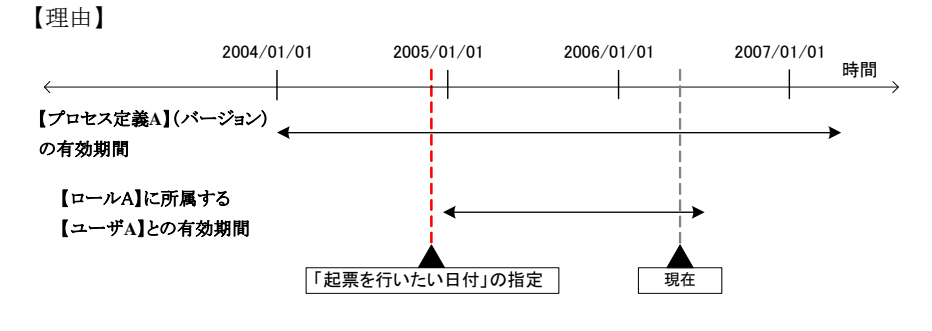

⇒【ロール **A**】に所属している期間ではないため、起票一覧には【プロセス定義 **A**】は表示されない。 【ロール】だけでなく、【組織】【パブリック】【プライベート】グループの場合も該当する。

1.2.6.3.3 バージョン有効期間外に「起票指定日」を指定

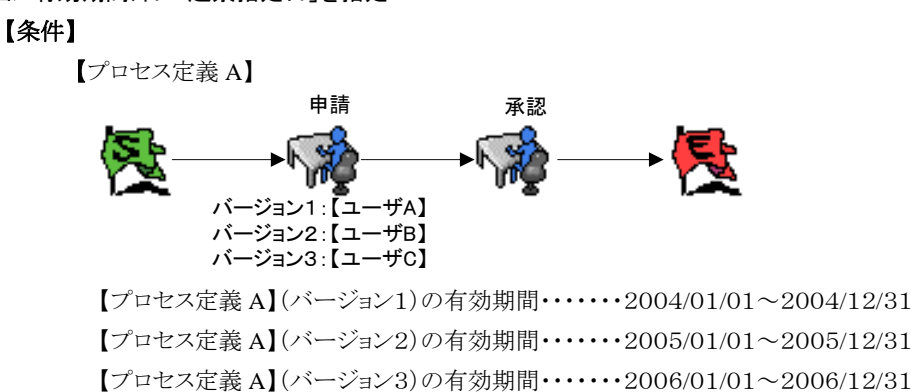

# 【手順】

- 1. 【ユーザ B】で、[起票]画面にて起票一覧を表示、「起票を行いたい日付」に、"2004/09/01"を指定。 ⇒【プロセス定義 A】は表示されない。(⇔起票を行うことはできない。)
- 2. 【ユーザ B】で、[起票]画面にて起票一覧を表示、「起票を行いたい日付」に、"2005/07/01"を指定。 ⇒【プロセス定義 A】は表示される。(⇔起票を行うことができる。)
- 3. 【ユーザ B】で、[起票]画面にて起票一覧を表示、「起票を行いたい日付」に、"2006/03/01"を指定。 ⇒【プロセス定義 A】は表示されない。(⇔起票を行うことはできない。)

# 【理由】

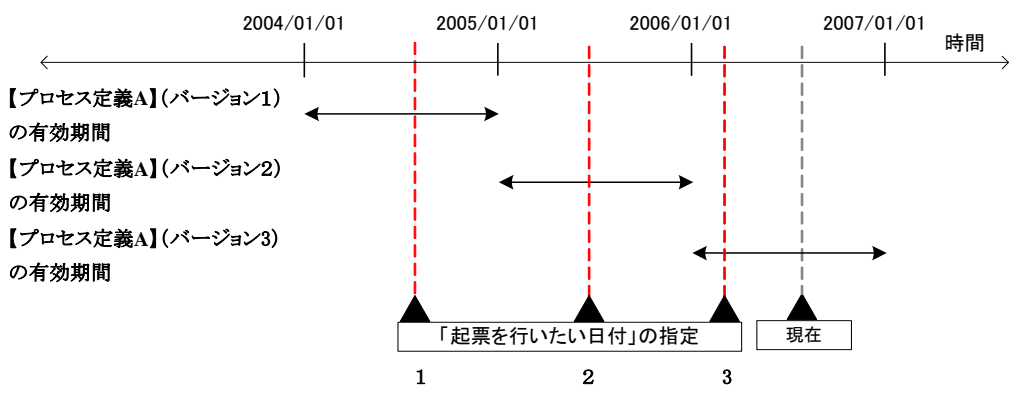

⇒【ユーザ **B**】が起票対象となるのは、「バージョン2」に該当する場合のみとなる。

1.2.6.3.4 同一プロセス定義(バージョン)中の組織改変(組織の移動)を行った状態による「起票指定日」の指定

# 【条件】

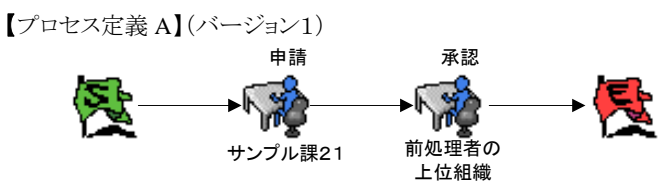

 【プロセス定義 A】(バージョン1)の有効期間・・・・・・・2004/01/01~2008/12/31 次のような組織改変(組織の移動)が2006/02/01付で行われる。

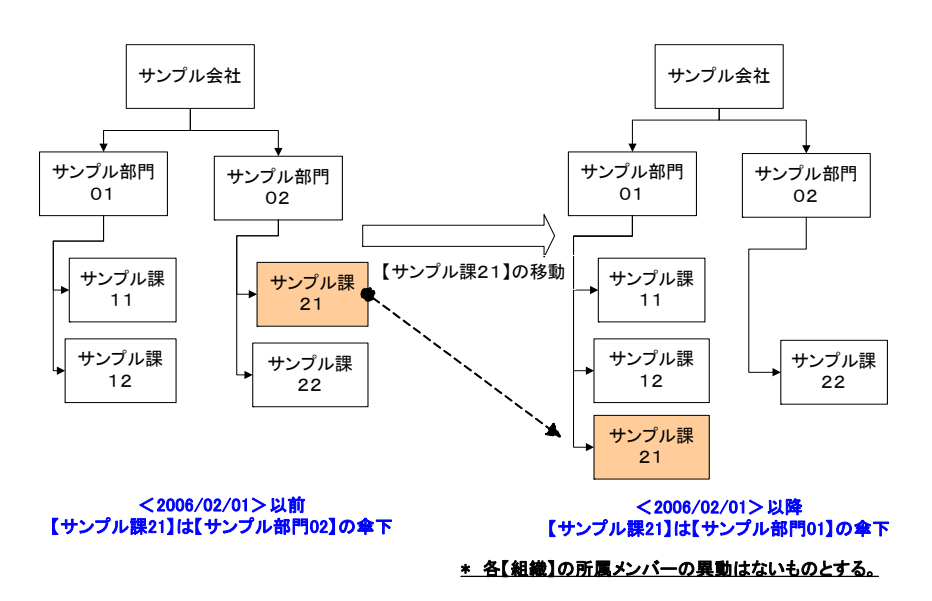

# 【手順】

- 1. 【サンプル課21】に所属する【ユーザ A】で、[起票]画面にて起票一覧を表示、「起票を行いたい日付」 に、"2004/09/01"を指定し、一覧に表示された【プロセス定義 A】にて起票を行う。 ⇒次審議者タスク「承認」の対象者は、「サンプル部門02」となる。
- 2. 【サンプル課21】に所属する【ユーザ A】で、[起票]画面にて起票一覧を表示、「起票を行いたい日付」 に、"2006/09/01"を指定し、一覧に表示された【プロセス定義 A】にて起票を行う。 ⇒次審議者タスク「承認」の対象者は、「サンプル部門01」となる。

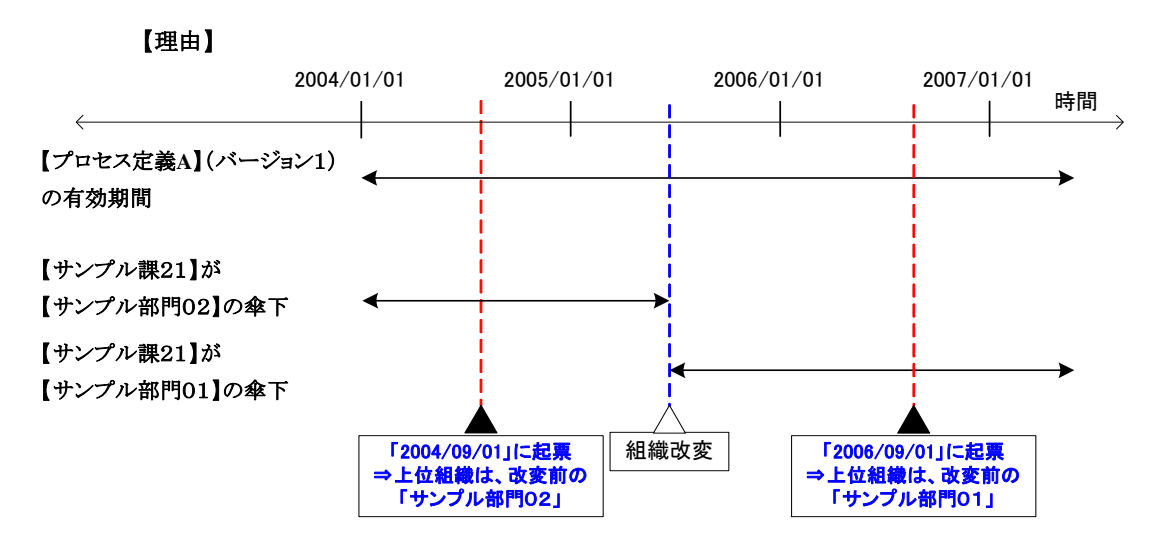

⇒同一バージョン内であってもアプリケーション共通マスタ側での期間化設定の変更に注意が必要。

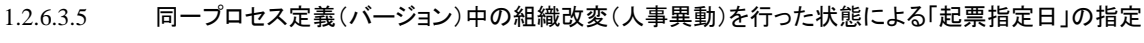

### 【条件】

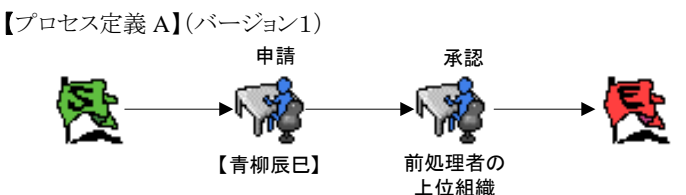

【プロセス定義 A】(バージョン1)の有効期間・・・・・・・2004/01/01~2008/12/31 次のような組織改変(人事異動)が2006/02/01付で行われる。

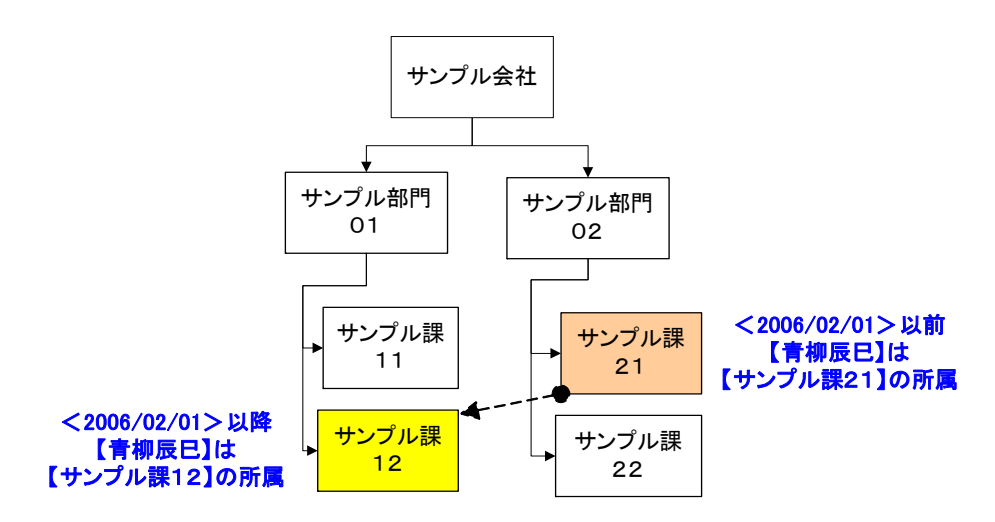

# 【手順】

- 1. 1.【サンプル課21】に所属する【ユーザ A】で、[起票]画面にて起票一覧を表示、「起票を行いたい日 付」に、"2004/09/01"を指定し、一覧に表示された【プロセス定義 A】にて起票を行う。 ⇒次審議者タスク「承認」の対象者は、「サンプル部門02」となる。※起票時の所属組織は【サンプル課 21】
- 2. 【サンプル課12】に所属する【ユーザ A】で、[起票]画面にて起票一覧を表示、「起票を行いたい日付」 に、"2006/09/01"を指定し、一覧に表示された【プロセス定義 A】にて起票を行う。 ⇒次審議者タスク「承認」の対象者は、「サンプル部門01」となる。※起票時の所属組織は【サンプル課 12】

# 【理由】

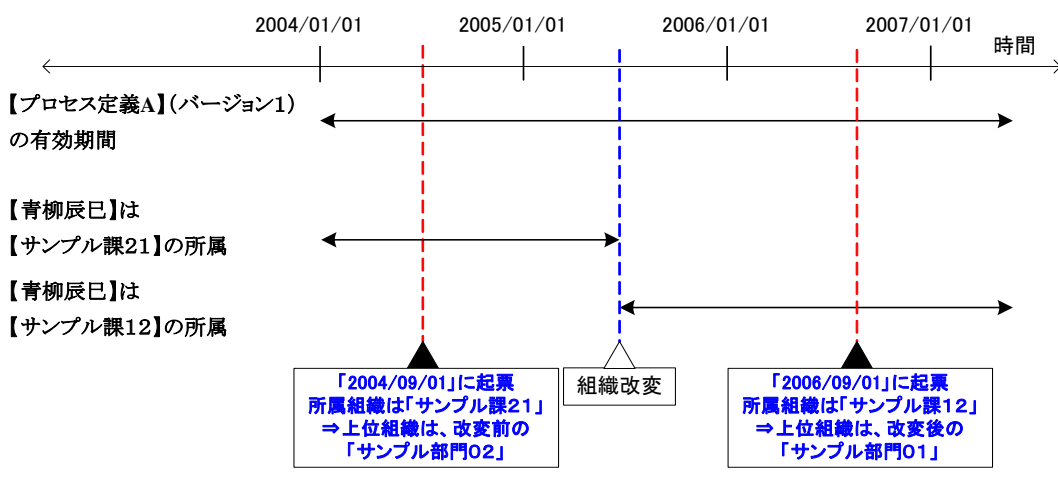

# ⇒同一バージョン内であってもアプリケーション共通マスタ側での期間化設定の変更に注意が必要。

※起票時における「所属組織」が組織改変前と後で差異が発生するため注意が必要です。

# <span id="page-22-0"></span>**1.2.7** 代理

「代理」とは、処理権限をもつ【ユーザ】から処理権限は委譲せず、実際の処理だけを代行するものです。 参考に「振替」とは、処理権限含め、すべてを委譲する動作仕様となります。処理後の処理権限の委譲先が、 元々の処理者なのか、それとも代行処理した処理者なのかが相違する点となります。 (前者が「代理」であり、後者が「振替」を行った際の挙動となります。)

# **1.2.7.1** 代理情報が反映されるタイミング

実際に代理設定した情報が、今現在処理が流れている案件に対して、どのタイミングで反映されるかについて、 次の例をもとに解説します。

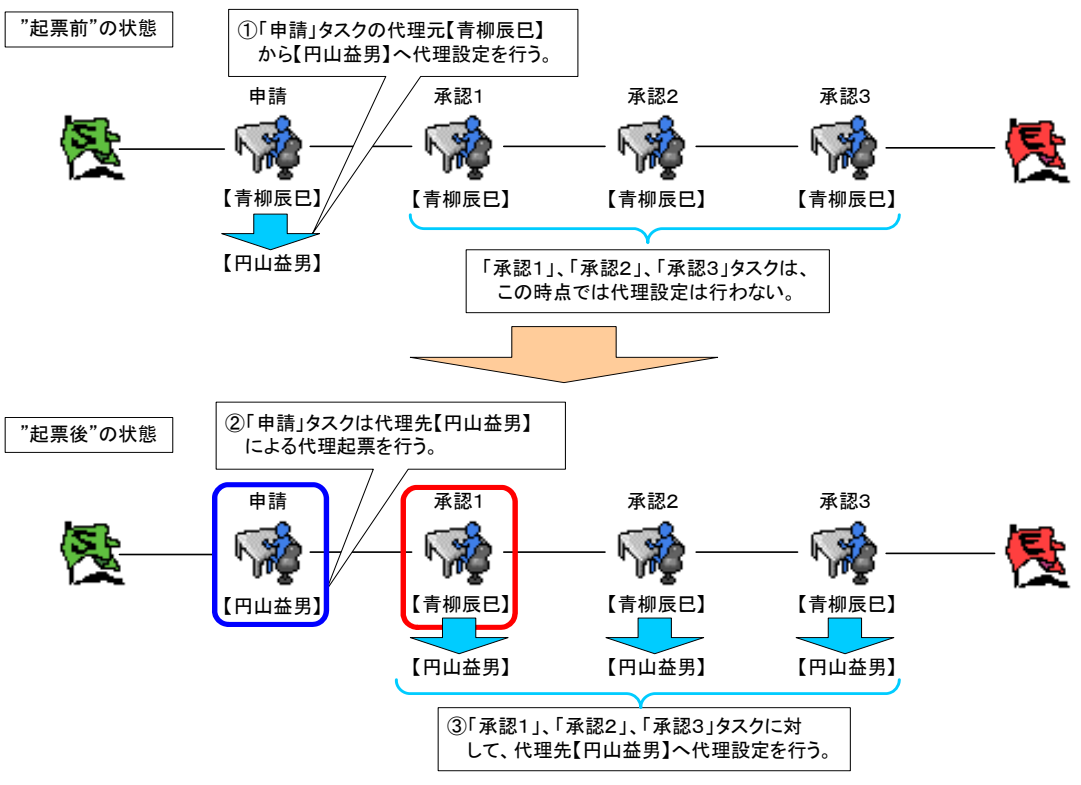

#### ☆ポイント☆

②操作後、ワークフロー案件は「承認1」へ進みますが、③の代理設定を行う前後どちらの場合でも、この案件 については、代理先【円山益男】は「承認1」に対する処理権限はありません。

⇒つまり、代理設定以前に処理された場合は、代理設定情報は反映されません。

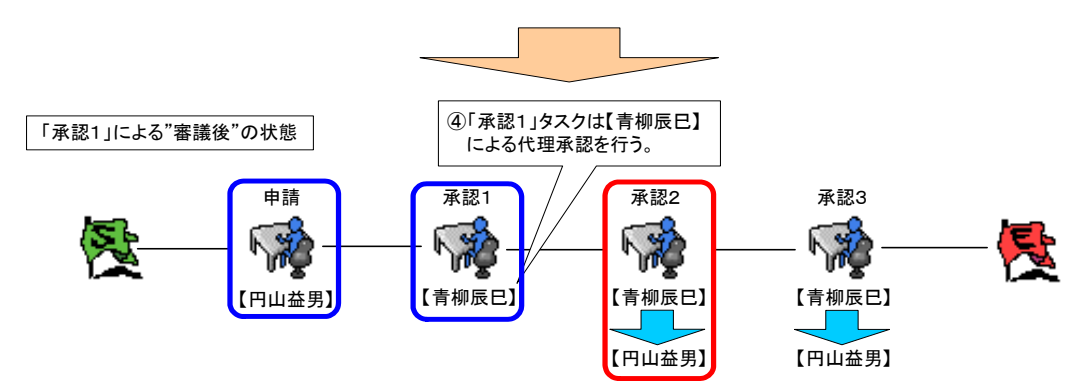

# ☆ポイント☆

④操作後、ワークフロー案件は「承認2」へ進みます。③の代理設定が事前に行われていたため、この案件につ いては、「承認2」の代理先【円山益男】にも処理権限が持つことになります。※「承認3」も同様。

# **1.2.7.2** 過去起票における代理機能

現在日付ではなく、過去の「起票指定日」を指定して起票(申請)された案件に対する代理機能も"有効"となりま す。

・過去起票時には、「起票指定日」を指定したその日付に合致したプロセス定義が利用されます。(過去の情報)。 ・プロセス定義にて実際に処理が流れる(起票、審議)際は、現在(リアルタイム)にて行われます。(現在の情報)。 ・処理が流れる際に利用できる代理機能も、現在(リアルタイム)にて行われます。(現在の情報)。

つまり、過去起票における代理機能について、設定対象となるプロセス定義は、"過去の情報"であっても実際に 代理設定するのは"現在の情報"として設定する事となります。

# **1.2.7.3** 代理設定の期間化の考え

代理設定を行う期間は、代理設定対象のルートが過去のものであっても、実際にルートが流れるのは、現在時間 (リアルタイム)となるため、代理設定を行う場合、現在の期間帯で設定を行わなければなりません。 下図のような過去の設定項目に対する実際の代理期間範囲は、現在の期間範囲となります。

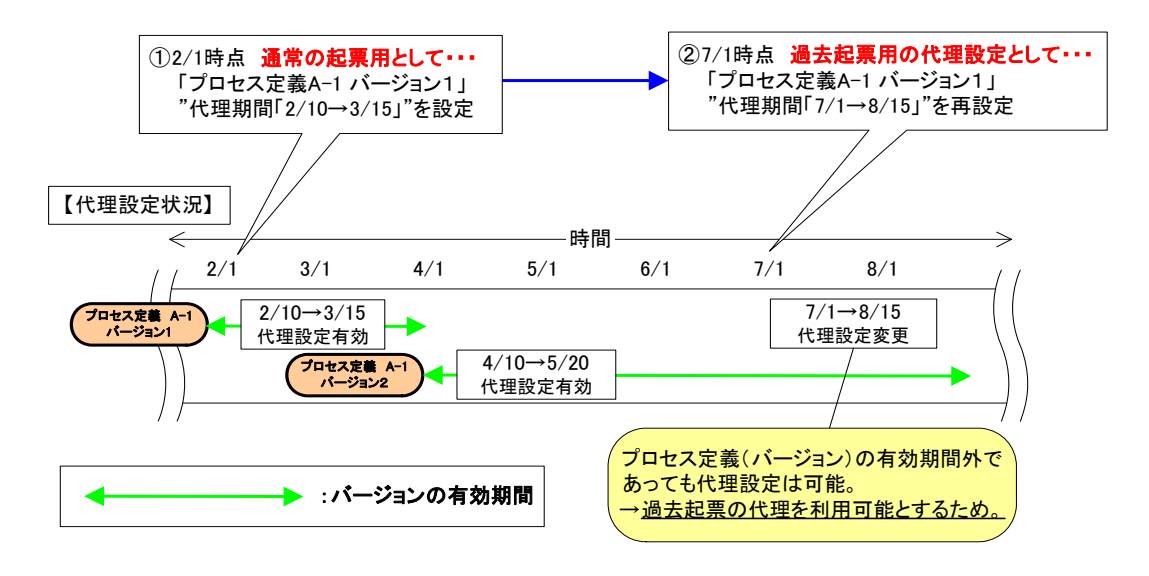

### **1.2.7.4** 代理設定の方法と設定範囲

処理タスク毎における代理設定だけでなく、同一カテゴリ内のプロセス定義、バージョン単位でまとめて代理設定 することが可能となります。

また、カテゴリのアクセス権限 (プロセス編集用)を保持しているユーザについては、権限を保持しているカテゴリ (カテゴリに紐付くプロセス定義)に限り、他のユーザの代理設定を行うことが可能となります。

代理設定時の設定範囲と画面 UI 設計指針について

#### 【プロセス定義】単位による代理 代理元ユーザの処理権限のある任意「プロセス定義」が設定が可能です。

#### 〆一括設定時、同一カテゴリ単位での設定となります。 〆一覧表示内の対象データのみを一括設定の対象。 ⇒カテゴリ処理権限チェックによるパフォーマンス負荷を回避。 ⇒レスポンスが返らなくなってしまうなど、膨大なデータ数の一括設定を 回避するための設計指針のため

【バージョン】単位による代理 代理設定一覧(プロセス定義)画面より、任意で選択された「プロセス定義」内 のすべてのバージョンに対しての設定が可能です。

〆一覧表示内の対象データのみを一括設定の対象。 ⇒レスポンスが返らなくなってしまうなど、膨大なデータ数の一括設定を 回避するための設計指針のため 【タスク】単位による代理 代理設定一覧(バージョン)画面より、任意で選択された「バージョン」内の対 象者として設定されている処理タスクに対して、設定が可能です。

> 〆一覧表示内の対象データのみを一括設定の対象。 ⇒レスポンスが返らなくなってしまうなど、膨大なデータ数の一括設定を 回避するための設計指針のため

※ 【動的処理者】(【所属組織】、【上位組織】、【実行時選択】、【ルート作 成】)については、ここでの代理設定は不可となります。 【プロセス定義】、【バージョン】単位による代理設定された設定内容が、参照 できるのみとなります。

■ 設定した代理対象が重複した場合 【プロセス定義】、【バージョン】、【タスク】単位での各々で代理設定を行った場合、各々の代理設定対象 が重複する可能性があります。この場合、各々が違う代理先を設定していた場合、下記のような優先順位 で代理設定内容が反映されます。

#### 【プロセス定義】 < 【バージョン】 <【タスク】

 システム運用中における注意 代理設定時については、マスタデータ(フロー情報など)の情報を元に代理設定を行います。 そのため代理設定中(運用中)において、マスタメンテナンス(フロー情報の変更や削除)は絶対に行って はいけません。 マスタデータ変更・削除時の挙動(システム運用外) マスタデータ(カテゴリ、プロセス定義)の情報が変更、削除された場合、それらに紐付く代理設定データ は、矛盾したデータ(権限変更によって派生したゴミデータ)として、前者操作時のタイミングで削除されま す。

# **1.2.7.5** 代理機能が利用できるタスク対象者

処理タスクに設定される対象者設定は、【ユーザ】、【ロール】、【組織】(【ロール】、【役職】による絞込みも可能)、 【パブリックグループ】、【前処理者の所属組織(【役職】による絞込みも可能)】、【前処理者の上位組織(【役職】 による絞込みも可能)】、【実行時選択】、ルート作成機能にて選択された【動的処理者】についても、代理機能 が利用できます。

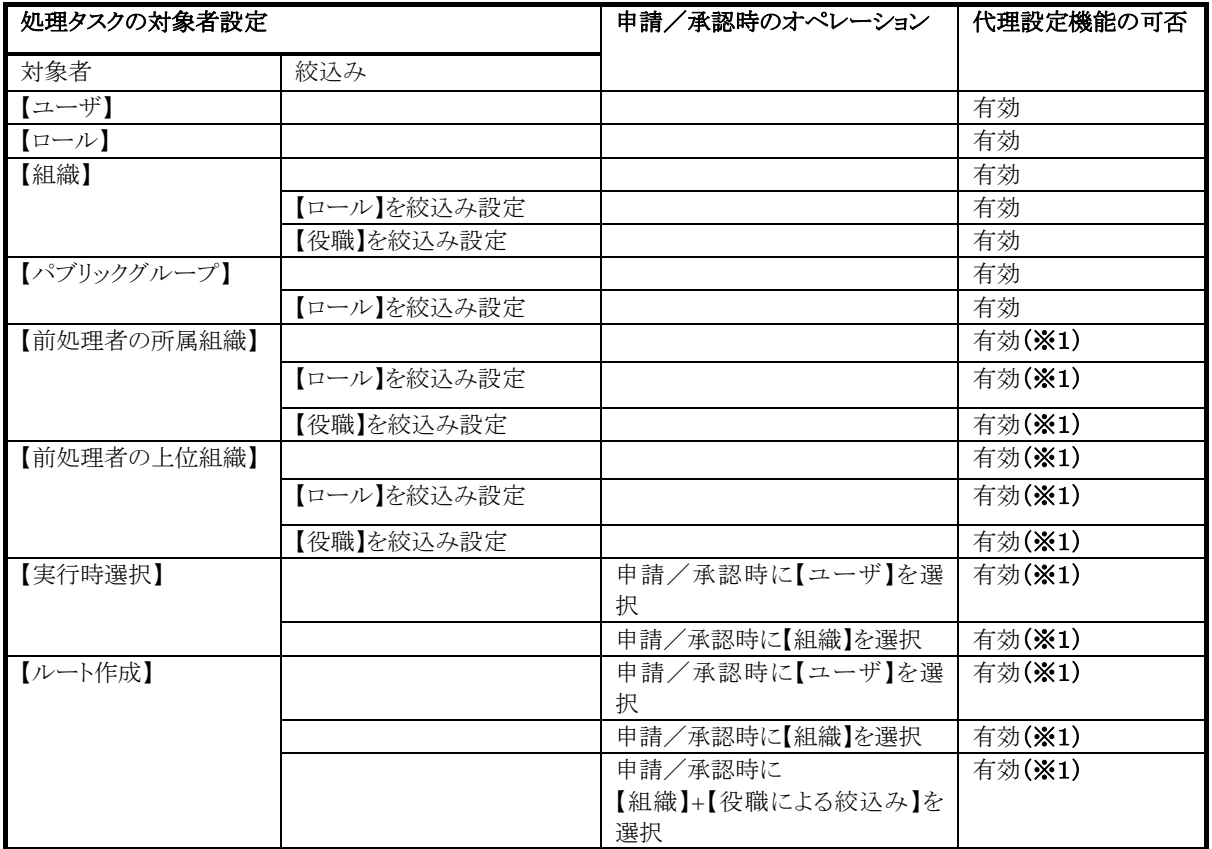

(※1) 【動的処理者】については、【タスク】単位による代理は行えません。【プロセス定義】、【バージョン】単位に よる代理設定のみ許可されます。

① 例として、管理者による「ルート設定」時では、次のようなルートが設定を行う。

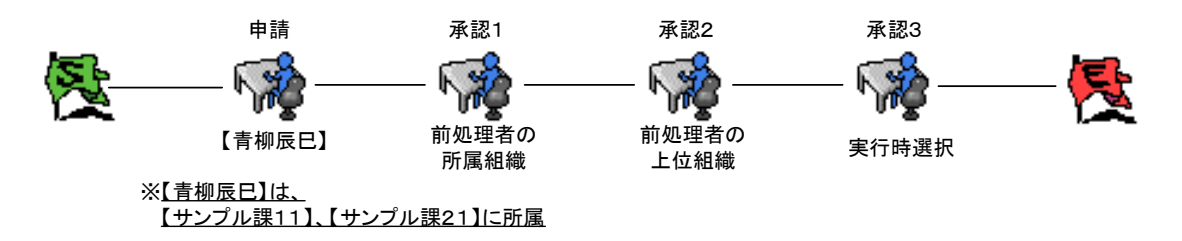

⇒この時点で、代理設定が可能となるのは、【ユーザ】が特定できる「申請」タスクの【青柳辰巳】の場合のみ。

- 「承認1」、「承認2」については、申請時に【青柳辰巳】がどの所属(【サンプル課11】もしくは【サン プル課21】)選択するかにより、審議対象者となるかどうかは特定できないため、"特定のタスク"を 対象とした【タスク】単位による代理設定は不可となります。
- 「承認3」については、前処理者(「承認2」の審議者)によって、はじめて審議対象者が特定される ため、"特定のタスク"を対象とした【タスク】単位による代理設定は不可となります。

このような【動的処理者】として設定されているタスクには、【プロセス定義】、【バージョン】単位による代理設定によ って、そのルート全体をまとめて代理するイメージとなります。

この設定によって、実際に処理が行われる時、審議対象者が特定、代理情報をチェックして代理先情報を反映し ます。

# **1.2.7.6** グループ対象者による代理

起票タスクに【ロール】などのグループとして設定されている【プロセス定義】の代理機能の挙動について解説しま す。

グループとして設定されている対象者は、そのグループ自身が該当タスクの責任を負うことになるため、複数ユー ザが所属しているグループから、特定の1人が代理を行った場合、どのような挙動となるのか?また残りの所属メ ンバーの処理権限についてがポイントとなります。

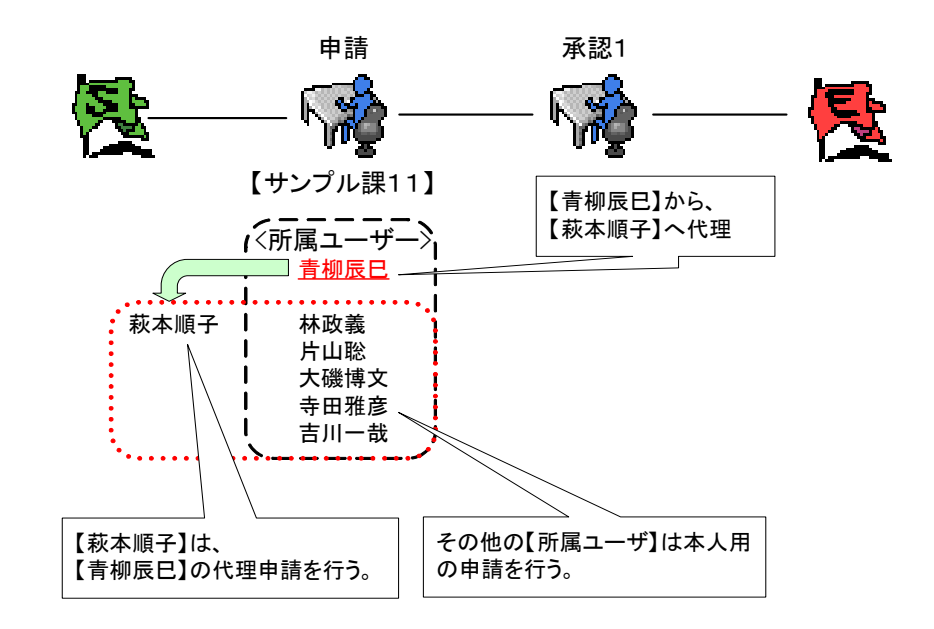

⇒上図の【プロセス定義】を申請できるのは、

- 【青柳辰巳】から代理依頼をされている【萩本順子】(代理申請)
- 【青柳辰巳】以外の【サンプル課11】の所属メンバー【林政義】、【片山聡】、【大磯博文】、【寺田雅彦】、 【吉川一哉】(本人申請)

という状態で各々の起票が可能となります。

この【プロセス定義】の「起票」タスクの対象者は、あくまで【サンプル課11】となります。つまり【サンプル課 11】に所属するすべてのユーザが起票対象者となります。

その内の1人の【青柳辰巳】が代理を行っても、代理依頼を行ったのは【青柳辰巳】だけであり、その他の ユーザはまだ自分自身が申請対象者のままとなります。つまり、申請を行うユーザは異なりますが、本人 申請用と代理申請用の2つの状態が発生します。

#### 処理後の挙動

本人申請、代理申請のどちらかが行われると、この"案件"については起票(審議も同様)を行った方が処理者 (この案件の責任を負う)となり、その後の処理(引戻しや差戻し後の再起票や取り止め)を行う必要があります。 このときに起票を行っていない場合は、この"案件"についての責任(この案件の処理を行うこと)は発生しません。

# **1.2.7.7** 代理設定時のゴミデータの削除

あるプロセス定義に対して、代理設定を行った後、【ワークフロー管理者】によって、該当プロセス定義(バージョ ン)が更新/削除された場合、前者の代理設定データは削除されます。 これは、プロセス定義(バージョン)内の各タスク対象者情報が変更された可能性あるため、【ワークフロー管理 者】によって削除はもちろんのこと、更新が行われた場合、代理されていた設定データの削除を行います。

# **1.2.7.8** ルート作成における代理

ルート作成機能において代理機能を利用する場合、次のような注意が必要となります。 代理を行いたい"代理元【ユーザ A】"がルート作成において「第3承認」の審議待ちとなる時点と、<ルート作成 のプロセス定義>において、代理を行わせたい"代理先【ユーザ B】"に代理される時点との代理期間の時間差に ついて注意する必要があります。

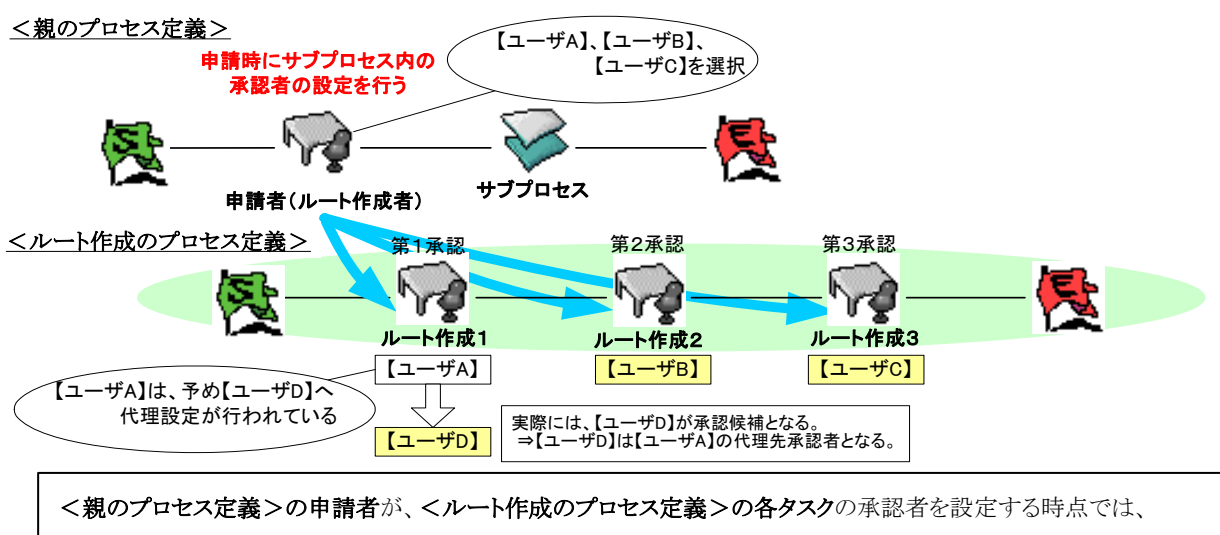

承認者として設定した代理情報は意識されていない。

- 【操作 1】 ルート作成機能における代理機能の場合、いつ"代理元【ユーザ A】"が承認者として選択されるかはわ からないため、事前に<ルート作成のプロセス定義>に対して代理設定を行う必要があります。
- 【操作 2】 その後、ルート作成ユーザ(<親のプロセス定義>の申請者)によって「第1承認」の承認者に設定さ れ、申請処理が行われます。 この時、 "代理元【ユーザ A】"の時点では、まだ"代理先【ユーザ D】"への代理設定に基づく、 "代理元【ユーザ A】"から"代理先【ユーザ D】"への処理の転換(代理)は行われません。 つまりこの時点では、"代理元【ユーザ A】"が承認者のままの状態となります。 【操作 3】 「第 1 承認」の承認を行うと、「第 2 承認」が待ち状態となります。 【操作 4】 「第 2 承認」の承認を行います。
	- この時、 タイミングで、「第 3 承認」の承認者となっていた"代理元【ユーザ A】"の代理設定データを見て、 "代理先【ユーザ D】"へ処理の転換(代理)が初めて行われます。

※ このような挙動となるため、以上の操作「1」、「2」、「3」が行われる処理の時間(間隔)と、代理設定を行った期 間は一致しないと、重複した代理設定などを行っている場合、間違った代理先への代理機能が有効となってしま いますのでご注意ください。

# <span id="page-28-0"></span>**1.2.8** 「所属組織」の指定

起票、審議時では、対象者本人(代理の場合は、依頼元ユーザ)の「所属組織」を指定します。 この所属組織の指定により、次の審議者以降のルート情報が変わる場合があります。 これは、ルート上の対象者が「前承認者の所属組織」、「前承認者の上位組織」などの場合、どの組織に対する "所属"、"上位"組織であるかを確定させるために必要な情報となります。

また、この所属組織の指定は必須となります。ワークフローとして起票、審議時にどの立場(所属組織)で行ったの かを履歴情報として残すためとなります。

#### 【注意】

もともと処理権限が「組織」に対して設定されていた場合、その「組織」の立場で審議を行う必要性があるため、 この時の「所属組織」指定は、該当する「組織」がデフォルトで指定されることとなります。複数の組織に兼務して いても、他の組織の指定を行うことはできません。

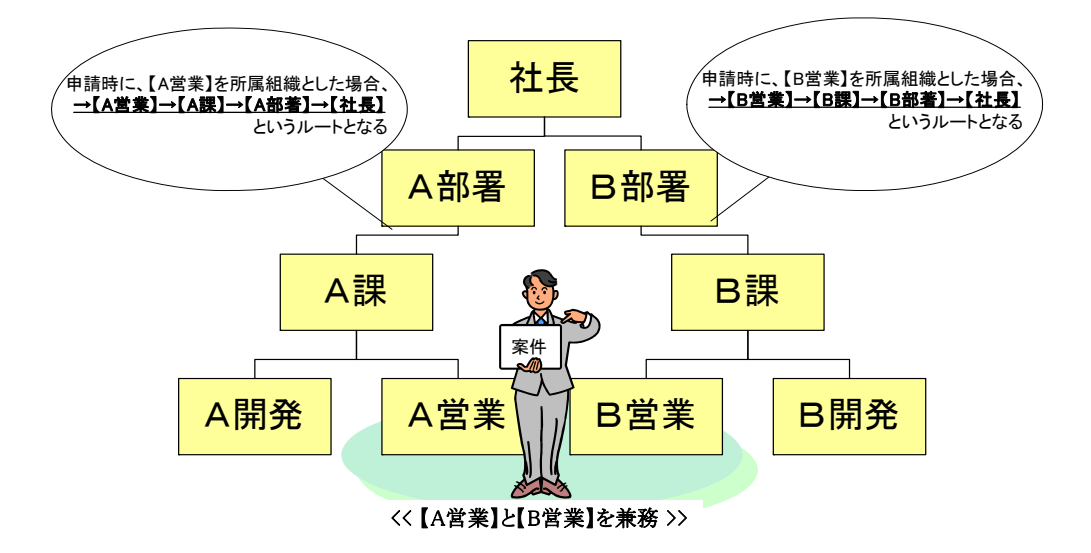

【A営業】と【B営業】を兼務する【ユーザ】は、ある案件を起票(申請)しようとしています。

このワークフロールートは、【申請】→【前処理者の上位組織】→【前処理者の上位組織】→【社長決裁】となり、起 票(申請)する立場(所属組織)によって、兼務としている【A 営業】、【B 営業】とで2ルート存在することとなります。 今から起票(申請)を行う案件はどちらのルートとするかを決定するために、所属組織を決定する必要があります。

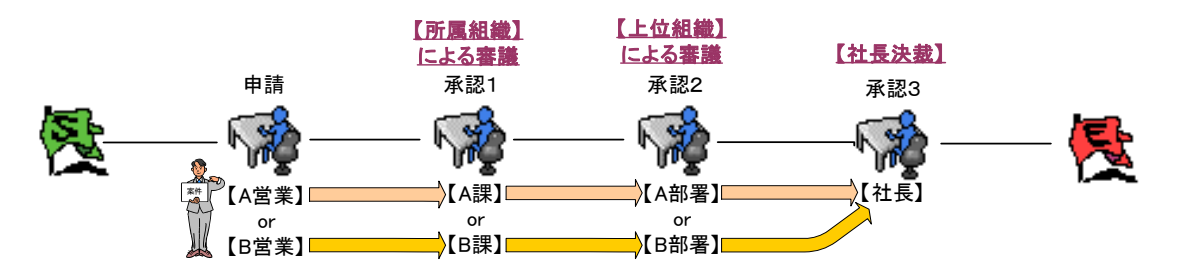

# <span id="page-29-0"></span>**1.2.9** 国際化

ワークフローにて国際化している機能、情報について解説します。

# **1.2.9.1** 国際化されていない機能、情報

### ■ マスタデータ

(【カテゴリ】、【プロセス定義】) 「カテゴリ名称」「プロセス定義名称」などのデータそのものは国際化されま せん。

ルート上に設定した対象者(【ロール】や【ユーザ】、【組織】)などの名称については、次の通りとなります。

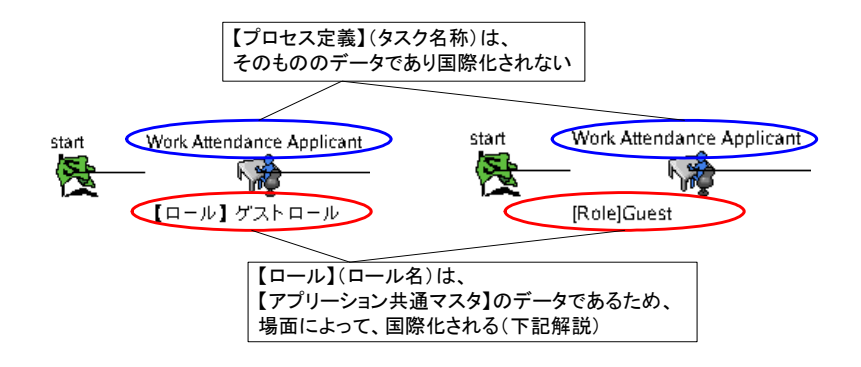

<<対象者名称の表示の相違>>

一般ユーザ画面より、フロー情報を参照しようとする場合、その時点で保持しているロケールにより、表 示される文字に差異が発生します。

 起票前(申請画面、代理設定画面内のフロー情報画面)の場合 ログインコケールに依存します。

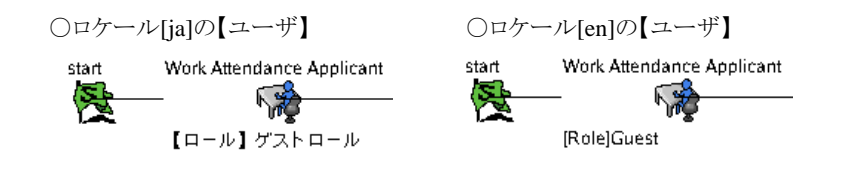

⇒マスタデータには国際化情報は保持されません。 そのため、【ロール】や【ユーザ】、【組織】などのアプリ共通マスタ上の国際化されたデータを表示 するためには、ログインロケール情報をキーにデータを表示します。そのためこの差異が発生しま す。

 起票後(起票後の各一覧画面内のフロー情報画面)の場合 起票時の起票ユーザのログインロケールに依存します。 (→ロケール[ja]の【ユーザ】で起票を行った場合)

○ロケール[ja]の【ユーザ】 ○ロケール[en]の【ユーザ】 start Work Attendance Applicant start Work Attendance Applicant ト治 ト治 23 【ロール】ゲストロール 【ロール】ゲストロール

⇒起票時の起票ユーザのログインロケール情報を案件毎に保持します。 起票後では、この案件ロケール情報をキーにアプリケーション共通マスタ上の国際化されたデー タを表示します。

⇒【アプリケーション共通マスタ】に関するデータについては、国際化情報が表示される点に注意 が必要となります。起票後は、案件ロケールに依存します。

■ トランザクションデータ

(案件データ) 案件データそのものは国際化されません。

ただし、起票時のログインユーザロケール情報を元に、案件毎にロケール情報を保持します。この案件毎 に保持するロケール情報をキーとして、メール送信時やフロー情報表示の国際化対応(ここでいう国際化 対応とは、案件内に跨る複数の国際化情報を、単一の国際化情報にまとめることを指す)を行います。

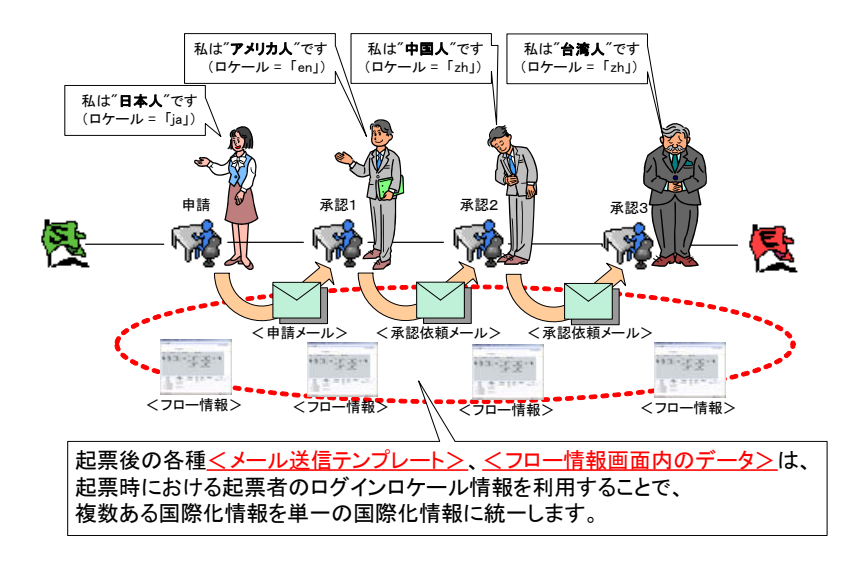

■ Excel テンプレート

(インポート/エクスポート機能) 国際化されません。 インポート/エクスポートによって使用される Excel ファイルは、単一言語です。 運用ケースにあわせて Excel ファイルを用意する必要があります。

# **1.2.9.2** 国際化されている機能、情報

■ 画面 (画面の表示されるメッセージ)

# すべてのメッセージ(画面文字)については、国際化対応として、メッセージ設定ファイルに定義されます。メッ セージ設定ファイルは言語毎に必要です。

- JavaEE 開発モデルで作成した画面(\*.jsp) %ApplicasionRuntime%/doc/imart/WEB-INF/classes/ MessageConfig\_bpw\_ja.properties
- **●** スクリプト開発モデルで作成した画面(\*.html、\*.js) %ResourceService%/conf/message/bpw-message\_ja.properties
- メールテンプレート (各処理時の送信メール情報テンプレートファイル)

# "メールテンプレート格納フォルダ"配下に、言語(ロケール **ID**)フォルダ別に国際化された(各言語別に用意さ れた)メールテンプレートを使用します。

- トランザクションデータに関する処理(代理設定以外)の場合
	- ・・・各案件(起票時のログインユーザのロケール情報)毎のロケール情報 A が採用されます。
- トランザクションデータに直接関連しない処理(代理設定)の場合
	- ・・・代理設定者(ログインユーザ)のログインロケール情報が採用されます。

# <span id="page-32-0"></span>**1.2.10** 申請者/承認者ルート作成ワークフロー

申請者/承認者ルート作成ワークフローとは、管理者によって作られたルート上の対象者が空白となっているタス クを、直前の申請者/承認者によって、任意の承認対象者を設定することができる機能となります。

# **1.2.10.1** "ルート作成タスク"の設定範囲

当機能を利用する場合は、プロセス種別【申請者/承認者ルート作成ワークフロー】にてプロセス定義を設定する 際に、ルートを作成するための「ルート作成タスク」という専用のタスクを使用します。

「ルート作成タスク」内の設定内容と、その設定が誰("プロセス定義を設定する管理者"もしくは、"ルート作成を行 う【ユーザ】")による設定範囲となるかについて次に解説します。

通常の"処理タスク"ではすべて"プロセス定義を設定する管理者"によって設定されます。

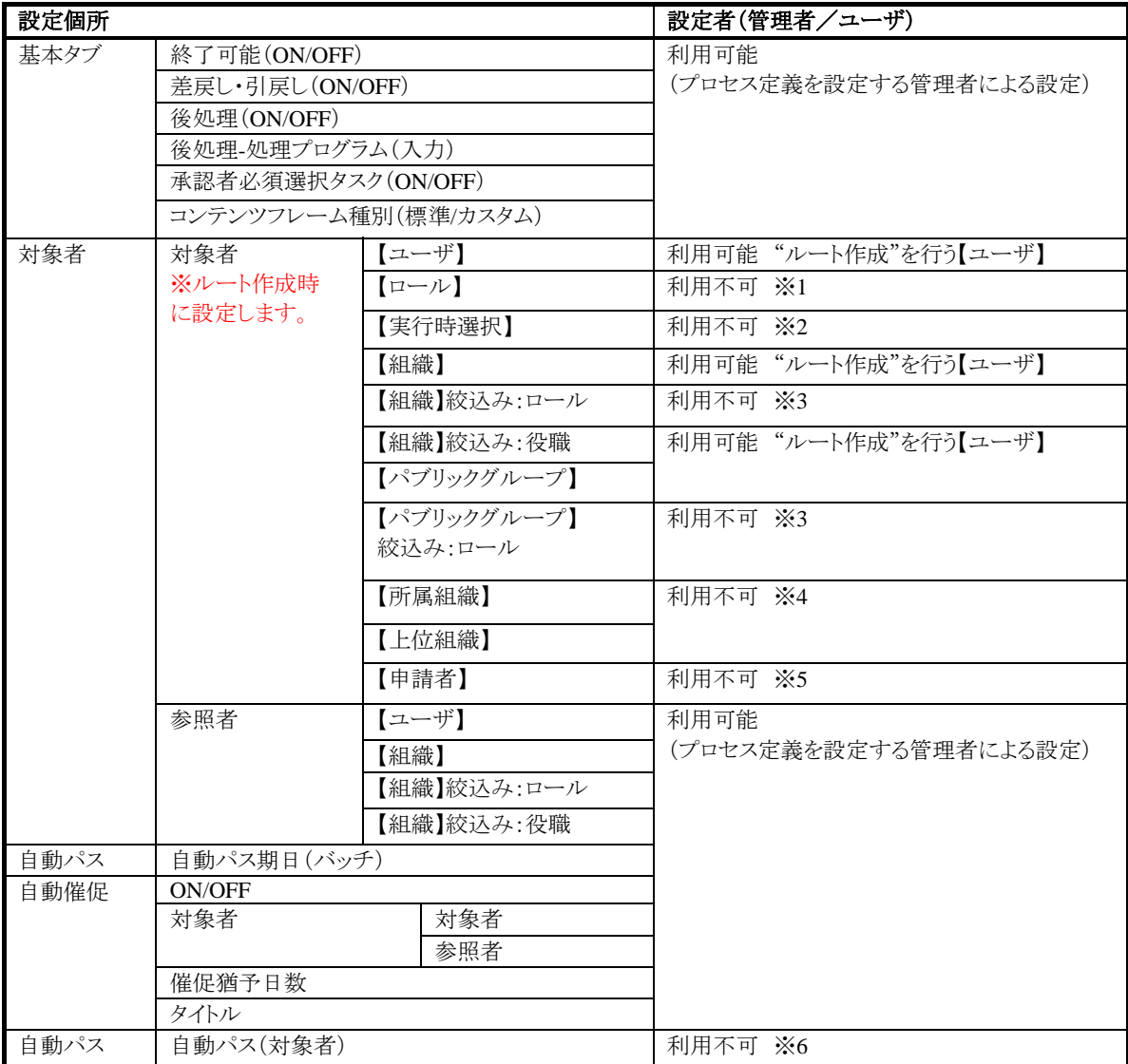

#### ■ 設定不可能なケースとその理由

#### <※**1**>

#### 【箇所】

「対象者」-「対象者」-【ロール】

#### 【理由】

【ロール】の扱いについては、ログイングループ管理を担う【グループ管理者】もしくは、ワークフロー管理 を担う【ワークフロー管理者】が利用するものであり、一般の【ユーザ】は、この【ロール】については、通 常利用するものではないため、【ロール】に誰が属しているなどの情報はわかりません。 そのため、一般の【ユーザ】がルート作成を行う当機能では【ロール】を指定することはできません。

#### <※**2**>

#### 【箇所】

「対象者」-「対象者」-【実行時選択】

#### 【理由】

当機能は、ルート作成を行う【ユーザ】が、ルート上の"ルート作成タスク"となっている箇所の対象者(承 認者)を設定することを目的としています。【実行時選択】機能の場合、直前の対象者(承認者)によって 設定されてしまうため、当機能の目的から外れるため使用することはできません。

# <※**3**>

#### 【箇所】

「対象者」-「対象者」-【組織】絞込み:ロール 「対象者」-「対象者」-【パブリックグループ】絞込み:ロール

#### 【理由】

<利用不可 ※**1**>の【理由】に解説した通りとなります。【ロール】を指定することはできません。

#### <※**4**>

#### 【箇所】

「対象者」-「対象者」-【所属組織】 「対象者」-「対象者」-【上位組織】

#### 【理由】

審議(承認)時に、所属立場の選択にて審議者【ユーザ】が所属する【組織】を選択する場合、複数兼務 していると選択した【組織】によっては、ルート作成を行う【ユーザ】の想定外となるフロー先へ処理が流 れるケースが懸念されるため、当機能では、【所属組織】、【上位組織】を指定することはできません。 所属立場の選択については、<[1.2.8](#page-28-0) [「所属組織」の指定>](#page-28-0)をご参考ください。

#### <※**5**>

#### 【箇所】

「対象者」-「対象者」-【申請者】

【理由】 当機能は、ルート作成を行う【ユーザ】が、ルート上の"ルート作成タスク"となっている箇所の対 象者(承認者)を設定することを目的としています。【申請者】機能の場合、単純に申請者を指定する事 になり、当機能では意味のない設定となるため、使用することはできません。

#### <※**6**>

#### 【箇所】

「自動パス」-「自動パス(対象者)」

### 【理由】

当機能は、ルート作成を行う【ユーザ】が、ルート上の"ルート作成タスク"となっている箇所の対象者(承 認者)を設定することを目的としています。そのため、プロセス定義の設定時に予め自動パス(対象者) を、"プロセス定義を設定する管理者"によって設定する事が不可能となることから、当機能では指定す ることはできません。

# **1.2.10.2** 承認者必須選択タスク

当機能では、"ルート作成を行う【ユーザ】"が任意の対象者(承認者)を設定することが目的となります。これにとも ない、途中以降の対象者(承認者)を設定しないことも可能となります。 次に解説する条件に満たされた場合のみ利用することができます。

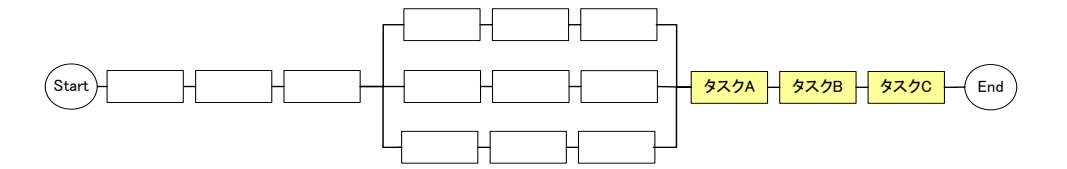

任意設定が可能となるのは、上図で示す部分となります(同期結合後~「**end**」までの範囲)。

※ 【承認者必須選択タスク】設定が有効となるのは、同期タスク結合後の直線ルート上から、「End」上の"ルート 作成タスク"となります。ルート途中に処理タスクが配置されている場合は、設定することはできません。

※ 【承認者必須選択タスク】設定は、【審議】画面にて利用できる「終了可能(その時点で最終承認とする機能)」 設定とは、別の機能となります。あくまで、"ルート作成を行う【ユーザ】"が対象者(承認者)設定を、"必須で設定 するのか"それとも、"任意で設定するのか"を判別するための機能となります。

# **1.2.10.3** "ルート作成"機能に関する注意事項

当機能では、"ルート作成を行う【ユーザ】"が任意の対象者(承認者)を設定することが最大のメリットとなります。 ただし、当機能を利用するにあたり、仕様上利用できない点などいくつかの制約があります。 利用できる機能とあわせて次に解説します。

- 【プロセス操作】機能は、通常通り利用できます。(ワークフロー管理者による操作)
- 【振替】機能は、通常通り利用できます。
- 【代理】機能は、通常通り利用できます。
- 【ルート選択】は利用できません。
- 【分岐】、【同期】タスクについて、【分岐】、【同期】双方利用可能できます。 利用については下記の制約 があります。
	- 【分岐】
		- 分岐タスク内では、「必須選択最終タスク」を設定することはできません。
	- 【同期】

【同期】によって分かれたルート内で、さらに【同期】設定を行う事はできません。複雑な同期分岐 されたルートにしないための仕様です。ただし、複数に分かれたルート(1同期内で複数分岐する ルート)を作成する事は可能となります。

また同期タスク内では、「必須選択最終タスク」を設定することはできません。
# **1.2.11** 一時保存

起票(申請)画面において、途中までの登録内容を保存し、再度、申請画面を表示した際に、途中内容の情報を 呼び出すことができる(初期表示値として表示されている)機能となります。

#### **1.2.11.1** 保存の対象

「申請案件名」、「申請コメント」、「添付ファイル」、「ユーザアプリケーションキー項目」が保存の対象となります。

#### 「所属組織」の選択状態については、保存されません。

⇒「一時保存」時~再読込み時の間に、該当所属組織情報が変更される可能性があるため、再読込み時に再度、 その時点における「所属組織」を設定する操作となります。

#### 「根回しメール」関連の内容については、保存されません。

⇒根回しメール自体が本来の起票自身に必須ではない。また、「一時保存」時と「実際の申請時」の時間差により 設定ユーザが存在しなくなる可能性も考えられるため、「実際の申請時」に改めて根回しメール設定を行う操作と なります。

#### **1.2.11.2** 一次保存のキーと保存範囲

プロセス定義 CD+バージョン CD+(ログインユーザの)ユーザ CD をキーとした一世代のみの管理となります。

⇒一時保存の重複が発生する場合、前回分の内容については破棄され、今回一時保存分が上書きされます。 前回保存分に保存内容が存在し、今回保存分に存在しない項目についても、今回保存分が優先され、前回保 存分は破棄されます。(一時保存を行った時点の内容が保存対象となります) 前回保存分が存在する場合は、確認ダイアログを表示します。 「前回行った一時保存した情報が破棄されます。よろしいですか?」

⇒一時保存されたデータは、起票(申請)画面表示時にプロセス定義 **CD+**バージョン **CD+**(ログインユーザの)ユ ーザ **CD** をキーとして、マッチしたものがあれば、その一時保存内容を初期表示値として表示させます。 当機能に関しては、特別なユーザ操作はありません。(一時保存用の画面やオペレーションは発生しません。)

⇒【代理】機能利用時においては、本人処理分、代理依頼処理分の2つが重複する可能性がありますが、あくま で;起票(申請)者本人が処理を行った内容を一時保存する機能となります。 本人処理分、代理依頼処理分で保存対象は同じとなります。ご注意ください。

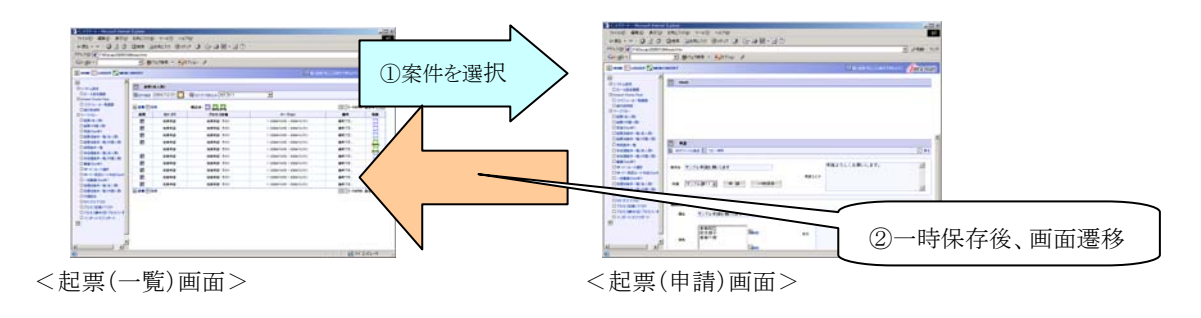

#### 「起票指定日」に関する注意事項

「起票指定日を取得するための期間を特定するための日付(例:去年の組織情報を利用する)」については、一時 保存対象とはなりません。

(理由)

プロセス定義 **CD+**履歴 **CD+**(ログインユーザの)ユーザ **CD** をキーとして一時保存としており、同一プロセス定義、 同一バージョン内であっても、起票指定日の指定範囲が広範囲になる可能性があり、別案件によってこの起票指 定日が相違している場合、関係のない起票指定日が渡されたりする運用上の問題を回避するためとなります。

# **1.2.12** 添付ファイル

プロセス種別【ドキュメントワークフロー】/【申請者/承認者ルート作成ワークフロー】の添付ファイル機能について、 起票時に案件に対して添付ファイルを紐付けることができます。「添付ファイル」登録画面において、登録された 添付ファイルが、実際の起票処理が行われる直前までの保管状態を、次に解説します。

プロセス種別【ビジネスプロセスワークフロー】についても、当動作仕様に準じワークフローAPI を利用することで、 同等に利用することが可能となります。

#### **1.2.12.1** 起票が行われるまでに保管される一時保存場所

添付ファイルの登録は、起票が行われる直前に行われます。ワークフローでは起票処理の前後で添付ファイルの 保管場所が異なります。次のパスは、起票が行われる直前の登録された添付ファイルが保管される場所となりま す。

%StorageService%/storage/bpw/attach/temporary/

```
" ログイングループ ID"/"起票実行者のユーザ CD(代理起票時には代理人のユーザ CD)"/
```
" プロセス定義 CD(process\_def\_cd)"/"履歴 CD(version\_cd)") /

"仮プロセス CD(システムで取得する一意なコード)"ディレクトリ

#### **1.2.12.2** 添付ファイルを一時保管フォルダに保管する動作仕様

添付ファイルは、システムの相違するOS(マルチプラットフォーム)上に保管されることを考慮し、起票画面より登 録された添付ファイルのファイル名は、ID(半角英数字)化されます。実際に StorageService 上に保管する際、半 角英数字のみの(20bytes 以内)ファイル名に変換し、ID化したファイル名と、実際のファイル名を紐付けるための、 インデックスファイルが自動的に作成されます。

登録された添付ファイルを管理するインデックスファイルは拡張子なしとなっており、フォーマットは次の通りです。

ID実ファイル名 (データの間はタブ区切り、レコードの区切りは改行)

添付ファイル登録時の動作について、次に例を挙げて解説します。

【前提条件】

```
ログイングループ = 「default」、 ユーザ=「aoyagi」、プロセス定義 CD = 「4」、
履歴 CD = 「2」、仮プロセス CD=「5h8fx8jgxnb79r8」
保存ファイル 添付1.txt、添付2.xls
```
【添付ファイル登録後のフォルダ、ファイルの状態】

```
上記のファイルは、次のフォルダに保管されます。
%StorageService%/storage/ bpw/attach/temporary/default/aoyagi/4/2/5h8fx8jgxnb79r8 フォルダ 
 ├─ 5h8fx8jgxnb79r8 (インデックスファイル) 
   - 5h8fx8jid787ir8 (添付1.txt)
└─ 5h8fx8jiqu47mr8 (添付2.xls) 
インデックスファイル(5h8fx8jgxnb79r8)の中身
5h8fx8jid787ir8 添付1.txt 
5h8fx8jiqu47mr8 添付2.xls
```
# **1.2.12.3** 起票後に保管される保存場所

起票処理後に正規の保管場所として移動する先のパスとなります。

%StorageService%/storage/bpw/attach/commit/ "ログイングループ ID"/"プロセス定義 CD(process\_def\_cd)"/ "履歴 CD(version\_cd)" /"プロセス CD(process\_cd)"

起票処理が正常に終了すると添付したファイルは、

%StorageService%/storage/bpw/attach/commit フォルダ以下に移動します。 (~temporary にある該当ファイル、フォルダは削除されます)

⇒起票処理後、仮プロセス CD は登録プロセスのプロセス CD に変更されます。 ⇒インデックスファイルのファイル名は、プロセス CD に変更されます。

ファイルの内容については同一となります。

起票処理時の動作について、次の例を挙げて解説します。

【前提条件】

```
ログイングループ = 「default」、 プロセス定義 CD = 「4」、 履歴 CD = 「2」、
プロセス CD = [0.00000000000000000000012]保存ファイル 添付1.txt、添付2.xls
```
【添付ファイル登録後のフォルダ、ファイルの状態】

上記のようなファイルは、以下のフォルダに保管されます。

```
%StorageService%ルート/storage/bpw/attach/commit/default/4/2/00000000000000000012 フォルダ 
   ├─ 00000000000000000012 (インデックスファイル) 
    - 5h8fx8jid787ir8 (添付1.txt)
  └─ 5h8fx8jiqu47mr8 (添付2.xls)
```
# **1.2.12.4** 登録保存先の設定変更

添付ファイルの保管フォルダは、次の設定ファイルにて変更可能です。

%ResouceService%/pages/platform/src/bpw/bpw.ini

# **1.2.13** プロセス操作

プロセス操作とは、ワークフロー管理者による強制的なフローの操作となります。 操作が許されるのは、下図で示す"プロセス操作が可能な許容範囲"として指定された範囲内となります。また、プ ロセス操作とは、Start 側からフローされた流れを逆戻りさせる(例:【ユーザ D】のタスクから【ユーザ B】のタスクへ 移動させる)のを目的として用意された機能となります。これは通常の差戻し機能とは異なり、【ユーザ B】のタスク から【ユーザ D】のタスクまでの処理データは削除されます。

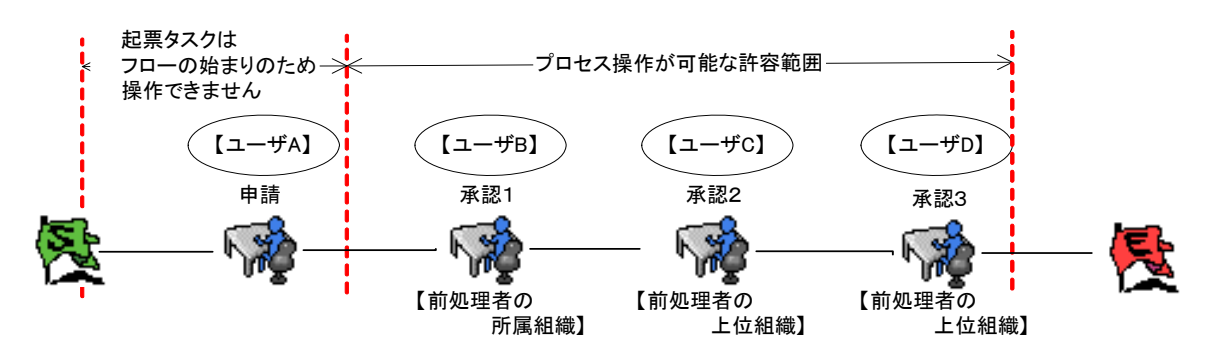

プロセス操作先として可能なタスクは、起票タスク、サブプロセスなどを除いた処理タスクが対象となります。

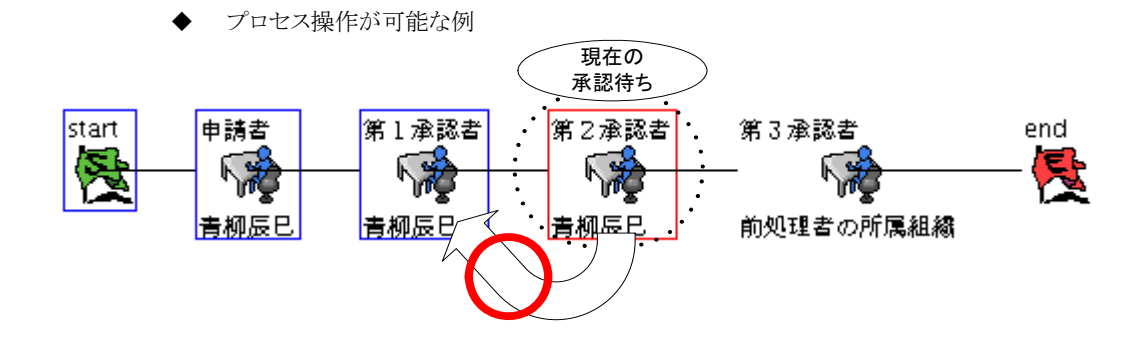

現在の承認待ちである【第2承認者】から直前の【第1承認者】に対して、プロセス操作を行う事ができます。

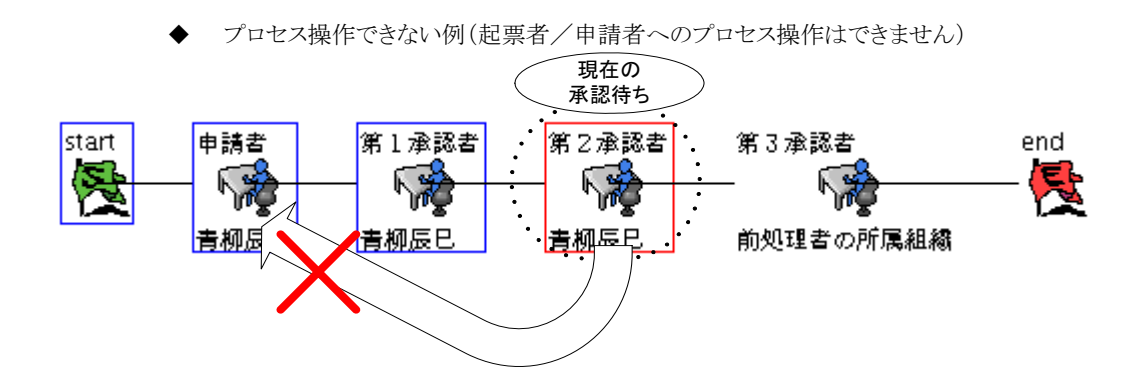

起票者/申請者はフローの開始地点となるため、このタスクに対してのプロセス操作を行う事はできません。

# ■ プロセス操作後の承認候補の決定(プロセス操作先のタスク)

プロセス操作後は、元々該当タスクの承認を行った【ユーザ】のみとなります。 例えば、第1承認者が【組織】が設定されており、該当タスク(第1承認者)を、その【組織】に所属している 【ユーザ A】が承認を行い、その後、該当タスク(第1承認者)にプロセス操作された場合、【組織】に所属し ている【ユーザ】が再度、承認候補とはならず、元々、承認を行った【ユーザA】 のみが、承認候補となりま す。

プロセス操作後のフロー情報表示上では、【組織】が承認候補として表示されますが、これはタスク設定上 の設定名称を表示しているのみとなります。

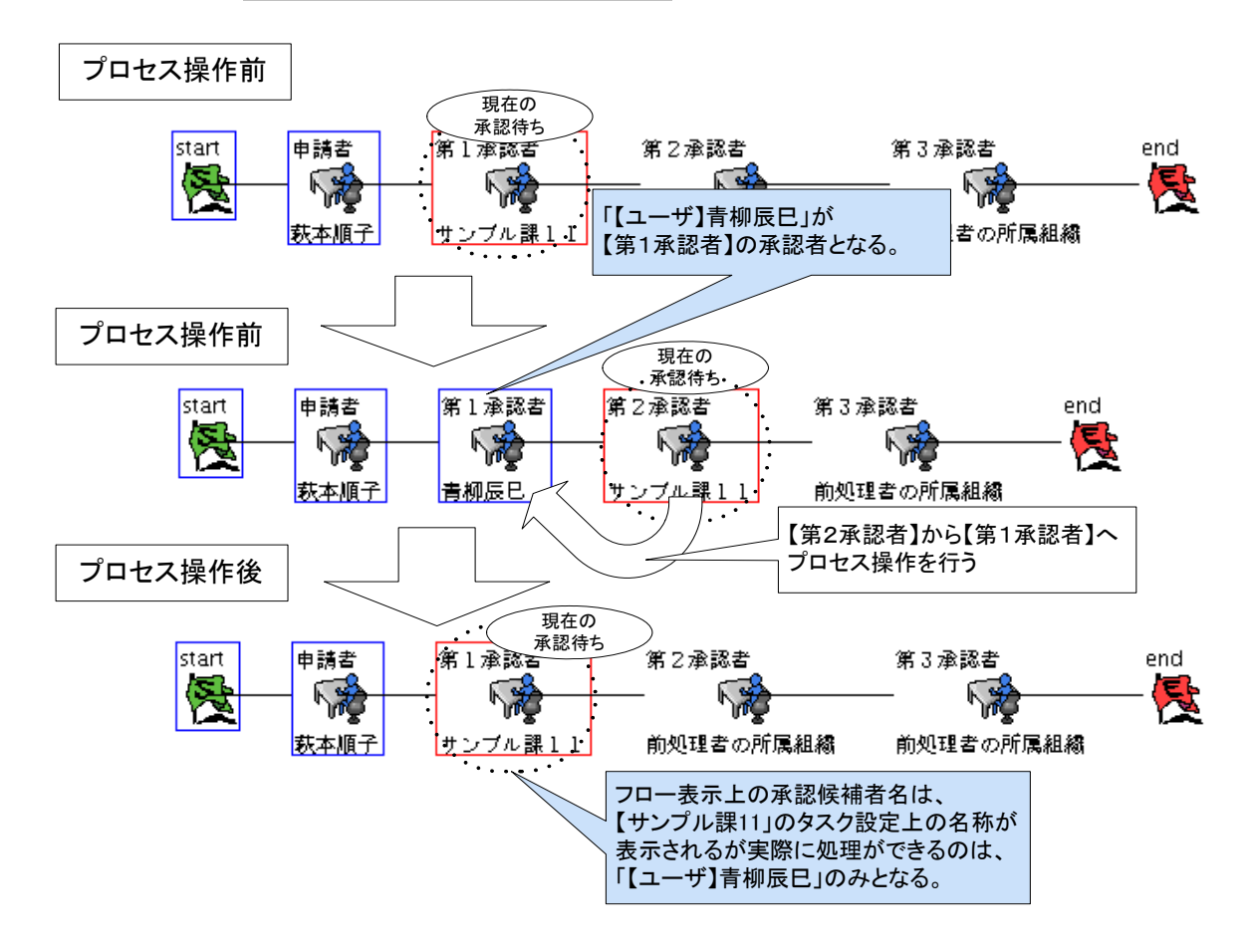

#### プロセス操作後の承認候補の決定(プロセス操作先のタスクと **End** 側間のタスク)

プロセス操作先のタスク自身は、前述の通り、承認候補は元々承認者となりますが、プロセス操作先のタ スクと End 間のフロー上のタスクでは、承認を行う承認者の所属立場が変更されて再承認されるなどの変 更がともなう事から、元々の承認内容はリセットされます。つまり、もう一度、分岐、ルート選択を決定する 必要があります。

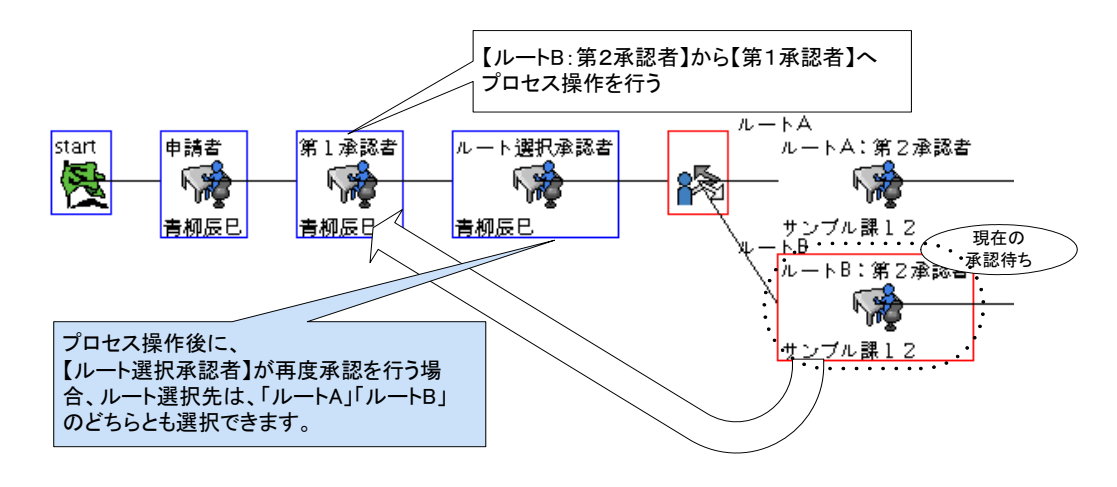

 プロセス操作できない基本条件① 現在承認待ちのタスクから End 間のタスクに対して、移動(プロセス操作)する事はできません。 この場合、次のエラーメッセージが表示されます。

該当タスクに移動できません。 指定されたタスクは、実行主体情報が存在しないか、実行時選択ユーザが設定されています。 この状態の場合、このタスクに処理を移動することはできません。

プロセス操作が Start 側のみの操作に限定される(End 側への操作=フローのスキップができない)理 由

【ユーザ A】が初回の申請を行い、【ユーザ B】が処理待ちとなっている状態から、【ユーザ D】のタスク へプロセス操作する事はできません。なぜなら【ユーザ B】、【ユーザ C】のタスク処理者は、どの所属 立場で(作為的な)承認処理を行うのかを判断できないためです。

⇒承認する所属立場によって、その後に流れるフローの状態にも影響する可能性を考慮 このため、プロセス操作では、Start 側の承認したタスクに対しての操作のみ可能となります。

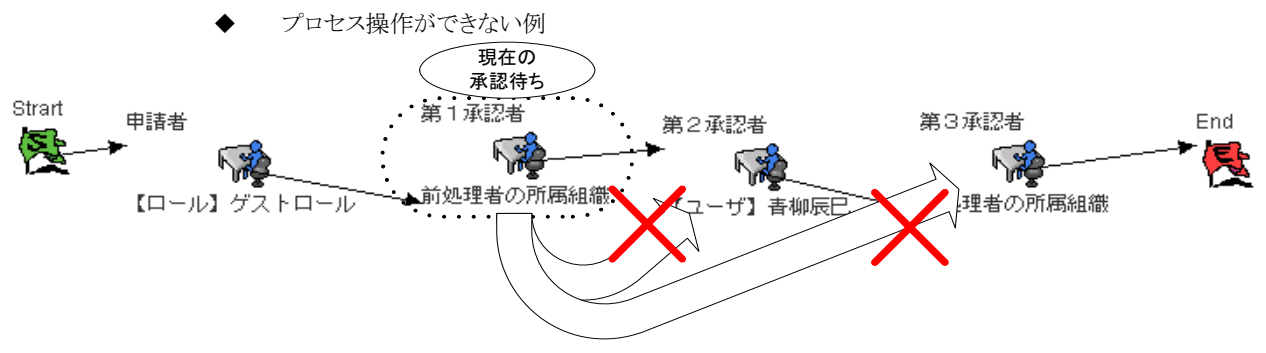

現在の承認待ち【第1 承認者】から、次の【第2承認者】や【第3承認者】へのプロセス操作はできません。

 プロセス操作できない基本条件② もう片方の"待ち"の状態のタスクへのプロセス操作は行えません。 この場合、次のエラーメッセージが表示されます。

この処理を行う事はできません。

指定されたタスクは、既に処理待ちの状態となっています。 この状態の場合、該当処理を行う事はできません。 該当画面の再表示等を行って最新の情報を確認後、必要に応じて処理を行ってください。

- プロセス操作ができない理由 次に解説する「プロセス操作ができない例②」のように、プロセス操作先が"承認待ち"となっているよう な場合、「操作元」から「操作先」へのプロセス操作を行うことは、想定外の操作となります。 ワークフロールートを逸脱してしまう操作となるためです。
- ・プロセス操作ができない例②

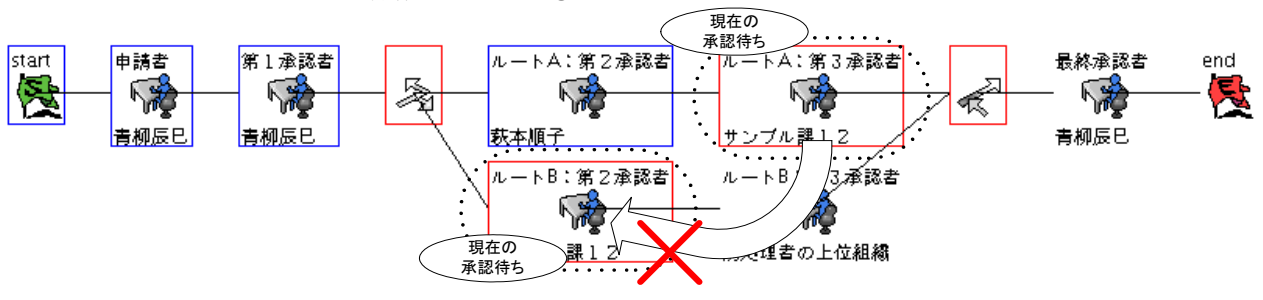

プロセス操作先の【ルートB:第2承認者】が、"承認待ち"となっているような場合、【ルートA:第3承認者】か ら【ルート B:第2承認者】へのプロセス操作を行うことはできません。

プロセス操作の処理範囲

プロセス操作が行われた元地点から操作先の地点までの処理データは削除されます。 次のような操作が行われた場合、処理データが残る場合がありますので注意が必要です。 次のように「申請者」タスク以降がすべて【実行時選択】として設定されているルートの場合において、

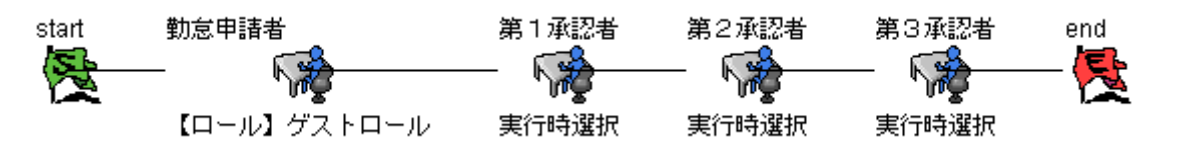

次の手順にて操作を行います。

【手順 1】 「申請者」タスクにて申請を行う。「第1承認者」の対象者は、【青柳辰己】を選択。

【手順 2】 「第 1 承認者」タスクにて【青柳辰己】が承認を行う。「第 2 承認者」の対象者は、【青柳辰己】 を選択。

【手順 3】 「第 2 承認者」タスクにて【青柳辰己】が承認を行う。「第 3 承認者」の対象者は、【青柳辰己】 を選択。

「第 3 承認者」による「差戻し」⇒「プロセス操作」の場合

【手順 4】 「第 3 承認者」タスクにて【青柳辰己】が直前の承認者へ差戻しを行う。

【手順 5】 ワークフロー管理者にて、この案件を「第 2 承認者」から「第1承認者」へプロセス操作を行う。

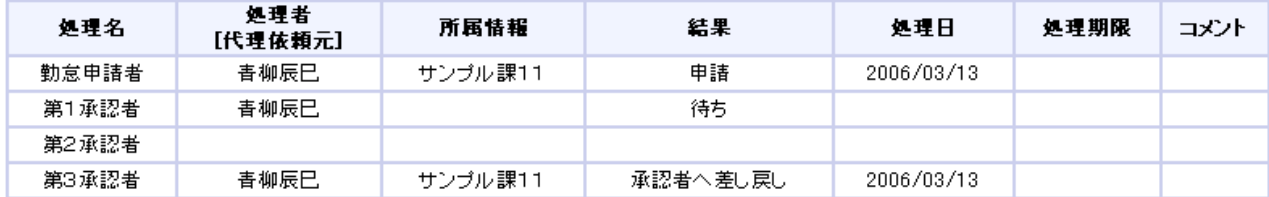

この後再承認を進めると、「第2承認者」が再承認を進める場合

「第3承認者」タスクの処理者(実行時ユーザ)を再指定する操作を行う必要があります。

◆ 「第2 承認者」による「引戻し」⇒「プロセス操作」の場合

【手順 4】 「第 2 承認者」タスクにて【青柳辰己】が「第 3 承認者」タスクから引戻しを行う。

【手順 5】 ワークフロー管理者にて、この案件を「第 2 承認者」から「第1承認者」へプロセス操作を行う。

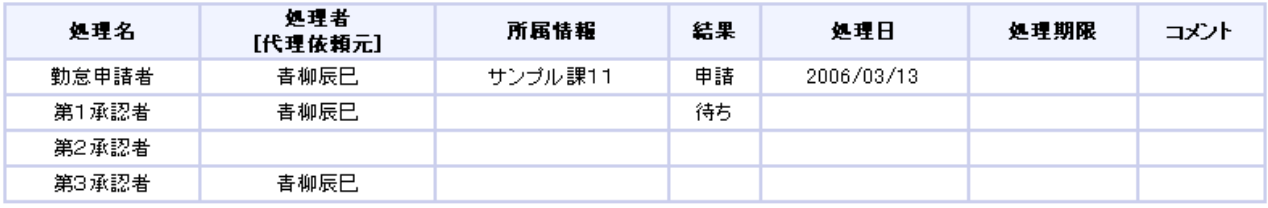

この後再承認を進めると、「第1承認者」、「第2承認者」が再承認を進める場合、次の候補者(実行時ユー ザ)を指定する操作をもう一度行う必要があります。

## 分岐/ルート選択へのプロセス操作

分岐/ルート選択で選択したフロー上のみにプロセス操作が行えます。 ただし、選択外のルートへはプロセス操作を行う事はできません。この場合次のようなエラーメッセー ジが表示されます。

該当タスクに移動できません。 指定されたタスクは、実行主体情報が存在しないか、実行時選択ユーザが設定されています。 この状態の場合、このタスクに処理を移動することはできません。

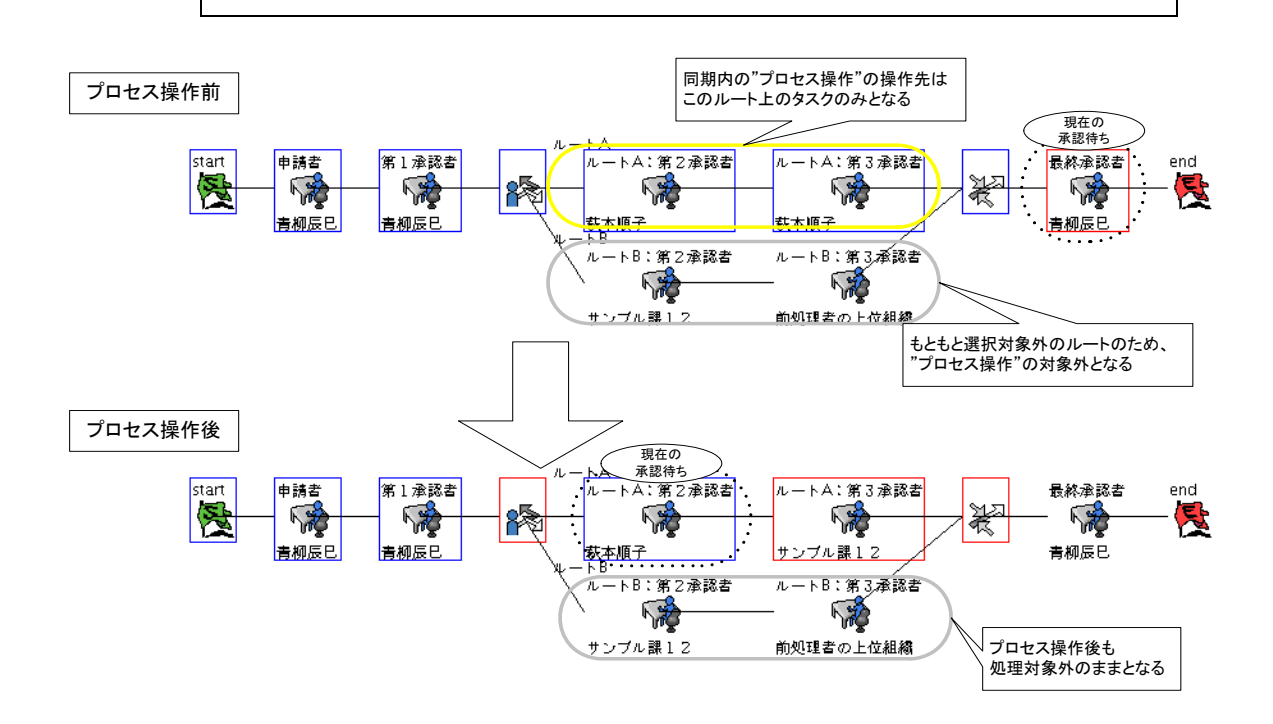

## 同期外から同期内へのプロセス操作

同期外から同期内に対してプロセス操作を行う場合、操作先のタスク上のルートのみが、再フロー可 能となります。それ以外の同期内のルートは、フローが完了した状態のままとなり、プロセス操作を行っ ても再度処理を行いません。

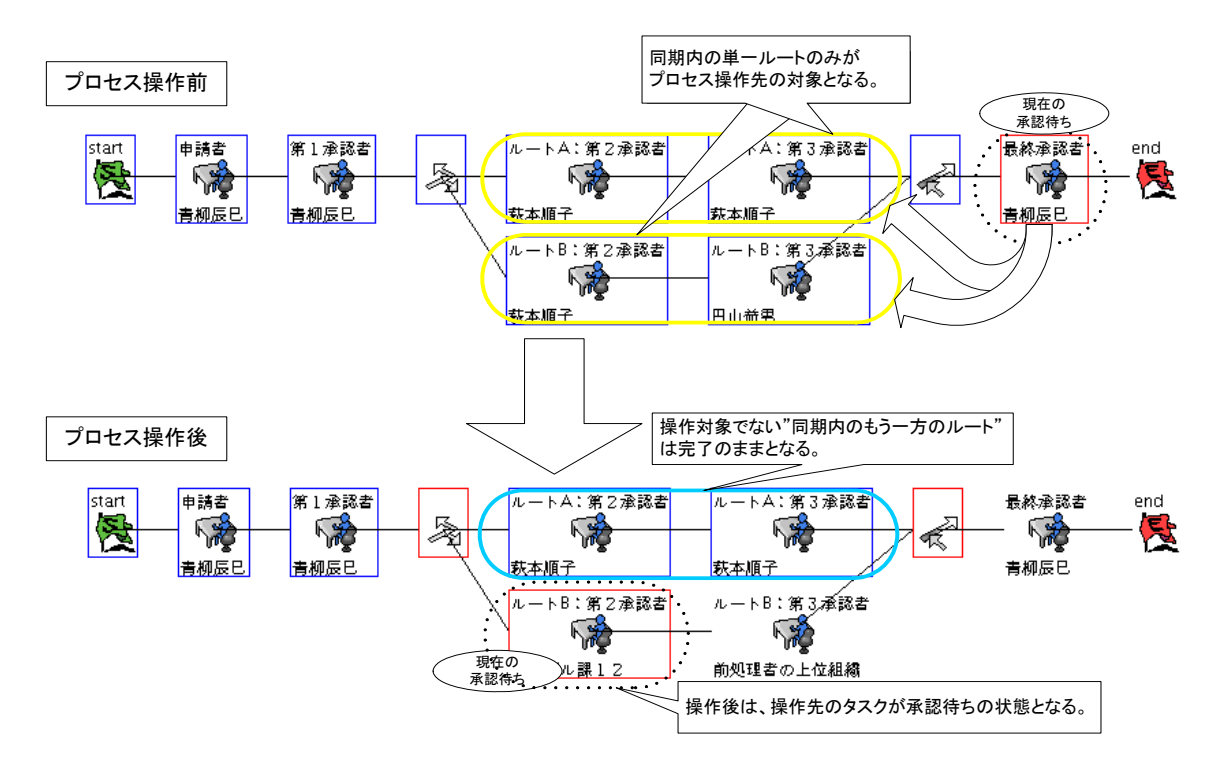

#### ☆参考☆

- プロセス操作以前の操作履歴を取得する方法 ※ フロー上の処理データは削除されますが、履歴情報としては保持されているため、次の API を利用す る事で該当データを取得する事が可能となります。
	- JavaEE 開発モデル  $ip.co.intra_matrix. foundation.wkf 277 Process # getProcessHistory()$
	- スクリプト開発モデル WkfProcess オブジェクト # getProcessHistory() メソッド

# **1.2.14** 履歴管理

#### **1.2.14.1** 標準機能を用いた履歴管理

一覧表示項目の設定にて「履歴」項目の表示設定を行うことで、一覧に表示されている案件の履歴情報を参照す ることが可能となります。

■ 一覧での「履歴」表示設定

以下の手順にしたがって「履歴」項目の表示設定を行います。

1. ワークフロー>マスタメンテナンス>一覧表示項目にて「履歴」を表示したい一覧を選択

|                | 表示一覧      |  |  |
|----------------|-----------|--|--|
| $\overline{G}$ | 起票一覧(本人)  |  |  |
| $\overline{a}$ | 起票一覧(代理)  |  |  |
| $\overline{r}$ | 起票済一覧(本人) |  |  |
| $\blacksquare$ | 起票済一覧(代理) |  |  |
| $\overline{r}$ | 未処理一覧(本人) |  |  |
| 同              | 未如理一覧(代理) |  |  |

2. 表示項目パターン登録画面で「表示一覧」に"履歴"を追加して更新

| 表示一覧       |                                                                                                  |        |            |
|------------|--------------------------------------------------------------------------------------------------|--------|------------|
| ≫選択<br>≪解除 | プロセス定義<br>案件番号(*)<br>案件名(*)<br>処理期限<br>代理依頼先<br>詳細<br>フロー<br>振替<br>业主角段<br><b>TAX AREA</b><br>履歴 | Ą<br>≣ | ☆上へ<br>■下へ |
|            |                                                                                                  |        |            |

3. 履歴情報画面の表示

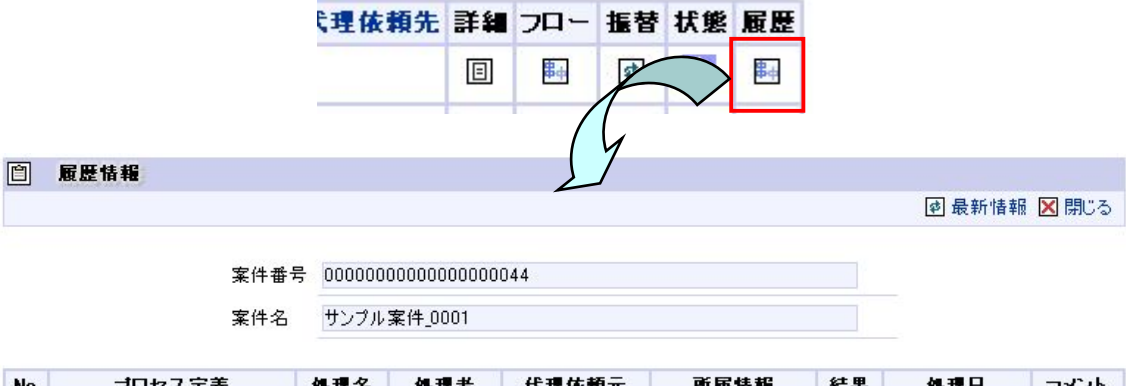

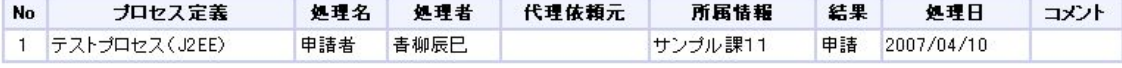

■ 履歴表示項目

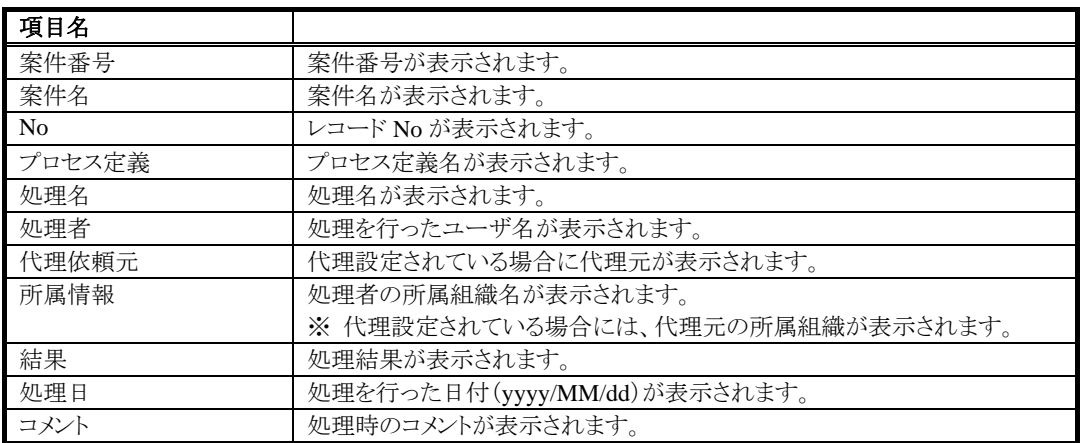

#### **1.2.14.2 API**による履歴情報の取得

処理(起票(申請)、承認、差戻しなど)した情報を履歴情報として、ワークフローAPI により取得することが可能と なります。履歴情報として反映される処理は次の通りです。

→処理タスク(通常処理)ならびに、自動パス時の場合となります。

( 申請 / 再申請 / 承認 / 申請者に差戻し / 承認者に差戻し / 引戻し / 保留 / 自動パス / 振替 / プロセス操作 )

申請・承認処理などの処理結果が履歴としてすべて消されずに保存されます。これは、内部統制の強化にもつな がっており、内部統制強化=(イコール)履歴情報が重要であるという認識による仕様となります。 案件が削除された場合、この履歴管理上のデータは削除されずに残ります。

- 履歴情報を取得する方法 次は、履歴情報が取得することができるワークフローAPI となります。
	- ◆ JavaEE 開発モデル 案件関連の API 案件関連の情報取得などに使用されるクラスです。 jp.co.intra\_mart.foundation.wkf クラス Process ⇒案件の処理履歴を取得します。 getProcessHistory() メソッド
	- スクリプト開発モデル 案件関連の API 案件関連の情報取得などに使用されるオブジェクトです。 WkfProcess オブジェクト ⇒案件の処理履歴を取得します。 getProcessHistory() メソッド

案件毎の処理結果履歴をワークフローAPI にて取得した場合、その当時処理した時点のアプリケーション共通マ スタのデータを、ワークフロー側の DB テーブルで保管し、その後者のデータを、ワークフローAPI の結果として返 却します。

# **1.2.15** 振替

振替とは、処理権限を持つ【ユーザ】から、同じカテゴリ処理権限を持つ任意の【ユーザ】に対して、完全な処理権 限の委譲を行う操作となります。

対象的に「代理」機能とは、処理権限はあくまで代理元のままであり、処理を行う代理先は、"処理の代行者"だけ の役割を指します。

処理権限として、【ユーザ】、【実行時選択(ユーザ、組織)】、【組織】、【ロール】、【パブリックグループ】、【前処理 者の所属組織】、【前処理者の上位組織】が処理権限をもつ対象者として設定されている場合に、「振替」が利用 できます。

この時、【組織】、【ロール】等の複数人の処理権限が存在する場合、その中の1ユーザが振替を行っても、振替え られたユーザが処理を行うまでは、振替元の元々のユーザについても、処理が行えます。 また、「振替」→「振替」といったような操作も可能です。

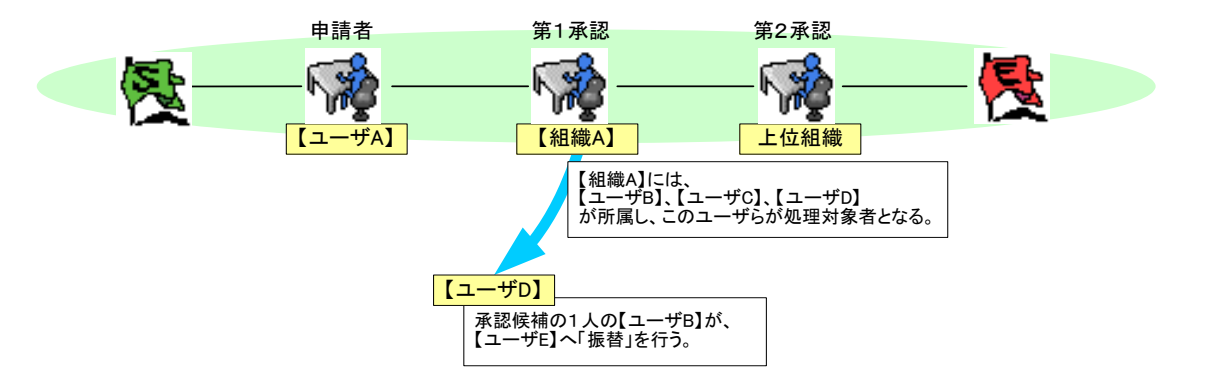

振替処理が行われた時の「第1承認」の承認候補は、振替られた【ユーザ E】と、【組織 A】に所属する残りの 【ユーザ C】、【ユーザ D】となります。【ユーザ B】のこの案件に対する処理権限は無くなります。

- 「振替」された【ユーザ】が行った処理後のフロートの挙動 振替されたユーザが処理を行った後に、次の処理者が「差戻し」を行った場合、申請者によって「再申請」 が行われ、再び、処理が戻ってきます。この時、振替元【ユーザ】の【未処理】一覧画面に処理を行うよう該 当の案件が表示されます。振替先の【ユーザ】には該当の案件については戻りません。
- 【フロー情報】画面における「振替」された情報の表示されるタイミング 「振替」が行われ、かつ振替された【ユーザ】が処理を行った状態 ⇒ 振替され、かつ処理を行った【ユ ーザ】「振替」が行われ、振替された【ユーザ】が未だ処理を行っていない状態 ⇒ 振替前の元々の承認 候補者が各々表示されます。
- 代理された案件の「振替」はできません。 代理先ユーザが、代理依頼されている案件を「振替」する事はできません。 代理元ユーザが、代理依頼を行った案件を「振替」する事はできません。
- 「振替」時における後処理プログラム 振替が行われたタイミングでは、後処理プログラムは実行されません。後処理プログラムとは、処理が流れ た場合に実行される仕様となります。この場合(振替)では、処理候補者が変更されるだけであり、フロー は移動しないため、後処理プログラムは実行されません。

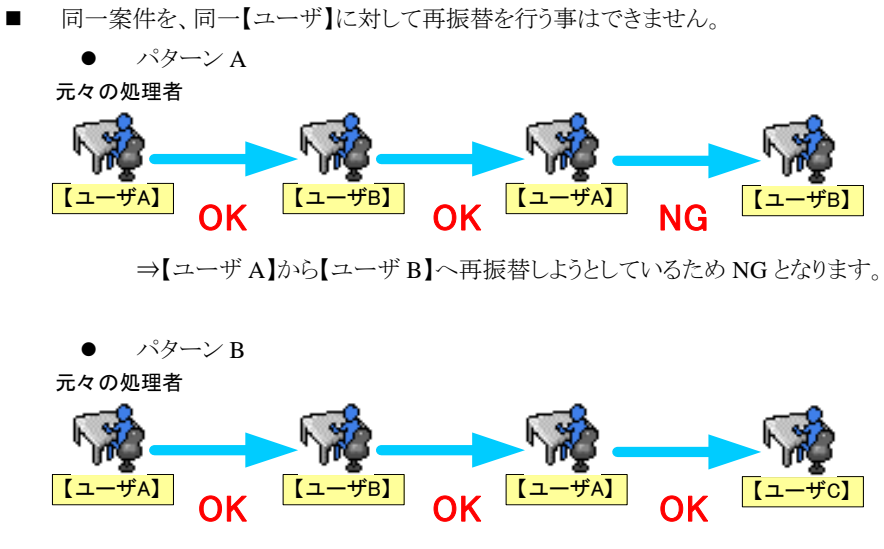

⇒別【ユーザ】へ振替されているので振替は可能となります。

# **1.2.16** 参照

【参照】画面にて表示される案件は、管理者によってルート設定時に「参照者」として設定された場合に、起票者 からのフローがスタート、該当タスクに到達した時点より表示されます。

また、各タスクに参照者設定を行いますが、この時に設定する【ユーザ】、【組織】については、対象者とは違い、

カテゴリの処理権限【ロール】を保持している必要はありません。

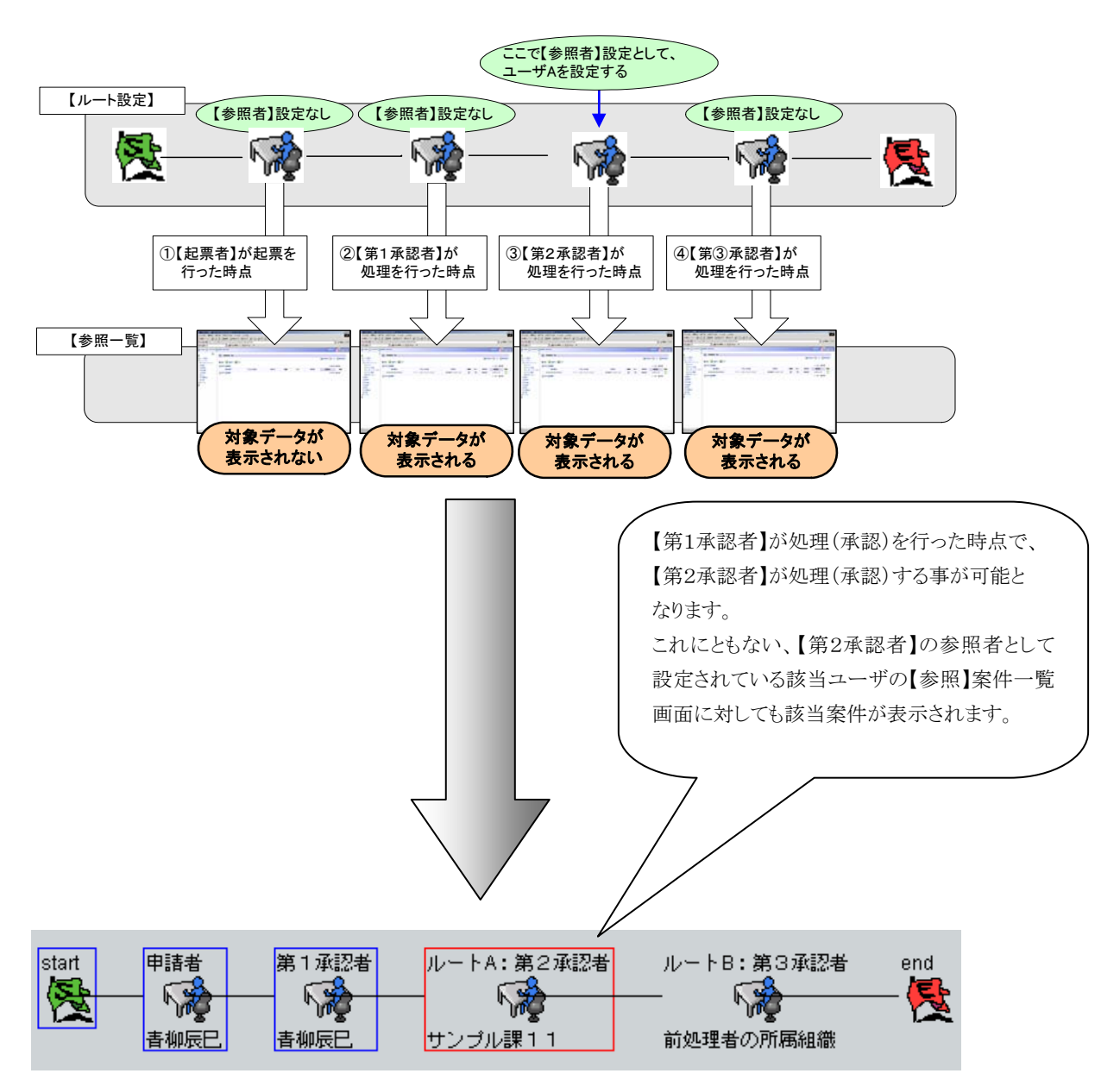

【参照】画面では、参照設定がされているタスクがアクティブになった状態から参照権限が付与される仕組みとなり、 該当一覧画面にて、対象となる案件が表示されます。 また、この表示される案件は、該当タスク以降へ処理が流れても、参照する事が可能となります。

案件がすべてのフローを終了しても、完了ステータス状態のままで参照表示されます。

# **1.2.17** 自動パス

自動パスには、以下の2種類が存在します。

## ■ 自動パス(バッチ)

処理(承認)されない案件に対して、管理者によって設定された任意の時間に処理が行われ、次の処理 (承認)者へ処理が流れます。

## ■ 自動パス(対象者)

前処理者と現処理者が同一ユーザである場合に前処理時点にて、自動的に現処理についても処理 (承認)させ、次の処理(承認)者へ処理が流れます。

# **1.2.17.1** 自動パス(バッチ)

承認期限が過ぎたプロセス(案件)を自動的にパス(自動承認)します。この機能はバッチプログラムを利用 しています。また、設定画面上(管理者による【プロセスマスタメンテナンス】画面内)では、[自動パス期日]で案件 が到達してから何日後にパスするかのみを設定します。

#### ※**[**自動パス対象者**]**側の設定は必要ありません。

自動パスのバッチ処理プログラムは、「システム管理者」によって初期構築を行ったグループ環境があれば、 【バッチ設定】画面に登録済みとなっております。※初期状態では「無効」となっております。 自動パスされると、パスされた承認者にはその旨を通知するメールが送信され、申請情報は次の承認者へ送られ ます。 ただし、自動的にパスされるのは、承認者が決定しているタスクのみで、組織を指定している場合にはパ スすることはできません。

# 1.2.17.1.1 自動パス(バッチ)機能での注意点

処理対象者が組織(前処理者の所属組織等含む)の場合、所属するユーザがただ 1 人になる場合にだけ自動パ スが適用されます(本人以外にも処理候補者が複数存在するため、システムでのパスは行いません)。 代理が適用されている場合、【代理元本人処理可能】(代理元も代理先も処理ができる状態)時であっても、代理 先対象者がただ1人に限定されていなければ自動パスはされません。

⇒自動パスされる場合は、代理先が自動パスの承認者となります。

自動パス(バッチ)機能が有効とならない場合もあります。

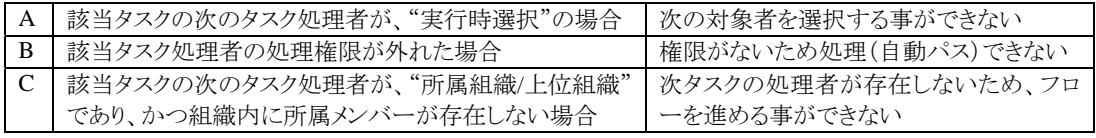

■ この機能によって自動パスされた案件に対しても、通常の承認処理同様、引戻しや次承認者による差戻 しが可能です。

#### 1.2.17.1.2 自動パス(バッチ)が適用される判定基準

自動パス(バッチ)によってパス対象となる判断基準については、以下を例に解説します。 (例)

- 前提条件(ルート設定) 【第1承認者】の処理期限を、「4」日に設定します。 【バッチ起動日時】の「実行時間」を、「毎日」、「0」時、「0」分に設定します。
- シナリオ

申請日:**2005/11/10 16**:**00**:**00** → 処理期限 は「4」日後の 2005/11/14 23:59:59 以降 となる。

申請時点にて、次の処理者である

「第1承認者」の処理期限が決定される │ │ 処理期限の猶予は、「2005/11/14」中と なるため、第1承認者の処理猶予は、 **2005/11/14 23**:**59**:**59** までとなり、

自動パスは **2005/11/15 00**:**00**:**00** 以降が条件となる

- 「処理期限」を超過した場合には、2005/11/14 23:59:59 を過ぎた時点が自動パス対象として判定されま す。
- (自動パス)バッチ起動 自動パス(バッチ)の判定基準としては以下のようになっており、到達日付(2005/11/10) + 処理期限 (「4」日) < (バッチ起動日時) となります。

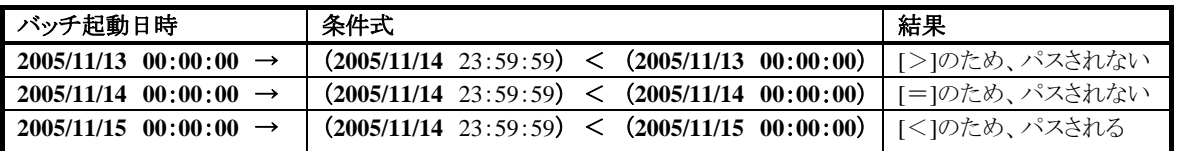

# **1.2.17.2** 自動パス(対象者)

起票(申請)・処理(承認)を行ったユーザによって、次の処理タスクに対しても、自身が処理候補者として設定さ れ ている場合に、即時に自動パスする機能となります。先頭タスクの場合、この[自動パス]タブの設定は使用し ません。あらかじめ指定しておいた処理者(対象者)が前のタスクを処理した場合、このタスクを自動パスするもの です。対象者には、ユーザと組織(絞込み設定も可能)が指定できます。 ※「自動パス期日1側の設定は必要ありません。

#### 1.2.17.2.1 自動パス(対象者)機能での注意点

- 1. 起票タスクに対しては、自動パス設定を行うことはできません。処理タスクに対して設定を行ってくださ い(ただし、サブプロセスとして利用するプロセスについては起票タスクに設定が行えます)。
- 2. 自動パスされたケースに限り、自動パスされた対象者への【直前の承認者への差戻し】を行うことはでき ません。または、【引戻し】を行う事もできません。
- 3. 代理設定が有効となっているタスクは対象外となります。

# **1.2.18** 自動催促

自動催促とは、処理期限が設定されている場合において、同日の設定日付から催促メールを該当者に対してメ ール通知を行う機能となります。

処理(承認者)への自動催促メールを送信するかどうかを設定します。また、承認期限の何日前に送信する かを設定します。(この自動催促はバッチプログラムにより実現されます。) バッチプログラム「ワークフロー自動催促」の設定が必要です。

先頭タスクの場合、既に起票・処理されているため、この[自動催促]機能は利用できません。

自動催促のバッチ処理プログラムは、「システム管理者」によって初期構築を行ったグループ環境であれば、

【バッチ設定】画面に登録済みとなっております。※初期状態では「無効」となっております。

## **1.2.18.1** 自動催促機能での注意点

- 1. 【自動催促】を利用するには、「処理期限」を設定する必要があります。設定タブ内の設定の他、【自動 パス】タブ内の「自動パス期日」の日数設定を必ず行ってください。
- 2. 【自動パス】タブ内の「自動パス期日」設定を行っても、「自動パス(バッチ)」のバッチプログラム起動設 定が行わなければ、「自動パス(バッチ)」機能は動作しません。
- 3. 以下、自動催促機能が有効とならない場合があります。

#### **A** 該当タスクが"待ち"以外、"保留"の場合 "待ち"状態のものだけが自動催促の対象で あり、かつ"保留"されているものについては、 当機能の対象外となります

B 設定ファイルにて、メール送信不可となっている場合 バッチ起動設定を行っていても、自動催促メ

ール自体のメール送信が不可設定になって いると、機能自体が無効となります。

# **1.2.18.2** 自動催促が適用される判定基準

自動催促によって催促対象となる判断基準については、以下を例に解説します。 例)

■ 前提条件(ルート設定) 【第1承認者】の処理期限を、「4」日に設定します。 【催促猶予日数】を処理期限(4 日)から、「2」日に設定します。 【バッチ起動日時】の「実行時間」を、「毎日」、「0」時、「0」分に設定します。 シナリオ 申請日:**2005/11/10 16**:**00**:**00** → 第1承認者の処理期限 は「4」日後の 2005/11/14 となる。 この時点で、自動催促がスタートするのは、2005/11/12 となる。 申請時点にて、次の処理者である 「第1承認者」の処理期限が決定される 自動催促は、処理期限日から何日前から行うかという 判定となるため、処理期限日の **2005/11/14** の 催促猶予日数の「2」日前である **2005/11/12** となります。

「処理期限」を超過した場合でも、該当承認者が承認されるまで自動催促は続きます。

## ■ (自動パス)バッチ起動

自動パス(バッチ)の判定基準としては以下のようになっており、処理期限(=猶予)(「4」日= 「2005/11/14」) - 催促猶予日数(「2」日) ≦ (バッチ起動日時)となります。

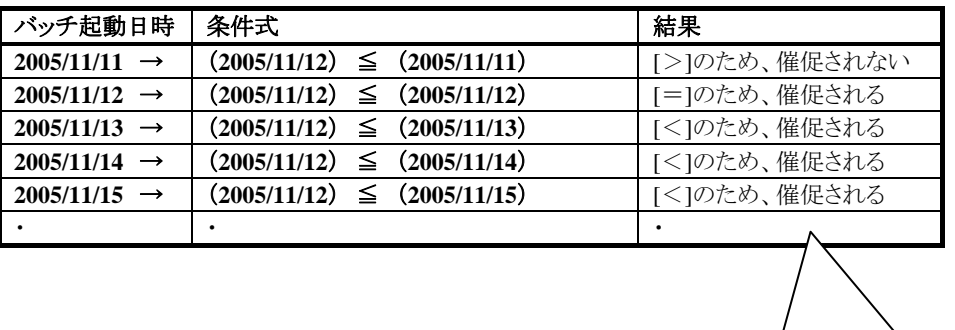

処理期限を超過しているが、 該当処理が行われるまで、自動催促は 実行されます。

# **1.2.19** その他の機能

# **1.2.19.1** 手動

何も処理を行わないタスクです。フロー表示上の表示のみの使い方や、次のような分岐プログラムにて片方のみ を処理させないようなルートを作成することができます。

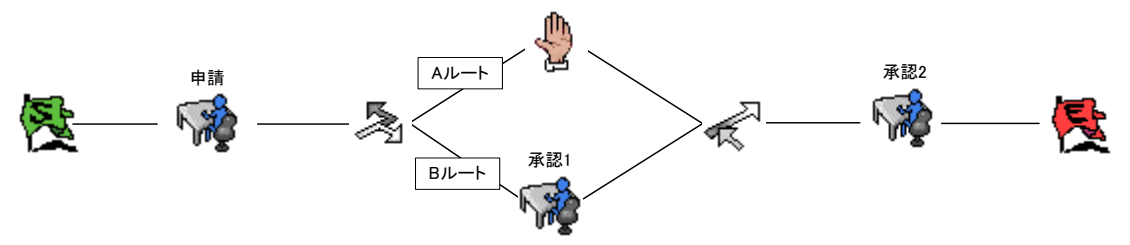

- 【Aルート】を通る場合 ⇒「申請」後、案件は「承認2」がアクティブ (審議待ち)となります。
- 【Bルート】を通る場合 ⇒「申請」後、案件は分岐内の「承認1」がアクティブ(審議待ち)となります。
- $\blacksquare$

## **1.2.19.2** 自動実行

JavaEE 開発モデル、スクリプト開発モデルにて前タスクの処理後に、自動的に実行することができるタスクです。 プロセス種別「ビジネスプロセスワークフロー」のみ利用可能となります。

## **1.2.19.3** イベント実行

im-JavaEE Framework イベントフレームワーク を実行する事ができるタスクです。 プロセス種別「ビジネスプロセスワークフロー」のみ利用可能となります。

# **1.2.20** 追加検索-検索条件-

各一覧画面より利用できる絞込み検索の補助機能(一覧画面書起票時状態の画面上部にある絞込み検索に対 して、さらに詳細に検索を行う事ができる)となる【追加検索】があります。

この【追加検索】における動作仕様(検索結果)について次に解説します。

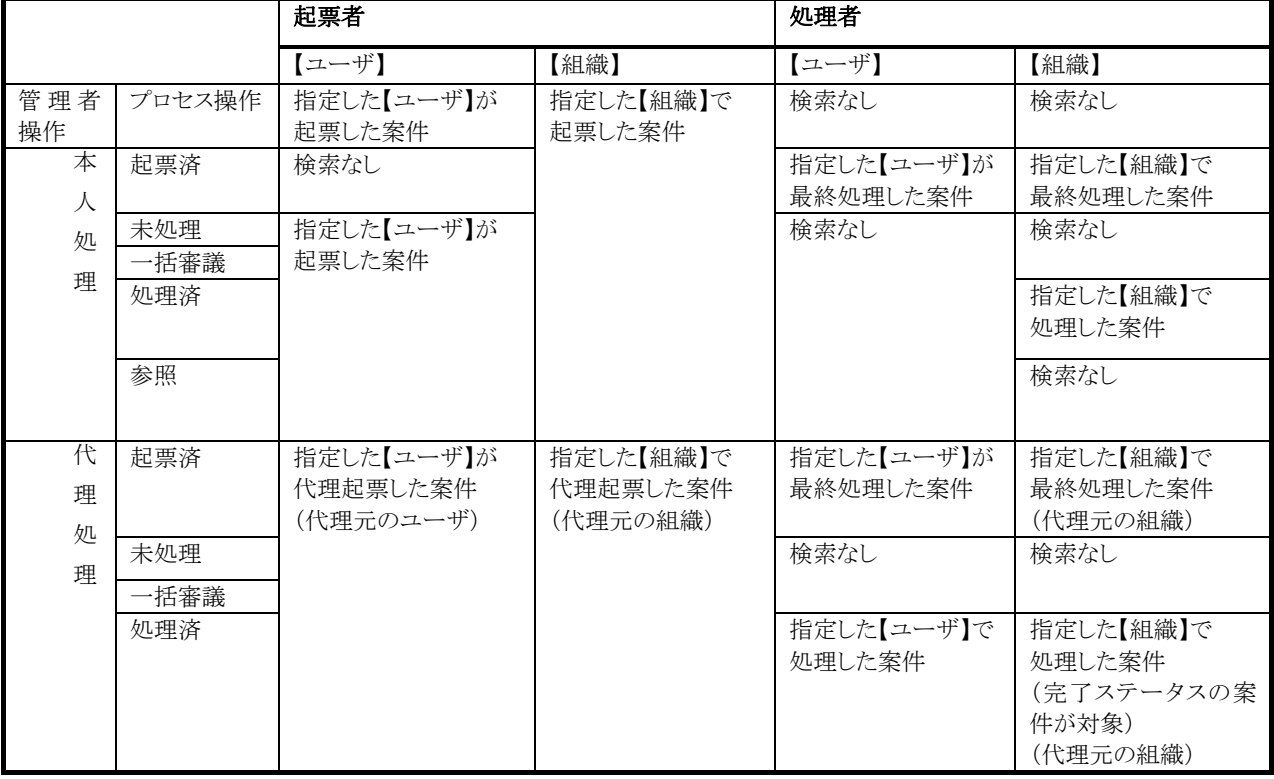

# **1.2.21** 各処理時の動作

さまざまな条件下における各処理の動作について、各々解説します。

# **1.2.21.1** 本人と代理処理の関係

代理設定された案件は、その多くは【代理先ユーザ】によって起票(申請)されます。その後、引戻し、差戻しされ た場合の、【本人(元々の権限をもつ代理元ユーザ)】、【代理先ユーザ】の処理範囲について解説します。

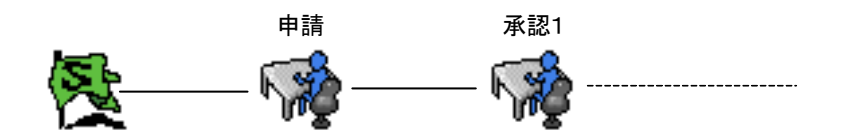

■ 代理設定なしの場合

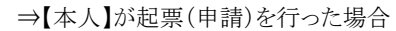

| 手順    | 処理者 | 操作内容(フローの動き) |  |  | 結果 |
|-------|-----|--------------|--|--|----|
| "手順1, | 本   | 起票           |  |  | ΟK |
| 【手順2】 | 本   | 戻し<br>弓      |  |  | ОK |
| 手順3】  | 本   | 再起票          |  |  | ОK |

⇒【本人】が起票(申請)を行った場合

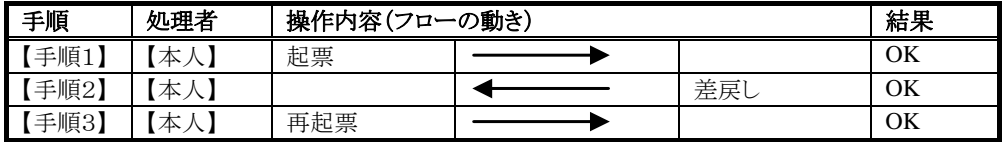

■ 代理設定ありの場合

⇒【本人(代理元)】が起票(申請)を行った場合

| 手順    | 処理者   | 操作内容(フローの動き)                           |  |  | 結果        |
|-------|-------|----------------------------------------|--|--|-----------|
| 【手順1】 | 【本人】  | 起票                                     |  |  | <b>OK</b> |
| 【手順2】 | 【本人】  | 引戻し                                    |  |  | OK        |
|       | 【代理先】 | 引戻し                                    |  |  | NG        |
|       |       | 【本人】が処理した案件のため、<br>【代理先】が引戻しを行う事はできない。 |  |  |           |
| 【手順3】 | 【本人】  | 再起票                                    |  |  | OK        |
|       | 【代理先】 | 再起票                                    |  |  | NG        |
|       |       | 【本人】が処理した案件のため、                        |  |  |           |
|       |       | 【代理先】が再起票を行う事はできない。                    |  |  |           |

# ⇒【代理先】が起票(申請)を行った場合

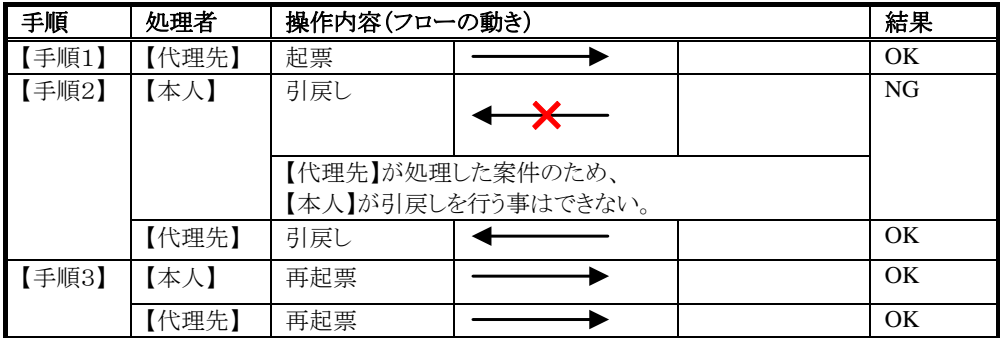

# ⇒【本人(代理元)】が起票(申請)を行った場合

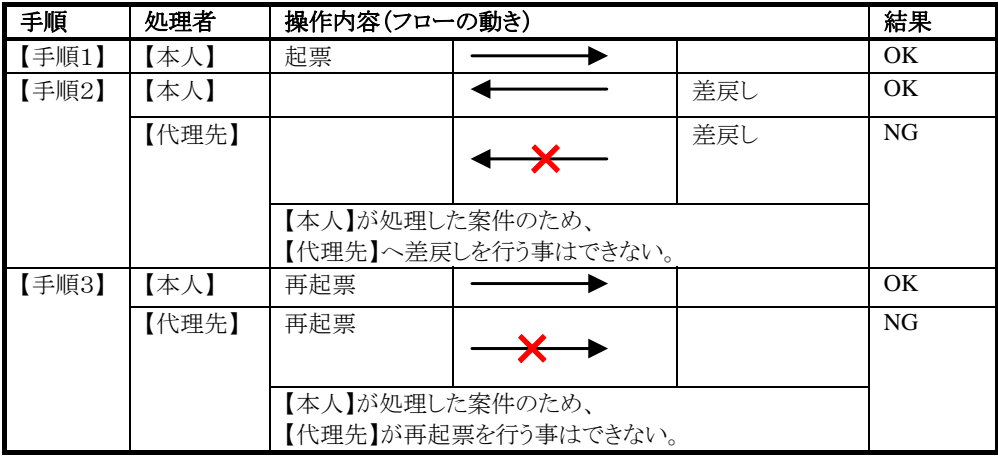

# ⇒【代理先】が起票(申請)を行った場合

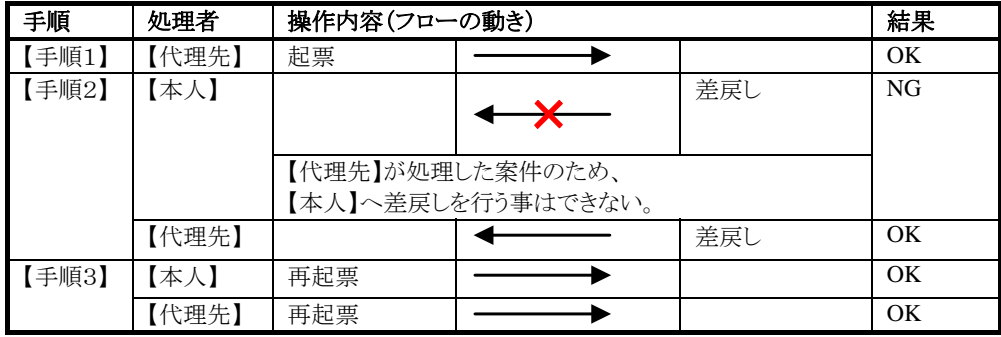

# **1.2.21.2** 起票(申請)者操作の動作

## 1.2.21.2.1 起票(申請)

ワークフローへ流すための操作となります。この操作を行う事で案件番号を採番(発行)します。 サブプロセスを利用している場合には、はじめの起票時にルート上のすべての案件番号を採番(発行)します。

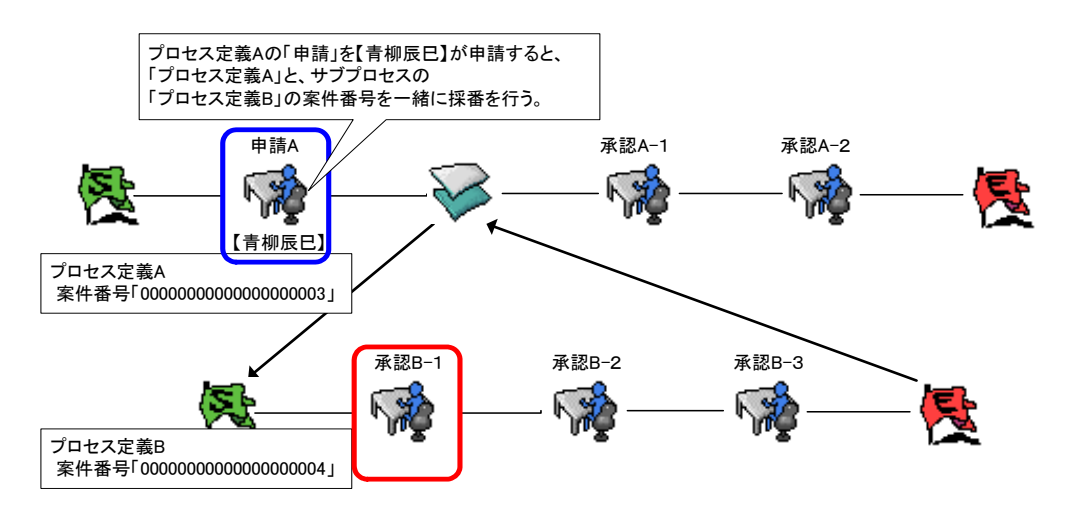

# 1.2.21.2.2 引戻し

一度起票、審議した案件に対して、次の審議者もしくは、起票者が処理を行う前までに、自分の元へ引戻す、つ まり次の処理が行われる直前にて、自身が行った処理(起票(申請))を取り消す事にする操作となります。 ※内部統制強化のため履歴情報には、起票(申請)、引戻しの操作データが残ります。

"引戻し"操作が可能となるのは、基本的には"次の審議者が処理を行う"までの限られた範囲となります。 ただし次の例のように、一度"次の審議者が処理を行う"操作がされ、さらに次のタスクへ処理が流れた場合で あっても、差戻し等で、「申請」の次のタスクがアクティブになっている状態であれば、「申請による引戻し」操作が 可能となります。

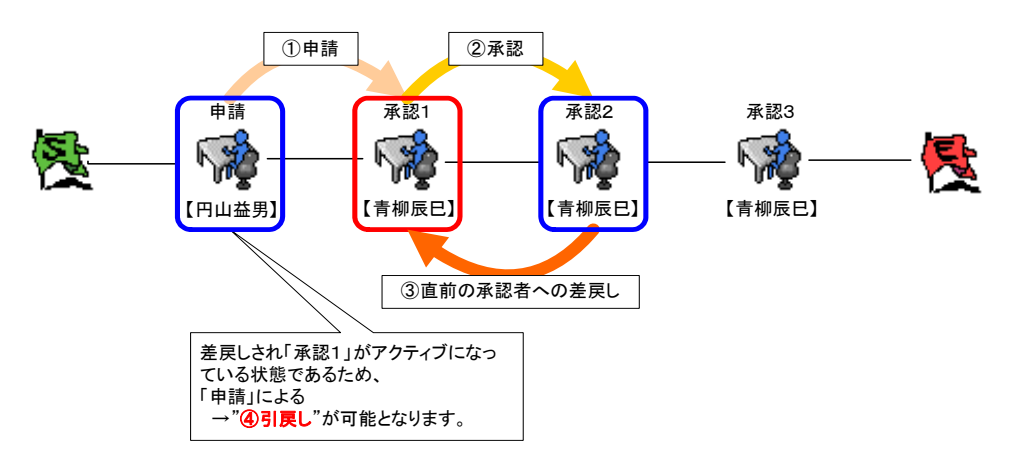

#### 1.2.21.2.3 再起票(再申請)

引戻しもしくは差戻しされた案件について、もう一度ワークフローへ流す操作となります。

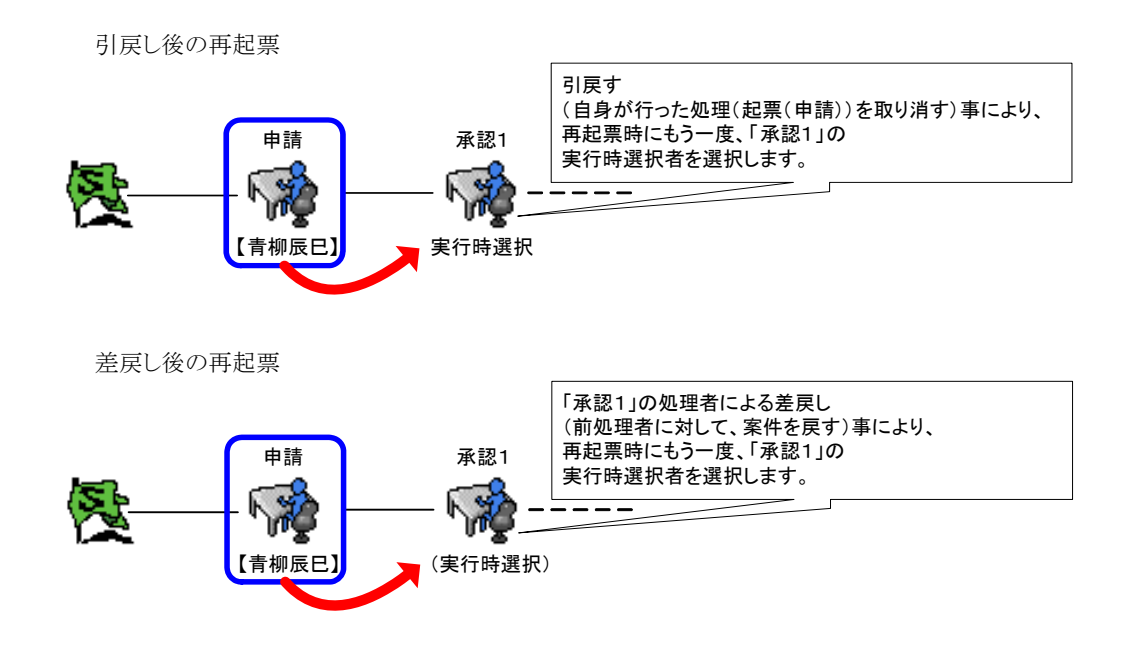

- ※ 上記の動作については、再審議時も同様となります。
- ※ 申請者/承認者ルート作成、ルート選択機能の場合も同じ動作仕様となります。 引戻し後の再起票⇒ルート作成/ルート選択を行い、再起票を行う。 差戻し後の再起票⇒ルート作成/ルート選択を行い、再起票を行う。

#### 1.2.21.2.4 取り止め

本人が起票(申請)した案件をなかった事にします。物理削除はされず、取り止めされた案件データとして残りま す。この操作ができるのは、起票者の元への引戻し、もしくは差戻しされた案件に対してのみとなります。

#### **1.2.21.3** 審議者操作の動作

#### 1.2.21.3.1 審議

ワークフローを次の審議者(タスク)へ流します。 通常はルート上の最終タスクが承認を行うと、この案件は終了します。(管理者による)プロセス定義の設定によっ ては、任意のタスクを"途中終了(途中の承認者が承認した時点で終了)"する事も可能です。

#### 1.2.21.3.2 否認

ワークフローを強制終了します。ルートの途中で否認された場合もこの案件は終了します。

#### 1.2.21.3.3 申請者へ差戻し

起票(申請)者へワークフローを戻します。該当(差戻しを行った)タスクが動的承認者であった場合、起票(申請) 者からの再起票時、もしくは承認(審議)者からの再審議時に、再度動的承認タスクの承認(審議)者の選択を行 う仕様となります。

具体的には、該当タスクが実行時選択であった場合、再起票時(再審議時)に再度該当タスクの実行時選択を行 う必要があります。

また、承認(審議)タスクに組織、パブリックグループ、ロールが指定されている場合は、再起票時に該当タスクの 対象者が再度展開(該当タスクの対象者全てが再度処理対象)されることとなります。

#### 1.2.21.3.4 直前の承認者へ差戻し

ひとつ前の処理(タスク)へワークフローを戻します。 その他、「申請者へ差戻し」の場合と同様の動作仕様となります。

## **1.2.21.4** 複雑なルートにおける動作仕様

#### 1.2.21.4.1 サブプロセス

2つのプロセス定義(ルート)から構成されます。 基本的には子プロセスの先頭タスクが、"申請(起票)"タスクもしくは、"承認(審議)"タスクの2パターンにより、 次のような相違が発生します。

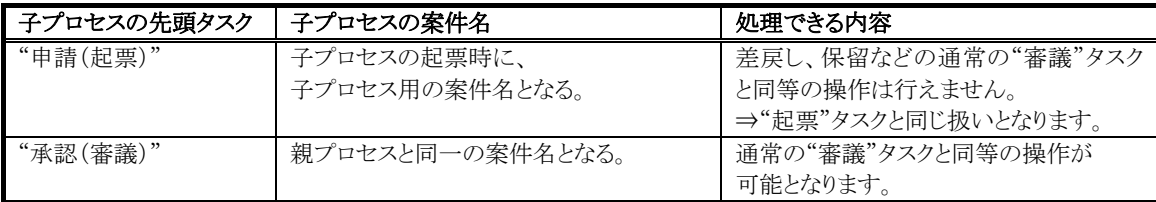

■ 親プロセス上の動的承認者の特定ポイント

次のような【サブプロセス】→【"動的承認者"が対象者設定されている処理タスク】というルート設定がされ ている場合、動的承認者(【実行時選択】、【前処理者の所属組織】、【前処理者の上位組織】、【申請者】) の種類によって、実際の処理対象者として指定されるポイントが異なります。

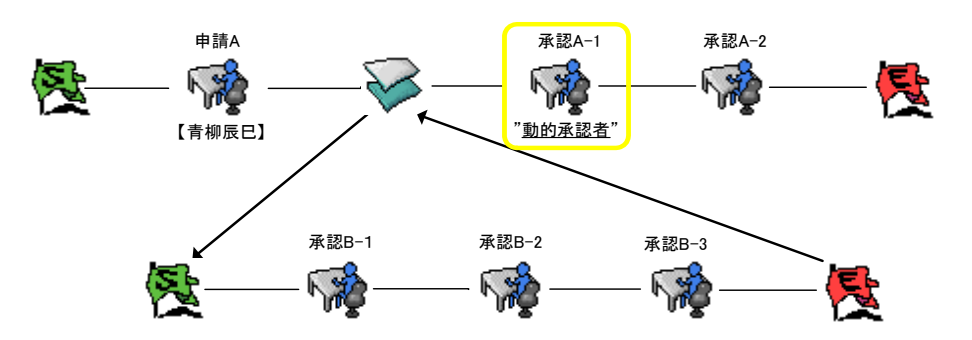

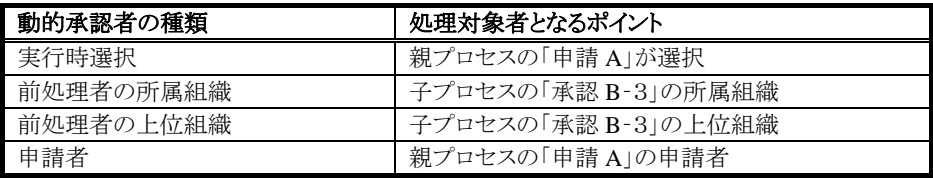

■ サブプロセス間の処理の動作仕様 親プロセス、子プロセス間における各審議者の各処理による動作について、次に解説します。

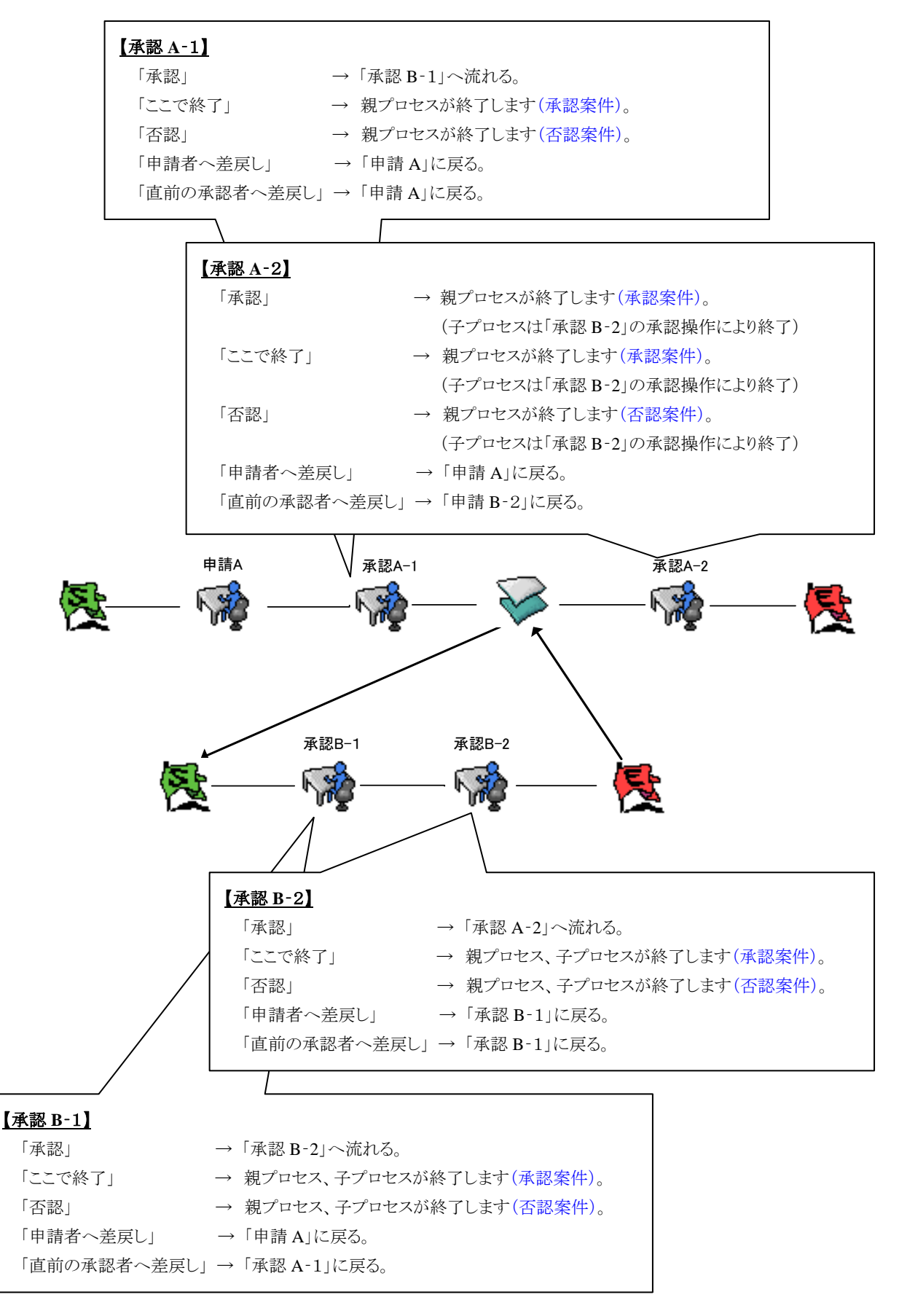

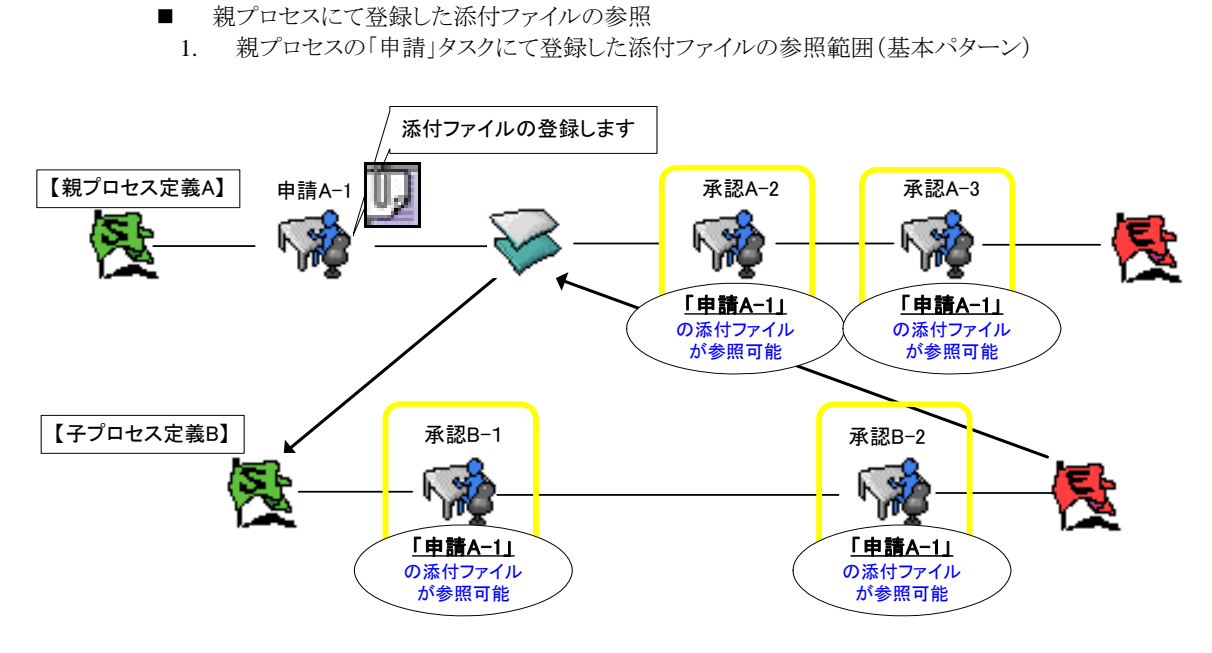

2. 親プロセスの「申請」タスクにて登録した添付ファイルの参照範囲(サブプロセスが複数階層のパター ン)

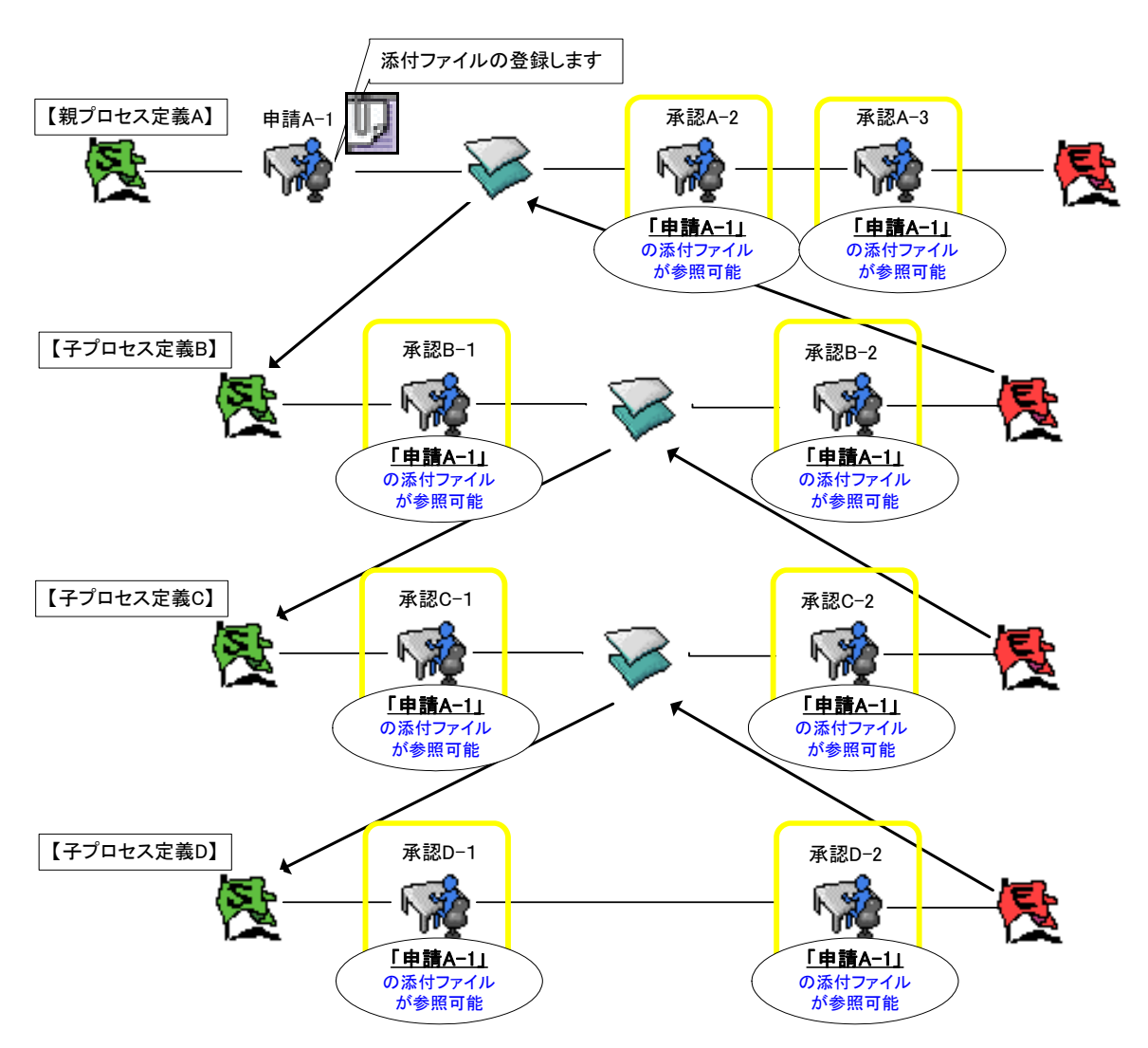

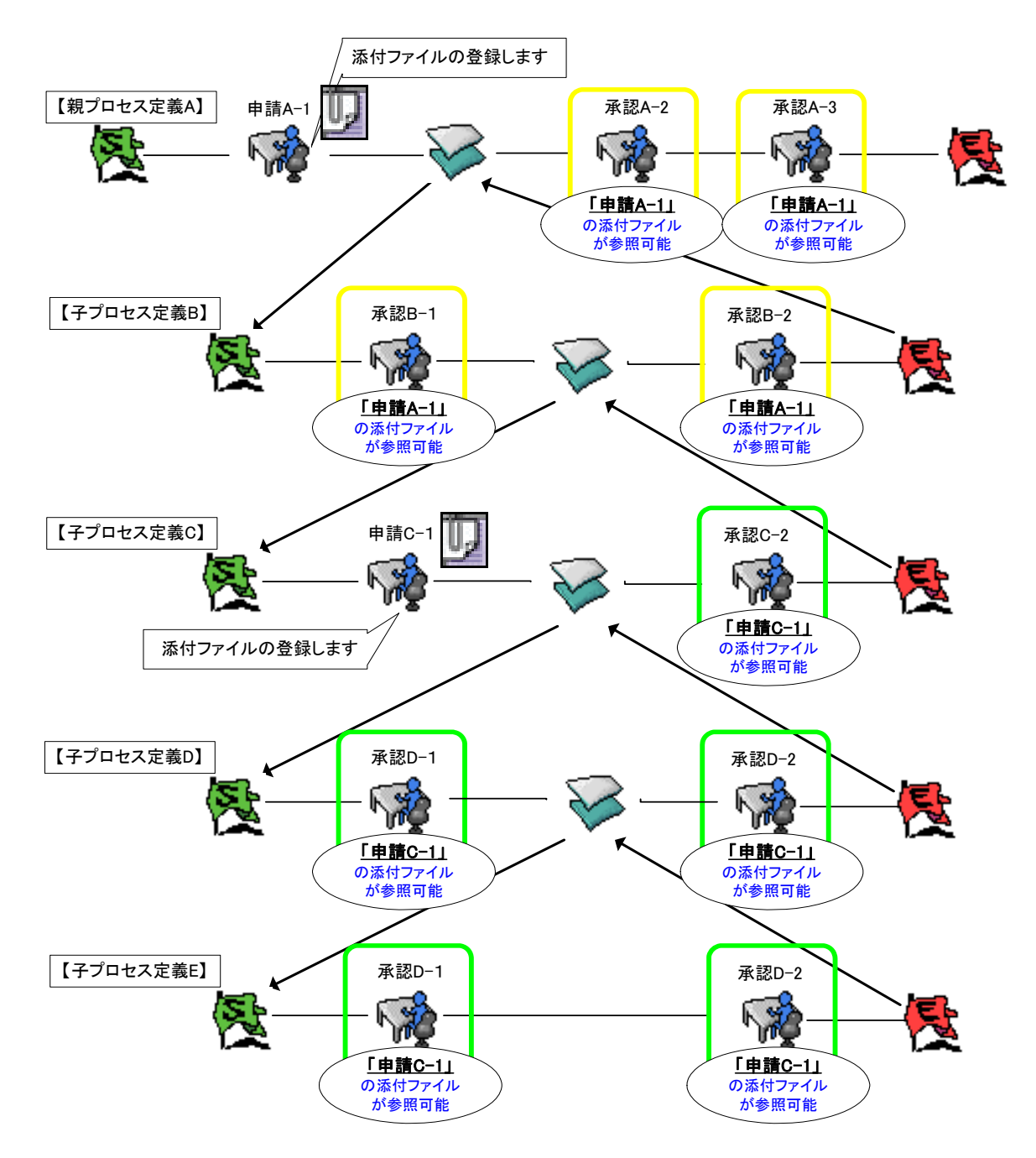

3. 親プロセスと子プロセスの双方の「申請」タスクにて登録した添付ファイルの参照範囲

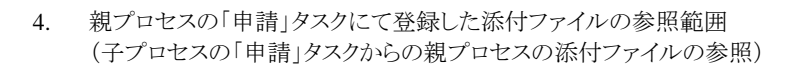

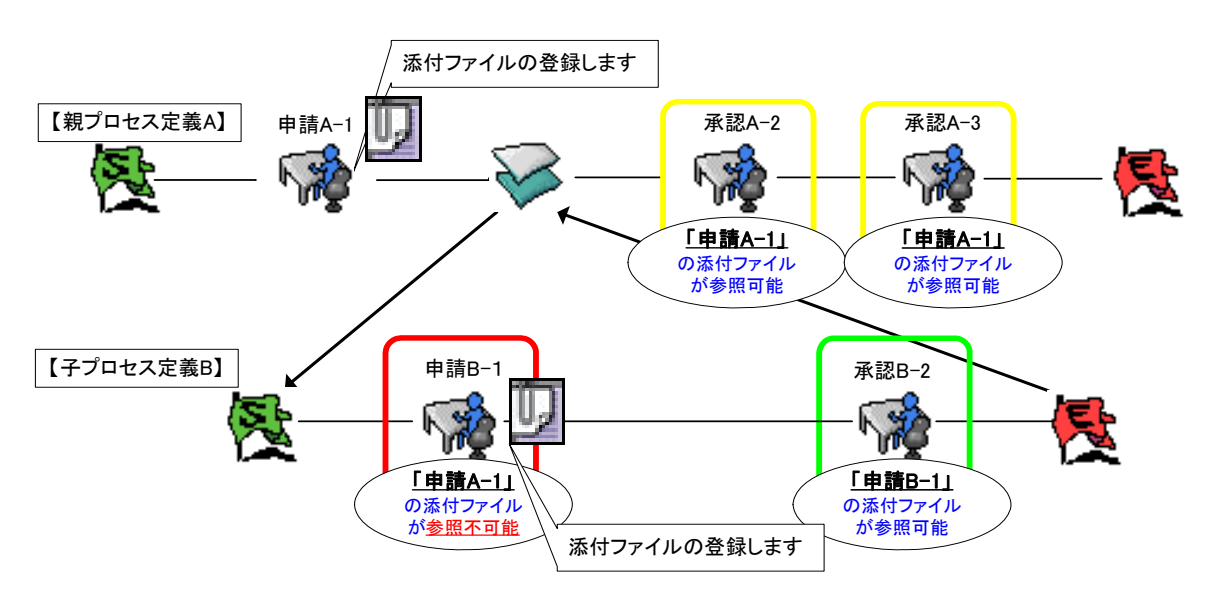

5. 親プロセスの「申請」タスクにて登録した添付ファイルの参照範囲 (同一階層の別の子プロセスの「申請」タスクからにて登録した添付ファイルの参照)

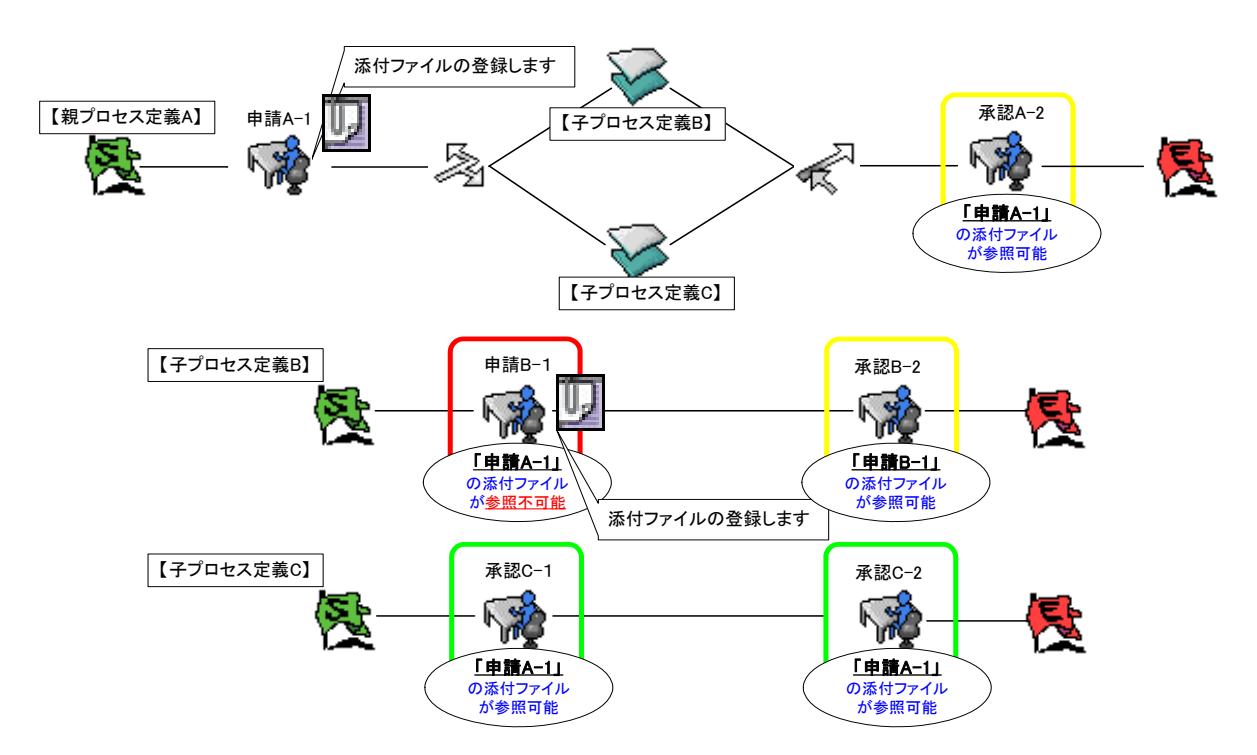

#### 1.2.21.4.2 分岐

分岐タスク利用時、ルートが分かれる際、前タスクの処理時に条件分岐プログラムが実行され、そのプログラムの 実行結果により、ルート(分岐処理内の対象者)が決定します。

#### 条件分岐の挙動

条件分岐プログラムは、分岐タスクの直前の処理時に毎回実行されます。つまり、引戻しや差戻しによって、再起 票(再申請)、再処理(再審議)が行われる度に、この条件分岐プログラムは実行されその判定を行います。 これにより、1 回目の条件分岐の判定によって決定されたルートが、2 回目も必ずしも同じルートとはなりません。

次を例に解説します。

#### ■ 【手順】

6. 「申請」による申請後、条件分岐により【A ルート】となり、「承認 A‐1」の承認が行われた状態となります。

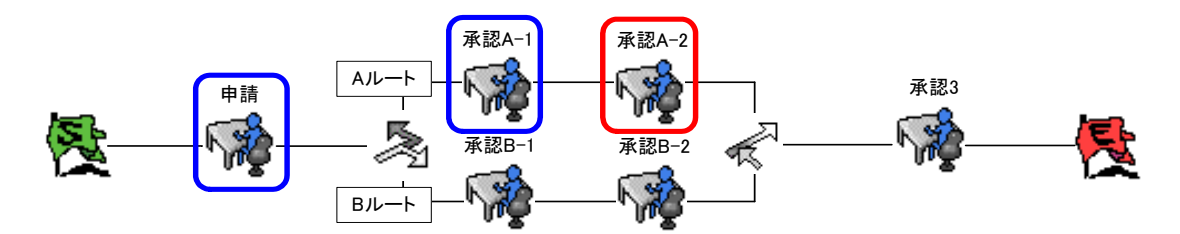

#### 【手順】

7. 「承認 A‐2」による差戻し後、「申請」による再申請が行われると、条件分岐プログラムが実行されます。 この時の判断が【B ルート】となった場合、フローは【B ルート】となり、「承認 B‐1」がアクティブ(待ち)の 状態となります。

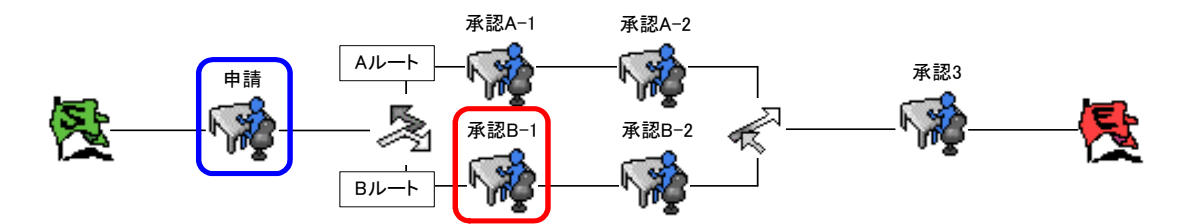

「申請」による引戻しや、それ以降の承認者による差戻しによって、再び分岐タスクを通過する場合、条件分岐プ ログラムは毎回実行され、その時点の条件によって決定されたルートを常に判断します。

1.2.21.4.3 同期

同期タスク利用時、ルートが分かれている分だけフローが並列で流れます。同期内の最終タスクが承認されると、 結合条件プログラムが毎回実行されます。その判定により、同期内のすべてのルートが承認されていなくても、同 期の次のルートへ流す事が可能となります。

# **1.2.21.5** その他

その他の動作仕様について、次にまとめます。

#### 1.2.21.5.1 一覧画面上の引戻しアイコン

引戻しアイコンが表示されるタイミングについては、該当一覧画面表示のパフォーマンスを考慮し、次の承認者以 降に処理が流れている場合にも、「引戻し」アイコンが表示されるような仕組みとなっております。このため、該当 の状態にあるプロセス(案件)の「引戻し」アイコンを押下すると、処理が行えないために、引戻しができない旨のメ ッセージが画面上に表示されます。

#### 1.2.21.5.2 「一括審議」が利用できない案件

一括審議が利用できない案件とは、次の承認者情報によって判別されます。次の承認者が以下のケースである 場合、以下のリストにある通り、「審議」ボタン押下後に画面遷移を行い各機能毎の操作が必要となります。 このような画面遷移が発生するケースにおける案件に対する一括審議は対象外となります。あくまで承認者候補 (「前処理者の所属組織」、「前処理者の上位組織」は一括審議の対象となります)が確定されているようなルート が対象となります。

次の審議者(審議者を決定するための操作が必要なもの)が次の場合

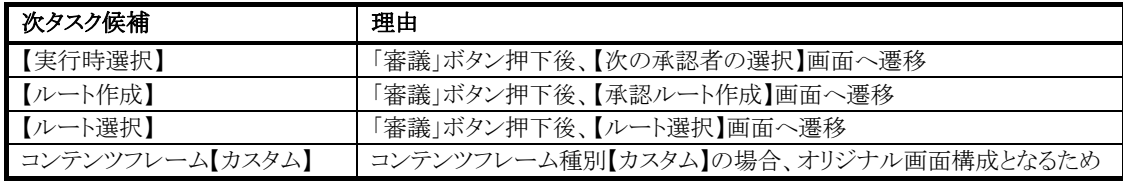

## 1.2.21.5.3 新着タスク」で表示される案件

新着タスクでは、本人が処理できる案件のみ表示されます。 代理依頼された案件や、本人に処理権限がない案件は表示されません。

# **1.2.22** メール

標準で実装されているシステム一意のテンプレートファイルを利用したメール機能となります。 メール送信される対象となるのは、

【申請】、【引戻し】、【承認】、【否認】、【申請者に差戻し】、【承認者に差戻し】、【振替】、【代理設定】、 【バッチ自動パス】、【対象者自動パス】、【自動催促】、【根回し】、【取り止め(差戻し時のみ)】、【代理元通知】 が 行われた場合となります。

このメール機能では、システム一意の設定可否により、ワークフロー内すべての処理毎のメール送信可否を行うこ とが可能となります。

テンプレートメールでは、システム一意の設定となります。つまり一箇所の設定によって、ワークフロー内すべての 処理毎のメール送信可否を行うことが可能となります。

設定可否の設定は、次の設定ファイルが対象となります。

#### %ApplicasionRuntime%

/doc/imart/WEB-INF/classes/jp/co/intra\_mart/foundation/bpw/config/BPWCore.properties

# **1.2.22.1** 各メールの送信先

処理毎で送信されるメールについて、次のルート、組織体系において例を挙げて解説します。

## 【前提条件】

次のような組織と所属ユーザの構成で、ワークフローを設定した場合の前提条件とします。

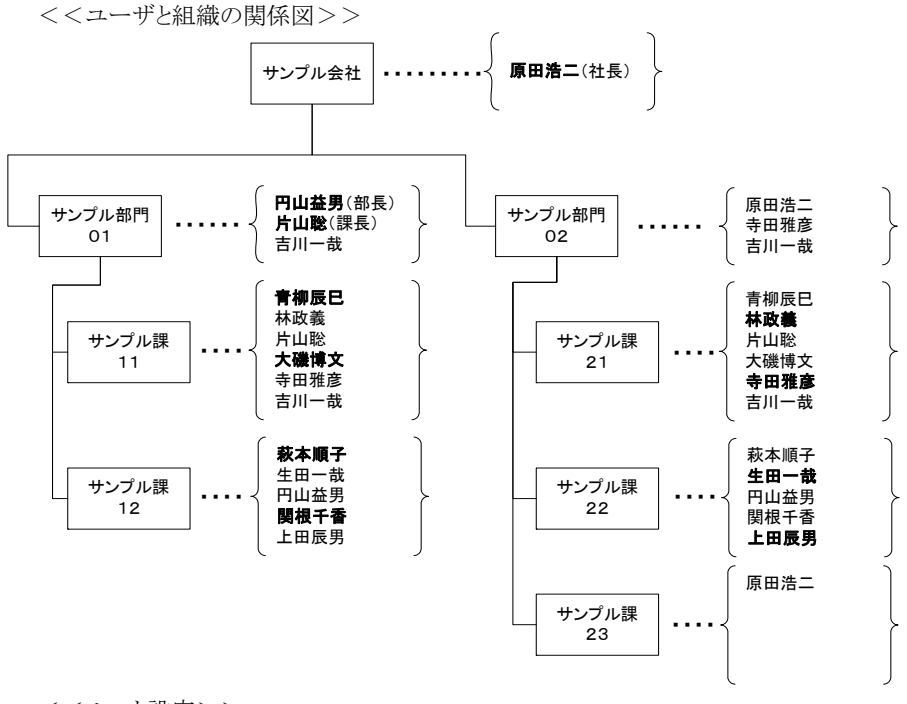

<<ルート設定>>

- カテゴリ 『グループ A』
- プロセス定義 『旅費申請ワークフロー』
- バージョン 2000 年~2006 年まで1年毎に、計6つのバージョンにて構成 (ルート定義内容はすべて同じ)

#### 1.2.22.1.1 起票(申請)者操作によるメール

起票(申請)を行う【ユーザ】における処理イベントについて解説します。

#### 【メール名(送信先置換文字列)】

申請メール(To:%om「次の承認者」、From:%am「申請者」)

## 【手順】

【組織】サンプル課11 に所属する【青柳辰巳】が申請を行う。

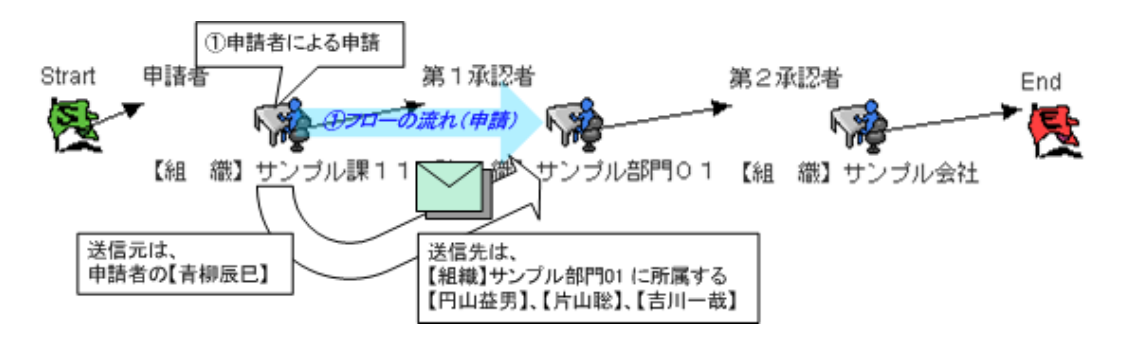

## 【メール名(送信先置換文字列)】

引戻しメール(To:%fm「引戻し時の次の承認者」、From:%um「現在の処理者」)

# 【手順】

【組織】サンプル課11 に所属する【青柳辰巳】が申請を行った後、引戻しを行う。

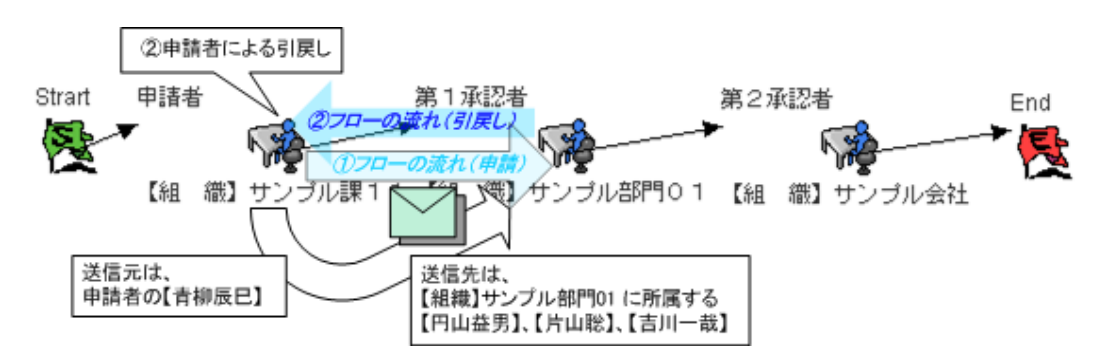

# 【メール名(送信先置換文字列)】

根回しメール(To:%nm「根回し先のユーザ」、From:%um「現在の処理者」)

# 【手順】

【組織】サンプル課11 に所属する【青柳辰巳】が申請時に根回し設定を行う。

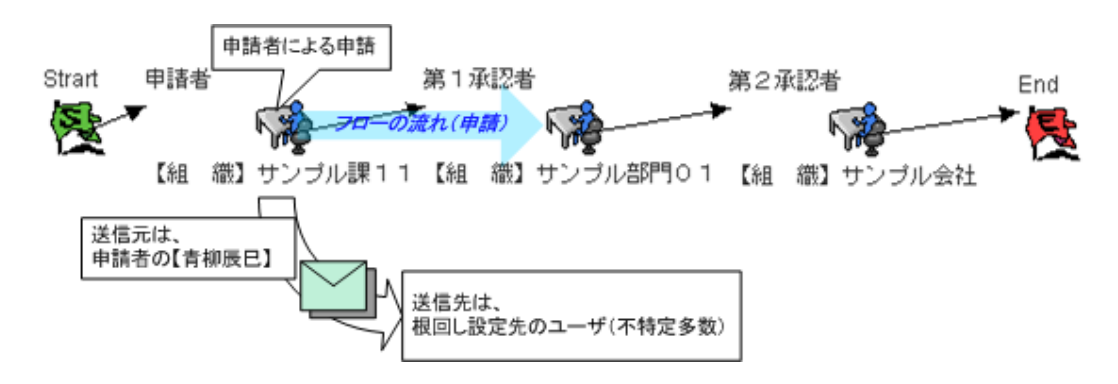

# 【メール名(送信先置換文字列)】

引戻し後の再申請メール(To:%om「次の承認者」、From:%am「申請者」)

# 【手順】

【組織】サンプル課11 に所属する【青柳辰巳】が申請、引戻しを行った後、再申請を行う。

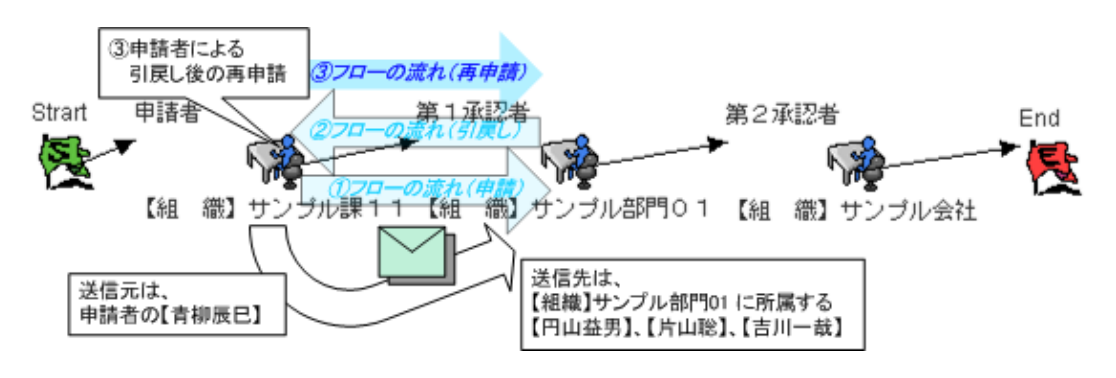

# 【メール名(送信先置換文字列)】

差戻し後の再申請メール(To:%om「次の承認者」、From:%am「申請者」)

# 【手順】

【組織】サンプル課11 に所属する【青柳辰巳】が申請し、第1承認者である【組織】サンプル部門01 に所属す る【円山益男】が承認を行った案件を、第2承認者である【組織】サンプル会社に所属する【原田浩二】により、差 戻しされた案件で再申請を行う。

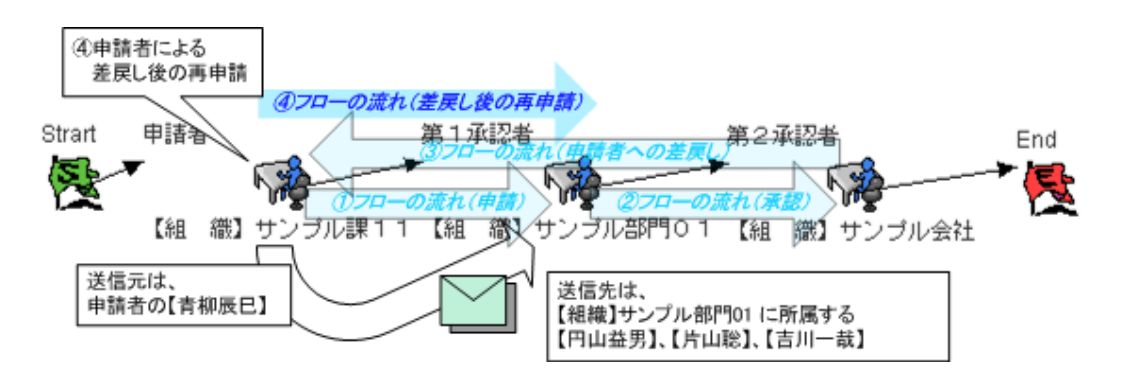
引戻し後の取り止めメール(To:%fm「引戻し時の次の承認者」、From:%um「現在の処理者」)

# 【手順】

【組織】サンプル課11 に所属する【青柳辰巳】が申請、引戻しを行った後、取り止めを行う。

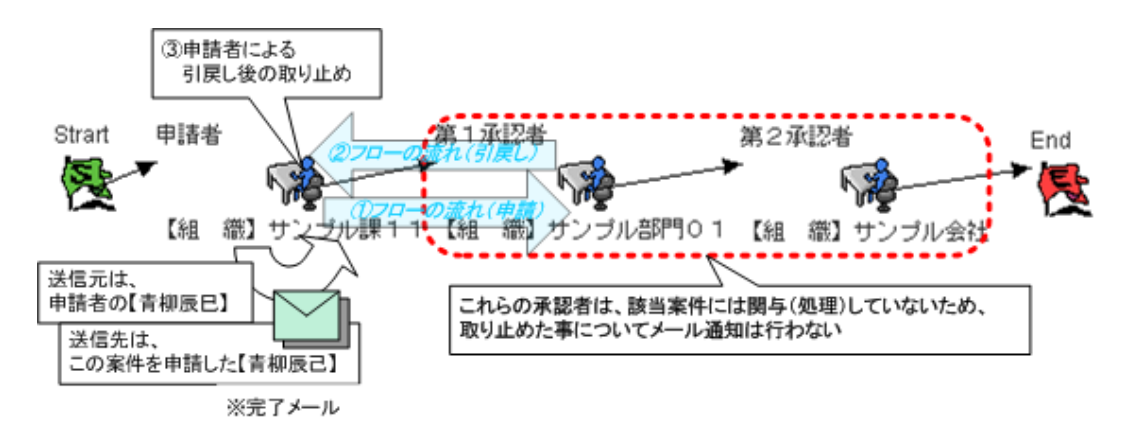

#### 【メール名(送信先置換文字列)】

差戻し後の取り止め(To:%fm「引戻し時の次の承認者」、From:%um「現在の処理者」)

# 【手順】

【組織】サンプル課11 に所属する【青柳辰巳】が申請を行った案件を、第1承認者である【組織】サンプル部門 01 に所属する【円山益男】により、差戻しされた案件で取り止めを行う。

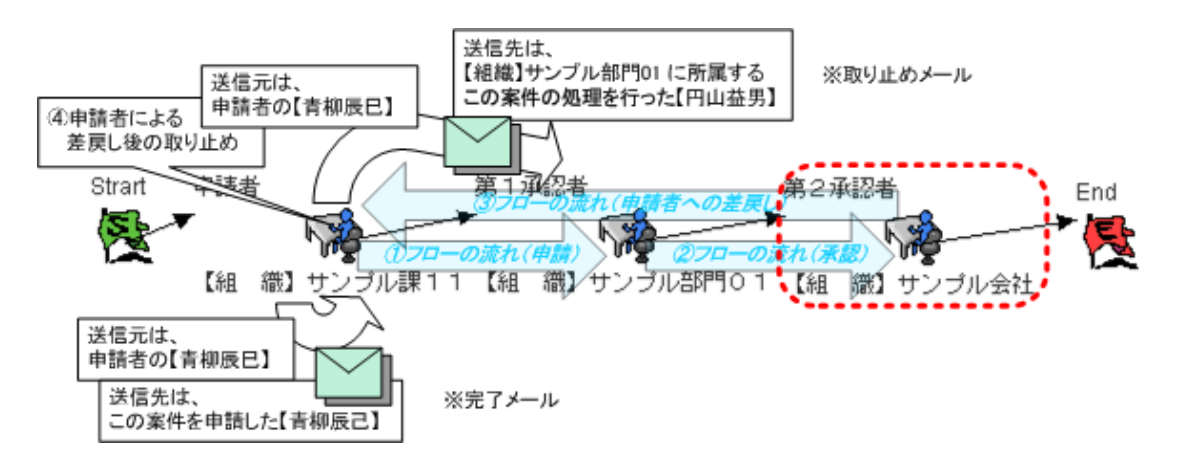

#### 1.2.22.1.2 審議者操作によるメール

審議を行う【ユーザ】における処理イベントについて解説します。

# 【メール名(送信先置換文字列)】

承認依頼メール(To:%om「次の承認者」、From:%am「申請者」)

#### 【手順】

【組織】サンプル課11 に所属する【青柳辰巳】が申請を行った案件を、第1承認者である【組織】サンプル部門 01 に所属する【円山益男】が承認を行う。

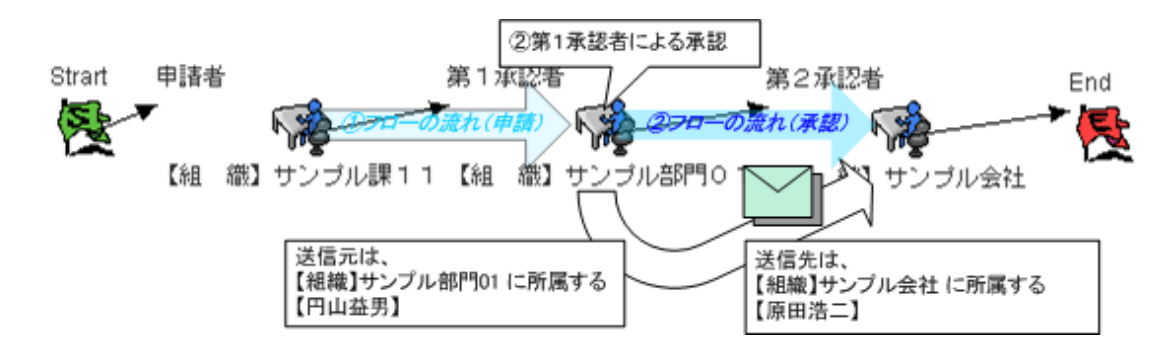

#### 【メール名(送信先置換文字列)】

最終承認時の案件終了メール(To:%am「申請者」、From:%um「現在の処理者」)

### 【手順】

【組織】サンプル課11 に所属する【青柳辰巳】が申請し、第1承認者である【組織】サンプル部門01 に所属す る【円山益男】が承認を行った案件を、第2承認者である【組織】サンプル会社に所属する【原田浩二】が最終承 認を行う。

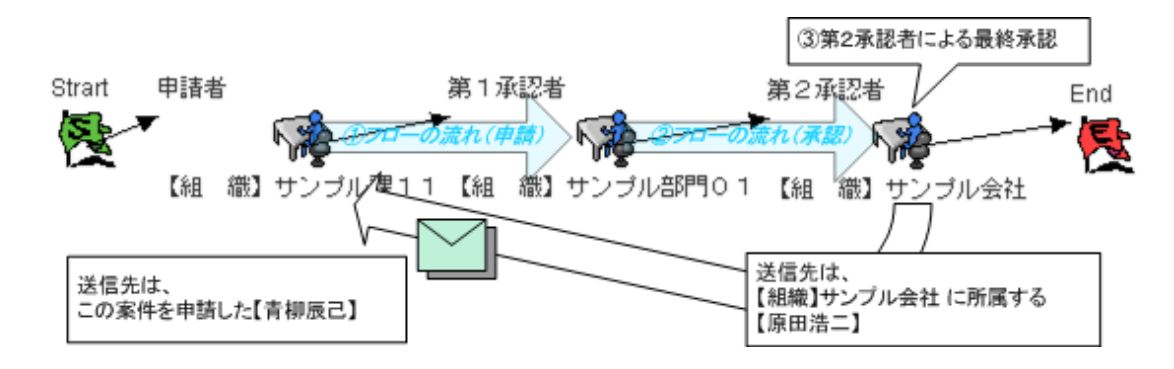

根回しメール(To:%nm「根回し先のユーザ」、From:%um「現在の処理者」)

#### 【手順】

第1承認者である【組織】サンプル部門01 に所属する【円山益男】が承認時に根回し設定を行う。

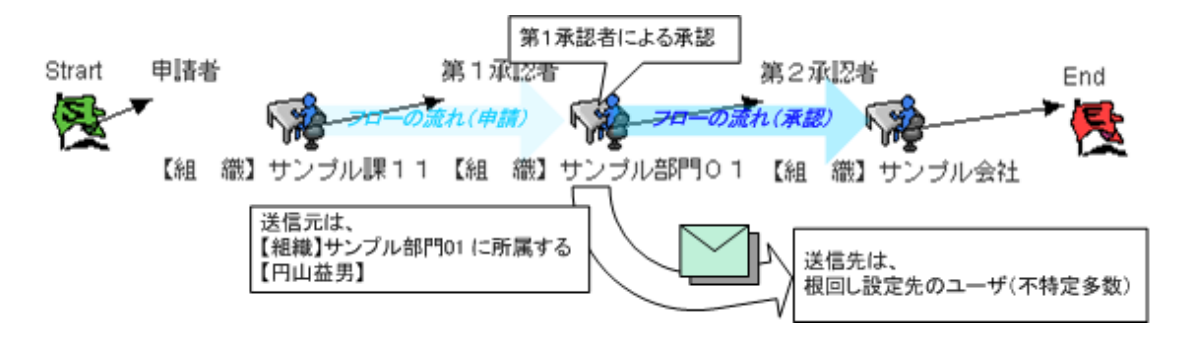

#### 【メール名(送信先置換文字列)】

否認メール(To:%am「申請者」、From:%um「現在の処理者」)

#### 【手順】

【組織】サンプル課11 に所属する【青柳辰巳】が申請し、第1承認者である【組織】サンプル部門01 に所属す る【円山益男】が承認を行った案件を、第2承認者である【組織】サンプル会社に所属する【原田浩二】が否認を 行う。

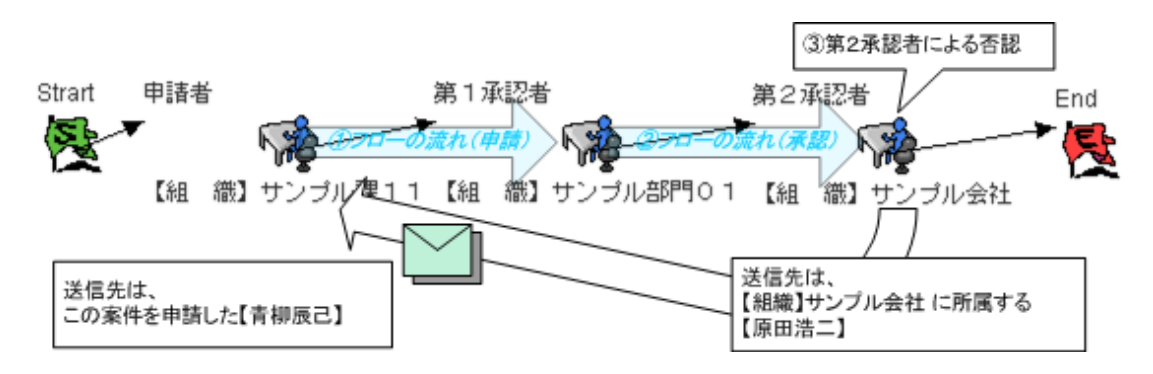

否認時の案件終了メール(To:%am「申請者」、From:%um「現在の処理者」)

# 【手順】

【組織】サンプル課11 に所属する【青柳辰巳】が申請し、第1承認者である【組織】サンプル部門01 に所属す る【円山益男】が承認を行った案件を、第2承認者である【組織】サンプル会社に所属する【原田浩二】が否認を 行う。

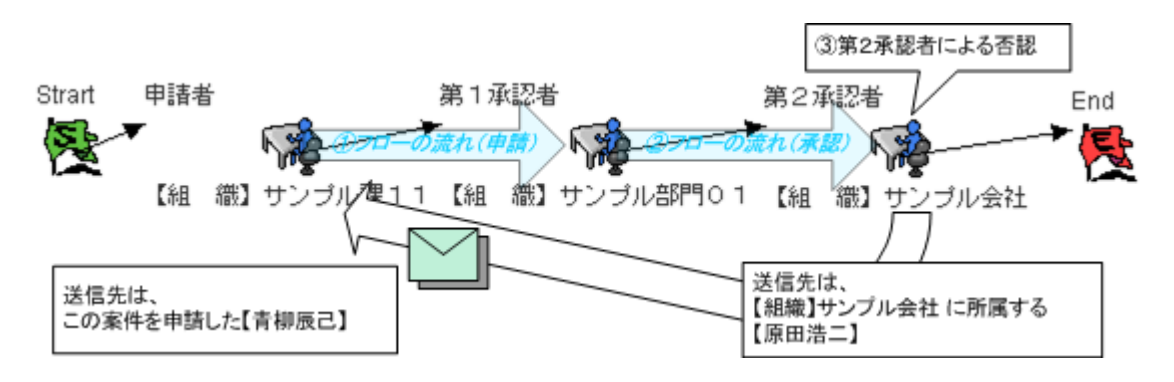

# 【メール名(送信先置換文字列)】

承認後の引戻しメール(To:%fm「引戻し時の次の承認者」、From:%um「現在の処理者」)

# 【手順】

【組織】サンプル課11 に所属する【青柳辰巳】が申請を行った案件を、 第1承認者である【組織】サンプル部 門01 に所属する【円山益男】が承認を行った後、引戻しを行う。

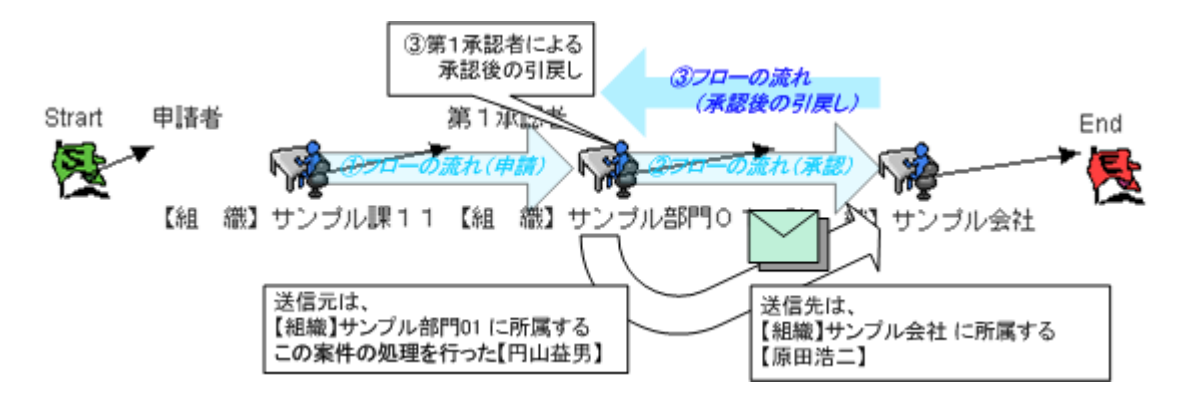

申請者への差戻し後の引戻し(To:%fm「引戻し時の次の承認者」、From:%um「現在の処理者」)

# 【手順】

【組織】サンプル課11 に所属する【青柳辰巳】が申請し、第1承認者である【組織】サンプル部門01 に所属す る【円山益男】が承認を行った案件を、第2承認者である【組織】サンプル会社に所属する【原田浩二】が申請者 へ差戻しを行った後、引戻しを行う。

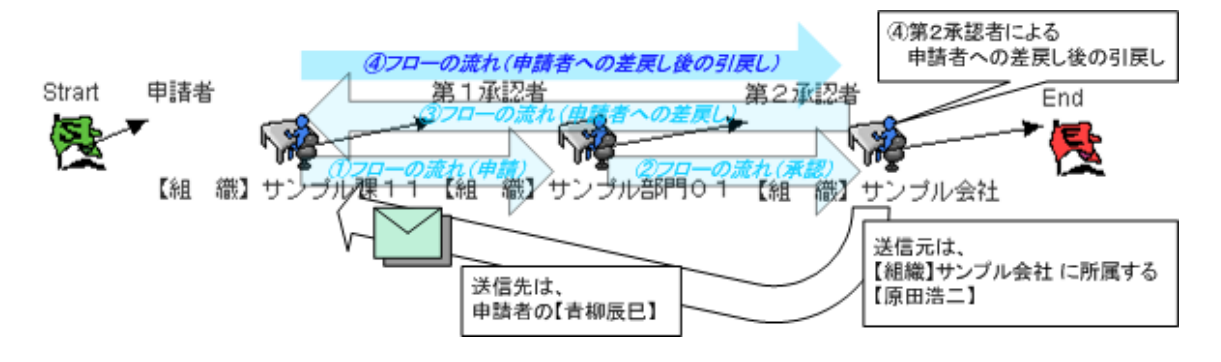

#### 【メール名(送信先置換文字列)】

直前の承認者への差戻し後の引戻し(To:%fm「引戻し時の次の承認者」、From:%um「現在の処理者」)

# 【手順】

【組織】サンプル課11 に所属する【青柳辰巳】が申請し、第1承認者である【組織】サンプル部門01 に所属す る【円山益男】が承認を行った案件を、第2承認者である【組織】サンプル会社に所属する【原田浩二】が直前の 承認者へ差戻しを行った後、引戻しを行う。

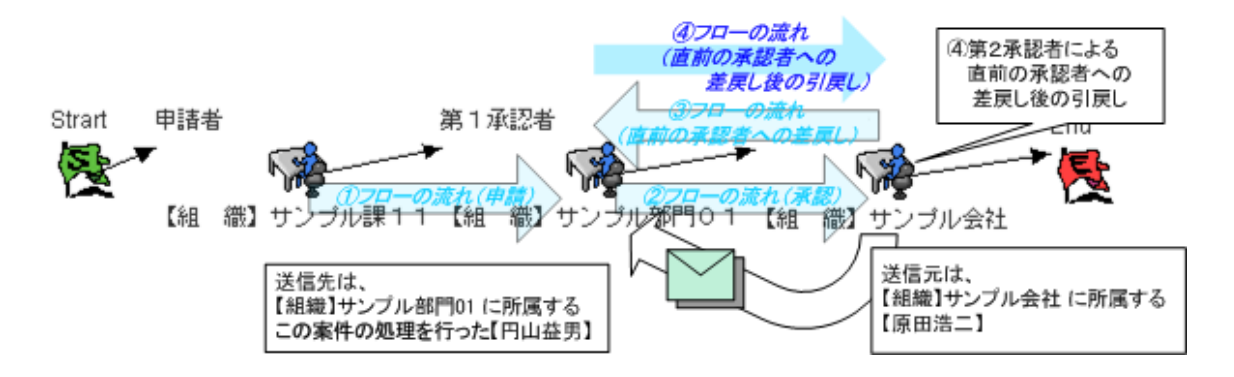

申請者への差戻し(To:%om「差戻し先の処理者」、From:%um「現在の処理者」)

# 【手順】

【組織】サンプル課11 に所属する【青柳辰巳】が申請し、第1承認者である【組織】サンプル部門01 に所属す る【円山益男】が承認を行った案件を、第2承認者である【組織】サンプル会社に所属する【原田浩二】が申請者 へ差戻しを行う。

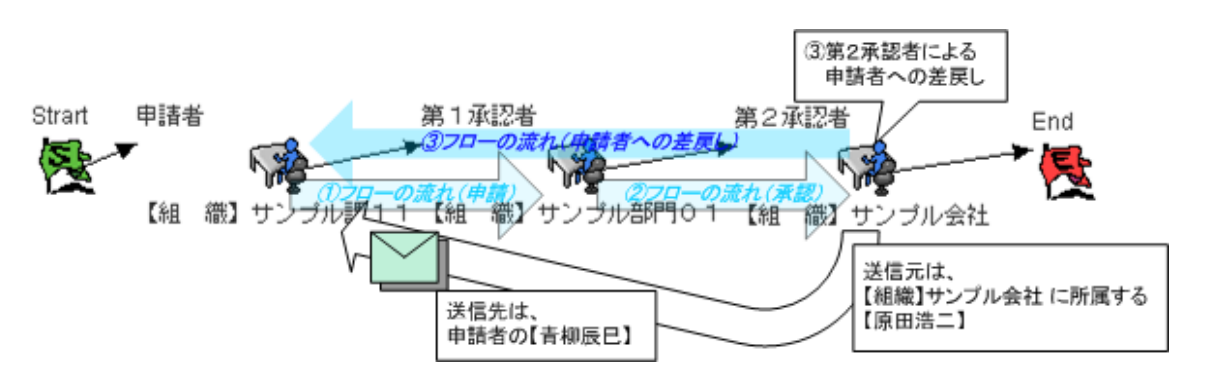

# 【メール名(送信先置換文字列)】

直前の承認者への差戻し(To:%om「差戻し先の処理者」、From:%um「現在の処理者」)

# 【手順】

【組織】サンプル課11 に所属する【青柳辰巳】が申請し、第1承認者である【組織】サンプル部門01 に所属す る【円山益男】が承認を行った案件を、第2承認者である【組織】サンプル会社に所属する【原田浩二】が直前の 承認者へ差戻しを行う。

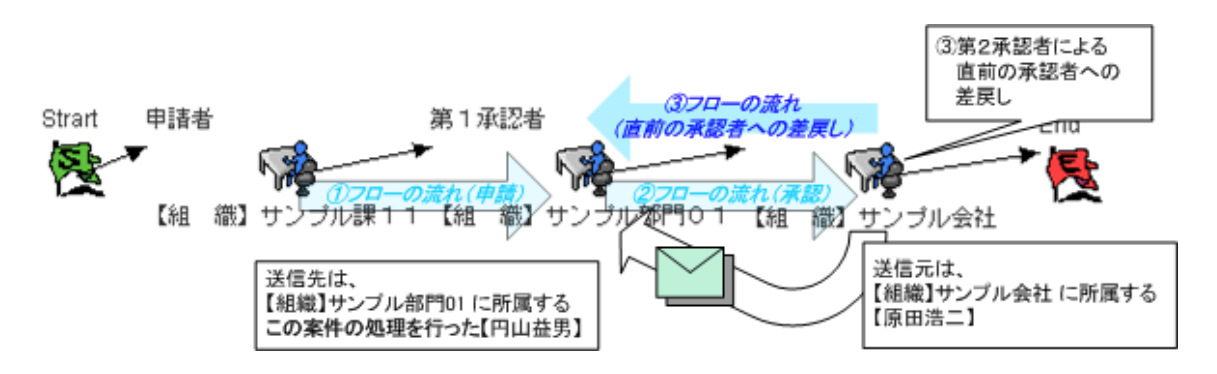

振替メール(To:%om「振替先の処理者」、From:%um「現在の処理者」)

# 【手順】

【組織】サンプル課11 に所属する【青柳辰巳】が申請を行った案件を、 第1承認者である【組織】サンプル部 門01 に所属する【円山益男】が、【萩本順子】へ振替を行う。

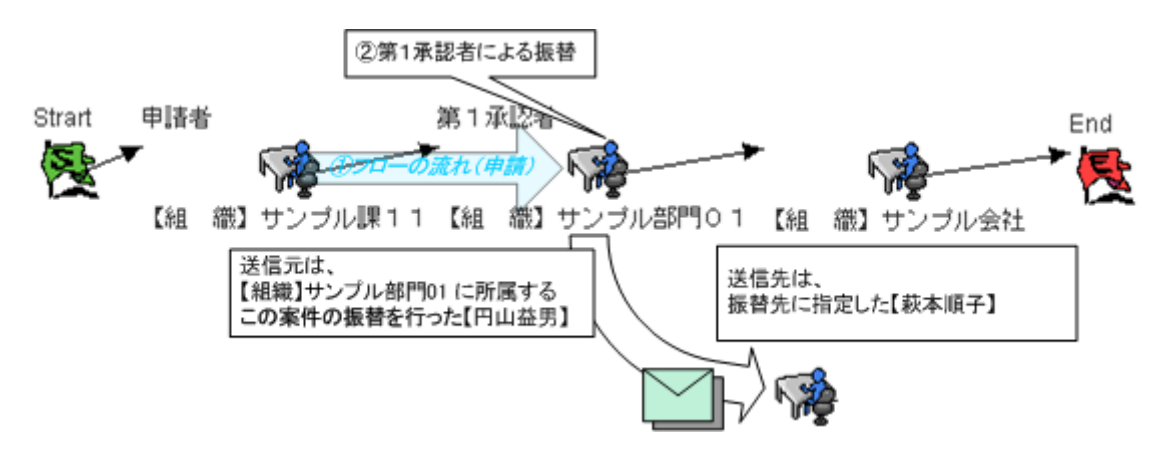

### 1.2.22.1.3 システム制御通知メール

申請、審議時などの【ユーザ】処理時におけるメールではなく、システム側における処理イベント(自動パス、自動 催促)にて送信されるメールについて解説します。

# 【メール名(送信先置換文字列)】

自動パス(対象者)(To:%um「対象の処理者」、From:%am「申請者」)

# 【手順】

【片山聡】は「申請者」の 【サンプル課11】 と、次の承認者「第2承認者」の 【サンプル部門01】 に兼務し、か つ「第2承認者」の自動パス対象者に設定する。その後、【組織】サンプル課11 の立場として、【片山聡】が申 請を行う。

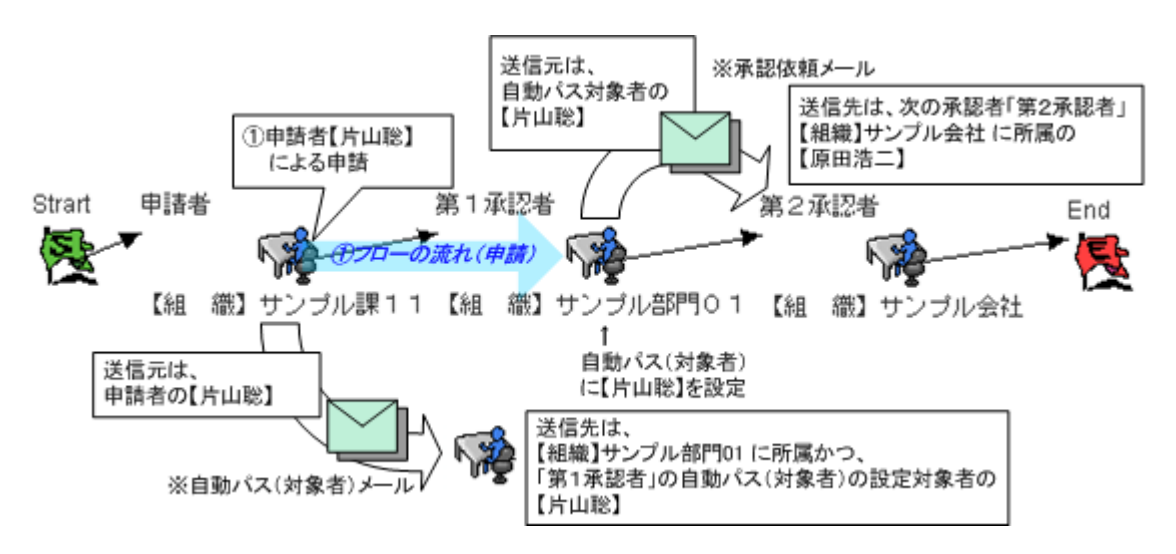

# 【メール名(送信先置換文字列)】

自動パス(バッチ)(To:%um「対象の処理者」、From:%am「申請者」)

### 【手順】

「第2承認者」の自動パス期限を設定する。その後、【組織】サンプル課11 に所属する【青柳辰巳】が申請をさ れた案件を、第1承認者である【組織】サンプル課23に所属する【原田浩二】が処理をしないまま、自動パス(バ ッチ)処理を実行する。

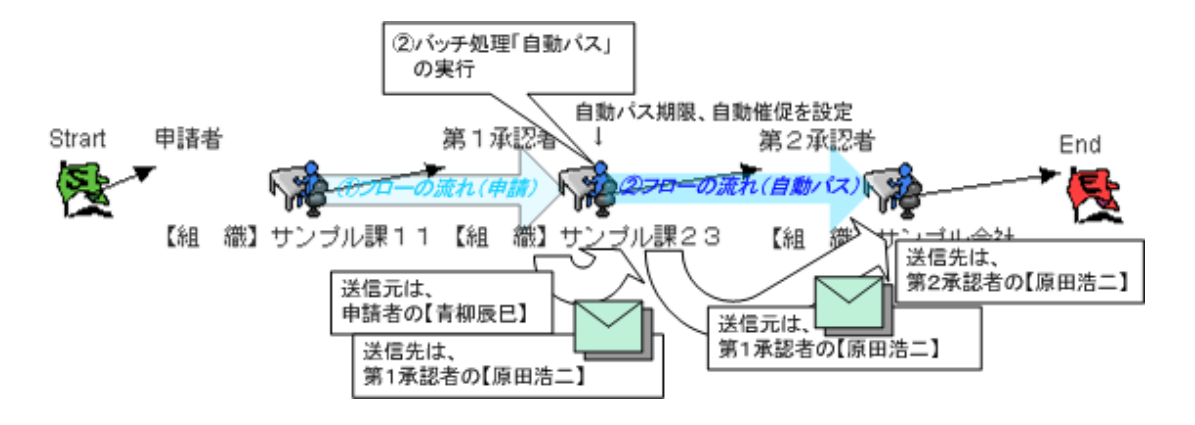

自動催促(バッチ)(To:%um「対象の処理者」、From:%am「申請者」)

### 【手順】

「第2承認者」の自動パス期限、自動催促を設定する。その後、【組織】サンプル課11 に所属する【青柳辰巳】 が申請をされた案件を、第1承認者である【組織】サンプル課23に所属する【原田浩二】が処理をしないまま、 自動催促処理を実行する。

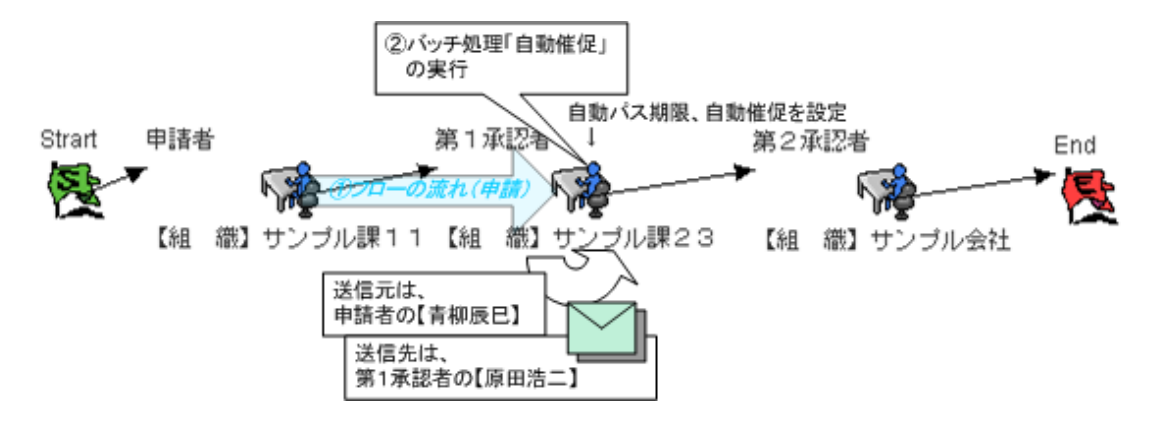

#### 1.2.22.1.4 代理設定通知メール

代理設定を行った際に送信されるメールについて解説します。

#### 【メール名(送信先置換文字列)】

プロセス定義委譲 代理設定時メール(To:%om「対象の処理者」、From:%um「現在の処理者」)

#### 【手順】

【青柳辰己】が、プロセス定義 『旅費申請ワークフロー』 を、プロセス定義単位で、【サンプル課12】に対して、 代理設定を行う。

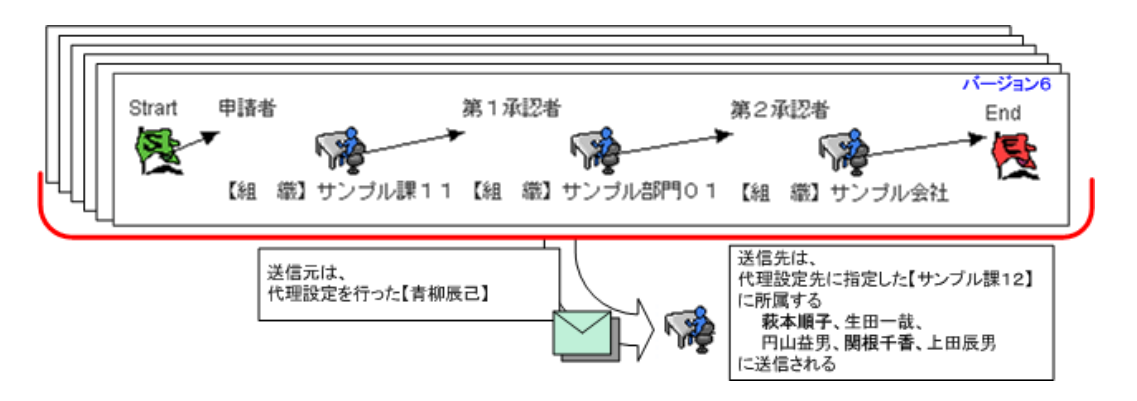

### 【メール名(送信先置換文字列)】

バージョン委譲 代理設定時メール(To:%om「対象の処理者」、From:%um「現在の処理者」)

### 【手順】

【青柳辰己】が、プロセス定義 『旅費申請ワークフロー』/バージョン6 を、バージョン単位で、【サンプル課1 2】に対して、代理設定を行う。

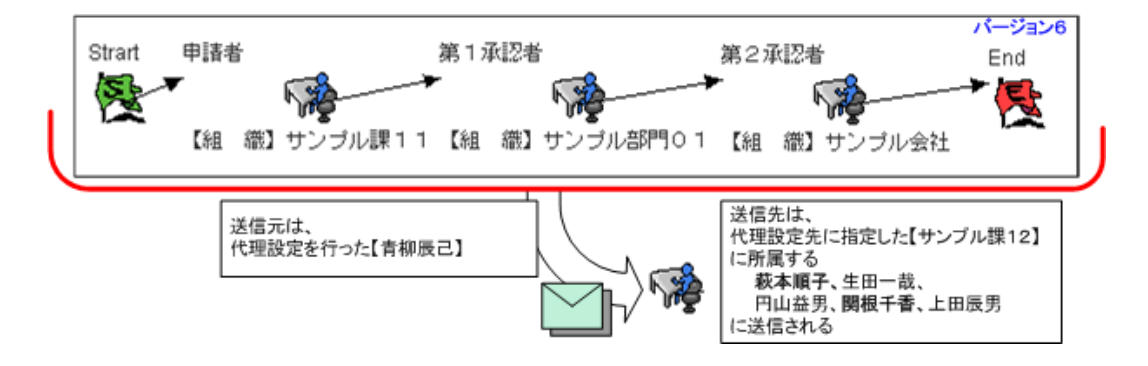

タスク委譲 代理設定時メール(To:%om「対象の処理者」、From:%um「現在の処理者」)

# 【手順】

【青柳辰己】が、プロセス定義 『旅費申請ワークフロー』/バージョン6/「第1承認者」 を、タスク単位で、【サ ンプル課12】に対して、代理設定を行う。

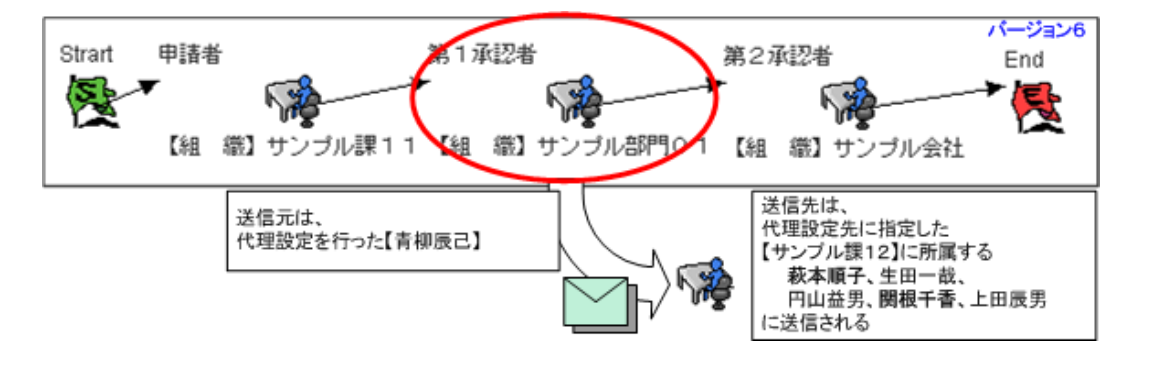

#### 1.2.22.1.5 起票(申請)操作による代理通知メール

代理設定が行われたタスクで起票(申請)を行った場合のメール送信について解説します。

#### 【メール名(送信先置換文字列)】 代理設定時の申請メール

申請メール(To:%om「次の承認者」、From:%um「現在の処理者」) 代理元通知メール(To:%em「代理元の処理者」、From:%um「(代理先)現在の処理者」)

#### 【手順】

「申請者」である【サンプル課11】に所属する【青柳辰巳】は、代理先として【萩本順子】に代理を設定します。 「第1承認者」である【円山益男】は、代理先として【萩本順子】代理を設定します。 その後、【組織】サンプル課11 の立場として、【青柳辰己】の代理先【萩本順子】が代理申請を行う。

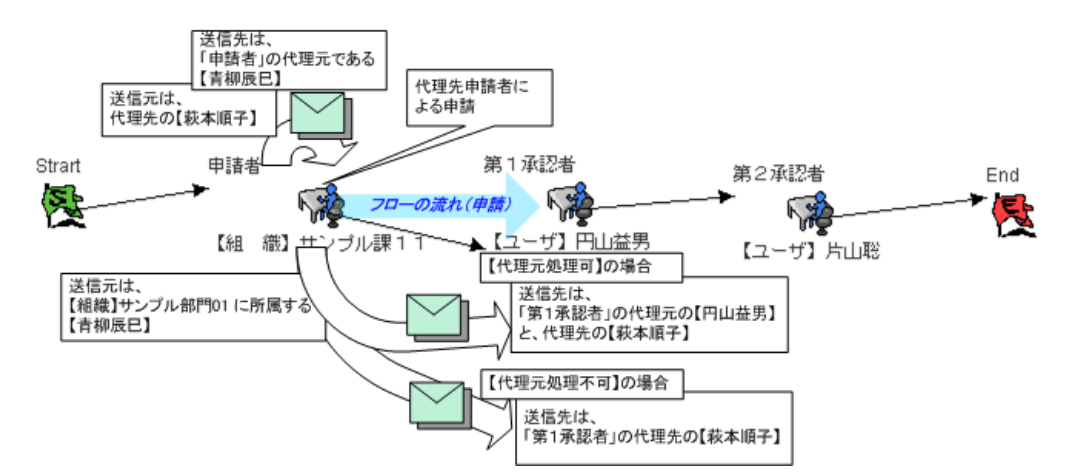

#### ■ 申請メール

次タスクが、代理設定(代理元処理可)されている場合、代理元/代理先ユーザに対してメール送信しま す。

⇔ 代理設定(代理元処理不可)の場合、代理先ユーザのみに申請メールが送信されます。

#### ■ 代理元通知メール

代理先ユーザが処理を行った場合、代理元ユーザに対してメールを送信します。 ⇔ 代理元ユーザが処理を行った場合、代理元通知メールは送信されません。

#### ■ 引戻し(代理申請後、「申請者」による引戻し)メール

次タスクが、代理設定(代理元処理可)されている場合、代理元/代理先ユーザに対してメール送信しま す。

⇔ 代理設定(代理元処理不可)の場合、代理先ユーザのみに引戻しメールが送信されます。

#### 1.2.22.1.6 審議者操作による代理通知メール

代理設定が行われたタスクで審議を行った場合のメール送信について解説します。

#### 【メール名(送信先置換文字列)】 代理設定時の承認依頼メール

承認メール(To:%om「次の承認者」、From:%um「現在の処理者」) 代理元通知メール(To:%em「代理元の処理者」、From:%um「(代理先)現在の処理者」)

#### 【手順】

「第1承認者」である【円山益男】は、代理先として【萩本順子】に代理を設定します。 「第2承認者」である【片山聡】は、代理先として【円山益男】代理を設定します。 その後、【円山益男】の代理先【萩本順子】が代理承認を行う。

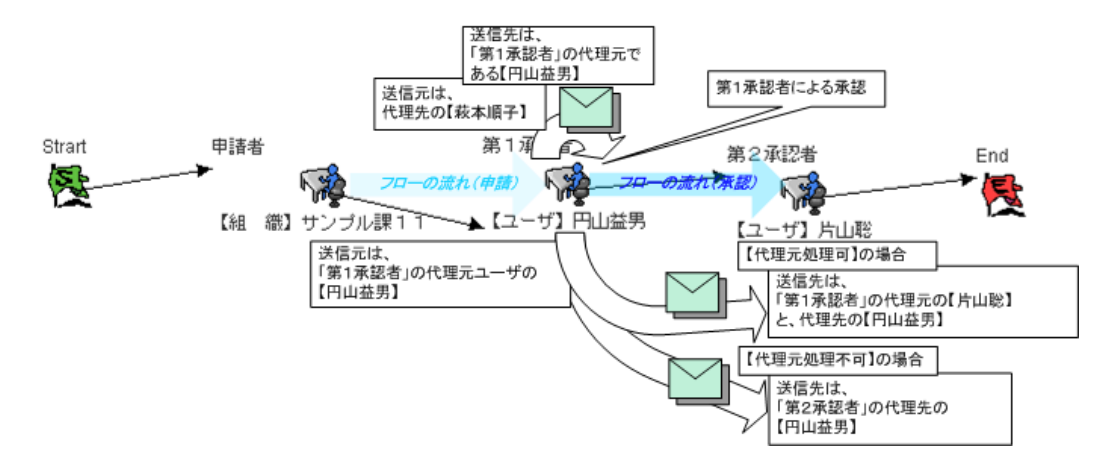

#### ■ 承認メール

次タスクが、代理設定(代理元処理可)されている場合、代理元/代理先ユーザに対してメール送信しま す。

⇔ 代理設定(代理元処理不可)の場合、代理先ユーザのみに申請メールが送信されます。

#### 代理元通知メール

代理先ユーザが処理を行った場合、代理元ユーザに対してメールを送信されます。 ⇔ 代理元ユーザが処理を行った場合、代理元通知メールは送信されません。

#### ■ 引戻し(代理承認後、「第1承認者」による引戻し)メール

次タスクが、代理設定(代理元処理可)されている場合、代理元/代理先ユーザに対してメール送信され ます。

⇔ 代理設定(代理元処理不可)の場合、代理先ユーザのみに引戻しメールが送信されます。

#### 差戻しメール

「第1承認者」による代理差戻しが行われた場合、実際に申請処理を行ったユーザのみに、差戻しメール が送信されます。

# 【メール名(送信先置換文字列)】 代理設定時の最終承認メール

最終承認メール(To:%am「申請者」、From:%um「現在の処理者」)

# 【手順】

「申請者」である【サンプル課11】に所属する【青柳辰巳】は、代理先として【円山益男】を設定します。 「第2承認者」である【サンプル会社】に所属する【原田浩二】は、代理先として【円山益男】を設定します。 その後、【原田浩二】の代理先の【円山益男】が代理の最終承認を行う。

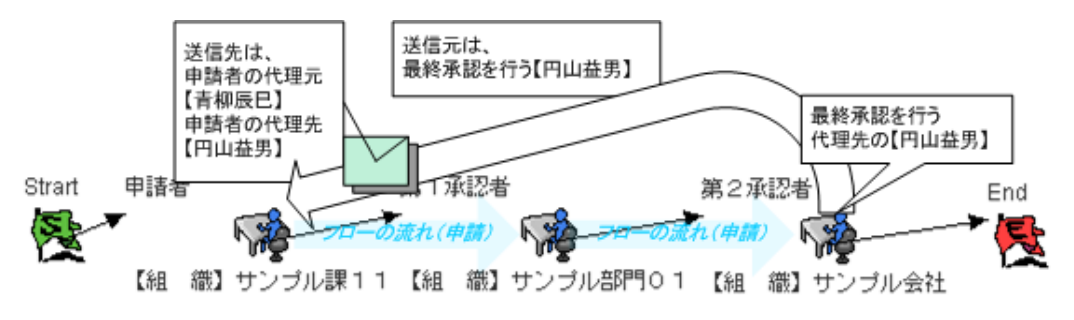

#### ※最終結果通知メールは、申請タスクの代理元、代理先双方に送信されます。

【メール名(送信先置換文字列)】 代理設定時の否認メール

否認メール(To:%am「申請者」、From:%um「現在の処理者」)

# 【手順】

「申請者」である【サンプル課11】に所属する【青柳辰巳】は、代理先として【円山益男】を設定します。「第2承認 者」である【サンプル会社】に所属する【原田浩二】は、代理先として【円山益男】を設定します。 その後、【円山益男】が申請した案件を、第 2 承認者である【円山益男】が否認を行う。

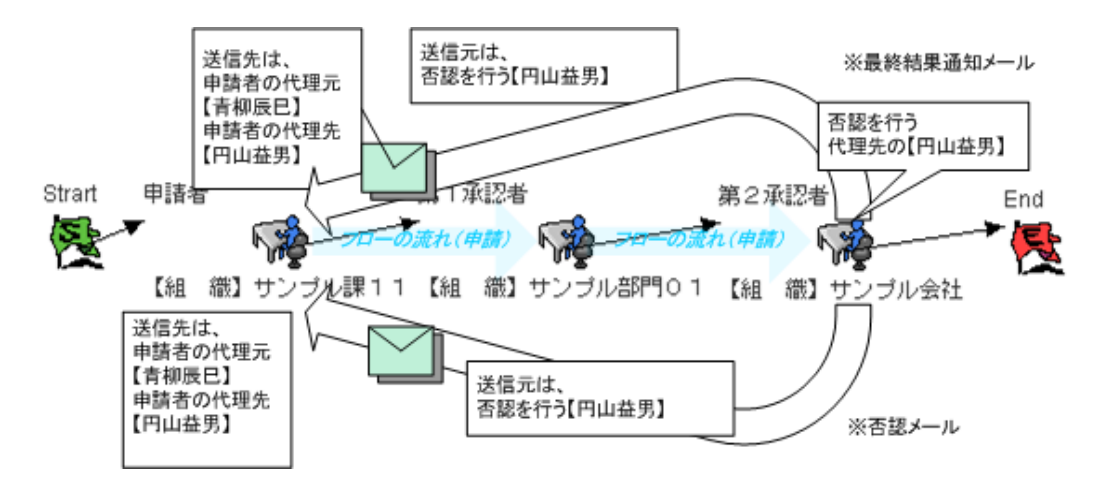

※否認が行われた場合、否認メール及び最終結果通知メールは、申請タスクの代理元、代理先双方に送信され ます。

#### 1.2.22.1.7 システム制御による代理通知メール

代理設定が行われたタスクで申請、審議時などの【ユーザ】処理時におけるメールではなく、システム側における 処理イベント(自動パス、自動催促)にて送信されるメールについて解説します。

#### 【メール名(送信先置換文字列)】

代理設定時の自動パス(対象者)メール(To:%um「対象の処理者」、From:%am「申請者」)

#### 【手順】

【片山聡】は「申請者」の 【サンプル課11】 と、次の承認者「第2承認者」の 【サンプル部門01】 に兼務し、か つ「第2承認者」の自動パス対象者に設定します。【組織】サンプル課11 の立場として、【片山聡】は代理先を 【萩本順子】に設定します。

その後、【組織】サンプル課11 の立場として、【片山聡】の代理先【萩本順子】が代理申請を行う。

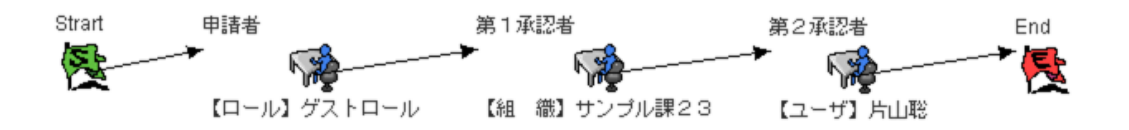

⇒代理先による申請(審議)処理の場合、次タスクの自動パス(対象者)は無効となり、パスは行われない。 したがい、自動パス(対象者)によるメール送信も行われません。

#### 【メール名(送信先置換文字列)】

代理設定時の自動パス(バッチ)メール(To:%um「対象の処理者」、From:%am「申請者」)

#### 【手順】

「第2承認者」の自動パス期限を設定します。「第2承認者」の【組織】サンプル課23 に所属する【原田浩二】は 代理先を【萩本順子】に設定します。

その後、【組織】サンプル課11 に所属する【青柳辰巳】が申請をされた案件を、第1承認者である【組織】サン プル課23に所属する【原田浩二】が処理をしないまま、自動パス(バッチ)処理を実行する。

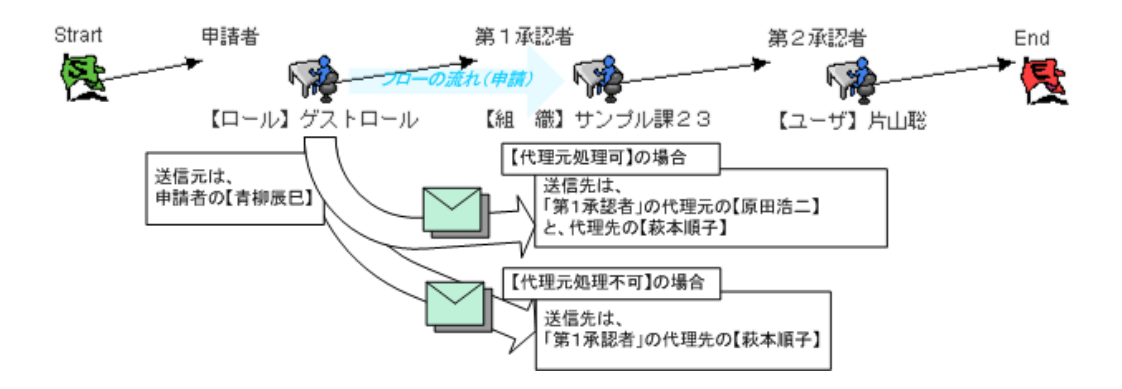

代理設定時の自動催促(バッチ)メール(To:%um「対象の処理者」、From:%am「申請者」)

# 【手順】

「第2承認者」の自動パス期限、自動催促を設定します。

「第2承認者」の【組織】サンプル課23 に所属する【原田浩二】は代理先を【萩本順子】に設定します。 その後、【組織】サンプル課11 に所属する【青柳辰巳】が申請をされた案件を、第1承認者である【組織】サン プル課23に所属する【原田浩二】が処理をしないまま、自動催促処理を実行する。

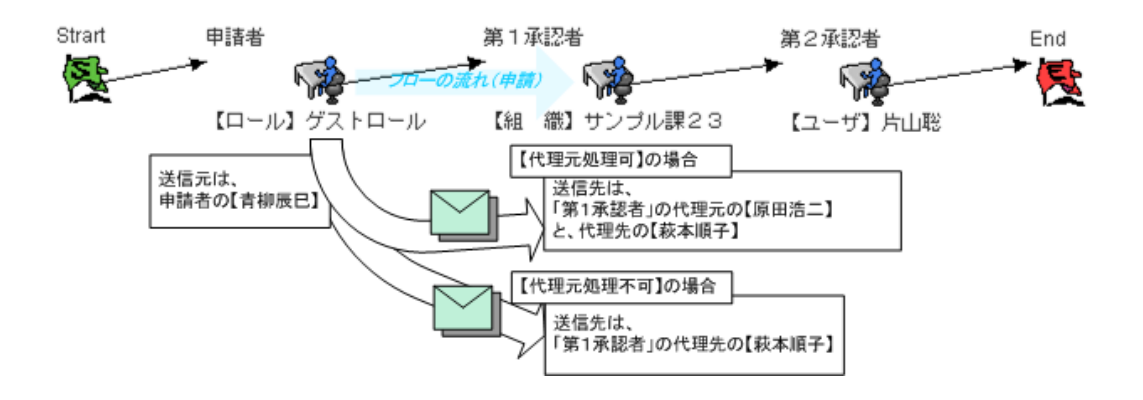

#### 1.2.22.1.8 複雑なルート(同期ルート)におけるメール

【メール名(送信先置換文字列)】 同期内への承認依頼メール 申請・承認メール(To:%om「次の承認者」、From:%am「申請者」)

#### 【手順】

【青柳辰巳】が申請を行う。

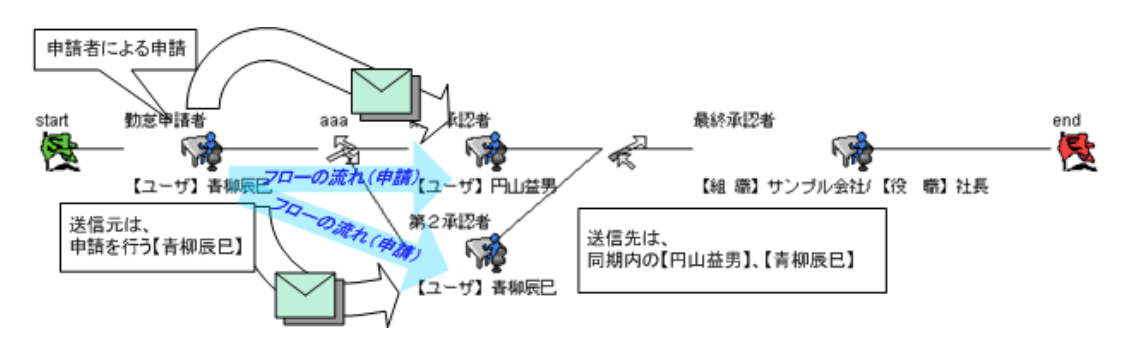

#### 【メール名(送信先置換文字列)】 同期内での結果通知メール

結果通知メール(To:%am「申請者」、From:%um「現在の処理者」)

# 【手順】

【青柳辰巳】が申請をされた案件を、第1承認者である【円山益男】が最終承認(※途中終了)を行う。

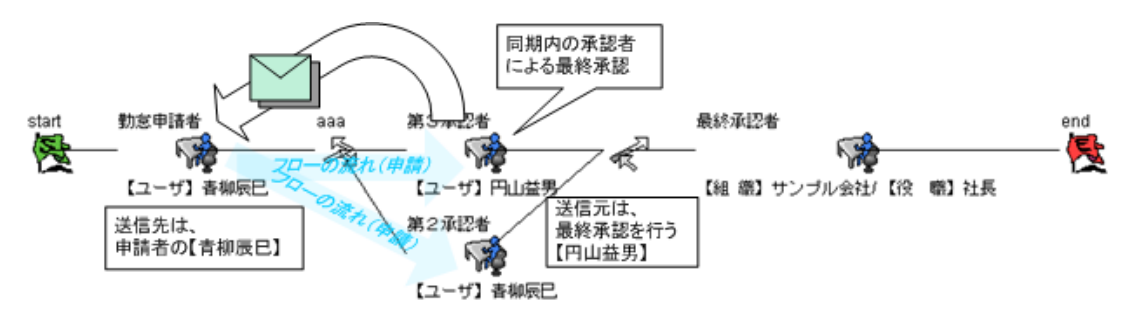

#### ※最終承認が行われた場合、結果通知メールについては、申請者のみに送信されます。

# 【メール名(送信先置換文字列)】 同期内での否認

否認メール(To:%am「申請者」、From:%um「現在の処理者」)

### 【手順】

【青柳辰巳】が申請をされた案件を、第1承認者である【円山益男】が否認を行う。

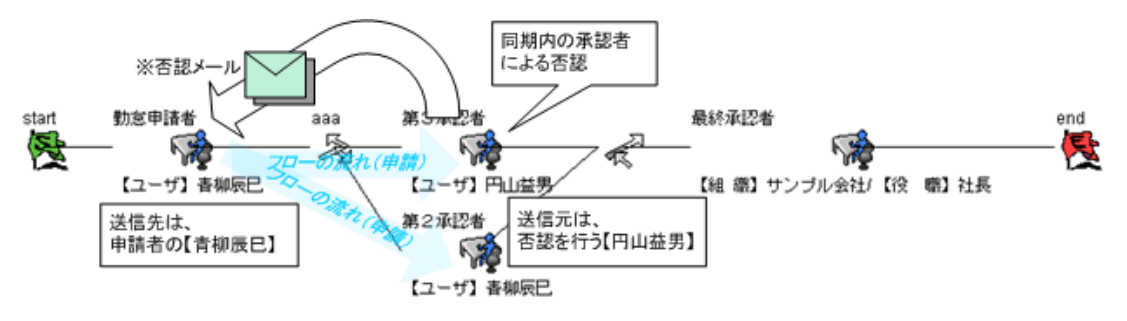

※否認が行われた場合、否認されたメールについては、申請者のみに送信されます。

否認時の案件終了メール(To:%am「申請者」、From:%um「現在の処理者」)

# 【手順】

【青柳辰巳】が申請をされた案件を、第1承認者である【円山益男】が否認を行う。

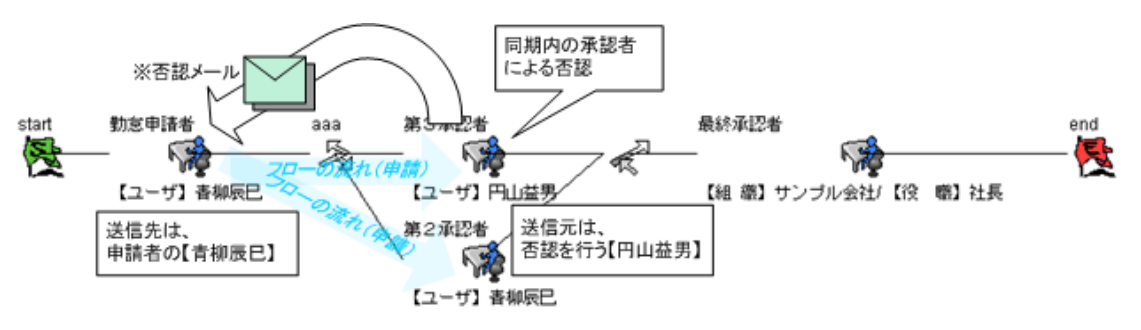

<sup>※</sup>否認が行われた場合、否認時の案件終了メールについては、申請者のみに送信されます。

### 【メール名(送信先置換文字列)】

同期外から同期内への直前の承認者への差戻しメール(To:%om「差戻し先の処理者」、From:%um「現在の 処理者」)

# 【手順】

【組織】サンプル課12 に所属する【萩本順子】が同期内から同期外へフローされてきた案件を、直前の承認者 への差戻しを行う。

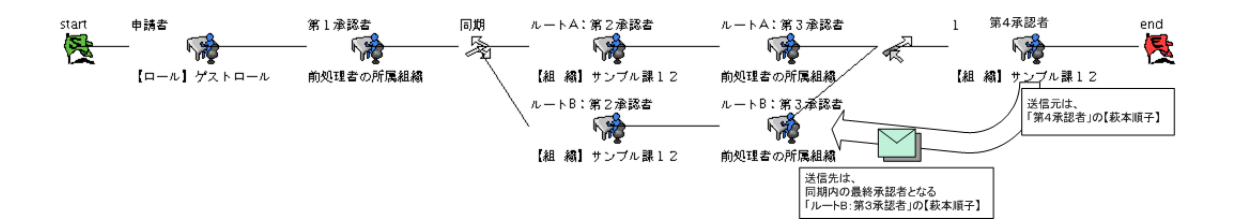

### **1.2.22.2** メール機能に関する注意事項

ワークフローモジュールにて提供されるメール機能については、次のような注意点があります。

#### 1.2.22.2.1 代理機能利用時における送信対象

代理機能を利用した際に、代理設定されている承認者に対しての処理が流れた時には、処理権限を持つ対象者、 つまり代理先のユーザに対してメールが送信されます。

また、代理機能では代理元自身も処理が行えるモードが用意されているため、このモードで代理機能が設定され ていた場合には、代理先、代理元の両方に対して、メール送信が行われます。

- 【注意】
- 審議対象者に【組織】のようなグループが設定されている場合の代理先への承認依頼メールについては、 次の図にもあるように、代理先毎にメールが送信されます。

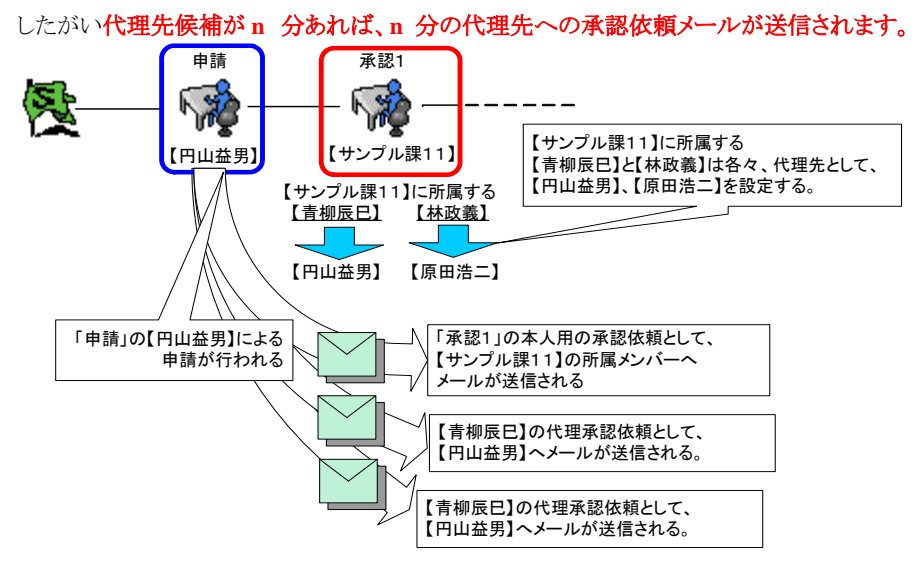

#### 1.2.22.2.2 "独自のメールテンプレート"でメール送信が可能な処理

各処理によって呼び出される後処理プログラム内では、テンプレートメールとは別に、独自のテンプレートファイル を指定してのメール送信が可能となる機能が API を利用する事で対応できます。 この機能が利用できるものは、すべての処理ではなく、以下のように分類されます。

- $\blacksquare$
- 【理由】
- この機能が利用できない処理については、"該当処理"の処理ロジック、ワークフロールート上のデータの 流れ方といったさまざまな要因から、正常にこの機能が利用できないためとなります。
	- 機能が利用できる処理 【申請】、【承認】、【対象者自動パス】、【申請者へ差戻し】、 【承認者へ差戻し】、【引戻し】、【取り止め(差戻しされた場合のみ)】、【最終結果通知】、【否認】
	- 機能が利用できない処理 【代理設定】、【根回しメール】、【自動催促】、【バッチ自動パス】、【振替】

### 1.2.22.2.3 根回しメールの送信先

【申請】、【審議/一括審議】画面では、各処理におけるメールとは別に、処理者が任意で送信先を選択して、自由 なメール内容を送信する事が可能な根回しメール機能が利用できます。

この機能では、画面から送信先を選択する事ができるため、以下のような仕組みでメール送信時のメール送信先 が決定されます。

- ◆ 対象画面にて根回し先の対象者[To]が選択済みの場合 【画面上からの入力情報】+【根回しメールテンプレートファイル内の送信先置換文字列】
- ◆ 対象画面にて根回し先の対象者[To]が未選択済みの場合 【根回しメールテンプレートファイル内の送信先置換文字列】

# **1.2.23** メール置換文字列

ワークフローのメール機能、各々の機能別に用意されたひとつのテンプレートファイル上に、「置換文字列」文字 を利用する事で、その時点における情報を自動的に変換し、各処理時に指定された宛先に対してメール送信さ れます。

置換文字列は機能によって置換される文字列とされない文字列とがありますので、注意して使い分けを行ってく ださい。

#### **1.2.23.1** メール置換文字列の種類と意味

画面上に表示されるアイコンの種類と意味について解説します。

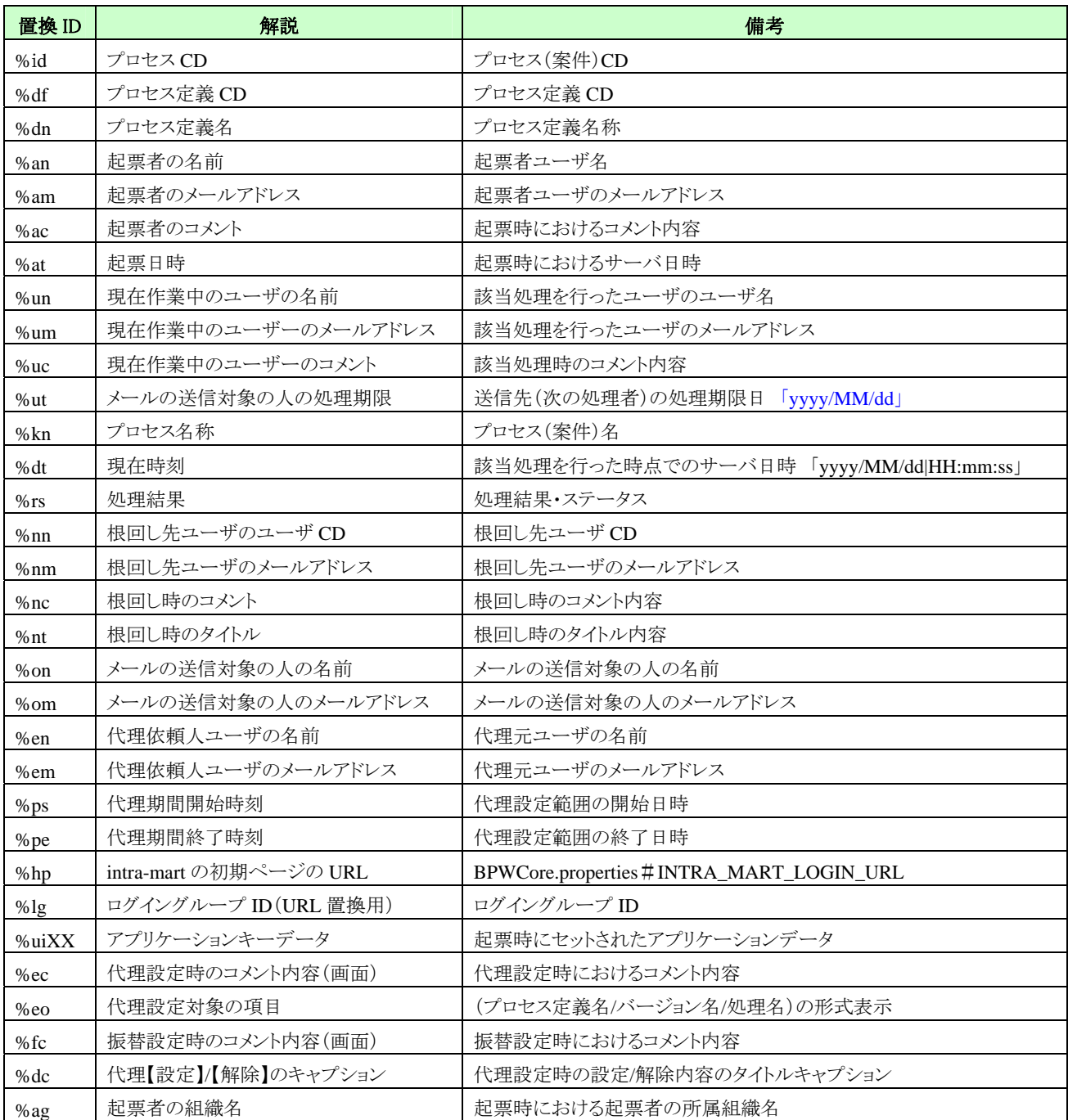

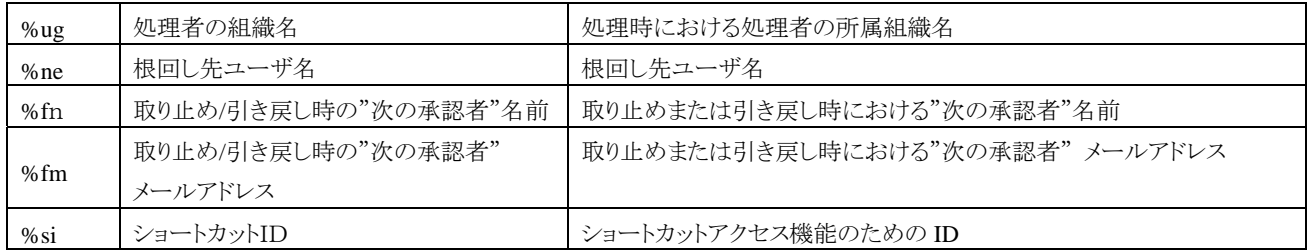

# **1.2.23.2** メールの送信対象の実際の対象者

各処理毎のメール送信対象について、次の表にまとめます。 また表中にてまとめた内容については、デフォルト設定の置換文字列を対象としています。

基本的な条件としては、

- 最終承認/否認のように、フローが終了する場合は申請者
- "処理待ち"になるタスク(元々の処理権限を持っていたタスク)の処理者

以上の条件の置換対象となります。

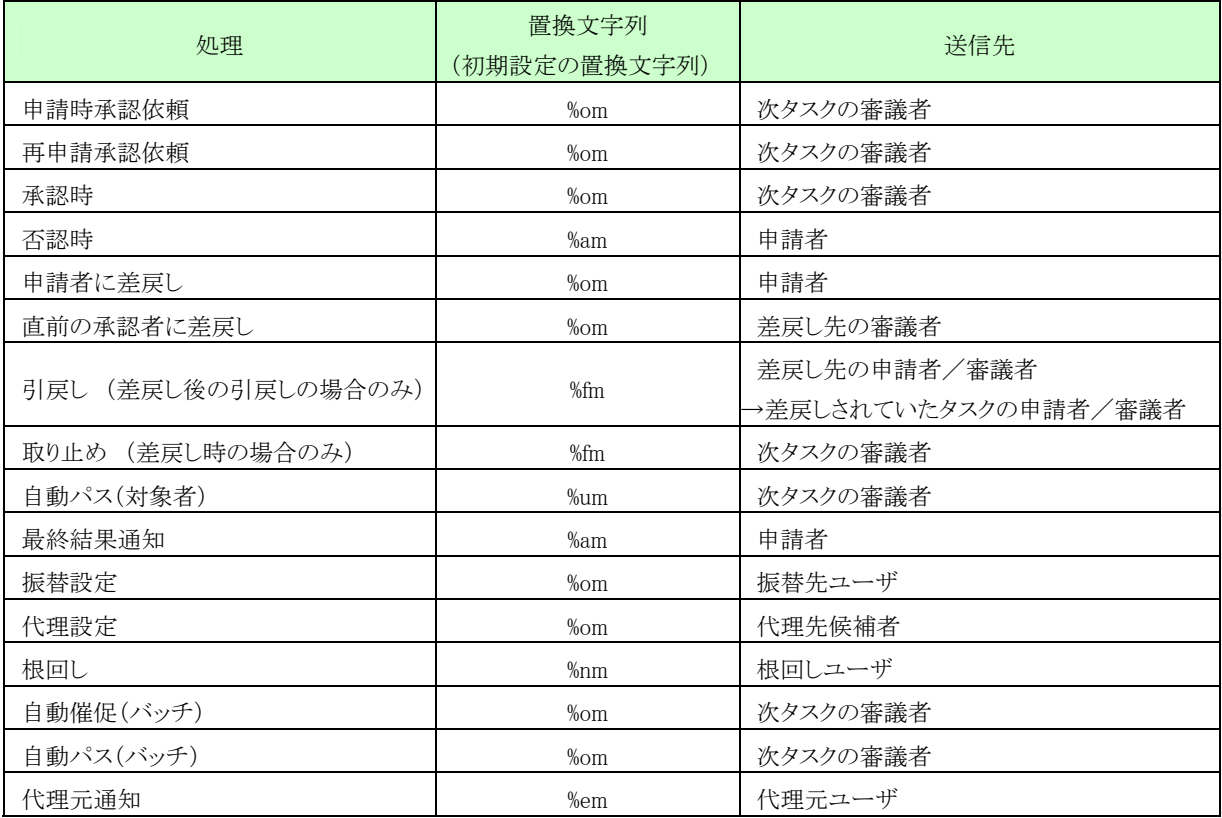

# **1.2.23.3** 各処理別のメール置換文字列対応一覧

各処理別のメールテンプレートにて置換対象となる置換文字列について下表に示します。 表中の内容は、置換対象となるデータ参照元となります。詳細、意味については後述にて解説します。

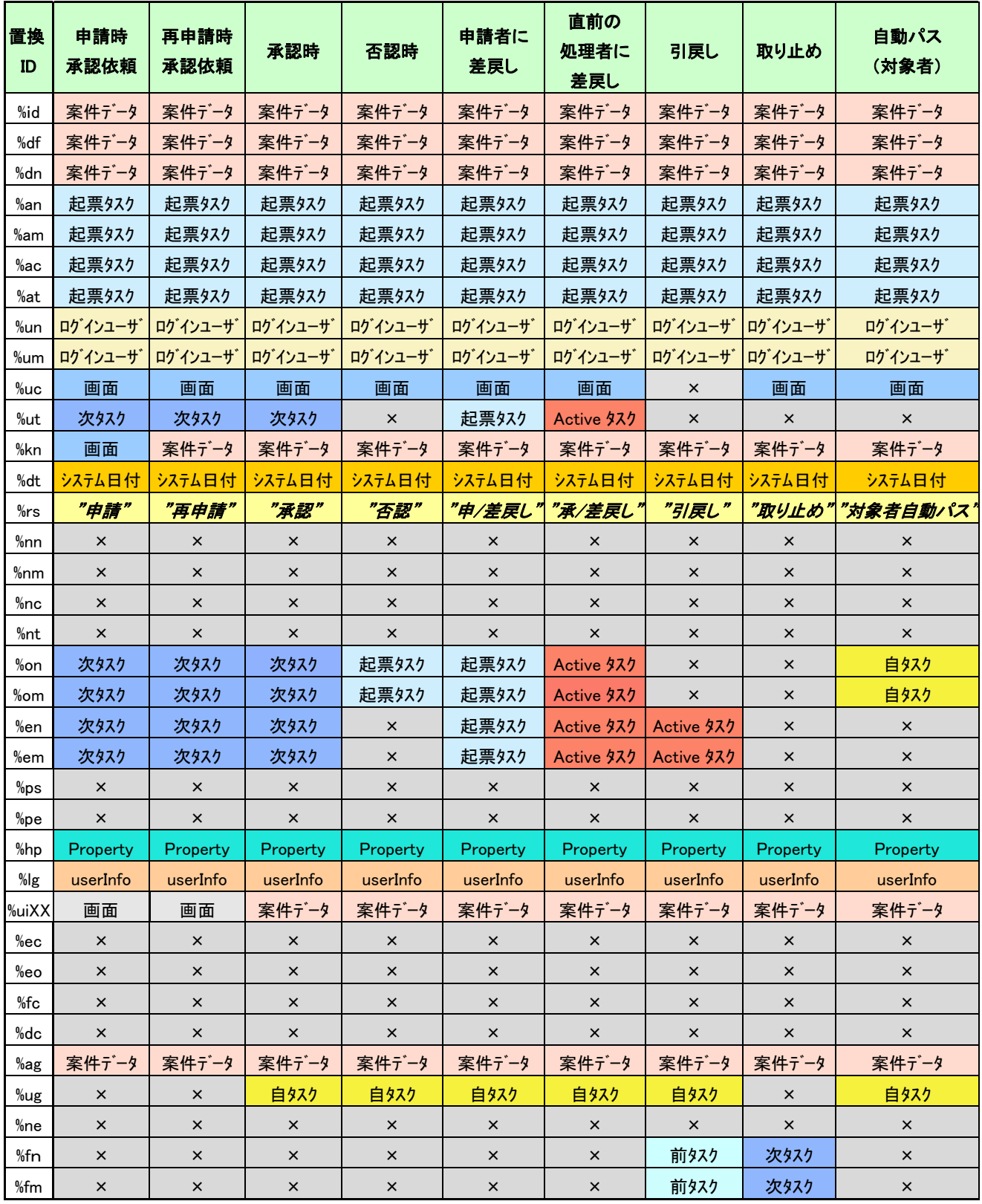

<凡例:「×」 **=** 置換不可能、それ以外について詳細は後述にて解説>

|         |          |          |                       |          | ヽノいヤツ: ヘ 」= 直揆个り胞、てイレ以クトニー ノレ゙レ 訐和は夜迎に レ 胖誠/ |                |                 |
|---------|----------|----------|-----------------------|----------|----------------------------------------------|----------------|-----------------|
| 置換      | 最終結果     | 振替設定     | 代理設定                  | 根回し      | 自動催促                                         | 自動パス           | 代理元             |
| ID      | 通知       |          |                       |          | (バッチ)                                        | (バッチ)          | 通知              |
| %id     | 案件データ    | 案件データ    | $\boldsymbol{\times}$ | 案件データ    | 案件データ                                        | 案件データ          | 案件データ           |
| %df     | 案件データ    | 案件データ    | 案件データ                 | 案件データ    | 案件データ                                        | 案件データ          | 案件データ           |
| %dn     | 案件データ    | 案件データ    | 案件データ                 | 案件データ    | 案件データ                                        | 案件データ          | 案件データ           |
| %an     | 起票タスク    | 起票タスク    | $\times$              | 起票タスク    | 起票タスク                                        | 起票タスク          | 起票タスク           |
| %am     | 起票タスク    | 起票タスク    | $\times$              | 起票タスク    | 起票タスク                                        | 起票タスク          | 起票タスク           |
| %ac     | 起票タスク    | 起票タスク    | $\times$              | 起票タスク    | 起票タスク                                        | 起票タスク          | 起票タスク           |
| %at     | 起票タスク    | 起票タスク    | $\boldsymbol{\times}$ | 起票タスク    | 起票タスク                                        | 起票タスク          | 起票タスク           |
| %un     | ログインユーザ  | ログインユーザ  | ログインユーザ               | ログインユーザ  | ×                                            | $\times$       | ログインユーザ         |
| %um     | ログインユーザ  | ログインユーザ  | ログインユーザ               | ログインユーザ  | $\times$                                     | $\times$       | ログインユーザ         |
| %uc     | 画面       | $\times$ | $\times$              | 画面       | ×                                            | $\pmb{\times}$ | 画面              |
| %ut     | $\times$ | 自タスク     | $\times$              |          | 自タスク                                         | $\times$       |                 |
| %kn     | 案件データ    | 案件データ    | $\boldsymbol{\times}$ | 案件データ    | 案件データ                                        | 案件データ          | 案件データ           |
| %dt     | システム日付   | システム日付   | システム日付                | システム日付   | システム日付                                       | システム日付         | システム日付          |
| %rs     | "承認/否認"  | $\times$ | $\times$              | "承/否/差"  | $\times$                                     | "承認"           | <b>&lt;</b> *1> |
| %nn     | $\times$ | $\times$ | $\times$              | 画面       | $\times$                                     | $\times$       | $\times$        |
| %nm     | $\times$ | $\times$ | $\times$              | 画面       | $\times$                                     | $\times$       | $\times$        |
| %nc     | $\times$ | $\times$ | $\times$              | 画面       | $\times$                                     | $\times$       | $\times$        |
| %nt     | $\times$ | $\times$ | $\times$              | 画面       | $\times$                                     | $\times$       | $\times$        |
| %on     | 起票タスク    | 振替先      | 代理先                   | $\times$ | 自タスク                                         | 自タスク           | 自タスク            |
| %om     | 起票タスク    | 振替先      | 代理先                   | $\times$ | 自タスク                                         | 自タスク           | 自タスク            |
| %en     | $\times$ | X        | 代理元                   | $\times$ | 自タスク                                         | $\times$       | 自タスク            |
| %em     | $\times$ | $\times$ | 代理元                   | $\times$ | 自タスク                                         | $\times$       | 自タスク            |
| %ps     | $\times$ | $\times$ | 画面                    | $\times$ | $\times$                                     | $\times$       | $\times$        |
| %pe     | $\times$ | $\times$ | 画面                    | $\times$ | $\times$                                     | $\times$       | $\times$        |
| %hp     | Property | Property | Property              | Property | Property                                     | Property       | Property        |
| $%$ lg  | userInfo | userInfo | userInfo              | userInfo | userInfo                                     | userInfo       | userInfo        |
| %uiXX   | 案件データ    | 案件データ    | $\times$              | 案件データ    | 案件データ                                        | 案件データ          | 案件データ           |
| %ec     | $\times$ | X        | 画面                    | X        | $\times$                                     | $\times$       | $\times$        |
| %eo     | $\times$ | $\times$ | <※2>                  | $\times$ | $\times$                                     | $\times$       | $\times$        |
| %fc     | $\times$ | 画面       | $\times$              | $\times$ | $\times$                                     | $\times$       | $\times$        |
| %dc     | $\times$ | $\times$ | "設定/解除"               | $\times$ | $\times$                                     | $\times$       | $\times$        |
| %ag     | 案件データ    | 案件データ    | $\times$              | 案件データ    | 案件データ                                        | 案件データ          | 案件データ           |
| $\%$ ug | 自タスク     | X        | $\times$              | 自タスク     | X                                            | $\times$       | 自タスク            |
| %ne     | $\times$ | $\times$ | $\times$              | 自タスク     | $\times$                                     | $\times$       | $\times$        |
| %fn     | X        | X        | X                     | X        | X                                            | $\times$       | $\times$        |
| %fm     | $\times$ | $\times$ | $\times$              | $\times$ | $\times$                                     | $\times$       | $\times$        |

**/凡例:「×」 = 署換不可能 それ以めについて詳細は後述にて叙説へ** 

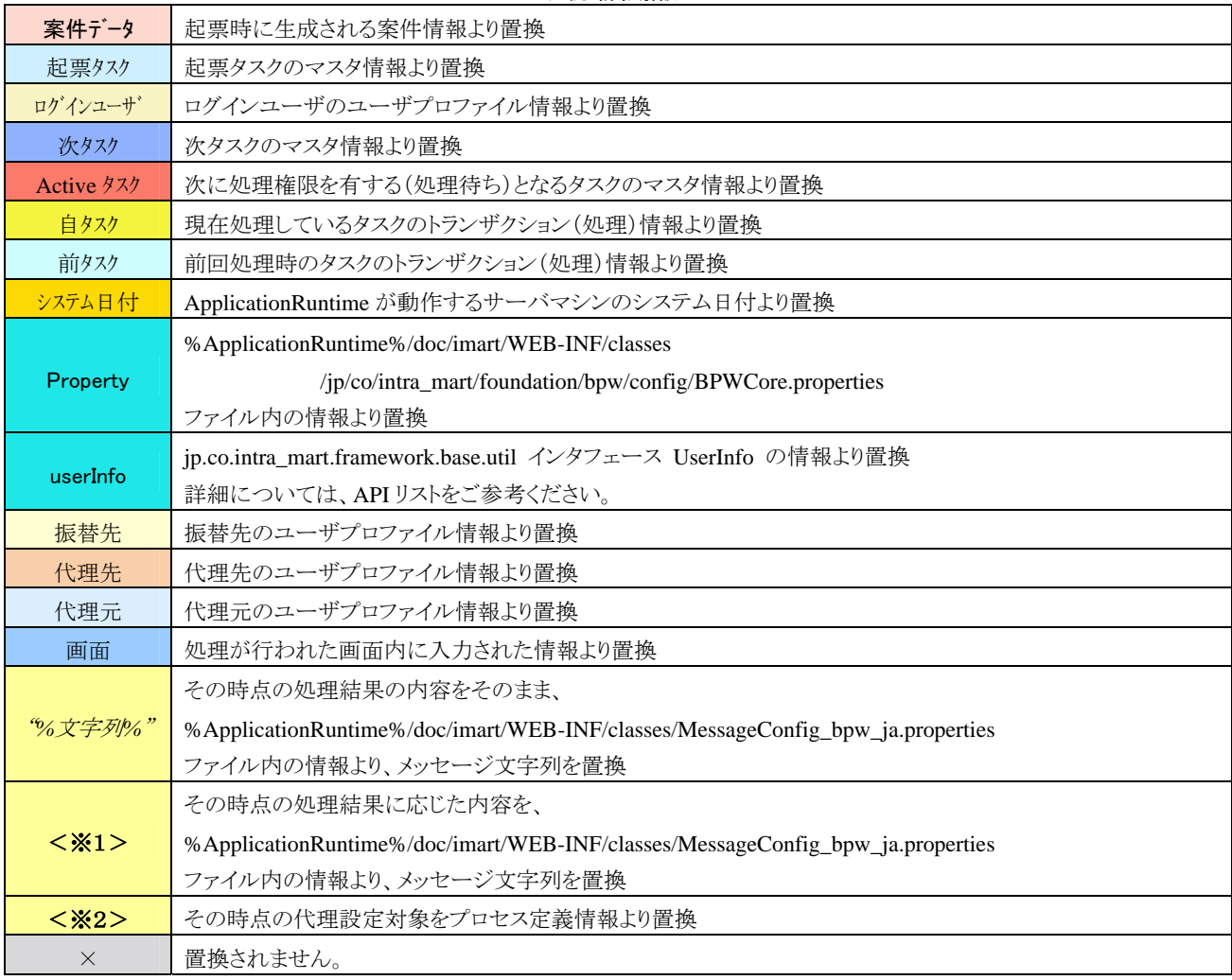

<凡例:詳細解説>

# **1.2.23.4** ショートカットアクセス機能

テンプレートメール機能において置換される「intra-mart の初期ページの URL(%hp)」に、ショートカットアクセス 機能を付与する機能となります。

テンプレートメールで利用できるショートカットアクセス機能には、次のような制限があります。

- 指定ページを表示できる有効期間の指定は、設定ファイル(BPWCore.properties)で行います。設 定は、システム一意となります。
- ユーザ ID、パスワードを指定せずに、直接ページにアクセスすることはできません。(必ず、ログイ ン画面が表示されます。)

ショートカットアクセス機能を使用するには、各テンプレートを次のように編集します。

Body=< URL intra-mart ログイン > Body= %hp%lg.portal**?im\_shortcut=%si**

送信されたメールには、次ののようなに表示されます

< URL intra-mart ログイン > http://xxxxx:yyyy/imart/zzzzz.portal?im\_shortcut=5hmijm3h0dhr0xo

また、ショートカットアクセス機能は全てのテンプレートメール機能に有効ではありません。 各処理により、ショートカットアクセス機能が有効な場合と無効な場合があります。

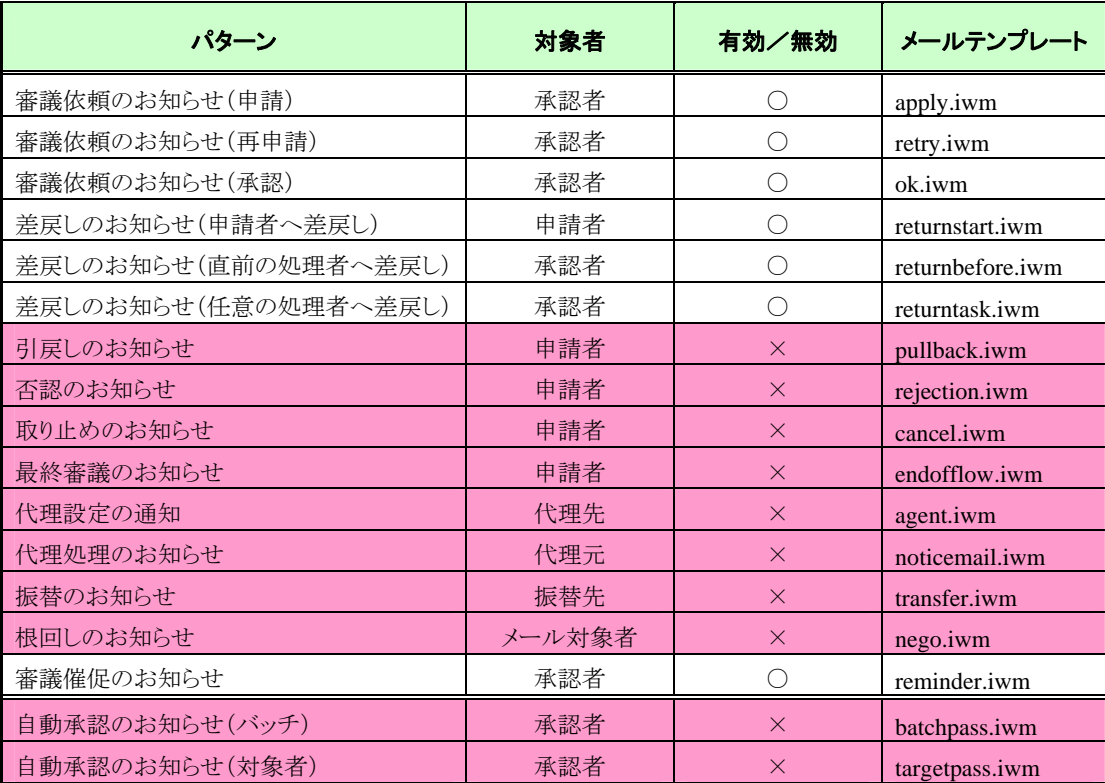

# **2** 設定ファイル

ワークフローシステム内では、運用環境に合わせて、次の設定ファイルにて各種設定値を指定できます。 設定はシステム一意となります。

# **2.1 BPWCore.properties**

%ApplicationRuntime%/doc/imart/WEB-INF/classes/jp/co/intra\_mart/foundation/bpw/config/BPWCore.properties

### ☆参考☆

この設定ファイルは、JDK の「native2ascii」コマンドにてコード変換を行っております。 編集される場合は以下の手順をおこなってください。

- [編集手順] (Windows での例を示します)。
	- 1. ApplicationRuntime(Web アプリケーションサーバ)を停止します。
	- 2. 編集するファイル(BPWCore.properties)のバックアップを行います。
	- 3. JDK の native2ascii コマンドを利用してファイルをエンコード前に戻します。

% JDK PATH%¥native2ascii -reverse BPWCore.properties BPWCore.properties.txt

- 4. BPWCore.properties.txt の KEY の値を編集します。
- 5. JDK の native2ascii コマンドを利用してファイルをエンコードし、元のファイルを更新します。

#### % JDK PATH%¥native2ascii BPWCore.properties.txt BPWCore.properties

- 6. AppFramework の場合は、Web アプリケーションサーバに再デプロイします。
- 7. ApplicationRuntime(Web アプリケーションサーバ)を再起動します。

設定内容詳細と初期値設定内容は次の通りです。

# **2.1.1** 申請・承認画面設定

申請・承認画面の表示形式(TAB/FRAME)を設定します。

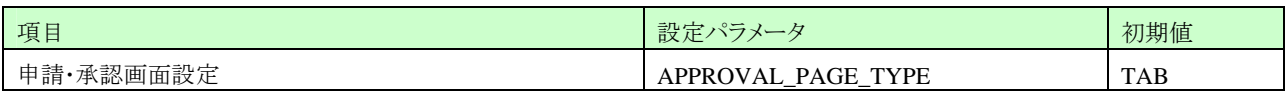

# **2.1.2** 処理種別表示設定

申請・承認画面の処理種別の表示する/しないを設定します。

この設定は標準の申請・承認画面での処理種別表示可否に使用しています。 API を使用した場合等の処理を抑制するものではありません。

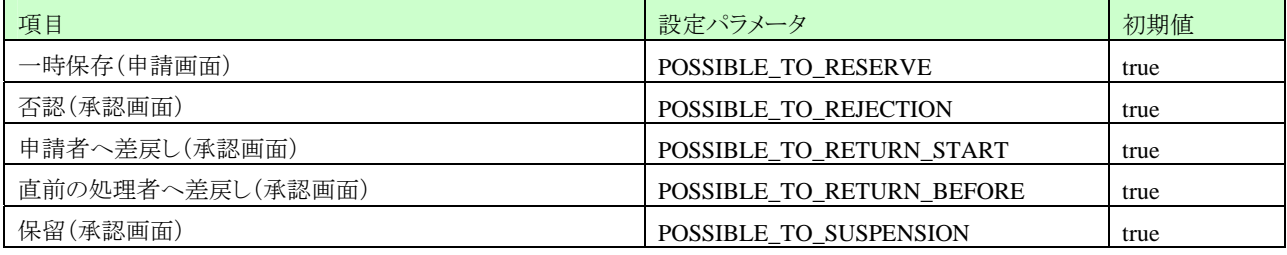

# **2.1.3** 一覧表示項目設定機能関連設定

「一覧表示項目設定」機能の利用可否を設定します。

各一覧画面において、管理者が予め設定した表示列パターンを、一般ユーザが任意のパターンを選択して利用 することができる機能の設定可否について設定します。

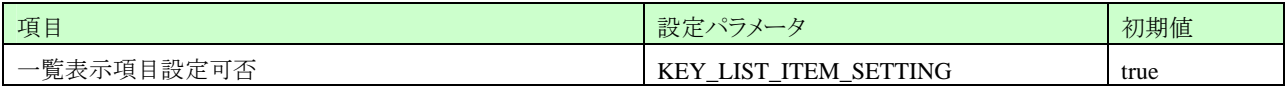

# **2.1.4** 添付ファイル引継ぎ設定可否

「添付ファイル引継ぎ設定」機能の利用可否を設定します。 ドキュメントワークフローにて、サブプロセス利用の場合、【審議】画面、【詳細】画面内に、親プロセス定義の案件 申請時に登録された添付ファイルを、子プロセス定義の案件においても、参照する事ができる機能の設定可否に ついて設定します。

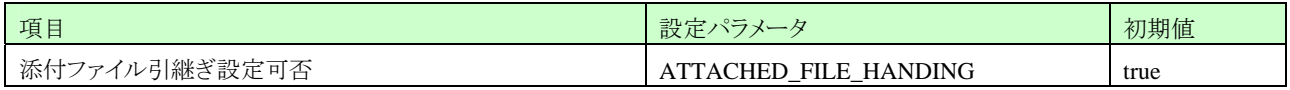

# **2.1.5** テンプレートメール

メール送信時におけるテンプレートファイル、メール送信可否、置換文字列、ダイレクト URL 有効期限を設定しま す。

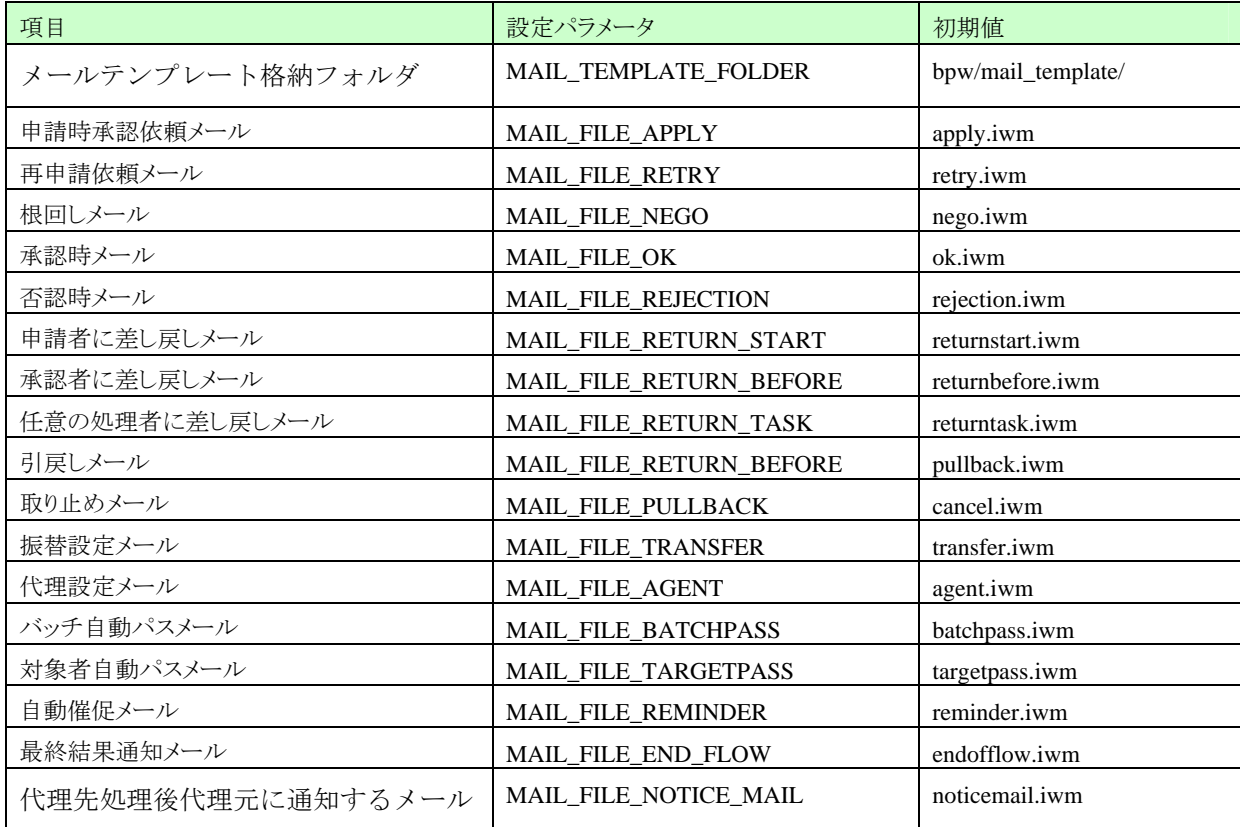

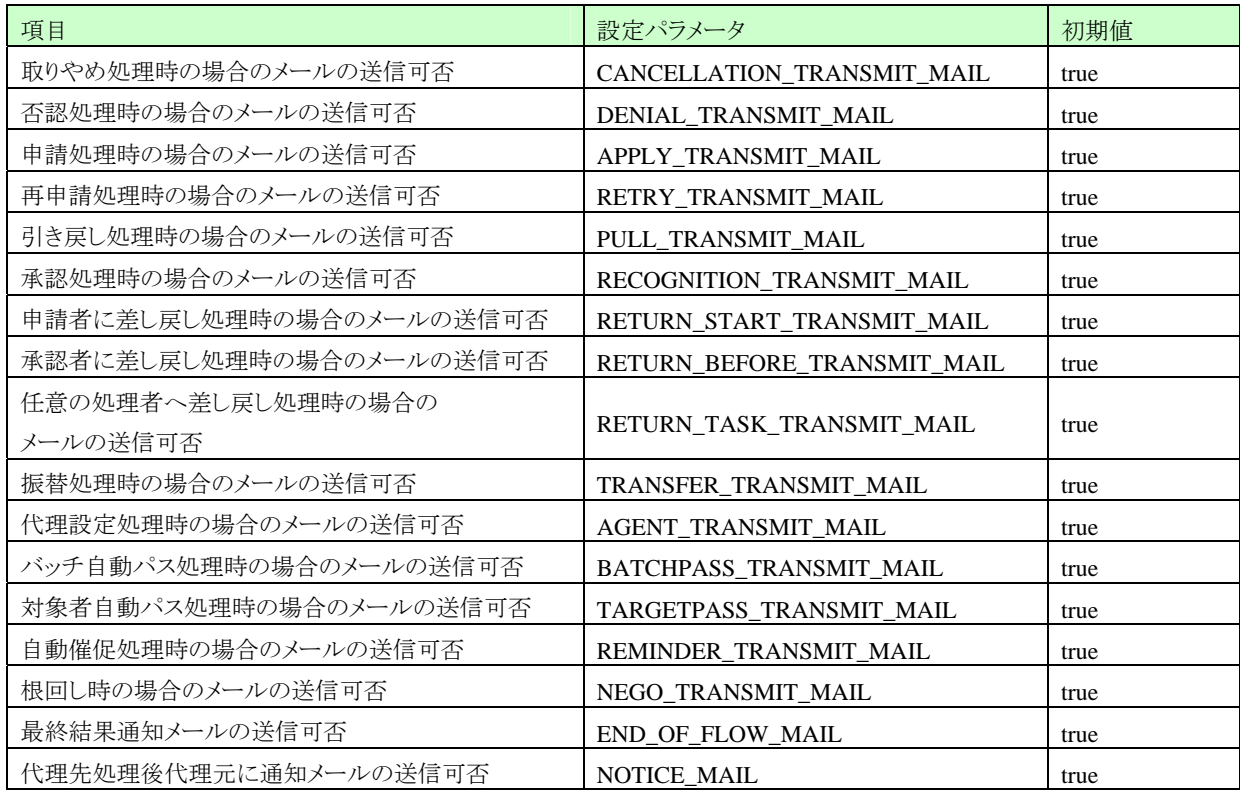

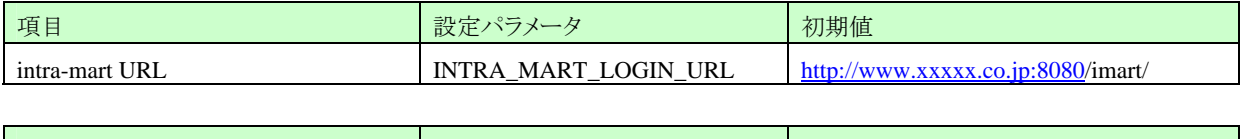

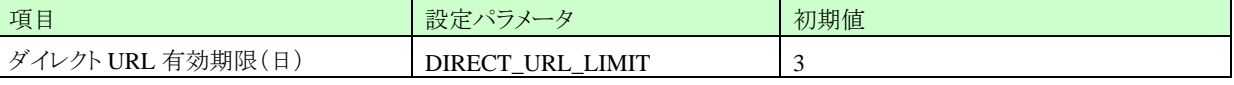

# **2.1.6** 参照一覧 ワークテーブル検索フラグ

[ワークフロー]-[参照]画面に表示される案件を取得する仕組みを変更します。

- ① 案件データより、[参照]画面の表示する案件を取得し表示する。(トランザクションデータ)
- ② バッチ処理にて、[参照]画面用のデータを作成し、作成された案件を表示する。

設定値を true(2のパターン)に変更した場合は、グループ管理者メニュー[ログイングループ管理]-[バッチ設定] 画面より、運用に合わせてパッチ処理を有効にしてください。

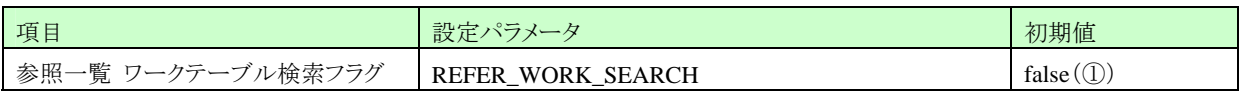

# **2.1.7** トリガー機能関連設定

「トリガー」機能の起動プログラムパスを設定します。

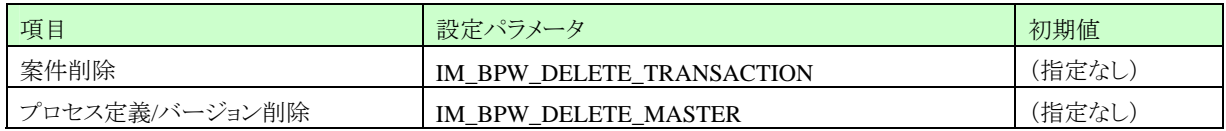

記述例

● JavaEE 開発モデル

IM\_BPW\_DELETE\_TRANSACTION= jp.co.intra\_mart.sample.bpw.template.DeleteTranTrigger IM\_BPW\_DELETE\_MASTER= jp.co.intra\_mart.sample.bpw.template.DeleteMasterTrigger

 スクリプト開発モデル IM\_BPW\_DELETE\_TRANSACTION= /sample/bpw/template/delete\_tran\_trigger IM\_BPW\_DELETE\_MASTER= /sample/bpw/template/delete\_master\_trigger

# **2.1.8** 任意採番機能関連設定

任意採番処理のプログラムパスを設定します。

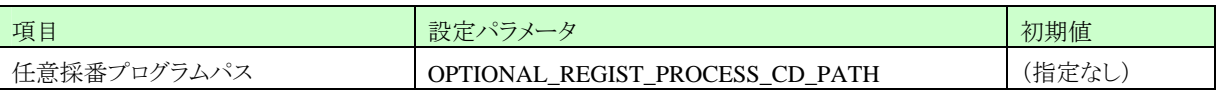

記述例

 JavaEE 開発モデル OPTIONAL\_REGIST\_PROCESS\_CD\_PATH= jp.co.intra\_mart.sample.bpw.template.OptionalNumbering

 スクリプト開発モデル OPTIONAL\_REGIST\_PROCESS\_CD\_PATH = /sample/bpw/template/optional\_numbering

# **2.1.9** バッチ処理機能関連設定

バッチ削除対象期間を設定します。

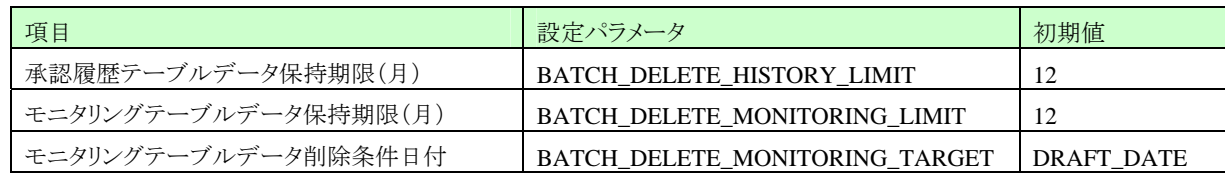

# **2.1.10** フロー画像表示設定

フロー画像表示の設定します。

タスクの自動整列を無効(false)にした場合は、ルート設定画面で配置した通りに表示されます。 タスクの自動整列を有効(true)にした場合は、スイムレーン・注釈等は表示されません。

スイムレーンの表示・注釈の表示設定は、タスクの自動整列を無効(false)にした場合のみ有効な機能です。 スイムレーンの表示を無効(false)に設定した場合は、ルート設定画面でスイムレーンを配置しても、フロー画像に は表示されません。

注釈の表示を無効(false)に設定した場合は、ルート設定画面で注釈を配置しても、フロー画像には表示されま せん。

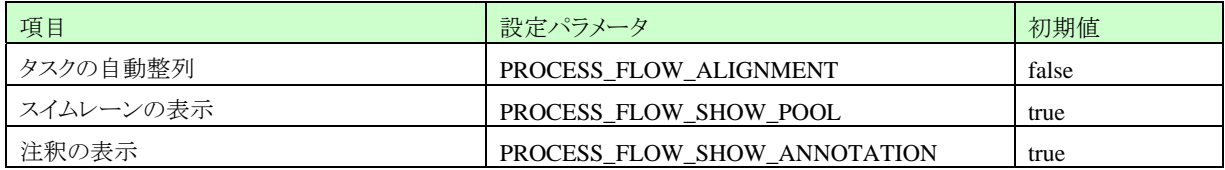

# **2.1.11** ワークフローデザイナ環境設定

ワークフローデザイナーを使用する場合の環境の設定をします。

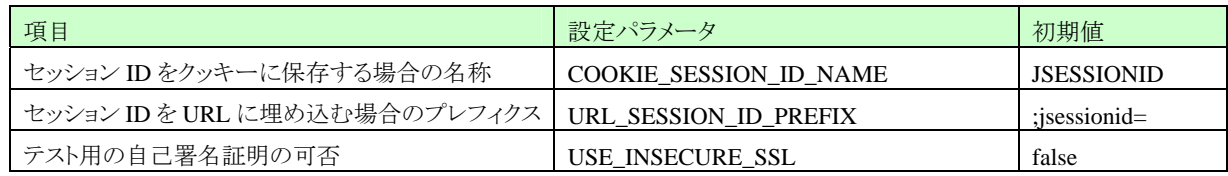

# **2.1.12 XML**出力機能関連設定

案件削除時の「XML 出力」機能の利用可否を設定します。

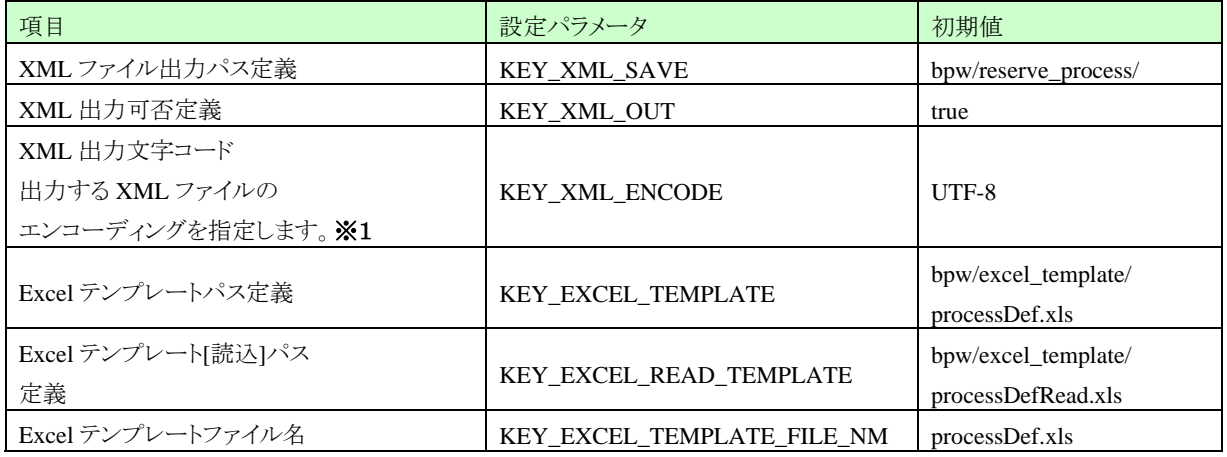

# ※ 「**XML** 出力文字コード(**KEY\_XML\_ENCODE**)」に設定する文字コード

XML ファイルは%StorageService%に出力されます。したがいこのパラメータは StorageService のサーバ文 字コードと統一の必要があります。(%Storage Service% /conf/imart.xml < intra-mart/server-charset >)

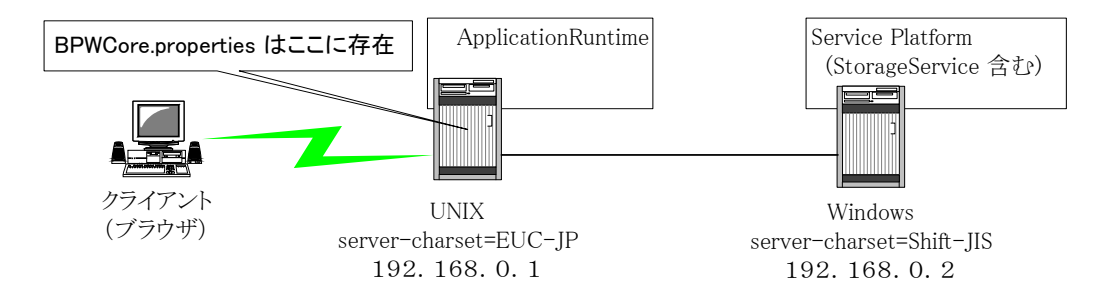

BPWCore.properties <KEY\_XML\_ENCODE> は、StorageService <server-charset> に統一する必要があるた め、"Shift-JIS" と設定を行う必要がある。

# **2.1.13** ログメッセージ出力用(設定変更可能)

ログメッセージ出力用の文字列を設定します。

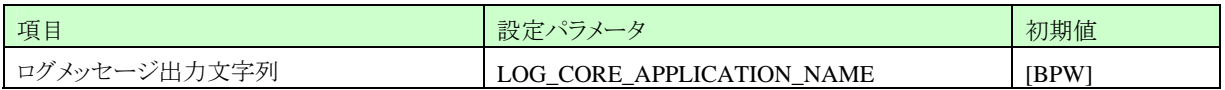

# **2.1.14** アプリケーションロック機能関連設定

「アプリケーションロック」機能の各種設定、利用可否を設定します。

# ※ 運用環境に応じた動作検証によるチューニングが前提となります。

この設定は標準の申請・承認画面での処理で使用しています。 API を使用した場合等の処理を抑制するものではありません。

# 運用中の変更は行わないでください。

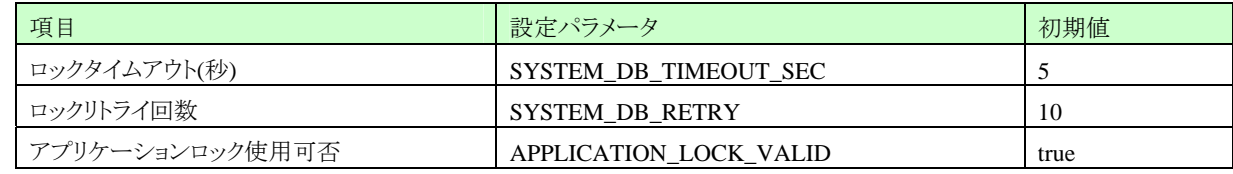

# **2.2 bpw.ini**

%ResourceService%/pages/platform/src/bpw/bpw.ini

# **2.2.1** 一覧表示件数 関連設定

各一覧系画面における表示件数に関する設定を指定します。

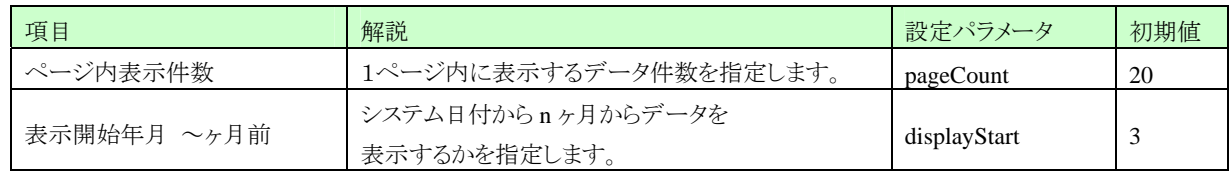

# **2.2.2** 新着タスク表示件数 関連設定

新着タスク画面における表示件数に関する設定を指定します。

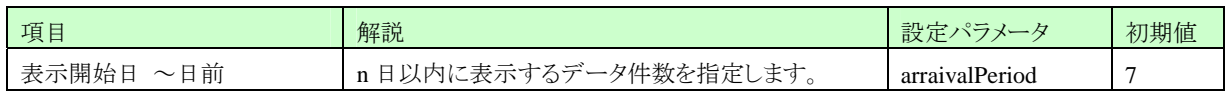

# **2.2.3** 添付ファイル保存パス関連設定

「添付ファイル」機能におけるパス設定をします。 [注意]運用後の変更は行わないでください。

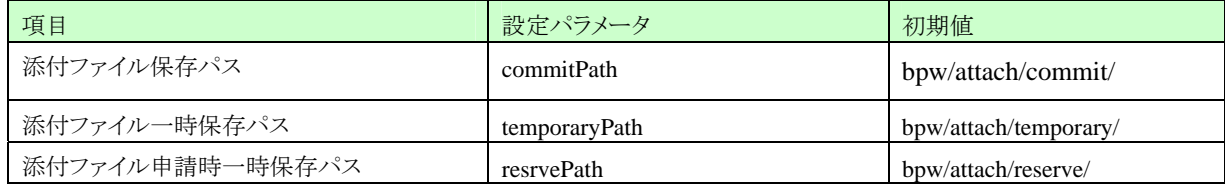

# **3** 画面

各画面の照会と、画面毎を呼び出しているサービス ID を記します。

# **3.1** マスタメンテナンス

# **3.1.1** カテゴリ

# **3.1.1.1** カテゴリ一覧

登録されたカテゴリ一覧を表示します。管理者用の画面であり、カテゴリメンテナンスを行う際に利用します。

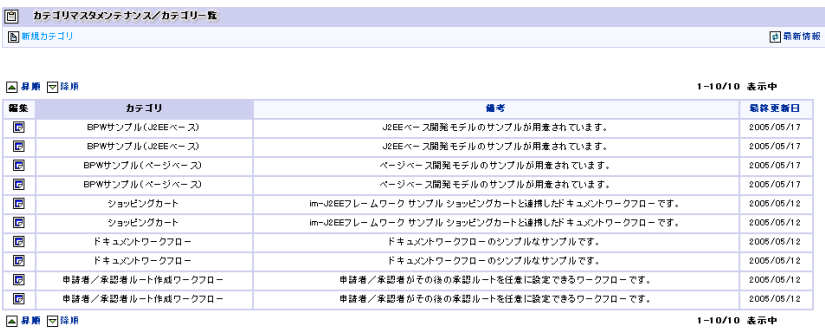

サービス ID

category\_list\_body\_call

プログラムパス

%ApplicationRuntime%/doc/imart/bpw/business/CategoryMaintenance/CategoryListBody.jsp

# **3.1.1.2** カテゴリ新規登録

カテゴリの新規登録を行います。管理者用の画面であり、カテゴリメンテナンスを行う際に利用します。

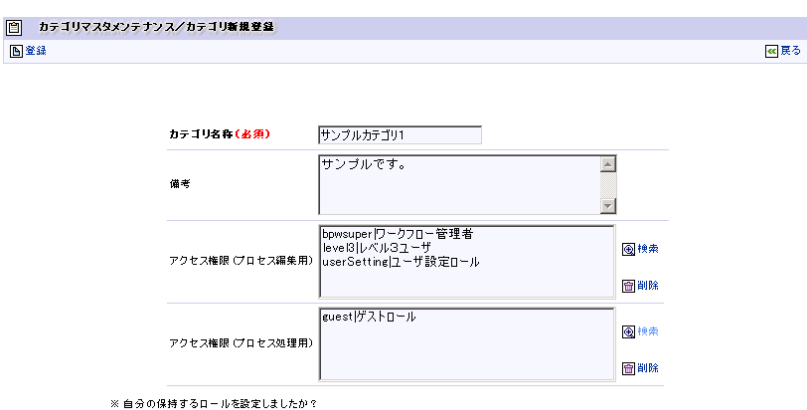

※ 目分り1米持するロールを設定しましたか?<br>設定されていない場合、編集を行う事ができません。

サービス ID

category\_entry\_body\_call

プログラムパス

%ApplicationRuntime%/doc/imart/bpw/business/CategoryMaintenance/CategoryEntryBody.jsp

# **3.1.1.3** カテゴリ編集

既に登録済みのカテゴリの編集を行います。管理者用の画面であり、カテゴリメンテナンスを行う際に利用しま す。

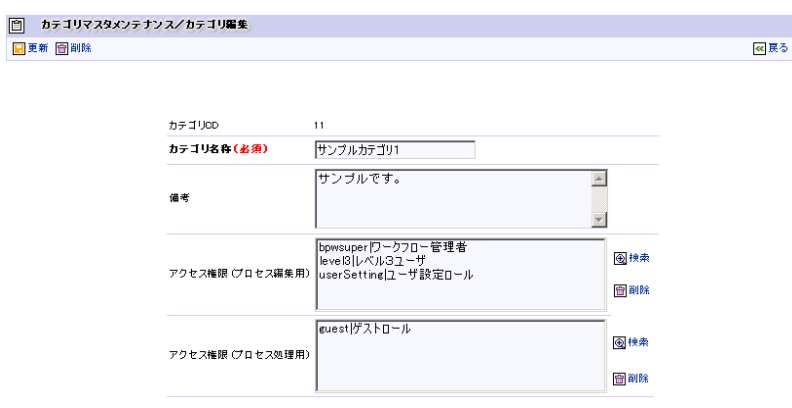

サービス ID

category\_edit\_body\_call プログラムパス

%ApplicationRuntime%/doc/imart/bpw/business/CategoryMaintenance/CategoryEditBody.jsp

# **3.1.2** プロセス定義

# **3.1.2.1** 新規プロセス定義

登録されたプロセス定義一覧を表示します。管理者用の画面であり、プロセスマスタメンテナンスを行う際に利用 します。

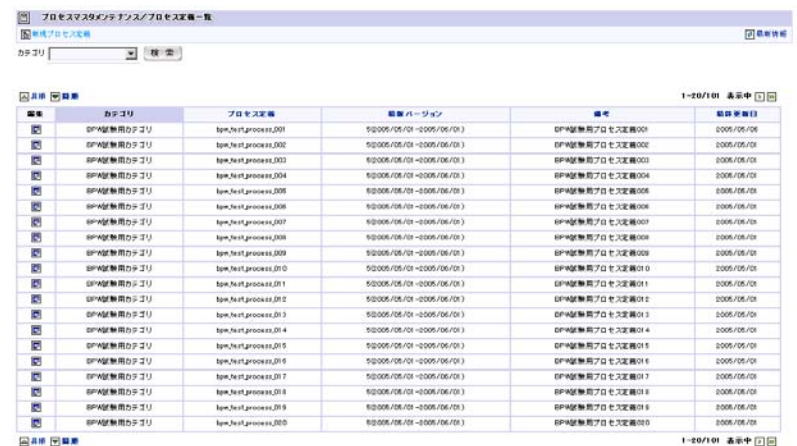

```
サービス ID
```
process\_list\_body\_call

プログラムパス

%ApplicationRuntime%/doc/imart/bpw/business/ProcessManagement/ProcessListBody.jsp

# **3.1.2.2** プロセス定義新規登録

プロセス定義全体の新規登録を行います。管理者用の画面であり、プロセスマスタメンテナンスを行う際に利用し ます。

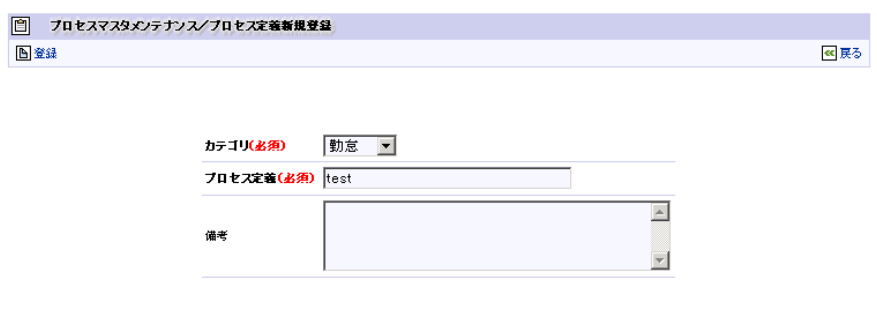

サービス ID

process\_entry\_body\_call プログラムパス

%ApplicationRuntime%/doc/imart/bpw/business/ProcessManagement/ProcessEntryBody.jsp
#### **3.1.2.3** プロセス定義編集

プロセス定義全体の編集を行います。管理者用の画面であり、プロセスマスタメンテナンスを行う際に利用しま す。

前項の「プロセス定義新規登録」からの画面遷移先となります。

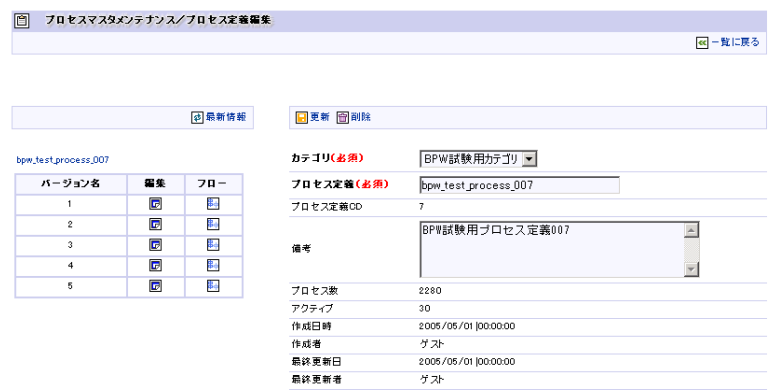

サービス ID

process\_list\_body\_call プログラムパス

%ApplicationRuntime%/doc/imart/bpw/business/ProcessManagement/MaintenanceFrame.jsp /MaintenanceHead.jsp

/Tree.jsp

#### 3.1.2.4 プロセス定義編集ーバージョン編集

プロセス定義、バージョン毎の編集を行います。管理者用の画面であり、プロセスマスタメンテナンスを行う際に利 用します。

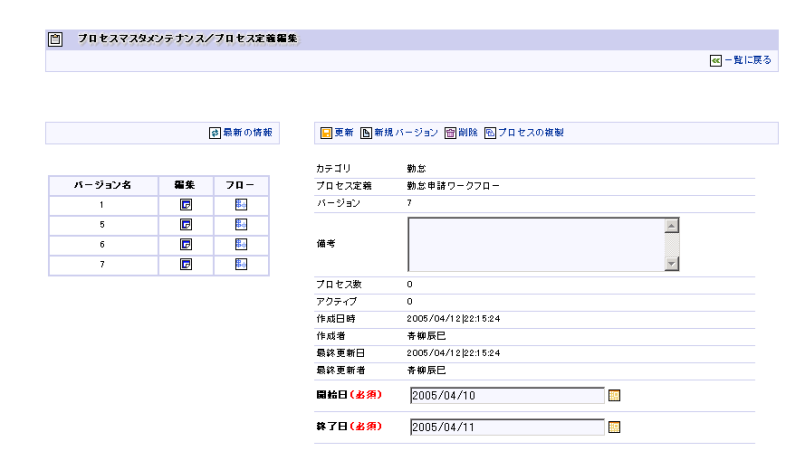

サービス ID

tee\_next\_page\_call プログラムパス

%ApplicationRuntime%/doc/imart/bpw/business/ProcessManagement/VersionEdit.jsp

#### **3.1.2.5** プロセス定義編集-フロー

プロセス定義、バージョン毎の編集を行います。管理者用の画面であり、プロセスマスタメンテナンスを行う際に利 用します。

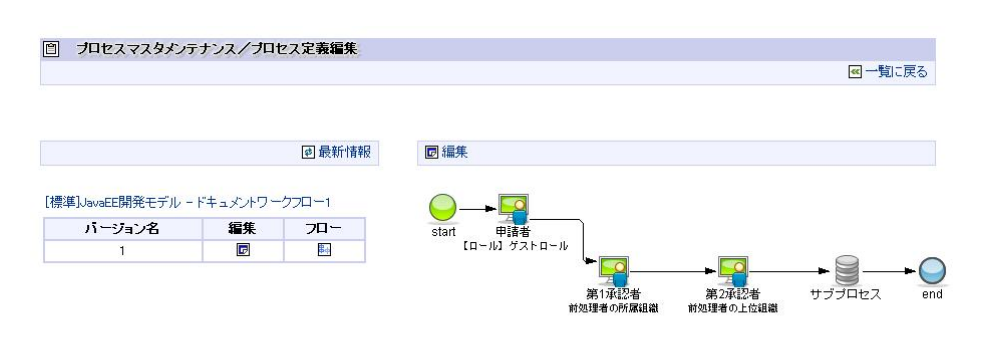

サービス ID

designer\_frame\_call プログラムパス

%ApplicationRuntime%/doc/imart/bpw/common/ConnectApplet/DesignerFrame.jsp

# **3.1.3** プロセス操作

#### **3.1.3.1** プロセス操作

ワークフローとしてフローされている案件を表示します。管理者用の画面であり、一般ユーザの変わりに強制的な フローの異動やユーザの振替、プロセス(案件)の削除を行います。

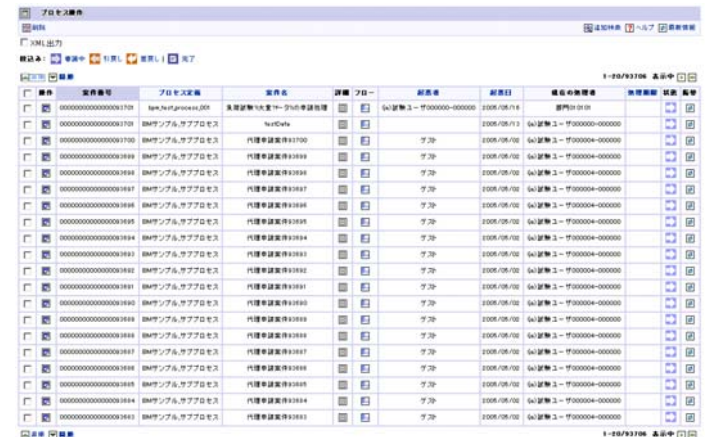

サービス ID

task\_list\_for\_manage\_frame\_call プログラムパス

%ApplicationRuntime%/doc/imart/bpw/business/TaskManagement/TaskListForManageFrame.jsp /TaskListForManageHead.jsp

/TaskListForManageBody.jsp

#### **3.1.3.2** 追加検索

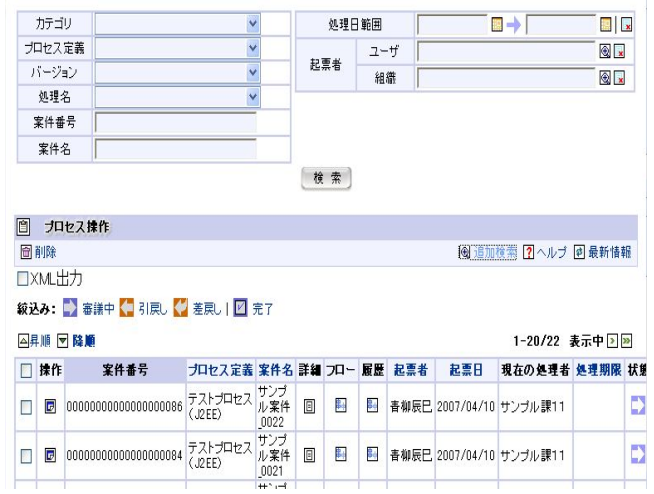

サービス ID

addSearch\_call

プログラムパス

%ApplicationRuntime%/doc/imart/bpw/common/AddSearch/AddSearch.jsp

# **3.1.3.3** ヘルプ

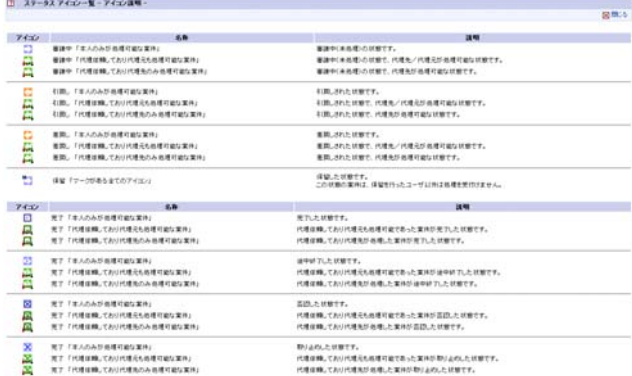

サービス ID

help\_status\_icon

プログラムパス

%ApplicationRuntime%/doc/imart/bpw/common/Help/HelpStatusIcon.jsp

/HelpStatusIconAgent.jsp

/HelpStatusIconProcess.jsp

/HelpStatusIconView.jsp

# **3.1.3.4** プロセス操作

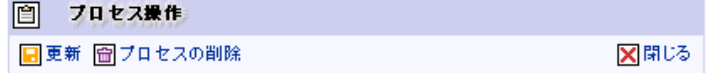

カテゴリ名 test プロセス名 88888888

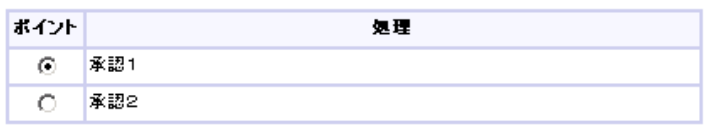

サービス ID

delete\_old\_task\_frame\_call

プログラムパス

%ApplicationRuntime%/doc/imart/bpw/business/DeleteOldTask/DeleteOldTaskFrame.jsp /DeleteOldTaskHead.jsp

#### **3.1.3.5** 振替

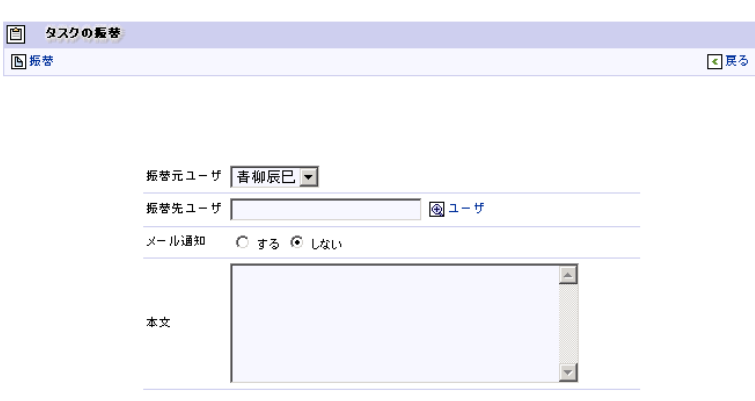

サービス ID

transfer\_task\_frame\_call

プログラムパス

%ApplicationRuntime%/doc/imart/bpw/business/TransferTask/TransferTaskFrame.jsp

/TransferTaskHead.jsp

/TransferTaskBody.jsp

# **3.1.4** 一覧表示項目

#### **3.1.4.1** 項目編集一覧選択

一覧表示項目の編集を行います。管理者用の画面です。

□ 項目編集一覧選択

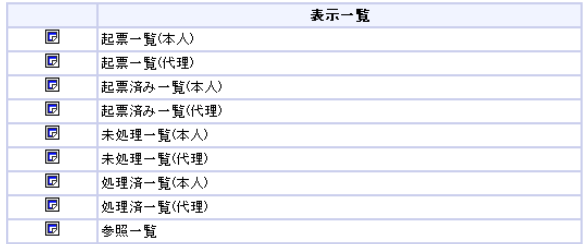

サービス ID select\_list\_body\_call プログラムパス

 $\%$  ApplicationRuntime%/doc/imart/ pw/business/SelectListItem/SelectListBody.jsp

#### **3.1.4.2** 項目設定パターン選択

プロセス定義全体の新規登録を行います。管理者用の画面であり、プロセスマスタメンテナンスを行う際に利用 します。

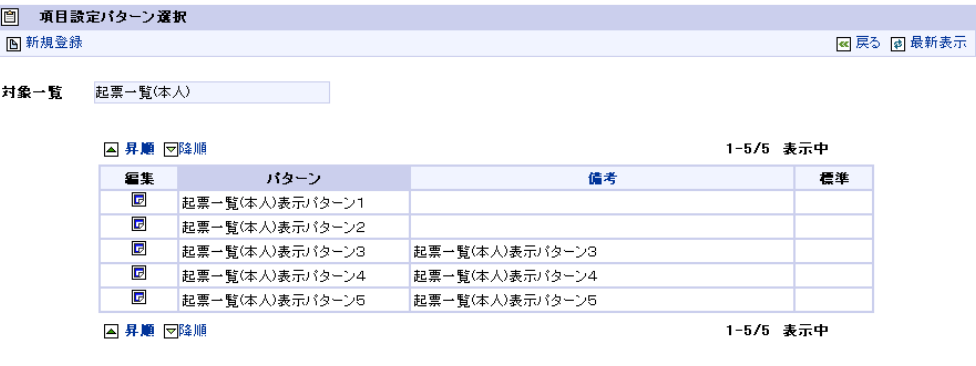

サービス ID

select\_pattern\_list\_body\_call プログラムパス

%ApplicationRuntime%/doc/imart/bpw/business/ SelectListItem/SelectPatternListBody.jsp

#### **3.1.4.3** 表示項目パターン登録

プロセス定義全体の新規登録を行います。管理者用の画面であり、プロセスマスタメンテナンスを行う際に利用 します。

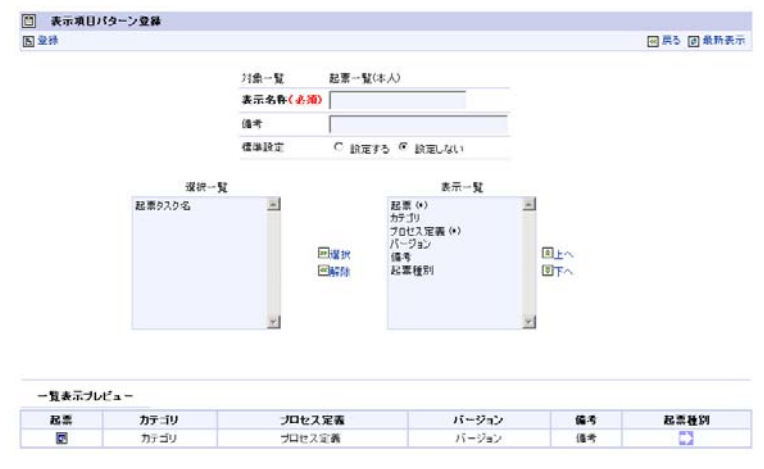

サービス ID

list\_item\_setting\_body\_call プログラムパス

%ApplicationRuntime%/doc/imart/bpw/business/SelectListItem/ ListItemSettingBody.jsp

# **3.1.5** モニタリング

ワークフローの申請/承認状況の確認をを行います。管理者用の画面です。

# **3.1.5.1** ワークフローモニタリング

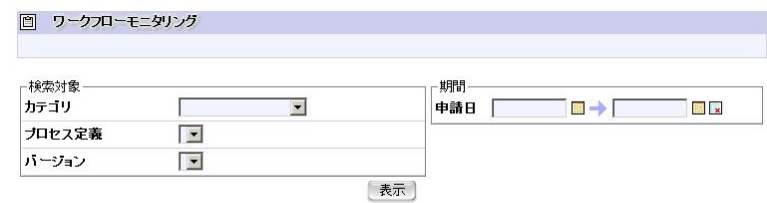

サービス ID

monitor\_frame\_call

プログラムパス

%ApplicationRuntime%/doc/imart/bpw/business/Monitor/MonitoringFrame.jsp /MonitoringHead.jsp

### **3.1.5.2** プロセス処理状況

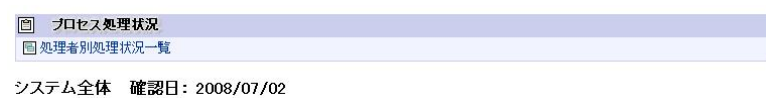

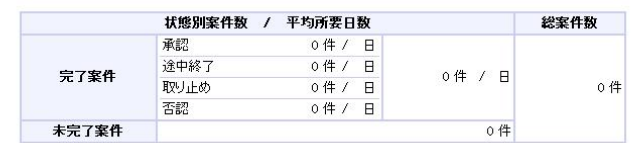

サービス ID

monitor\_body\_call

プログラムパス

 $\%$ ApplicationRuntime%/doc/imart/bpw/business/Monitor/MonitoringActivityBody.jsp /MonitoringProcessBody.jsp

#### **3.1.5.3** 処理者別処理状況一覧

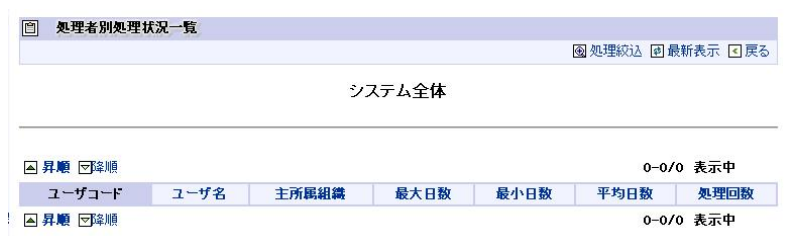

サービス ID

monitor\_process\_body\_call プログラムパス

%ApplicationRuntime%/doc/imart/bpw/business/Monitor/MonitoringProcessInfoBody.jsp

#### **3.1.5.4** 処理状況一覧

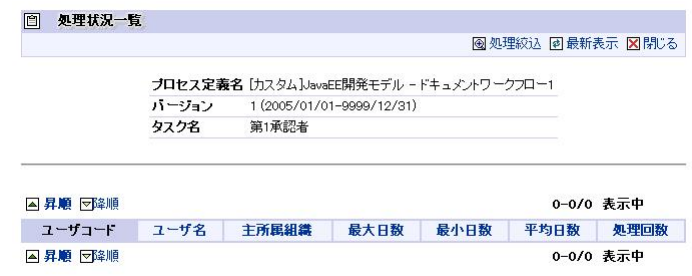

サービス ID

monitor\_activity\_frame\_call

プログラムパス

%ApplicationRuntime%/doc/imart/bpw/business/Monitor/MonitoringActivityInfoFrame.jsp /MonitoringTrnSelect.jsp

/MonitoringActivityInfoBody.jsp

## **3.1.6** ルート作成標準対象者設定

申請者/承認者ルート作成ワークフローの対象者設定を行います。管理者用の画面です。

#### **3.1.6.1** プロセス定義一覧

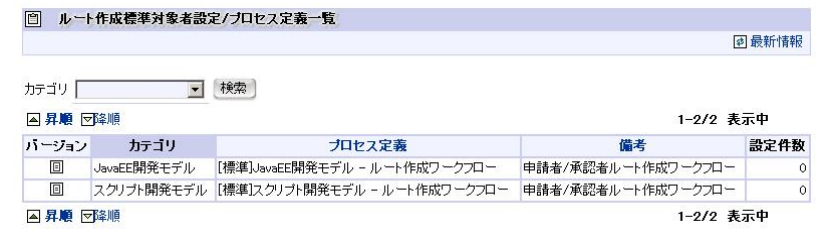

サービス ID

route\_setting\_process\_def\_list\_call

プログラムパス

%ApplicationRuntime%/doc/imart/bpw/business/CreateRouteSetting/RouteSettingProcessDefList.jsp

# **3.1.6.2** バージョン一覧

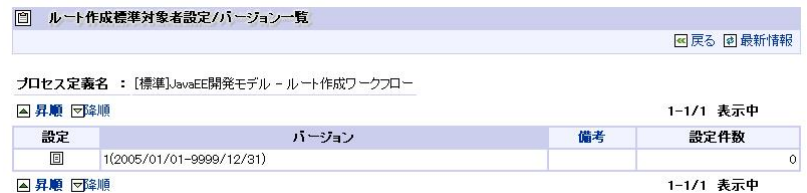

サービス ID

route\_setting\_version\_list\_call

プログラムパス

%ApplicationRuntime%/doc/imart/bpw/business/CreateRouteSetting/RouteSettingVersionList.jsp

#### **3.1.6.3** 対象者設定

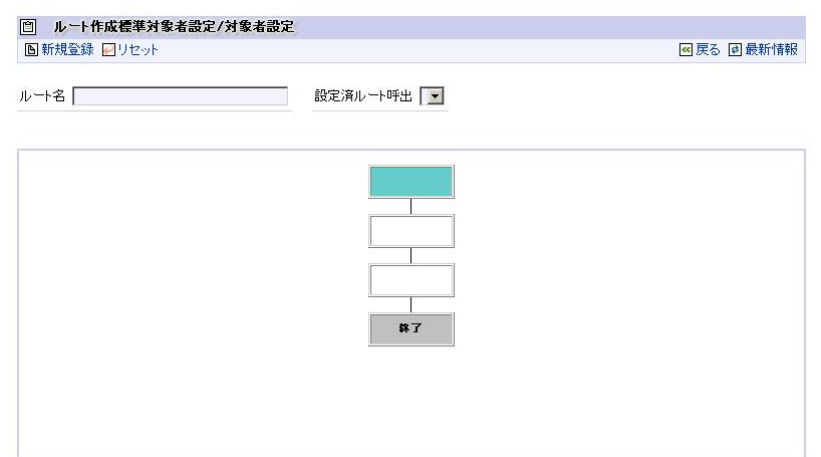

サービス ID

route\_setting\_body\_call

プログラムパス

%ApplicationRuntime%/doc/imart/bpw/business/CreateRouteSetting/RouteSettingBody.jsp

# **3.2** インポート**/**エクスポート

# **3.2.1** カテゴリ

登録されたカテゴリ一覧を表示します。管理者用の画面であり、XML 形式によるインポート/エクスポート操作を行 います。

|   |             |             |    | 问录新情報     |
|---|-------------|-------------|----|-----------|
|   | 图インボート実行    | 参照          |    |           |
|   | 回エクスポート実行   |             |    |           |
|   |             |             |    |           |
|   | 国界順 回旋順     |             |    | 1-2/2 表示中 |
| п | カテゴリ        |             | 偏考 |           |
| п | J2EE関発モデル   | J2EE関発モデル   |    |           |
| n | ページペース開発モデル | ページペース関東モデル |    |           |

サービス ID

export\_list\_for\_category\_frame\_call プログラムパス

%ApplicationRuntime%/doc/imart/bpw/business/TransferCategory/ExportListForCategoryFrame.jsp /ExportListForCategoryBody.jsp

#### **3.2.1.1** インポート

カテゴリのインポート。管理者用の画面であり、プロセスマスタメンテナンスを行う際に利用します。

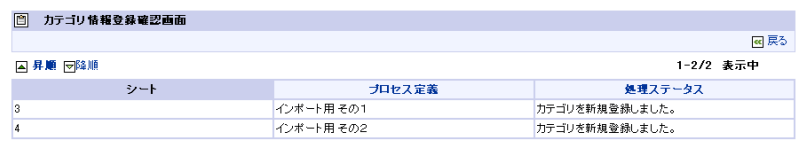

サービス ID

transfer\_category\_import

プログラムパス

%ApplicationRuntime%/doc/imart/bpw/business/TransferCategory/CompletedCategoryImportBody.jsp

#### **3.2.1.2** エクスポート

カテゴリのエクスポートを行います。管理者用の画面であり、プロセスマスタメンテナンスを行う際に利用します。

```
- <category_list>
- <category>
    <category_cd>2</category_cd>
    <category_name>J2EE開発モデル</category_name>
    <category_note>J2EE開発モデル</category_note>
  - <edit_authorities>
     <role>bpwsuper</role>
    </edit_authorities>
  - <processing_authorities>
      <role>quest</role>
    </processing_authorities>
  </category>
</category_list>
```
# **3.2.2** プロセス定義

#### **3.2.2.1** インポート**/**エクスポート

登録されたプロセス定義一覧を表示します。管理者用の画面であり、Excel ファイルによるインポート/エクスポート 操作を行います。

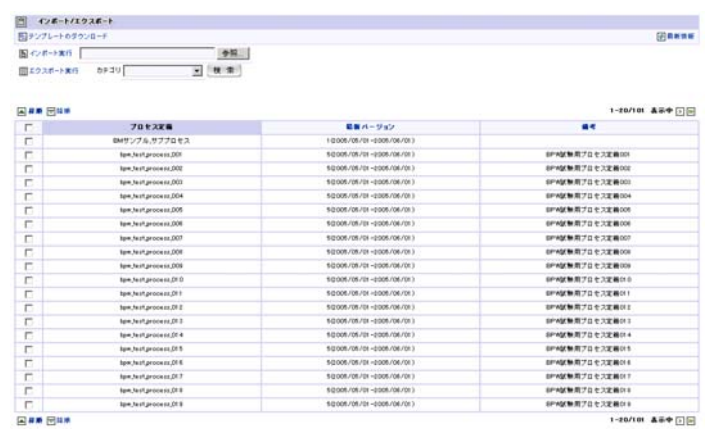

サービス ID

transfer\_data\_import

プログラムパス

%ApplicationRuntime%/doc/imart/bpw/business/TransferProcessDefinition/ExportListForManageFrame.jsp /ExportListForManageHead.jsp

/ExportListForManageBody.jsp

### **3.2.2.2** テンプレートのダウンロード

管理者用の画面であり、インポートを行うためのフォーマットとなる Excel ファイルのダウンロードを行います。

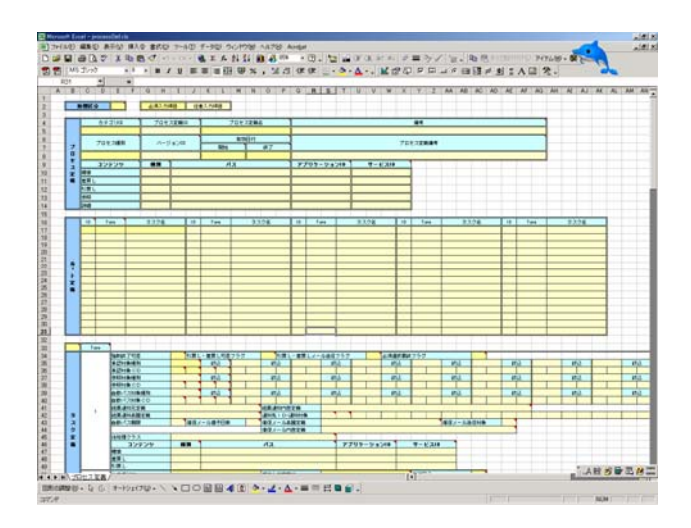

ダウンロード元となるファイルは、以下に格納されています。 %StorageService%/storage/bpw/excel\_template/ processDefRead.xls

#### **3.2.2.3** インポート

プロセス定義のインポート。管理者用の画面であり、プロセスマスタメンテナンスを行う際に利用します。

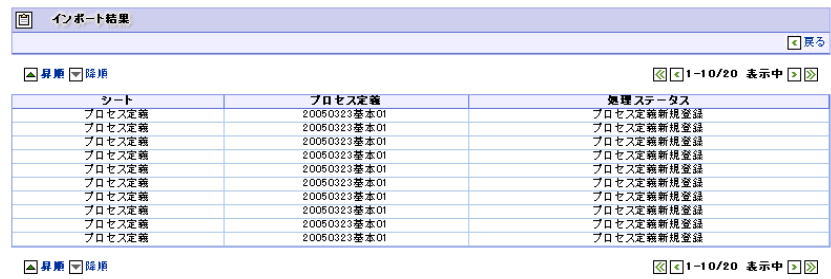

サービス ID

transfer\_data\_import

プログラムパス

%ApplicationRuntime%/doc/imart/bpw/business/TransferProcessDefinition/CompletedDataImportFrame.jsp

/CompletedDataImportHead.jsp

/CompletedDataImportBody.jsp

#### **3.2.2.4** エクスポート

プロセス定義のエクスポートを行います。管理者用の画面であり、プロセスマスタメンテナンスを行う際に利用 します。

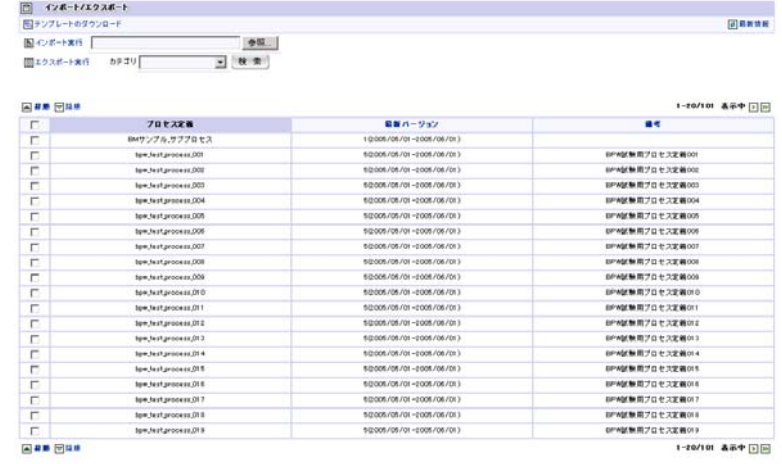

サービス ID

export\_list\_for\_manage\_frame\_call

プログラムパス

%ApplicationRuntime%/doc/imart/bpw/business/TransferProcessDefinition/ExportListForManageFrame.jsp

/ExportListForManageHead.jsp

/ExportListForManageBody.jsp

#### **3.2.2.5** エクスポートされた**Excel**定義ファイル

プロセス定義のエクスポートを行います。管理者用の画面であり、プロセスマスタメンテナンスを行う際に利用 します。

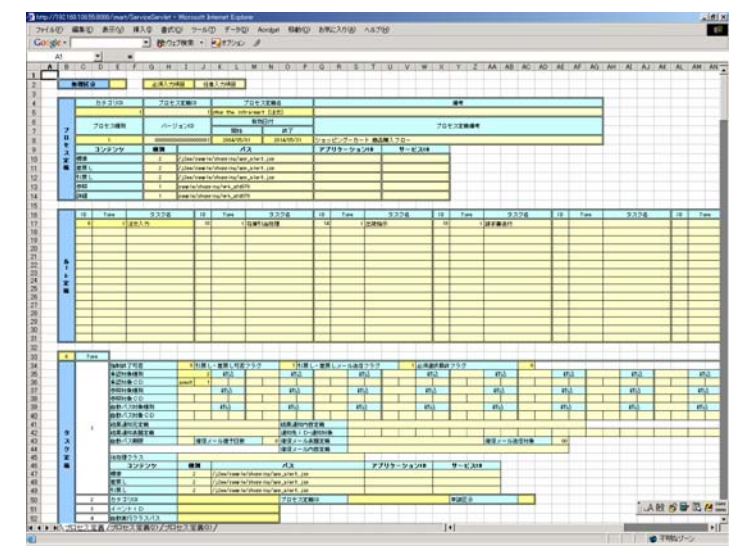

エクスポート処理する際に元となるファイルは、以下に格納されています。

%StorageService%/storage/bpw/excel\_template/ processDefRead.xls

# **3.3** 一般ユーザ操作

## **3.3.1** 起票

#### **3.3.1.1** 起票(本人用)

ログインユーザ本人が起票(申請)権限を持つプロセス定義の一覧が表示されます。一般ユーザ用の画面です。 この画面より、起票(申請)を行います。

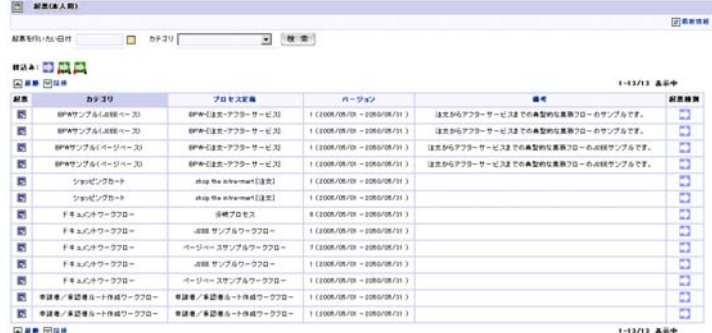

#### サービス ID

process\_instance\_entry\_frame\_call

プログラムパス

%ApplicationRuntime%/doc/imart/bpw/business/ProcessInstanceEntry/ProcessInstanceEntryFrame.jsp /ProcessInstanceEntryBody.jsp

#### **3.3.1.2** 起票(代理用)

ログインユーザ本人に対して、代理された起票(申請)権限を持つプロセス定義の一覧が表示されます。一般ユ ザ用の画面です。この画面より、代理起票(代理申請)を行います。

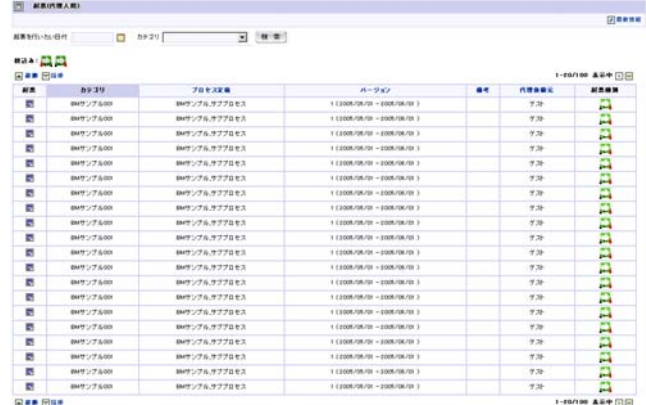

サービス ID

process\_instance\_transfer\_frame\_call

プログラムパス

%ApplicationRuntime%/doc/imart/bpw/business/ProcessInstanceEntry/ProcessInstanceTransferFrame.jsp

/ProcessInstanceTransferBody.jsp

# **3.3.2** 申請-【ドキュメントワークフロー・申請者/承認者ルート作成ワークフロー】

プロセス種別「ドキュメントワークフロー」・「申請者/承認者ルート作成ワークフロー」における申請画面です。 管理者によって設定した、申請タスク【コンテンツパス】ー「コンテンツパス」に設定されたプログラムパスがこの画 面の上フレーム側にて表示されます。

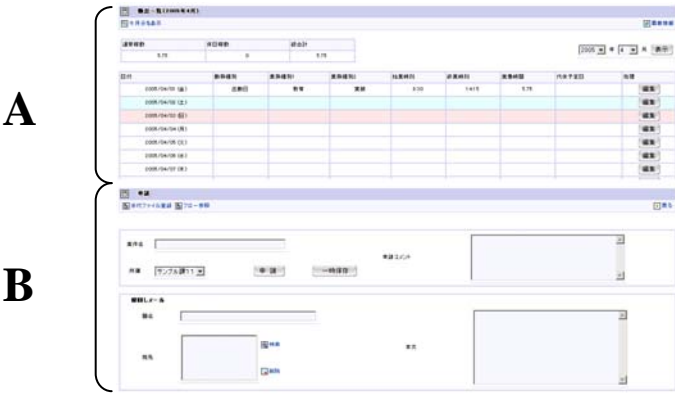

サービス ID

application\_apply\_frame\_call

プログラムパス

%ApplicationRuntime%/doc/imart//bpw/business/ApplicationApply/ApplicationApplyFrame.jsp 申請時:/ApplicationApplyBody.jsp (B) 再申請時:/ApplicationRetryFrame.jsp

再申請時:/ApplicationRetryBody.jsp (B)

#### **3.3.2.1** 申請/代理申請

実際のワークフロー申請を行います。

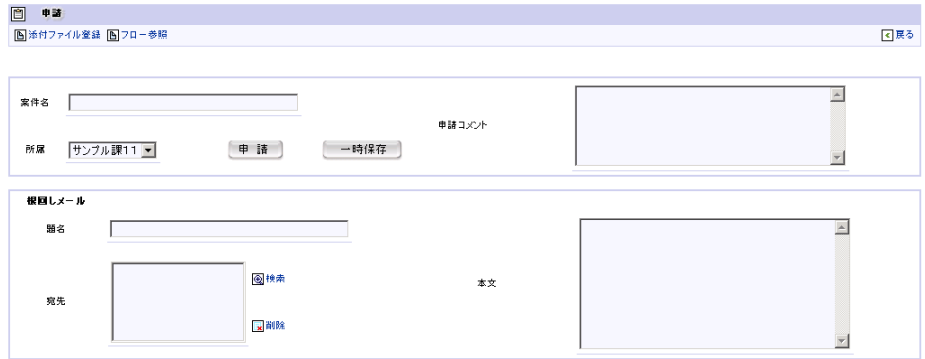

サービス ID

application\_apply\_body\_call プログラムパス

%ApplicationRuntime%/doc/imart/bpw/business/ApplicationApply/ApplicationApplyBody.jsp

#### **3.3.2.2** 再申請/取り止め

ワークフロー上に申請した案件が、申請者本人によって「引戻し」、フロー中の承認者によって「差戻し」が行われ 場合に、再申請/取り止めを行います。

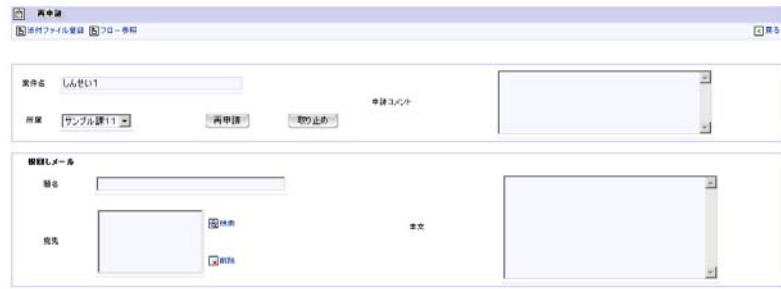

サービス ID

application\_retry\_body\_call

プログラムパス

%ApplicationRuntime%/doc/imart/bpw/business/ApplicationApply/ApplicationRetryBody.jsp 〆再申請時には、「一時保存」を行う事はできません。申請時のみの機能となります。

#### **3.3.2.3** 添付ファイル

ワークフロー申請時に一緒にフローに回すことができる添付ファイルの登録を行います。

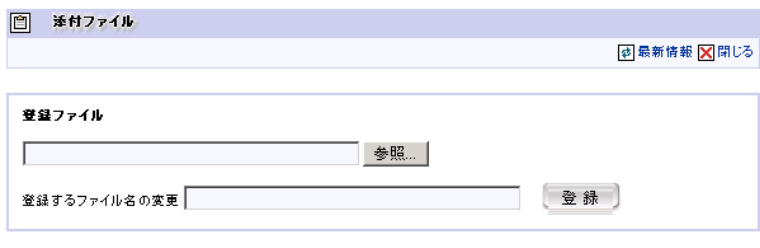

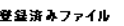

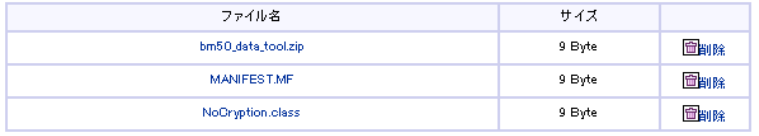

#### プログラムパス

%ResourceService%/pages/platform/src/bpw/unit/document/attachment/attachment.html /attachment.js

#### **3.3.2.4** 実行時選択

次の承認者が「実行時選択」として設定されていた場合、【申請】画面内で、「申請」を押下後、申請者が次承認 者を選択します。

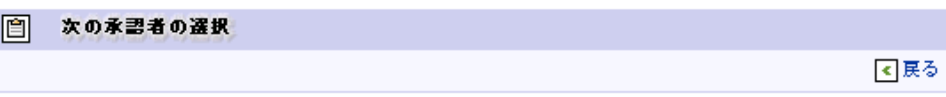

次の承認者が「実行時選択」になっているため、次の承認者を選択する必要があります。

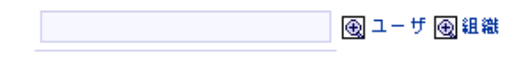

申請

サービス ID

application\_apply\_to\_run プログラムパス

%ApplicationRuntime%/doc/imart/bpw/business/ApplicationApply/ApplicationApplyRunBody.jsp

#### **3.3.2.5** ルート選択

次の承認者が分岐された複数の分岐されたルートである場合、申請者自身がどの先のルートかを選択する必要 があります。

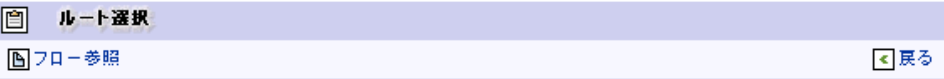

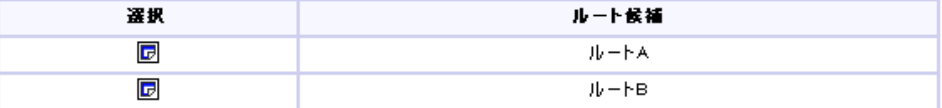

サービス ID

apply\_routeselect プログラムパス

%ApplicationRuntime%/doc/imart/bpw/business/RouteSelect/RouteSelectBody.jsp

#### **3.3.2.6** ルート作成

次の承認者が「サブプロセス」として【申請者/承認者ルート作成ワークフロー】が設定されていた場合に、通常の <【申請】画面画面、【審議】画面は対象外となります)の次画面において、申請者/承認者自身がサブプロセス 内に定義された「ルート作成」が可能な承認タスクに対して、任意の承認者を設定します。

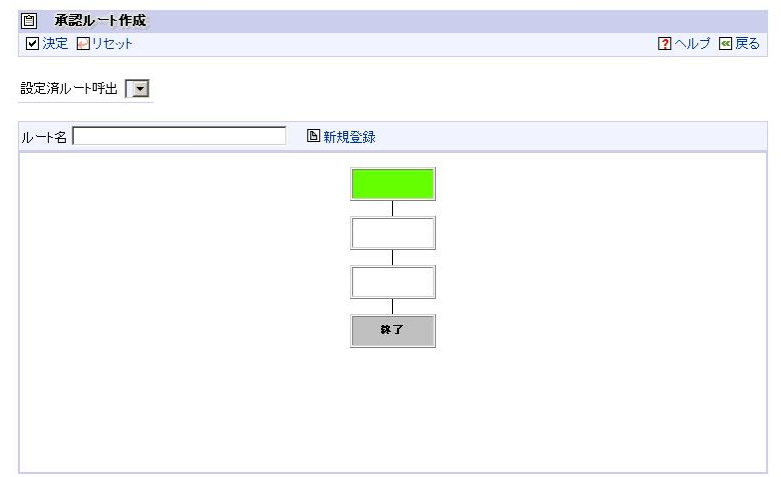

#### サービス ID

apply\_createroute プログラムパス

%ApplicationRuntime%/doc/imart/bpw/business/CreateRoute/ CreateRouteBody.jsp

# **3.3.3** 起票済

#### **3.3.3.1** 起票済(本人用)

ログインユーザ本人、もしくは代理依頼を行い代理依頼先のユーザが起票(申請)を行ったプロセス(案件)の一 覧が表示されます。一般ユーザ用の画面です。この画面より、起票済の案件に対して、案件の現状の状態確認、 引戻し、再起票(再申請)、取り止めの操作を行います。

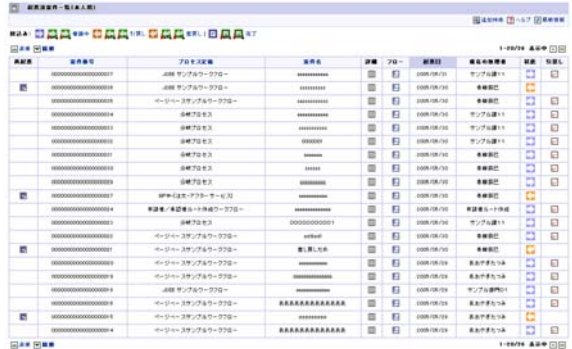

サービス ID

applied\_frame\_call プログラムパス

%ApplicationRuntime%/doc/imart/bpw/business/TaskList/AppliedSelfFrame.jsp /AppliedSelfBody.jsp

#### **3.3.3.2** 起票済(代理用)

代理依頼を受け、ログインユーザ本人が代理起票(代理申請)を行ったプロセス(案件)の一覧が表示されます。 一般ユーザ用の画面です。この画面より、起票済の案件に対して、案件の現状の状態確認、引戻し、再起票(再 申請)、取り止めの操作を行います。

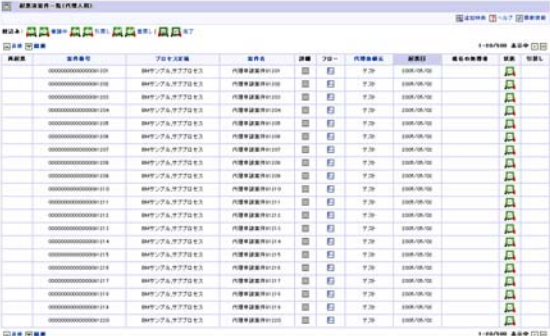

サービス ID

appliedagent\_frame\_call プログラムパス

%ApplicationRuntime%/doc/imart/bpw/business/TaskList/AppliedAgentFrame.jsp

### **3.3.4** 未処理

#### **3.3.4.1** 未処理(本人用)

ログインユーザ本人、もしくは代理依頼を行い代理依頼先のユーザが、処理(承認)を行わなければならないプロ セス(案件)の一覧が表示されます。一般ユーザ用の画面です。この画面より、プロセス(案件)に対する処理をを 行います。

この画面では、処理(承認)可能な案件のみの表示となります。(再起票可能な案件は表示されません。)

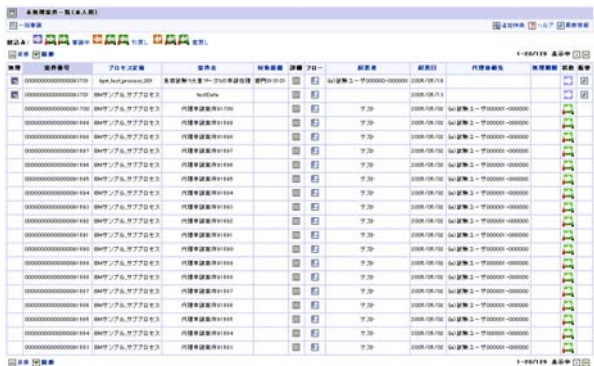

サービス ID

not\_completed\_frame\_call

プログラムパス

%ApplicationRuntime%/doc/imart/bpw/business/TaskList/NotCompletedFrame.jsp /NotCompletedBody.jsp

#### **3.3.4.2** 未処理(代理用)

代理依頼を受け、ログインユーザ本人が代理にて処理を行わなければならないプロセス(案件)の一覧が表示さ れます。一般ユーザ用の画面です。

この画面では、処理(承認)可能な案件のみの表示となります。(再起票可能な案件は表示されません。)

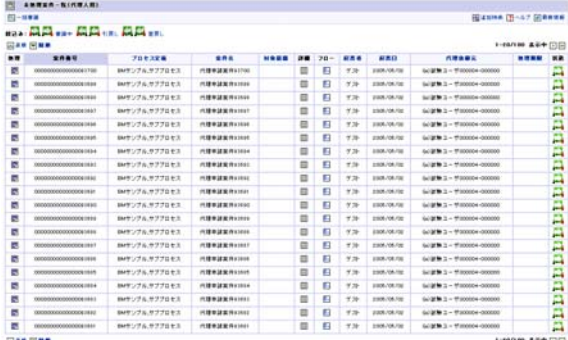

サービス ID

not\_completed\_agent\_frame\_call

プログラムパス

%ApplicationRuntime%/doc/imart/bpw/business/TaskList/NotCompletedAgentFrame.jsp

/NotCompletedAgentBody.jsp

# **3.3.5** 審議-【ドキュメントワークフロー・申請者/承認者ルート作成ワークフロー】

プロセス種別が「ドキュメントワークフロー」・「申請者/承認者ルート作成ワークフロー」における審議を行います。 管理者によって設定した、メニューバーー【プロセス設定(P)】ー「プロパティ」ー「参照コンテンツパス」タブー 「詳細コンテンツパス」に設定されたプログラムパスがこの画面内の上フレーム側に表示されます。

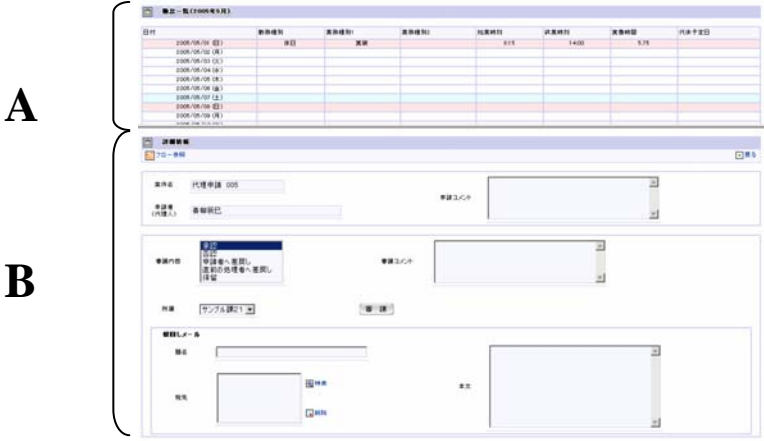

サービス ID

detail\_acknowledge\_frame プログラムパス

%ApplicationRuntime%/doc/imart/bpw/business/Acknowledge/DetailAcknowledgeFrame.jsp /AcknowledgeBody.jsp (B)

#### **3.3.5.1** 審議/代理審議

本人もしくは、代理依頼された承認依頼案件に対して、審議を行います。この画面は【未処理】一覧画面より、任 意の案件を選択時に画面遷移されます。

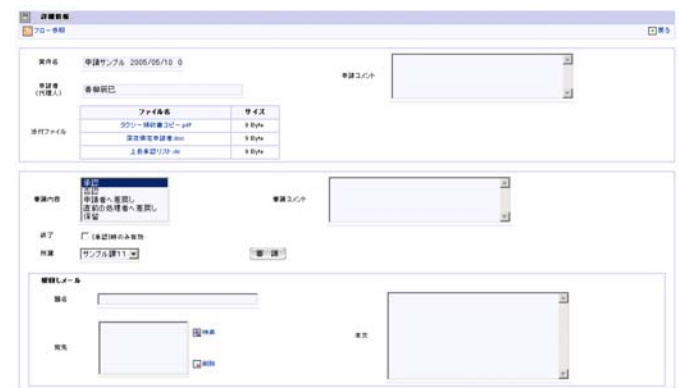

サービス ID

acknowledge\_body\_call プログラムパス

%ApplicationRuntime%/doc/imart/bpw/business/Acknowledge/AcknowledgeBody.jsp

#### **3.3.5.2** 一括審議(全体)

ドキュメントワークフロー・申請者/承認者ルート作成ワークフローのプロセス種別における承認です。 管理者によって設定した、メニューバーー【プロセス設定(P)】ー「プロパティ」ー「参照コンテンツパス」タブー 「詳細コンテンツパス」に設定されたプログラムパスがこの画面内の上フレーム側に表示されます。

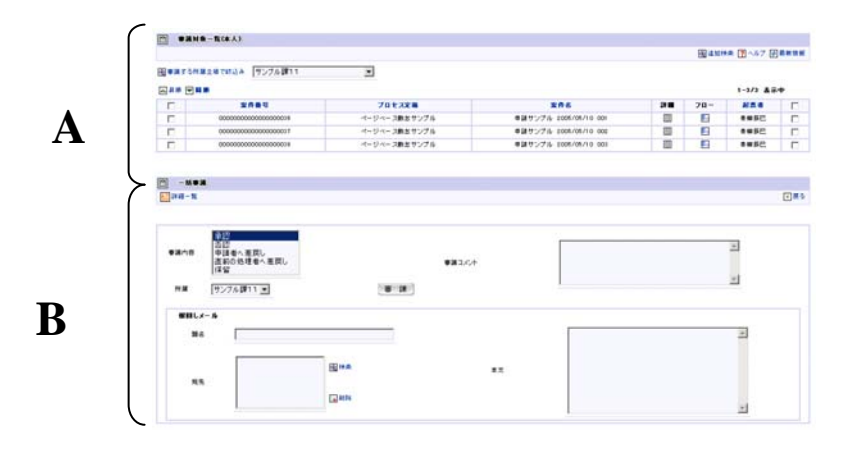

サービス ID

acknowledge\_frame\_call

プログラムパス

%ApplicationRuntime%/doc/imart/bpw/business/Acknowledge/AcknowledgeFrame.jsp /AcknowledgeList.jsp (A)

/AcknowledgeBody.jsp (B)

# **3.3.5.3** 一括審議(審議対象一覧)

一括審議上フレーム内に表示される審議対象一覧となります。

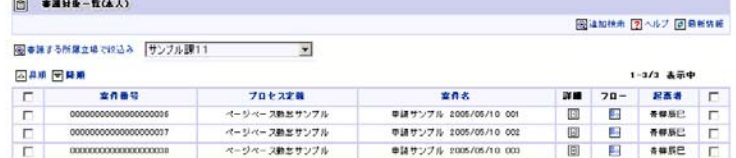

サービス ID

acknowledge\_frame\_call

プログラムパス

%ApplicationRuntime%/doc/imart/bpw/business/Acknowledge/AcknowledgeFrame.jsp /AcknowledgeList.jsp

#### **3.3.5.4** 一括審議(審議)

実際のワークフロー申請を行います。

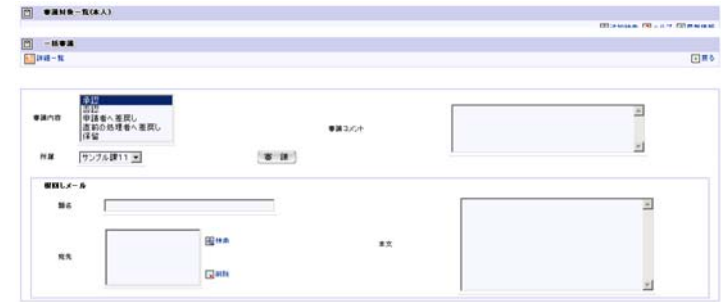

サービス ID

acknowledge\_body\_call

プログラムパス

%ApplicationRuntime%/doc/imart/bpw/business/Acknowledge/AcknowledgeBody.jsp

#### **3.3.6** 処理済

#### **3.3.6.1** 処理済(本人用)

ログインユーザ本人、もしくは代理依頼を行い代理依頼先のユーザが処理(承認)を行ったプロセス(案件)の一 覧が表示されます。一般ユーザ用の画面です。この画面より、処理済の案件に対して、案件の現状の状態確認、 引戻し、再処理(再審議)の操作を行います。

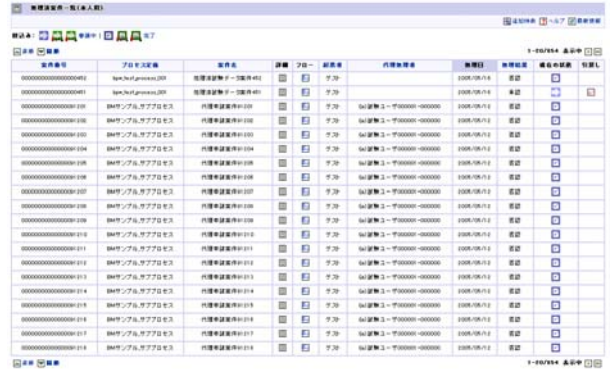

サービス ID

consented\_frame\_call

プログラムパス

%ApplicationRuntime%/doc/imart/bpw/business/TaskList/ConsentedSelfFrame.jsp /ConsentedSelfBody.jsp

#### **3.3.6.2** 処理済(代理用)

代理依頼を受け、ログインユーザ本人が代理処理(代理承認)を行ったプロセス(案件)の一覧が表示されます。 一般ユーザ用の画面です。この画面より、処理済の案件に対して、案件の現状の状態確認、引戻し、再処理(再 審議)の操作を行います。

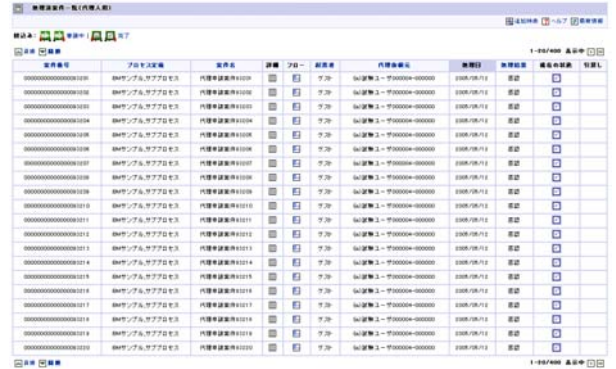

メニューパス

consentedagent\_frame\_call

プログラムパス

%ApplicationRuntime%/doc/imart/bpw/business/TaskList/ConsentedAgentFrame.jsp

/ConsentedAgentBody.jsp

# **3.3.7** 参照

### **3.3.7.1** 参照(案件一覧)

ワークフロールート中に参照権限として設定されていた場合に、参照が行える一覧画面としてプロセス(案件)が 表示されます。

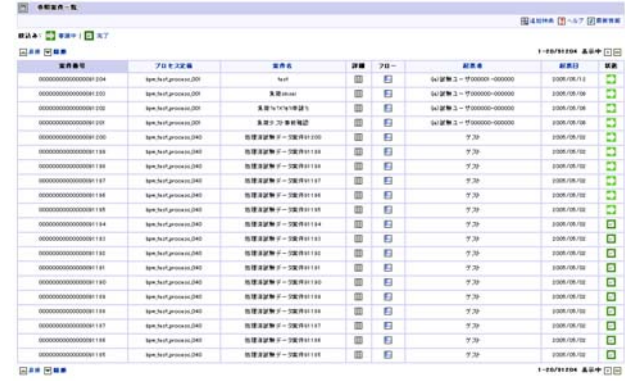

メニューパス

refer\_frame\_call プログラムパス

%ApplicationRuntime%/doc/imart/bpw/business/TaskList/ReferFrame.jsp /ReferBody.jsp

# **3.3.8** 代理設定

#### **3.3.8.1** 代理設定‐プロセス定義‐

代理依頼を行う設定(一覧:プロセス定義)画面となります。一般ユーザ用の画面です。表示されるデータ(プロセ ス定義)は、設定対象となる代理元ユーザが保持する【ロール】がカテゴリ処理権限に対して設定されているカテ ゴリに属する「プロセス定義」のすべてとなります。

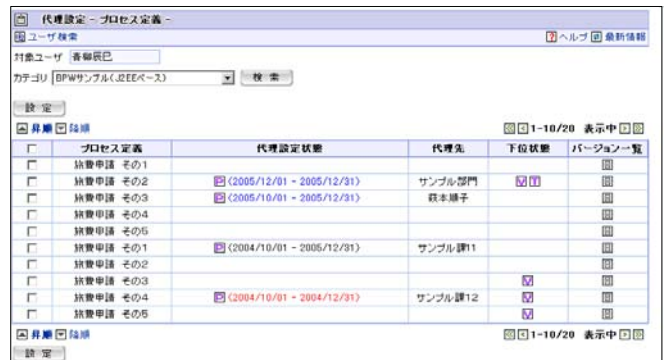

サービス ID

agent\_setting\_process\_def\_list\_body\_call プログラムパス

%ApplicationRuntime%/doc/imart/bpw/business/AgentSetting/AgentSettingProcessDefListBody.jsp

#### **3.3.8.2** 代理設定‐バージョン‐

代理依頼を行う設定(一覧:バージョン)画面となります。一般ユーザ用の画面です。表示されるデータ(任意の 「プロセス定義」に属するバージョン)は、設定対象となる任意の「プロセス定義」に属する「バージョン」のすべてと なります。

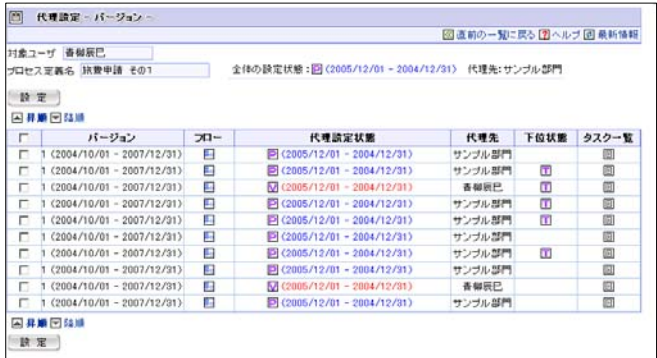

サービス ID

agent\_setting\_version\_list\_body\_call プログラムパス

%ApplicationRuntime%/doc/imart/bpw/business/AgentSetting/AgentSettingVersionListBody.jsp

#### **3.3.8.3** 代理設定‐タスク‐

代理依頼を行う設定(一覧:タスク)画面となります。一般ユーザ用の画面です。

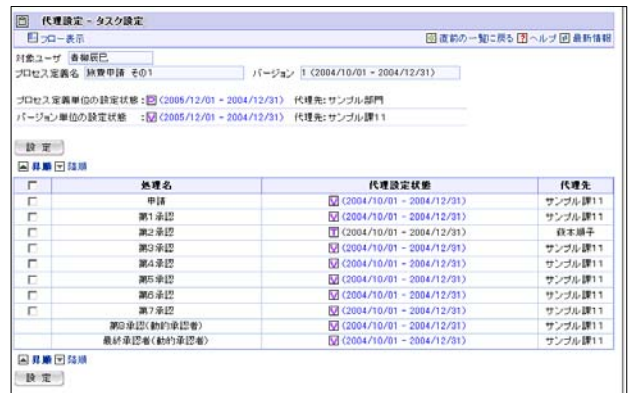

メニューパス

agent\_setting\_activity\_list\_body\_call

プログラムパス

%ApplicationRuntime%/doc/imart/bpw/business/AgentSetting/AgentSettingActivityListBody.jsp

#### **3.3.8.4** 代理設定‐設定‐

各一覧画面より設定対象(チェックを行った)項目の実際の代理設定を行う画面となります。

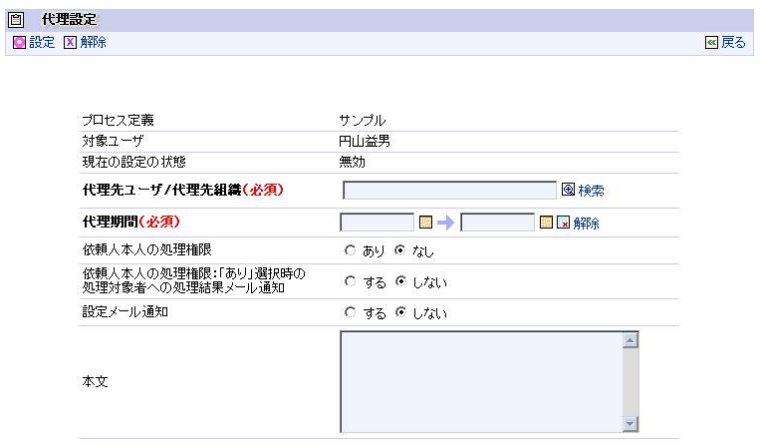

メニューパス

agent\_setting\_frame\_call プログラムパス

%ApplicationRuntime%/doc/imart//bpw/business/AgentSetting/AgentSettingFrame.jsp /AgentSettingBody.jsp

#### **3.3.8.5** 代理設定‐代理先設定‐

代理設定において、【ユーザ】、【組織】、【所属/上位】、【パブリックグループ】、【プライベートグループ】に対して、 設定を行う事が可能となります。

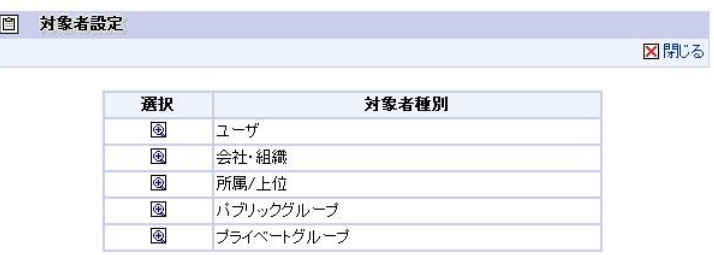

# **3.3.9** 新着タスク

#### **3.3.9.1** 新着タスク

ログイン後のポータル画面内において、ワークフローの未処理(新着案件)を表示します。

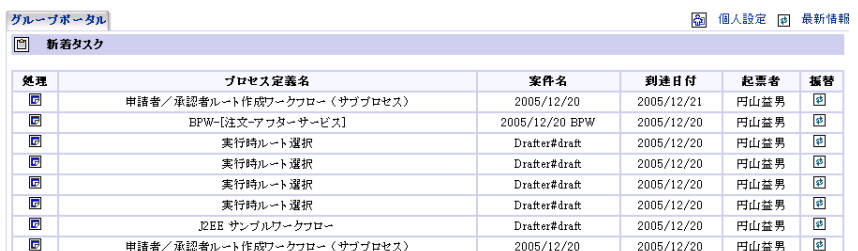

サービス ID

newly\_arrived\_portlet\_call プログラムパス

%ApplicationRuntime%/doc/imart/bpw/business/Portlet/NewlyArrivedPortlet.jsp

# **4** バッチ処理

ワークフロー機能標準で提供されているバッチ処理機能についての解説です。

# **4.1** バッチプログラムの種類と処理概要

# **4.1.1** 自動パス

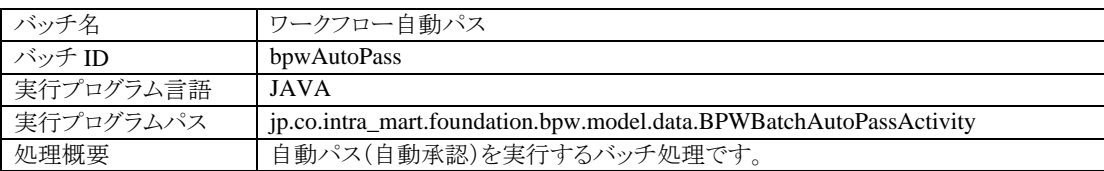

# **4.1.2** 自動催促

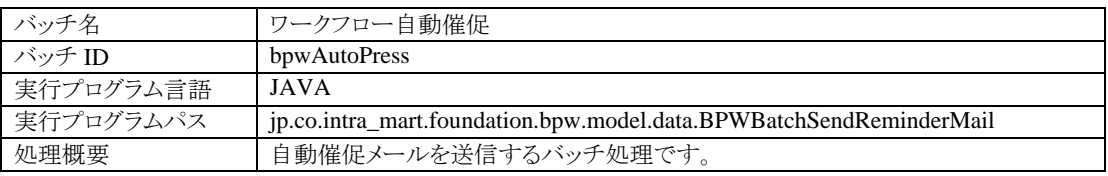

# **4.1.3** 承認結果履歴情報削除

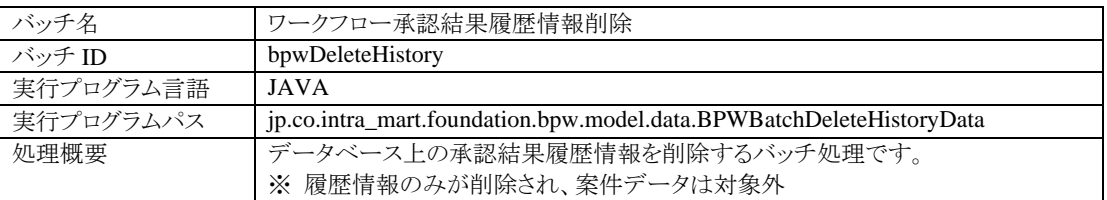

承認履歴テーブルデータ保持期限の設定については、次の設定ファイルが対象となります。

%ApplicasionRuntime%/doc/imart/WEB-INF/classes/

jp/co/intra\_mart/foundation/bpw/config/BPWCore.properties

# **4.1.4** モニタリング情報削除

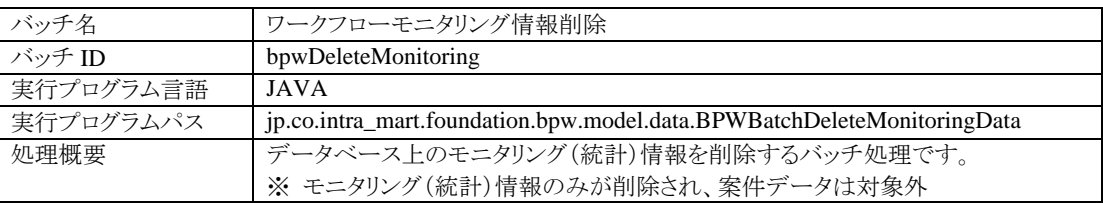

モニタリングテーブルデータ保持期限、モニタリングテーブルデータ削除条件日付の設定については、次の設定

ファイルが対象となります。

%ApplicasionRuntime%/doc/imart/WEB-INF/classes/

jp/co/intra\_mart/foundation/bpw/config/BPWCore.properties

# **5** アイコン

# **5.1** アイコンの種類と意味

画面上に表示されるアイコンの種類と意味について解説します。

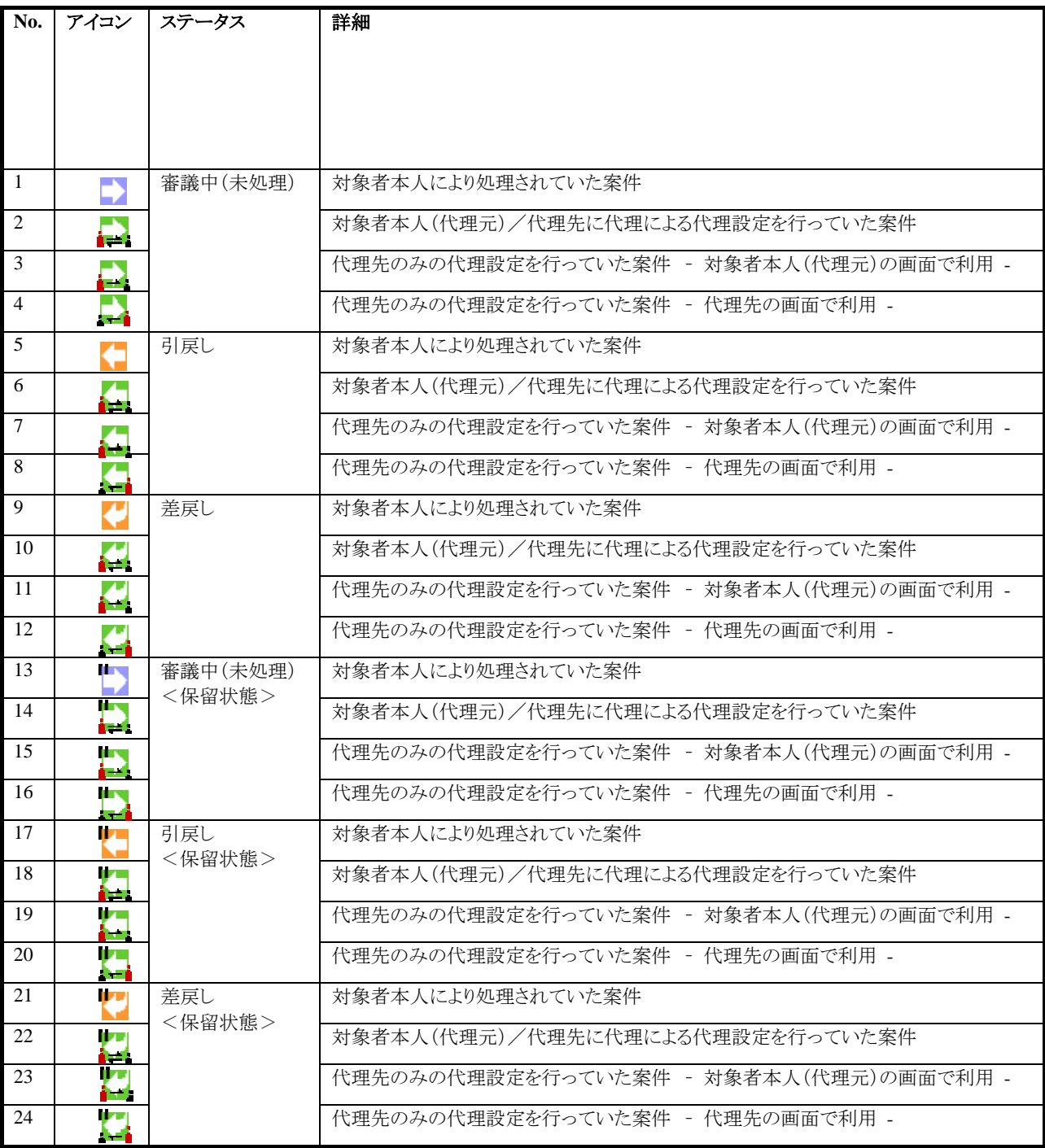

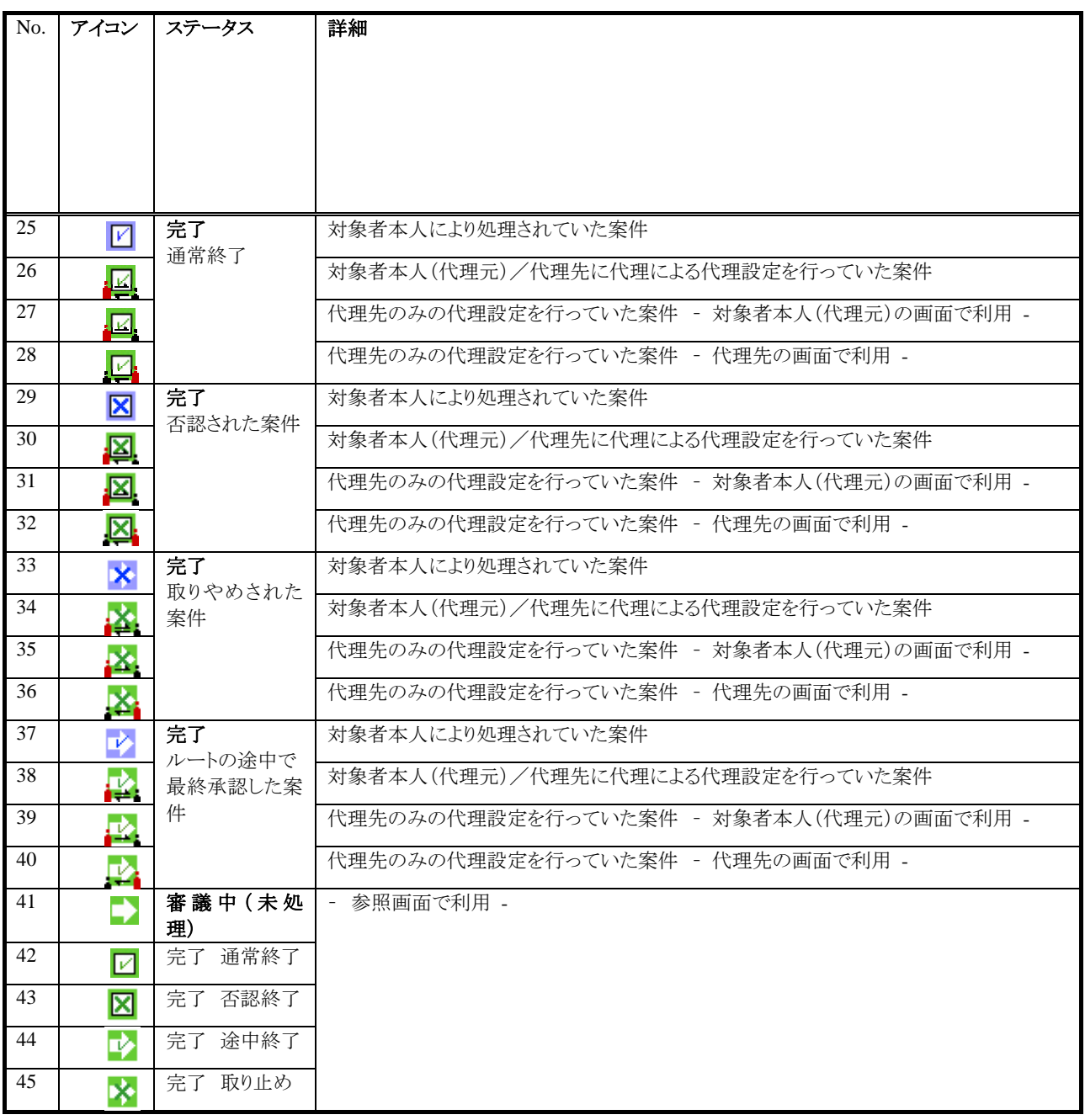

# **5.2** 画面別の表示アイコン

各一覧画面上に表示されるアイコンの対照表です。

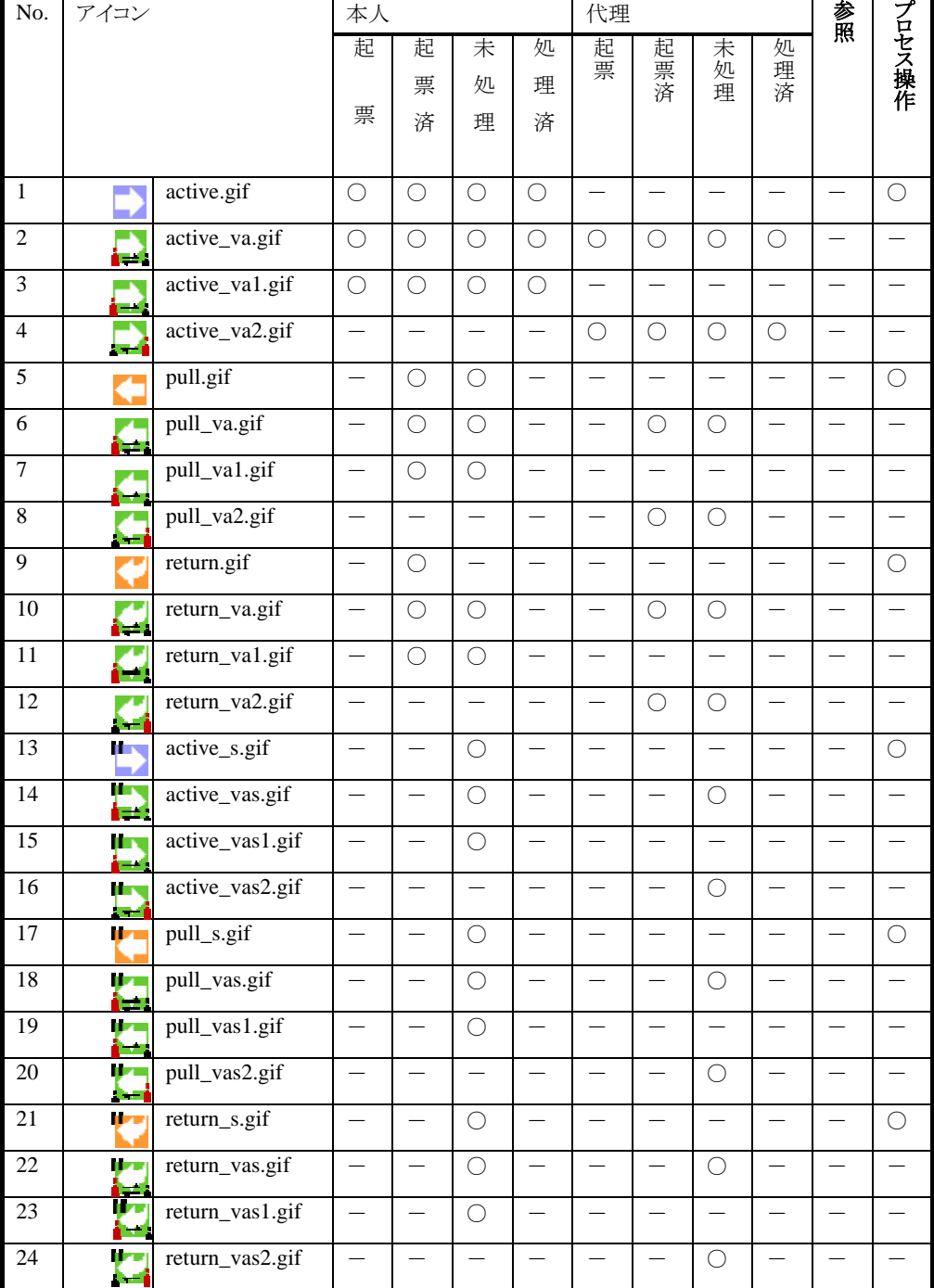

#### <凡例:「〇」 = 表示される、「ー」 = 表示されない >
| No.             | アイコン                 | 233100<br>本人           |                          |                          | ひいいじ りしあり<br>代理          |                          |                          |                          | 参照                       |                          |                          |                          |
|-----------------|----------------------|------------------------|--------------------------|--------------------------|--------------------------|--------------------------|--------------------------|--------------------------|--------------------------|--------------------------|--------------------------|--------------------------|
|                 |                      |                        | 起<br>票                   | 起<br>票                   | 未<br>処                   | 処<br>理                   | 起票                       | 起票済                      | 未処<br>運                  | 処<br>一理済                 |                          | プロセス操作                   |
|                 |                      |                        |                          | 済                        | 理                        | 済                        |                          |                          |                          |                          |                          |                          |
| 25              | ν                    | completed.gif          | $\overline{ }$           | $\bigcirc$               |                          | $\bigcirc$               |                          |                          |                          |                          |                          | $\bigcirc$               |
| 26              | ☑                    | completed_va.gi        |                          | $\bigcirc$               |                          | $\bigcirc$               |                          | $\bigcirc$               |                          | $\bigcirc$               |                          |                          |
| 27              | ☑                    | completed_va1.g<br>if  | $\overline{\phantom{0}}$ | $\bigcirc$               | $\overline{\phantom{0}}$ | $\bigcirc$               | $\equiv$                 |                          | $\overline{\phantom{0}}$ | $\overline{\phantom{0}}$ |                          |                          |
| $\overline{28}$ | Ł                    | completed_va2.g<br>if  |                          |                          |                          |                          |                          | $\bigcirc$               |                          | $\bigcirc$               |                          |                          |
| 29              | ⊠                    | denial.gif             | $\overline{\phantom{0}}$ | $\bigcirc$               | $\equiv$                 | $\bigcirc$               | $\overline{\phantom{0}}$ |                          |                          |                          |                          | $\bigcirc$               |
| 30              | 囶                    | denial_va.gif          | $\overline{\phantom{0}}$ | $\bigcirc$               | $\overline{\phantom{0}}$ | $\bigcirc$               |                          | $\bigcirc$               |                          | $\bigcirc$               |                          |                          |
| 31              | 図                    | denial_va1.gif         |                          | $\bigcirc$               |                          | $\bigcirc$               |                          |                          |                          |                          |                          |                          |
| $\overline{32}$ | 짝                    | denial_va2.gif         |                          |                          |                          |                          |                          | $\bigcirc$               |                          | $\bigcirc$               |                          |                          |
| 33              | ∗                    | cancel.gif             | —                        | $\bigcirc$               |                          | $\bigcirc$               |                          |                          |                          |                          |                          | $\bigcirc$               |
| $\overline{34}$ | త                    | cancel_va.gif          | ÷                        | $\bigcirc$               |                          | $\bigcirc$               |                          | $\bigcirc$               |                          | $\bigcirc$               |                          |                          |
| 35              | 暨                    | cancel_va1.gif         |                          | $\bigcirc$               |                          | $\bigcirc$               |                          |                          |                          |                          |                          |                          |
| $\overline{36}$ | 喳                    | cancel_va2.gif         | $\equiv$                 |                          | $\equiv$                 |                          | $\overline{\phantom{0}}$ | $\bigcirc$               |                          | $\bigcirc$               |                          |                          |
| 37              | 吟                    | compulsion.gif         | $\equiv$                 | $\bigcirc$               | $\overline{\phantom{0}}$ | $\bigcirc$               | $\overline{\phantom{0}}$ |                          | $\equiv$                 |                          |                          | $\bigcirc$               |
| $\overline{38}$ | T)<br>التزا          | compulsion_va.g<br>if  | $\overline{\phantom{0}}$ | $\bigcirc$               | $\equiv$                 | $\bigcirc$               |                          | $\bigcirc$               |                          | $\bigcirc$               |                          |                          |
| 39              | 些                    | compulsion_va1.<br>gif | $\overline{\phantom{0}}$ | $\bigcirc$               |                          | $\bigcirc$               |                          | $\equiv$                 |                          |                          | $\sim$                   |                          |
| 40              | $\rightarrow$<br>. . | compulsion_va2.<br>gif |                          |                          |                          |                          |                          | $\bigcirc$               |                          | $\bigcirc$               |                          |                          |
| 41              |                      | active_v.gif           | $\overline{a}$           | $\overline{\phantom{0}}$ | $\overline{\phantom{0}}$ | $\overline{\phantom{0}}$ | $\equiv$                 |                          | L.                       | $\equiv$                 | $\bigcirc$               |                          |
| 42              | ☑                    | completed_v.gif        |                          |                          |                          |                          |                          |                          |                          |                          | $\bigcirc$               |                          |
| 43              | 図                    | denial_v.gif           | $\overline{\phantom{0}}$ | $\overline{\phantom{0}}$ | $\overline{\phantom{a}}$ | $\equiv$                 | $\overline{\phantom{a}}$ |                          | L.                       | $\equiv$                 | $\bigcirc$               |                          |
| 44              | ıŻ                   | compulsion_v.gi<br>f   |                          |                          |                          |                          |                          |                          |                          |                          | О                        |                          |
| 45              | 咔                    | cancel_v.gif           | $\frac{1}{2}$            | $\equiv$                 | $\equiv$                 | $\equiv$                 | $\equiv$                 | $\equiv$                 | $\equiv$                 | $\equiv$                 | $\bigcirc$               | $\equiv$                 |
| 46              |                      | pull_v.gif             | $=$                      | $\overline{\phantom{0}}$ |                          | $\overline{\phantom{0}}$ | $=$                      |                          | $\equiv$                 | $\overline{\phantom{0}}$ |                          |                          |
| 47              | ¢                    | return_v.gif           | $\equiv$                 | $\equiv$                 | $\frac{1}{2}$            | $\equiv$                 | $\equiv$                 | $\equiv$                 | $\equiv$                 | $\equiv$                 | $\overline{\phantom{0}}$ | $\overline{\phantom{0}}$ |
| 48              | ŢК<br>۰,             | active_vs.gif          | $\equiv$                 | $\overline{a}$           | $\frac{1}{2}$            | $\equiv$                 |                          |                          | $\overline{\phantom{0}}$ | $\overline{\phantom{0}}$ | $\overline{\phantom{0}}$ |                          |
| 49              | ŋ.                   | pull_vs.gif            | $\equiv$                 | $\overline{\phantom{0}}$ | $\equiv$                 | $\overline{\phantom{0}}$ | $\overline{a}$           | $\overline{\phantom{0}}$ | $\overline{\phantom{0}}$ | $\overline{\phantom{0}}$ | $\equiv$                 | $\overline{\phantom{0}}$ |
| 50              | I) o                 | return_vs.gif          |                          |                          |                          |                          |                          |                          |                          |                          |                          |                          |

<凡例:「〇」= 表示される、「ー」= 表示されない>

これらのアイコンは、%Web PATH%/bpw/common/gif フォルダ配下に、次の各フォルダにてアイコンが 保管されています。

「invalid」 ・・・ 非アクティブ (表示選択されていない)状態を表すアイコン、少し暗いコントラスト 「valid」 ・・・・・ アクティブ (表示選択されている)状態を表すアイコン、明るいコントラスト 各フォルダ内のファイル名は同一アイコンを示します。

# **6** 参考

## **6.1** 用語解説

ワークフロー内で使用されている用語について次に解説します。ワークフロー特有な用語を中心に絞り解説しま す。

#### **6.1.1** カテゴリ

プロセス定義をグループ化する役割を果たします。またカテゴリ毎でロールによるアクセス権限を付与する事で、 利用ユーザに合わせたワークフローを利用することが可能です。

#### **6.1.2** プロセス定義

ワークフローを利用するためのルート情報とコンテンツ情報です。 さまざまなルートを作成し、そのルート上に各プログラミングモデルで用意したコンテンツを設定することで汎用的 なワークフローの活用が期待できます。

#### **6.1.3** バージョン

プロセス定義の期間情報を実現しているものです。プロセス定義内に複数バージョンを作成し、各々のバージョン の利用期間を設定することで、各期間にあったバージョンをワークフローとして利用します。

#### **6.1.4** タスク

プロセス定義(ルート)内の起票、審議(承認)などといった処理を行うためのアクション(行動)を表します。 また、本書中で表現している"動的タスク(動的処理者)"とは、ワークフロー利用中に処理者の処理内容によって 自動的に処理者を決定することができるタスクを指します。 この動的タスク(動的処理者)を活用することで、少数のプロセス定義(ルート)情報のみで、さまざまな【組織】形 態でのワークフローを利用することが可能となります。

#### **6.1.5** 起票指定日

期間化されたワークフローを実現するための日付情報のことを指します。 この日付は起票する事で案件毎に保持されます。その後、ワークフローがフロートを進む度に、この"起票指定 日"を元にアプリケーション共通マスタ上の期間化された【組織】、【ユーザ】などの審議者情報を決定します。

## **6.1.6** ユーザアプリケーションキー(アプリケーションキー配列)

ユーザアプリケーションキーを起票時にセットする事で、その後の審議時や詳細画面利用時に、この「キー」情報 がワークフローシステムから渡されます。この渡された「キー」を元に、ユーザアプリケーション側のデータ抽出し、 画面を構成するためのキーワードとして利用するような事が可能となる役割を果たします。

# **6.1.7** アクティブ(**Active**)

ワークフロー中の今現在"処理待ち"の状態となっている(止まっている)タスクを、本書中にて「アクティブタスク」、 「アクティブなタスク」と表しています。

## **6.1.8** アクティビティコード

ワークフローでは、プロセス定義のデータ構造を番号で保持している数値です。ワークフローAPI では、この数値 を扱うことで、プロセス定義(ルート)上のタスク位置や、後処理プログラムなどの位置情報を特定しています。

intra-mart WebPlatform/AppFramework Ver.7.0 ワークフロー 仕様書

2010/11/30 第 5 版

Copyright 2000-2010 株式会社 NTT データ イントラマート All rights Reserved. TEL: 03-5549-2821 FAX: 03-5549-2816 E-MAIL: info@intra-mart.jp URL: http://www.intra-mart.jp/